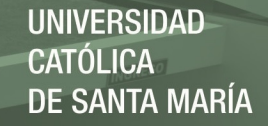

# Universidad Católica de Santa María

Facultad de Ciencias e Ingenierías Físicas y Formales

Escuela Profesional de Ingeniería de Sistemas

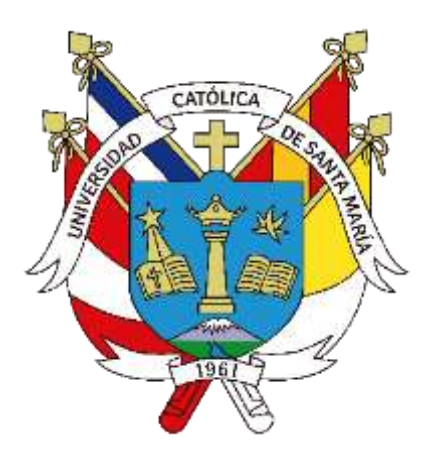

# **OPTIMIZACIÓN DEL PROCESO DE CONTROL Y SOLICITUD DE MATERIA PRIMA EN UNA EMPRESA TEXTIL UTILIZANDO ORACLE APEX Y SCRUM**

Tesis presentada por la Bachiller: **Delgado Delgado, Jhoys Alinson** 

Para optar el Título Profesional de: **Ingeniera de Sistemas: con Especialidad en Sistemas de** 

**Información** 

Asesor de Tesis: **Ing. Sulla Torres, José Alfredo** 

**Arequipa – Perú 2022** 

**UCSM-ERP** 

### UNIVERSIDAD CATÓLICA DE SANTA MARÍA

#### **INGENIERIA DE SISTEMAS**

#### **TITULACIÓN CON TESIS**

#### DICTAMEN APROBACIÓN DE BORRADOR

Arequipa, 23 de Diciembre del 2021

**UNIVERSIDAD** 

DE SANTA MARÍA

CATÓLICA

#### Dictamen: 002103-C-EPIS-2021

Visto el borrador del expediente 002103, presentado por:

#### 2011802062 - DELGADO DELGADO JHOYS ALINSON

Titulado:

#### OPTIMIZACIÓN DEL PROCESO DE CONTROL Y SOLICITUD DE MATERIA PRIMA EN UNA EMPRESA TEXTIL UTILIZANDO SCRUM Y ORACLE APEX

Nuestro dictamen es:

**APROBADO** 

1220 - ZUÑIGA CARNERO MANUEL MARIANO **DICTAMINADOR** 

**1635 - SULLA TORRES JOSE ALFREDO DICTAMINADOR** 

1748 - CALDERON RUIZ GUILLERMO ENRIQUE **DICTAMINADOR** 

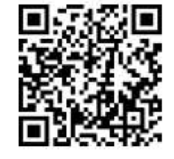

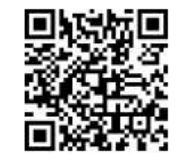

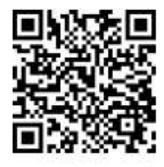

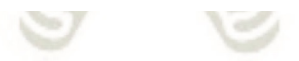

#### **PRESENTACIÓN**

<span id="page-2-0"></span>Sr. Decano de la Facultad de Ciencias e Ingenierías Físicas y Formales.

Sr. Director de la Escuela Profesional de Ingeniería de Sistemas.

Sres. Miembros del Jurado dictaminadores de la Tesis.

De conformidad con las disposiciones del Reglamento de Grados y Títulos de la Escuela Profesional de Ingeniería de Sistemas, pongo a vuestra consideración el presente trabajo de investigación titulado:

"OPTIMIZACIÓN DEL PROCESO DE CONTROL Y SOLICITUD DE MATERIA PRIMA EN UNA EMPRESA TEXTIL UTILIZANDO ORACLE APEX Y SCRUM"

El trabajo de investigación fue realizado aplicando los conocimientos adquiridos durante mi formación universitaria, el mismo que de ser aprobado me permitirá obtener el Título Profesional de Ingeniero de Sistemas.

Arequipa, Noviembre del 2021

CATÓLICA<br>DE SANTA MARÍA

**UNIVERSIDAD** 

JHOYS ALINSON DELGADO DELGADO

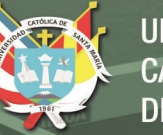

# **UNIVERSIDAD** TÓLICA<br>SANTA MARÍA

#### <span id="page-3-0"></span>**DEDICATORIA**

*La presente tesis se la dedico ante nada a la Virgen de Chapi por poner su manto de protección en mí y en mi familia, a pesar de las adversidades, nunca me faltó salud y me considero muy afortunada por todos beneficios que tuve a lo largo de mi corta vida.* 

*También quiero dedicársela a mi madre, por su lucha constante por sacarme adelante, por ser una mujer tan fuerte y el pilar de mi familia, siempre le estaré agradecida por todo su esfuerzo y dedicación. Fue, es y será mi ejemplo a seguir.* 

*Por último, se la dedico a otra gran mujer presente en mi vida que acaba de partir, a pesar de todo siempre nos demostró su gran corazón, su fortaleza y sus ganas enormes de vivir. Un ejemplo de lucha constante.*

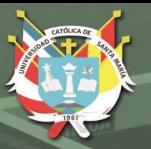

#### **AGRADECIMIENTOS**

<span id="page-4-0"></span>*Quiero iniciar dando las gracias a mi madre que siempre estuvo al pendiente de que logrará esta meta en mi vida.* 

> *A mi alma mater, la Universidad Católica de Santa María, por las enseñanzas impartidas para poder desempeñarme en mi carrera profesional de Ingeniero de Sistemas.*

*A mis docentes y asesores de la escuela profesional de Ingeniería de Sistemas, que me acompañaron a lo largo de este camino de aprendizajes.* 

> *Y finalmente, a todas las personas que me apoyaron y que me abrieron las puertas para poder crecer profesionalmente.*

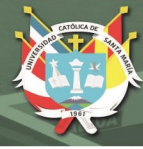

#### **RESUMEN**

<span id="page-5-0"></span>Tener un buen control de inventarios debe ser una prioridad para cualquier empresa, debido a que una falencia en estos podría incurrir en pérdidas económicas. Al no contar con el *stock* necesario para la oportuna producción de sus pedidos, podría generar una insatisfacción en sus clientes, generando también una posible pérdida de los mismos. Así mismo, se tiene claro que un buen control de inventarios permite una rápida toma de decisiones a beneficio de la empresa.

La empresa textil de la que se hablará, es una de las empresas más importantes dentro de las proveedoras exportadoras de hilado de alpaca peruana, reconocida internacionalmente por sus productos de fina calidad. Enfocada en transformar la fibra de alpaca y otras fibras naturales en productos de alto valor agregado. Esta empresa presenta inconvenientes en uno de sus procesos, control y solicitud de materia prima, lo cual es crítico debido a que dependen estrictamente de la disponibilidad de materia prima para producir y entregar a tiempo sus pedidos.

Es por ello que se planteó como objetivo principal, optimizar dicho proceso. Rediseñándolo bajo el enfoque de Gestión por Procesos, desarrollando e implementando un software para el control de materia prima y solicitud siguiendo el marco de trabajo SCRUM y haciendo uso de la herramienta Oracle APEX.

Los resultados obtenidos con el nuevo sistema fueron muy positivos, incrementando la productividad de los trabajadores, eliminando tareas y cálculos manuales, evitando la confusión en la asignación de material a los pedidos programados, así mismo, se mejoró el tiempo de respuesta de fecha entrega de los pedidos y por ende la satisfacción de los clientes. Concluyendo que, se logró bajar de un 30% inicial hasta un 0.08% las solicitudes respondidas en un plazo mayor a 48 horas con la aplicación del sistema desarrollado. Finalmente se ofrece toda la información necesaria para una rápida toma de decisiones.

**PALABRAS CLAVE:** Control de materia prima, Solicitud de materia prima, Empresa textil, Gestión por Procesos, SCRUM, Oracle Application Express (APEX).

#### **ABSTRACT**

<span id="page-6-0"></span>Having a good inventory control should be a priority for any company, since a shortage in these could incur economic losses. By not having the necessary stock for the timely production of your orders, it could generate dissatisfaction in your customers, also generating a possible loss of them. Likewise, it is clear that good inventory control allows rapid decisionmaking for the benefit of the company.

The textile company that will be discussed is one of the most important companies within the exporting suppliers of Peruvian alpaca yarn, internationally recognized for its fine quality products. Focused on transforming alpaca fiber and other natural fibers into high added value products. This company has drawbacks in one of its processes, control and request for raw material, which is critical because it strictly depends on the availability of raw material to produce and deliver its orders on time.

That is why the main objective was to optimize this process. Redesigning it under the Process Management approach, developing and implementing a software for the control of raw materials and requests following the SCRUM framework and using the Oracle Application Express tool.

The results obtained with the new system were very positive, increasing worker productivity, eliminating manual tasks and calculations, avoiding confusion in the allocation of material to scheduled orders, likewise, the response time of the delivery date of orders and therefore customer satisfaction. Concluding that, it was possible to reduce from an initial 30% to 0.08% the requests answered in a period greater than 48 hours with the application of the developed system. Finally, all the information necessary for quick decision-making is offered.

**KEYWORDS:** Raw material control, Raw material request, Textile Company, Process Management, SCRUM, Oracle Application Express (APEX).

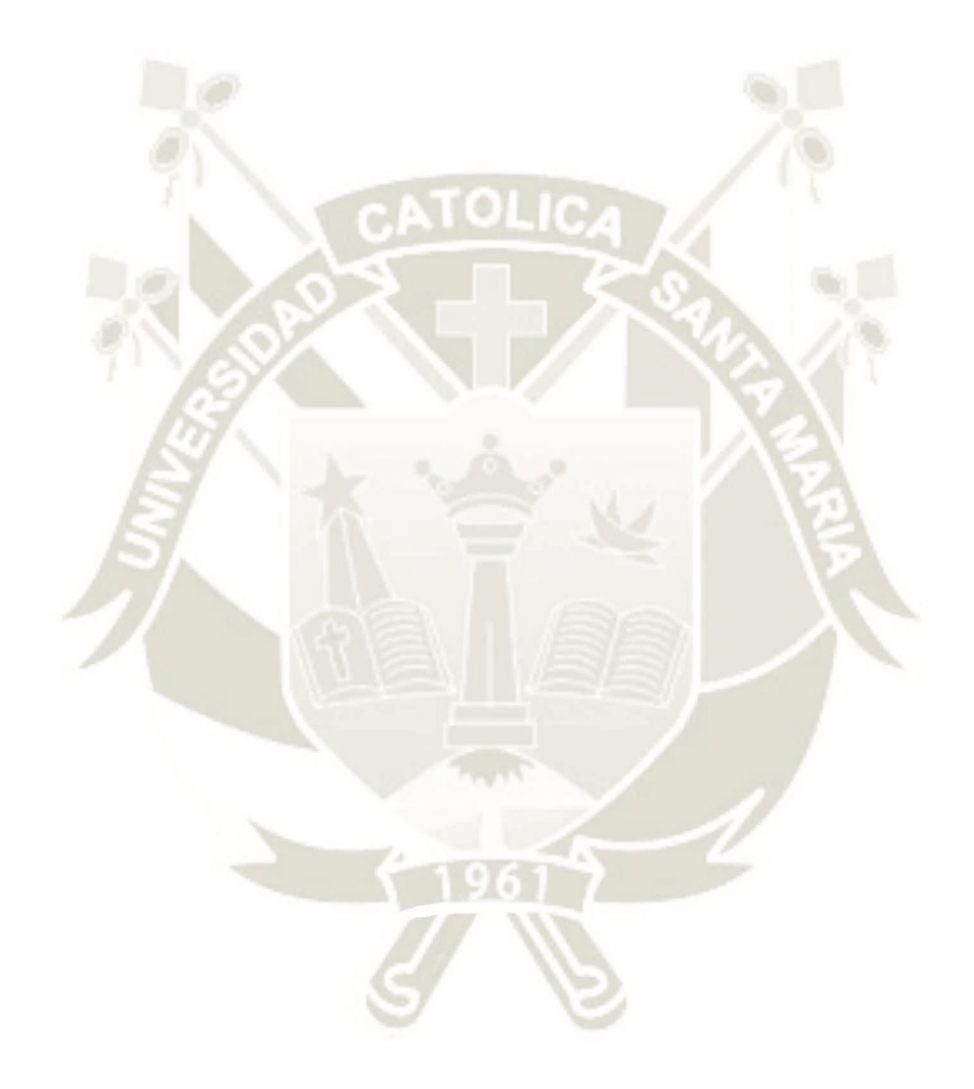

Publicación autorizada con fines académicos e investigativos En su investigación no olvide referenciar esta tesis

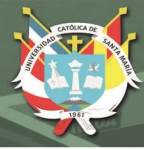

#### **INTRODUCCIÓN**

<span id="page-8-0"></span>Este proyecto busca satisfacer la necesidad de una empresa textil en la ciudad de Arequipa, de mejorar su proceso de control y solicitud de materia prima, con la finalidad de lograr una mejor productividad en sus trabajadores, manteniendo la información actualizada y disponible para la toma de decisiones del alto mando. (Empresa Textil, comunicación personal, 15 de Abril de 2020).

Se propuso analizar y rediseñar el proceso bajo el enfoque de Gestión por Procesos, para luego desarrollar e implementar un software que se adecue al nuevo flujo del proceso, siguiendo el marco de trabajo ágil SCRUM y utilizando la herramienta Oracle APEX.

El nuevo flujo del proceso buscará: mejorar el tiempo de respuesta a las solicitudes de fecha entrega de los nuevos pedidos, para así poder evitar la pérdida de ventas por una lenta respuesta a las solicitudes o evitar retrasos en la entrega de los pedidos, aportando también una mejora en el nivel de satisfacción de los clientes. Así mismo, buscará evitar errores en la asignación de material de los pedidos programados, aumentar la productividad de los usuarios involucrados en el proceso y agilizar la toma de decisiones frente a la atención de pedidos.

El proyecto esta divido en 5 capítulos, los cuales desarrollarán los siguientes puntos:

En el capítulo 1, se presenta el marco referencial desde donde nació la iniciativa del proyecto. Se definió el planteamiento del problema, la justificación de la propuesta, los objetivos, los alcances y las limitaciones del proyecto.

En el capítulo 2, se define el marco teórico que se tomó en consideración para el desarrollo del proyecto. Se presenta el estado del arte, las bases teóricas: el enfoque de la gestión por procesos, el marco de trabajo SCRUM y la herramienta Oracle Application Express conocida como APEX.

En el capítulo 3, se detalla la descripción de la empresa, el descubrimiento del proceso mostrando el flujo del proceso actual, el análisis del proceso en donde se identificaron las necesidades de la empresa, el rediseño del proceso mostrando el flujo mejorado del mismo.

En el capítulo 4, se presenta el desarrollo e implementación del sistema bajo el marco de trabajo SCRUM y mediante la herramienta Oracle APEX. Se muestra que el proyecto consta de 24 historias de usuario, divididas en 5 *sprint*, que a su vez fueron desglosados en tareas y en entregables. En cada sprint se presentó un modelo de datos, un resumen de pruebas y las interfaces correspondientes a los entregables.

En el capítulo 5, se muestran los resultados obtenidos al analizar los tiempos de ejecución de la antigua versión y la nueva versión del proceso de control y solicitud de materia prima, concluyendo que con el nuevo flujo de proceso se ahorran cerca de 3 horas. Se analizó también el tiempo de respuesta a las solicitudes de fecha entrega enviadas desde el área Comercial al área de Programación y Control de Producción, se compararon los datos obtenidos en el año 2020 y 2021, concluyendo que el tiempo de respuesta se redujo a un 0.08%. Así mismo, se muestra un resumen de las mejoras obtenidas con el proyecto.

Finalmente se muestran las conclusiones, recomendaciones y referencias bibliográficas correspondientes al presente documento.

# ÍNDICE GENERAL

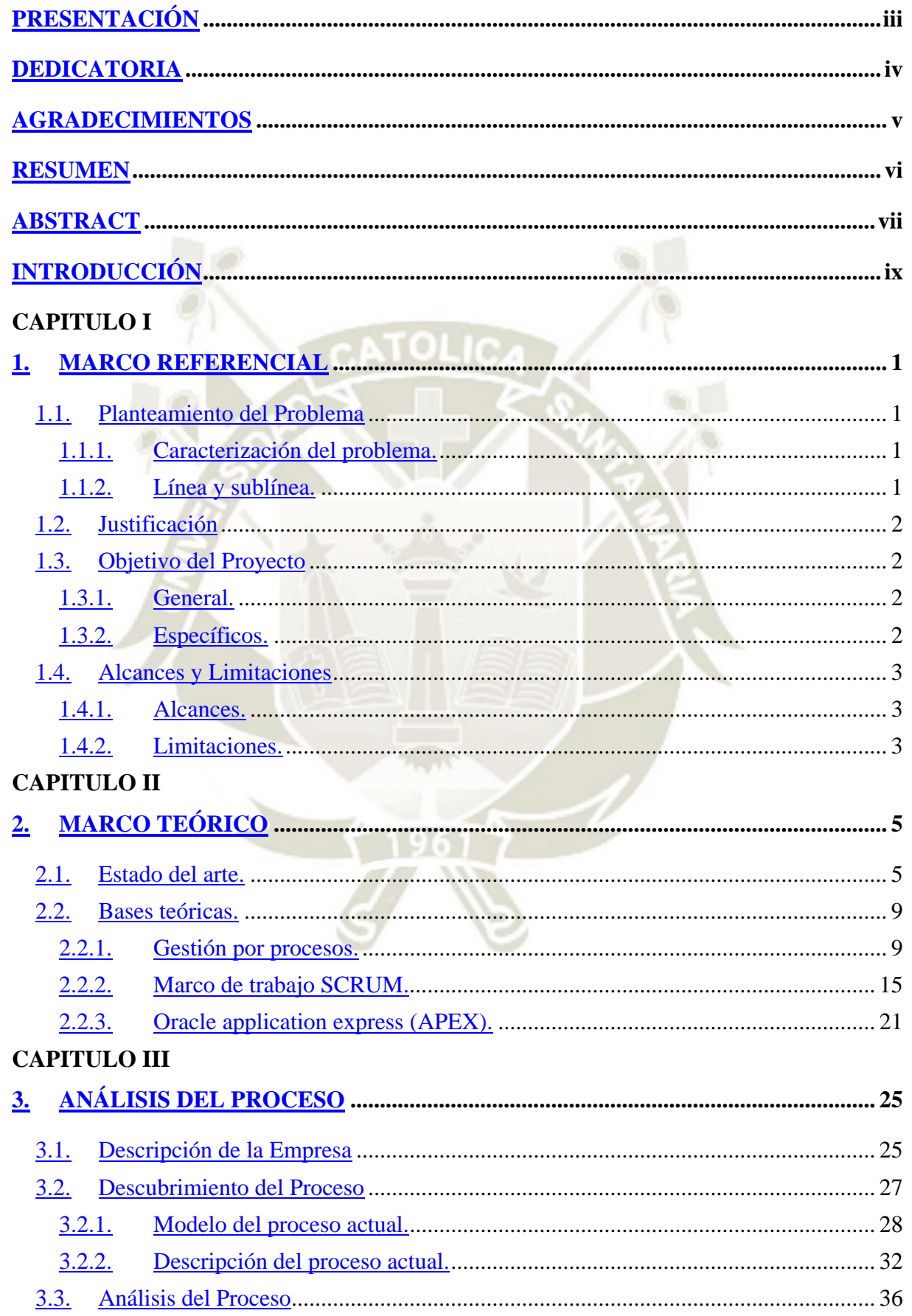

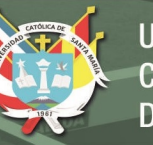

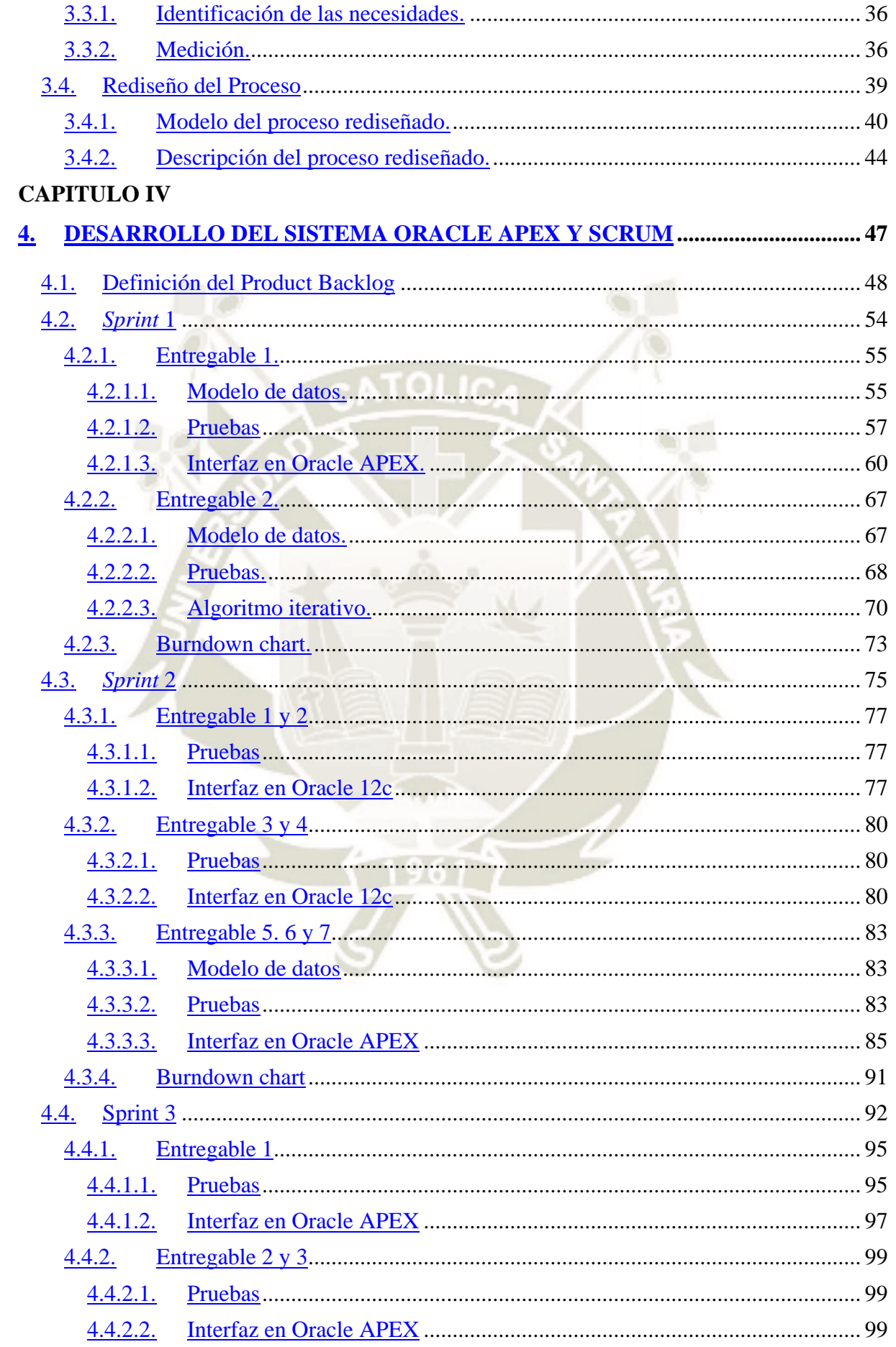

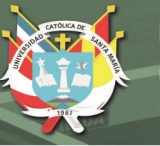

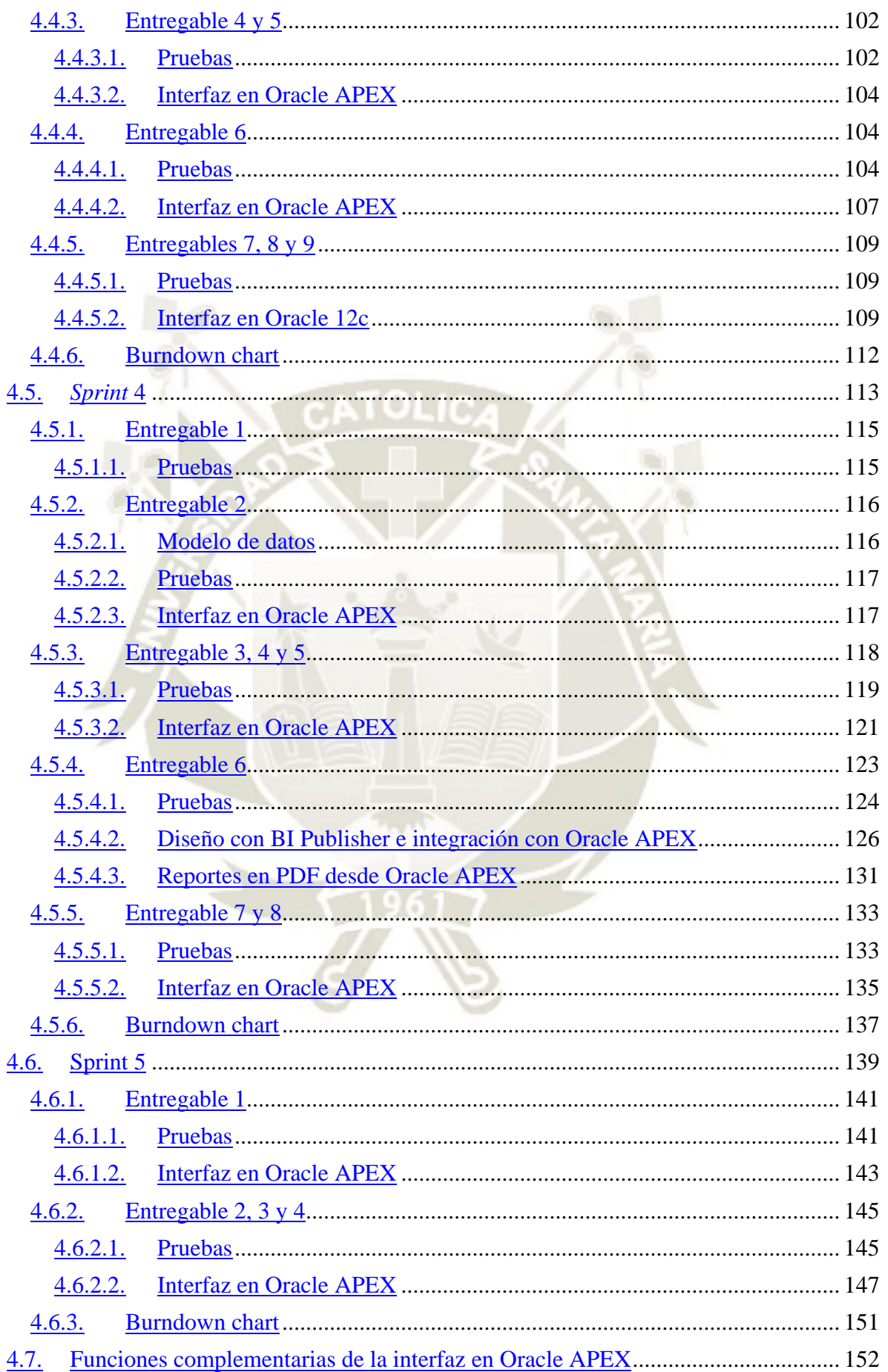

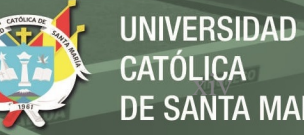

# CATÓLICA<br>DE SANTA MARÍA

## **CAPITULO V**

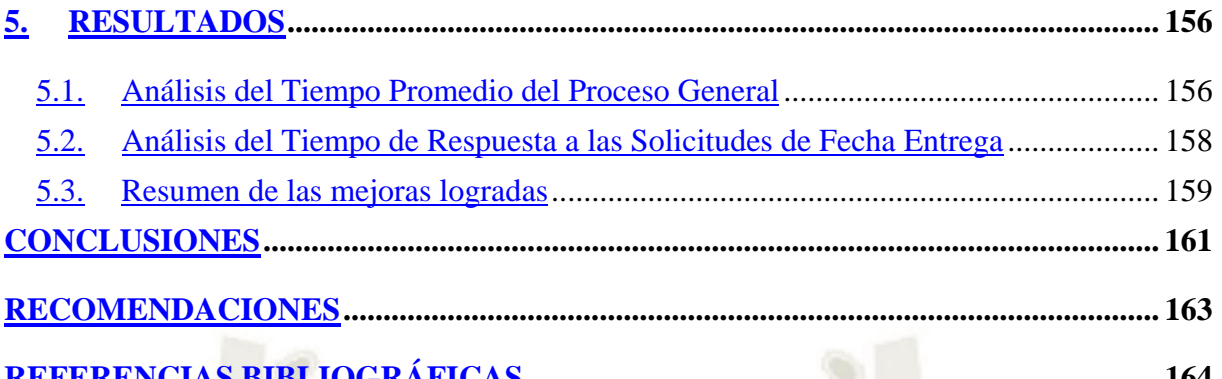

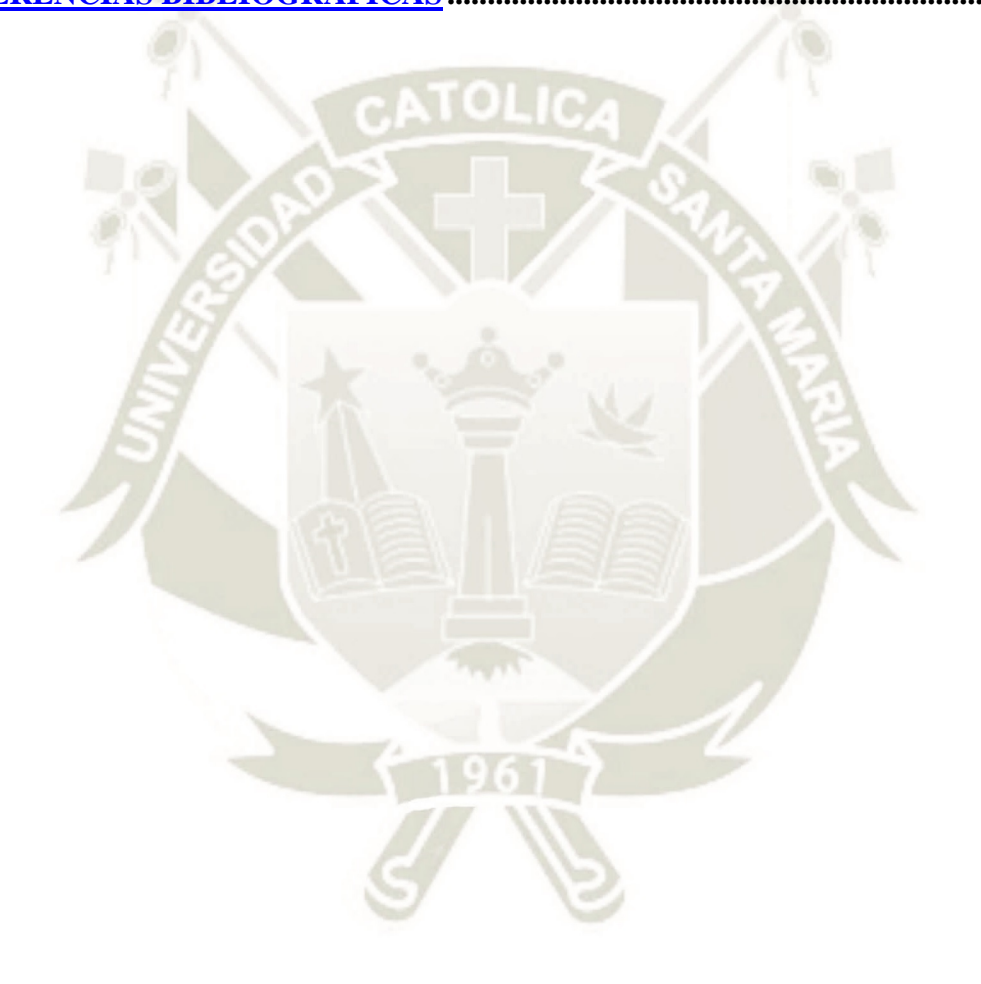

Publicación autorizada con fines académicos e investigativos En su investigación no olvide referenciar esta tesis

## **ÍNDICE DE TABLAS**

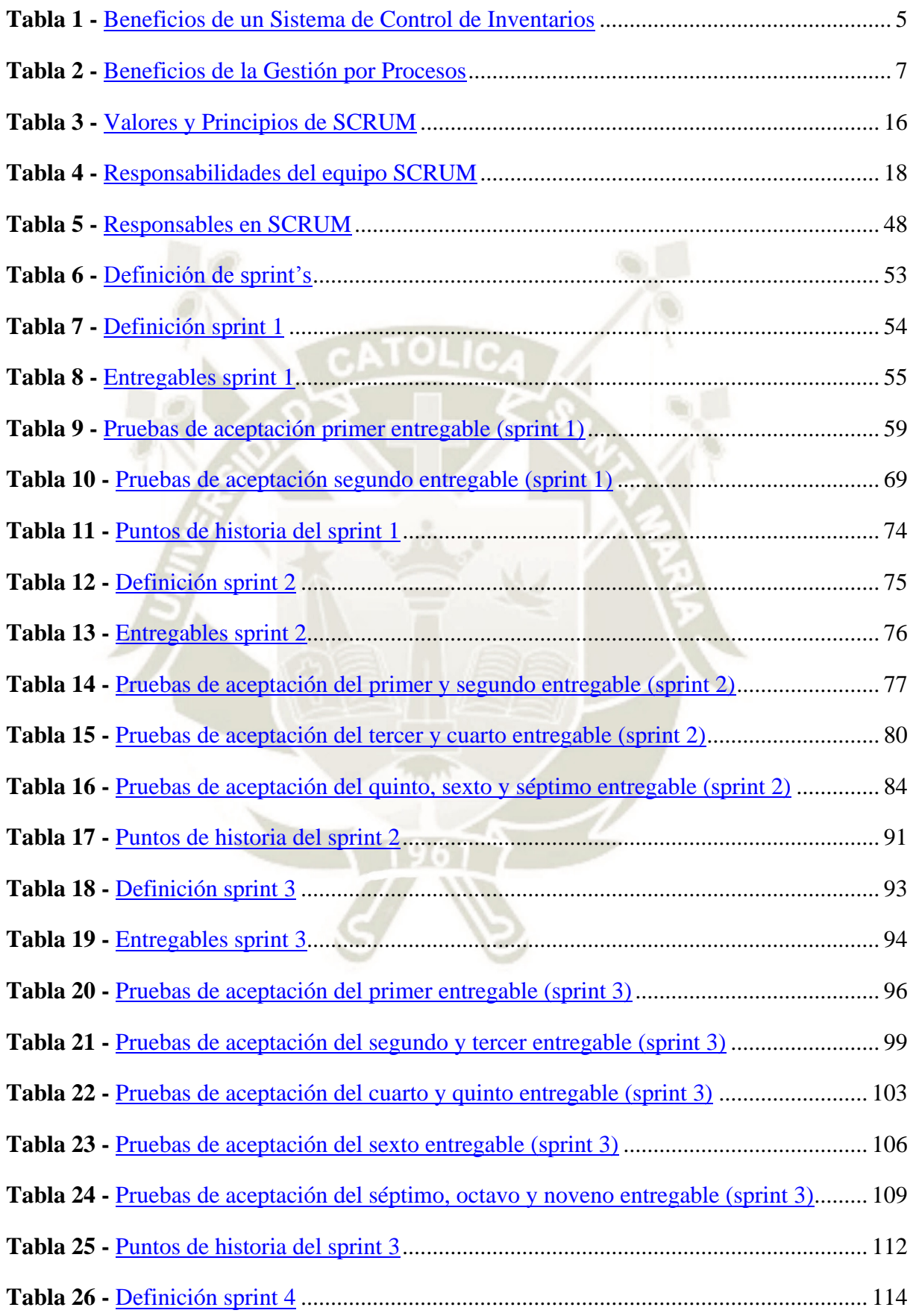

![](_page_15_Picture_96.jpeg)

![](_page_15_Picture_3.jpeg)

## **ÍNDICE DE FIGURAS**

![](_page_16_Picture_170.jpeg)

![](_page_17_Picture_177.jpeg)

![](_page_18_Picture_106.jpeg)

![](_page_19_Picture_1.jpeg)

# **CAPITULO I**

#### <span id="page-19-0"></span>**MARCO REFERENCIAL**

#### <span id="page-19-2"></span><span id="page-19-1"></span>**Planteamiento del Problema**

#### **Caracterización del problema.**

El problema yace en una de las empresas más importantes dentro del rubro textil de la ciudad de Arequipa, proveedora de hilados de alpaca peruana y reconocida internacionalmente por sus productos de fina calidad, en uno de sus procesos clave para la atención de pedidos: el control y la solicitud de materia prima, este proceso es obsoleto y toma mucho tiempo (horas/trabajador) poder llevarlo a cabo correctamente, por este motivo dicho control se revisa una vez a la semana y en ciertas ocasiones dependiendo de la urgencia, se puede revisar hasta 3 veces como máximo, generando también un retraso en las demás actividades del trabajador, lo cual es crítico para la empresa ya que esta depende estrictamente de la disponibilidad de materia prima para poder producir y entregar a tiempo sus pedidos. (Empresa Textil, comunicación personal, 15 de Abril de 2020).

Por lo tanto, se plantea la necesidad de mejorar el proceso de control y solicitud de materia prima requerida para la atención de los pedidos, dicho proceso abarca tener amplio control y conocimiento de la materia prima con la que se cuenta en el almacén en tiempo real, la materia prima que se encuentra actualmente en producción y la materia prima que se debe solicitar en caso de no contar con el *stock* necesario.

#### <span id="page-19-3"></span>**Línea y sublínea.**

![](_page_19_Picture_102.jpeg)

Publicación autorizada con fines académicos e investigativos En su investigación no olvide referenciar esta tesis

![](_page_20_Picture_1.jpeg)

#### <span id="page-20-0"></span>**Justificación**

La empresa textil en cuestión cuenta actualmente con un proceso de control de materia prima que demanda mucho tiempo por parte del usuario, dada esta demora dicho control se analiza solo una vez por semana, cuando este control debería ser diario y contar con información completamente actualizada en todo momento. Para este control se genera un reporte, este es generado en parte por el sistema y en parte por el usuario lo que conlleva a algunas incongruencias, como datos inconsistentes. La solicitud de materia prima no cuenta con un registro histórico, por lo que no se lleva un control estricto de fechas y kilos solicitados, actualmente la solicitud se realiza vía telefónica o vía email. (Empresa Textil, comunicación personal, 15 de Abril de 2020).

Con este proyecto se plantea solucionar dicho problema, desarrollando un software que se adecue a las necesidades de la empresa y el proceso como tal, siendo este software eficiente y eficaz.

#### <span id="page-20-2"></span><span id="page-20-1"></span>**Objetivo del Proyecto**

#### **General.**

<span id="page-20-3"></span>Optimizar el proceso de control y solicitud de materia prima dentro de una Empresa Textil, ubicada en la ciudad de Arequipa, utilizando Oracle APEX y SCRUM. **Específicos.** 

> Analizar el funcionamiento del proceso actual de control y solicitud de materia prima, identificando su flujo y puntos críticos.

> Rediseñar el proceso analizado previamente bajo el esquema de Gestión por Procesos.

> Desarrollar e implementar el software necesario para el proceso de control y solicitud de materia prima utilizando la herramienta Oracle APEX junto con el marco de trabajo SCRUM.

Capacitar a los usuarios responsables del proceso para el uso del nuevo software desarrollado en Oracle APEX.

Analizar los resultados obtenidos al implementar el nuevo software, buscando mejorar el indicador de tiempo de respuesta de las solicitudes de fecha entrega.

#### <span id="page-21-1"></span><span id="page-21-0"></span>**Alcances y Limitaciones**

#### **Alcances.**

Este proyecto se basa en el análisis, desarrollo e implementación de un software para el control de materia prima en una empresa textil y la solicitud de la misma, dividida en dos: "alpaca y oveja nacional" y "oveja importada e Hilo"; abarcará desde las entrevistas con los usuarios y seguimiento del proceso actual en tiempo real para observar de cerca las necesidades del proceso y del usuario, pasando por la mejora y desarrollo del mismo hasta el despliegue y puesta en marcha, así como la capacitación de los usuarios para el correcto uso del mismo; una vez culminadas estas tareas se pretende visualizar los resultados obtenidos para que de esta manera se puedan realizar las mejoras y/o ajustes correspondientes.

#### <span id="page-21-2"></span>**Limitaciones.**

La única limitación que podría presentarse en el proyecto seria la resistencia al cambio por parte de los usuarios, ya que como área de Sistemas y TI se cuenta con el tiempo, los recursos y acceso a la información para su desarrollo.

![](_page_22_Picture_1.jpeg)

![](_page_22_Picture_3.jpeg)

Publicación autorizada con fines académicos e investigativos En su investigación no olvide referenciar esta tesis

![](_page_23_Picture_1.jpeg)

# **CAPITULO II**

#### <span id="page-23-0"></span>**MARCO TEÓRICO**

#### <span id="page-23-1"></span>**Estado del arte.**

El control de inventarios en una empresa industrial se ha convertido en un proceso clave ya que los inventarios representan una considerable inversión por parte de la misma y la ausencia de estos generan retrasos en fechas de entrega de sus pedidos, perdida de ventas y/o clientes y por ende pérdidas económicas.

Según Quinde y Ramos (2018), un buen control de inventarios permite tener un amplio conocimiento de la rotación de los productos y en base a eso poder tomar decisiones de compra; en la tabla 1, vemos cuales son los beneficios de un Sistema de Control de Inventarios.

#### **Tabla 1**

<span id="page-23-2"></span>*Beneficios de un Sistema de Control de Inventarios* 

![](_page_23_Picture_82.jpeg)

Adaptado de "Valuación y control del inventario y su efecto en la rentabilidad" por C. Quinde y T. Ramos, 2018.

Dado que hoy en día las tecnologías son un apoyo muy importante para todos los procesos dentro de una empresa, Boada (2017) indica cuales son los beneficios de contar con un software para la gestión de inventarios: ahorro de tiempo, ya que todo se encuentra centralizado en un solo un lugar; ahorro de costos, al conocer la materia prima que se tiene en

tiempo real no habrán compras innecesarias y así mismo se podría adquirir lo justo y necesario para evitar faltas de la misma; seguridad de datos; y confiabilidad de la información ya que se tiene dicha información en tiempo real, lo que ayuda también a un rápida toma de decisiones.

Para poder hacer uso de las tecnologías como una herramienta de apoyo, primero es necesario tener bien definido el proceso el cual se va a automatizar, para esto existe la Gestión por Procesos que hoy en día es clave para toda organización, ya que son los procesos el corazón de la misma; automatizar, optimizar, y/o rediseñar dichos procesos generan un ahorro de tiempo y/o dinero, que a su vez representan una ventaja competitiva muy notable frente a cualquier otra organización.

Chacón (2020) menciona que la gestión por procesos consiste en organizar todos los procesos existentes en la empresa con el propósito de evitar tareas repetitivas y disminuir tiempos muertos, esto nos lleva a mejorar en detalle cada actividad realizada, evaluándola con el objetivo de rediseñar su flujo de forma que sea más eficiente y con mejores resultados que el flujo anterior; así mismo nos indica que la gestión por procesos nos brinda muchos beneficios, descritos en la tabla 2.

![](_page_25_Picture_1.jpeg)

#### Tabla 2

<span id="page-25-0"></span>Beneficios de la Gestión por Procesos

#### Beneficios de la Gestión por Procesos

- · Permite medir la actuación de la organización, reduciendo costos y plazos de entrega, eliminando tareas que no generan valor y acortando el tiempo de ciclo, lo que mejora la calidad de los productos y servicios
- · Revela los procesos relacionados con los factores críticos de éxito y los que son redundantes e improductivos
- Definen el grado de satisfacción del cliente y lo compara con la evaluación del desempeño personal
- · Identifica las necesidades de los usuarios o clientes externos, y dirige a la organización para hacer compatible la mejora de la satisfacción del cliente con mejores resultados organizacionales
- Permite entender las diferencias de alcance entre la mejora orientada a los procesos y aquella enfocada a los departamentos o a las funciones
- Revela lo positivo del trabajo en equipo vs. individual y la eficacia de los procesos con una óptica integradora vs. parcial
- Anula las divisiones de las funciones por departamentos
- Analiza y resuelve las limitaciones de la organización funcional vertical
- Apunta a la organización en torno a resultados mas no a tareas
- · Asigna responsabilidades a cada proceso
- · Establece en cada proceso indicadores de funcionamiento y objetivos de mejora
- Mantiene los procesos bajo control, mejorando de forma continua su funcionamiento global y reduciendo su inestabilidad por causa de cambios imprevistos

Nota. Se muestran los beneficios de la géstion por procesos. Adaptado de "Diseño de un sistema de géstion por procesos basado en la norma ISO 9001:2015 para la empresa textil MSG ubicada en la Provincia de Imbabura" por J. Chacón, 2020.

Una vez ya bien definido el proceso, se procede a automatizar el mismo con un software que se adecue a las necesidades del mismo y de los usuarios, dada la complejidad del tipo de negocio de la empresa en cuestión y el tamaño de la misma sería mucho más eficiente y eficaz si el software es desarrollado a medida; hoy en día existen distintas metodologías para la implementación de este, las cuales nos brindan apoyo al momento de realizar dicha tarea, y como toda organización, lo más buscado, es una metodología sencilla de entender y sobre todo muy eficiente, como las conocidas Metodologías Ágiles; según Cano (2015), las metodologías ágiles nacen de la necesidad de brindar una rápida respuesta al cambio, de incrementar la satisfacción del cliente mediante la entrega de una funcionalidad operativa y la retroalimentación continua con el cliente durante el proyecto, esta metodología se basa en 4 puntos relevantes:

- **i.** Las personas y su interacción por encima de los procesos y sus herramientas.
- **ii.** El software eficaz, por encima de la extensa documentación.
- **iii.** La colaboración con el cliente integrándolo al proyecto, por encima del contrato.
- **iv.** La respuesta al cambio, por encima de lo planificado. es cimentado en priorizar la anticipación y la adaptación ante la planificación y el control.

Hoy en día el uso de estas metodologías es imprescindible ya que ayudan a reducir el tiempo de finalización del proyecto, esto a raíz de que ya se tendría todo muy bien organizado y las tareas ya estarían ordenadas por prioridad; estas metodologías ayudan a tener una idea exacta de lo que se está haciendo en cualquier punto de su desarrollo y a su vez fomentan la constante comunicación entre los miembros del proyecto para que el resultado sea exitoso.

Leiva y Villalobos (2015) así, como también López (2018) reafirman lo anteriormente mencionado, expresando que para realizar la optimización y mejora de procesos en la mayoría de casos se han desarrollado sistemas de información utilizando metodologías tradicionales que han cumplido su función a lo largo del tiempo pero que sin embargo tienen menor probabilidad de éxito al no cumplir con todas las necesidades del cliente debido a que los requerimientos pueden haber cambiado y estos cambios no pueden ser alertados ni validados al término del proyecto. Los mismos autores hacen referencia a que las metodologías agiles muestran un buen resultado en proyectos que presentan cambios constantes en la definición de sus requerimientos debido a los distintos entornos de negocio, el equipo ágil trabaja mucho mejor desde el momento que comprenden que se debe entregar un producto que otorgue valor al cliente y por lo tanto tendrán que considerar que después de cada revisión con el cliente y después del desarrollo de cada entregable podrían solicitarse cambios; además mencionan que los equipos agiles son auto organizados y multidisciplinarios ya que estos pueden desarrollar sus habilidades, conocimientos y experiencia, lo que significa el mismo nivel de responsabilidades para todo el equipo; cabe resaltar también que la constante comunicación permite al equipo tomar oportunas decisiones.

Yepes, Pardo y Gómez (2016) presentaron un artículo donde se revisó detalladamente el uso de metodologías ágiles en pequeñas y medianas empresas de software, basándose en tendencias, propuestas, experiencias y factores de éxito; llegando a la conclusión de que el uso de metodologías ágiles se ha incrementado notablemente año tras año y que dentro de las distintas metodologías resaltan específicamente dos de ellas: SCRUM y XP, ya sea por su popularidad o por su eficiencia y eficacia.

Así mismo, un estudio muy reciente realizado por Laurencio (2019) demostró que aplicar el marco de trabajo SCRUM en proyectos, mejora considerablemente el grado de aceptación en el desarrollo de software, logrando la reducción de tiempos, RRHH, costos y riesgos, asegurando que los proyectos se realicen dentro de las fechas establecidas inicialmente, estableciendo equipos de trabajo autosuficientes y generando un mejor clima laboral.

Dadas las referencias, con este proyecto se buscará rediseñar el proceso actual de control y solicitud de materia prima basado en la gestión por procesos, y a su vez desarrollar e implementar un software para dicho propósito en base al marco de trabajo SCRUM, este software deberá cubrir las necesidades de la empresa en cuestión, con el fin de lograr una mejora en el tiempo horas/trabajador, manteniendo la información en tiempo real y al alcance para cualquier toma de decisiones del alto mando, cabe resaltar que será desarrollado bajo la herramienta Oracle APEX.

#### <span id="page-27-0"></span>**Bases teóricas.**

#### <span id="page-27-1"></span>**Gestión por procesos.**

La gestión por procesos busca gestionar una organización en su totalidad, basándose en sus procesos, estos son representados por una secuencia de actividades dirigidas a generar valor agregado sobre una entrada dada para conseguir un resultado, y una salida que al mismo tiempo satisfaga los requisitos del cliente, para llegar a esto Alcalde San Miguel (2016) definió los siguientes pasos:

- **i.** Identificación y secuencia de los procesos
- **ii.** Descripción de los procesos
- **iii.** Seguimiento y medición de los procesos
- **iv.** Mejora de los procesos.

Pero no basta con llevar a cabo una gestión por procesos y dejarlo allí, hoy en día las organizaciones apuntan a tener un "Sistema de Gestión de la Calidad por Procesos" la cual está relacionada a la norma ISO 9001, tal como se muestra en la figura 1, con el objetivo de obtener estándares de calidad para satisfacer las necesidades de sus clientes, para conseguir esto ISOTools (2021) menciona que se deben seguir los siguientes pasos:

- **i.** Compromiso, sensibilización y formación por parte de la dirección
- ii. Identificación, clasificación y relación de los procesos
- **iii.** Mapa de procesos
- **iv.** Alineación de los objetivos estratégicos con los grupos de interés.
- **v.** Establecer indicadores (KPIs)
- **vi.** Implantación e implementación del ciclo PHVA.

![](_page_29_Picture_1.jpeg)

#### **Figura 1**

<span id="page-29-0"></span>*Ciclo PHVA en la norma ISO 9001.* 

![](_page_29_Figure_4.jpeg)

*Nota.* Se muestra la representación de la norma ISO 9001 con el ciclo PHVA, con lo que la organización puede centrarse en su principal grupo de interés (sus clientes). Adaptado de "Sistema de Gestión de Calidad - Requisitos" por ISO 9001, 2015.

Así mismo ISO 9001 (2015) menciona que la aplicación de este enfoque recalca la importancia de la comprensión y cumplimiento de los requisitos, el aporte de valor agregado de los procesos, el desempeño eficaz del proceso y la mejora de los procesos en base a la evaluación de datos.

Por otro lado, las herramientas *lean* están relacionadas directamente con la mejora de procesos y la mejora continua o mejora de la calidad de los mismos, estas herramientas buscan eliminar los desperdicios y pérdidas a lo largo de la cadena de valor de una organización, sin ninguna inversión económica con el objetivo de lograr procesos esbeltos y de alta eficiencia económica.

Está demostrado que al día de hoy las herramientas *lean* aún son altamente compatibles con la cuarta industria, especialmente con relación al método Kaizen, filosofía de mejora continua; la estandarización, la que tiene por objetivo estabilizar los procesos, mejorando la productividad, calidad y eficiencia, esto representa la conexión que existe entre la automatización de procesos y los sistemas, lo que forma parte de la cuarta industria; y el *takt time*, este es el indicador básico de la aplicación *lean*, este nos muestra la rapidez con la que se ejecuta un proceso, factor crítico en la cadena de suministros. (Pekarčíková, Trebuña y Kliment, 2019, pp 12).

En la aplicación *lean* se han identificado desperdicios que causan 8 tipos de pérdidas: defectos, sobreproducción, esperas, transporte, exceso de inventario, movimientos innecesarios, sobreprocesos y desaprovechamiento del talento humano; Pekarčíková, Trebuña y Kliment (2019) ejemplificaron estos desperdicios dentro de las 4 áreas más predominantes de la cuarta industria:

#### **A. Preparación de la producción:**

Documentación excesiva del producto, los procesos, preparaciones y herramientas.

Búsqueda de información, documentos, documentos no entregados, y correos.

Esperas de información y material.

Reubicación innecesaria de información y documentación para firmar.

Largo proceso de aprobación y control.

Operaciones innecesarias y trabajo adicional, como: directivas mal planteadas, procedimientos, información redundante en la documentación, diagramas, exceso de cálculos, reportes y duplicado del flujo de la información.

Movimientos innecesarios relacionados con la obtención y esclarecimiento de información en otras áreas.

Corrección y eliminación de errores, cambios en la documentación, control inadecuado de la retroalimentación de la producción.

#### **B. Producción:**

Procedimientos incorrectos: actividades innecesarias y operación inadecuada.

Movimientos innecesarios, manipulación y transferencia de material y cosas que no agregan valor, buscando información, herramientas y documentos.

Sobreproducción, producción por adelantado, producción de una cantidad mayor a la solicitada por el cliente.

Pérdidas en las máquinas, tiempo de parada: fallas, alineación o inactividad).

Esperas: Espera del material a procesarse, operario esperando el material y que este tiempo no sea aprovechado en otras actividades.

Exceso de *stock*, existencias inoperativas, materia prima, materiales auxiliares y productos terminados.

Corrección de errores y deficiencias de calidad.

Baja motivación y apoyo de los trabajadores en las propuestas de mejora y escaso interés en la toma de decisiones.

#### **C. Logística:**

Exceso de *stock*, materias primas, materiales, repuestos, reparaciones y mantenimiento.

Sobreproducción: productos terminados.

![](_page_32_Picture_1.jpeg)

Esperas de material, repuestos, información y transporte.

Manipulación excesiva del material, superposición, traslado,

desplazamiento y mala organización de los almacenes.

Búsqueda de material, documentos e información.

- Acciones y movimientos innecesarios por parte de los operarios: manipulación, movimiento y almacenamiento.
- Actividades innecesarias, duplicado de información, selección de sistemas informáticos, sobreescritura de informes.

Daños de *stock*, errores en el pedido de material, respecto a cantidad,

tiempo y ubicación.

#### **D. Administración:**

Exceso de información, transacciones y documentos.

Espera de documentos y transacciones, creando colas frente a la estación de trabajo.

Cambios excesivos en la documentación, como firmas, controles y aprobaciones.

- Diseño de proceso incorrecto, organización incorrecta de los puestos de trabajo y el flujo de material, cambios de puestos de trabajo y locaciones.
- Comunicación ineficaz, procedimientos complejos, detalles poco claros, desconocimiento de procedimientos y sistemas informáticos.
- Búsqueda de información, documentos, información incorrecta y datos perdidos.

Errores y duplicidades, evidencia repetida y reescritura de datos.

Habilidades y talentos sin explotar del personal, falta de motivación y falta de apoyo a las propuestas de mejora.

#### <span id="page-33-0"></span>**Marco de trabajo SCRUM.**

Menzinsky, López y Palacio (2019) expusieron que SCRUM es un modelo de desarrollo ágil que se caracteriza por adoptar una estrategia de desarrollo iterativo e incremental, en donde con varias iteraciones se va perfeccionando el producto, reduciendo los requisitos y la incertidumbre del cliente, para luego ir incrementando su valor con las distintas entregas que conformaran el producto en su totalidad. Este marco de trabajo se acerca más a las personas y sus necesidades aportando valor desde la perspectiva del cliente. Cabe mencionar que se le denomina desarrollo ágil no por ser rápido, sino por ser ordenado, ya que por la naturaleza de los distintos entornos de negocio no se prevé a detalle el resultado final de lo que se busca, por el contrario, mientras se va construyendo el producto, se sugieren cambios y/o nuevos requisitos, aumentando así la probabilidad de éxito del proyecto.

Las metodologías ágiles se basan en el manifiesto ágil, que consta de valores y principios, descritos en la tabla 3.

![](_page_34_Picture_1.jpeg)

#### Tabla 3

<span id="page-34-0"></span>Valores y Principios de SCRUM

#### Valores y Principio de SCRUM

## **VALORES**

- · Personas y sus interacciones ys procesos y herramientas
- · Software funcional vs documentación extensiva
- · Colaboración con los clientes vs negociación del contrato
- · Adaptación al cambio vs planificación estricta

#### **PRINCIPIOS**

- · Satisfacer las necesidades del cliente, considerando una entrega temprana y continua con valor agregado
- Aceptación de cambios para entregar lo que el cliente realmente necesita.
- · Entregar software funcional y frecuente
- · Trabajar juntos cotidianamente
- · Motivación y confianza
- · Comunicación frente a frente
- · Software funcionando, siendo esta la principal medida de progreso
- · Desarrollo sostenible a un ritmo continuo
- · Simplicidad, menos es más
- · Excelencia técnica, entregando calidad desde el principio
- · Lo mejor nace de equipos autoorganizados
- · Reflexiones regulares para ser más efectivos en el camino

Nota. Se muestran los valores y principios de SCRUM. Adaptado de "SCRUM Master SCRUM Manager - Troncal I v. 2.61" por A. Menzinsky, G. López, J. Palacio, 2019.

La guía SCRUM recientemente fue actualizada por sus autores Ken Schwaber y Jeff Sutherland el 18 de noviembre del 2020, haciéndola inteligible, ya que decidieron disminuir el lenguaje prescriptivo y apuntar a un lenguaje general aplicable a distintas áreas y no solo a áreas de tecnología; se resalta también que la guía muestra lo indispensable que se debe cumplir para poder implementarla, sin embargo, es posible complementarla con otros procesos, técnicas y/o métodos. (Schwaber y Sutherland,  $2020$ , pp 1-13).

Además de ello, se pudo observar algunos cambios en la nueva versión, Roche (2020) identifico los cambios más relevantes: Primero, el concepto de SCRUM incluye ahora el pensamiento lean, basando SCRUM en la experiencia y evidencia de hechos,

reduciendo los desperdicios y enfocándose en lo primordial; combinando eventos que hacen posible seguir los 3 pilares empíricos: la transparencia del proceso, la inspección del progreso y la adaptación frente a posibles desviaciones durante el proceso.

Segundo, en la nueva actualización se puntualiza que la transparencia se consigue a través de los artefactos, la inspección se consigue a través de los eventos y la adaptación es apoyada por el concepto *lean*.

Tercero, respecto al equipo SCRUM se cambia la definición de "autoorganizado" por "autogestionado" pudiendo escoger no solo Quién y Cómo realizar el trabajo si no también en Qué trabajar. Así mismo, hubo una ligera variación en su composición, cambiando al "equipo de desarrollo" por "desarrolladores", componiendosé ahora por un SCRUM Master, un dueño del producto y los desarrolladores, siendo todos responsables de la construcción de los incrementos. Cabe resaltar que mientras más pequeño sea el equipo habrá una mejor comunicación y más productividad; el equipo que decida seguir este marco de trabajo se tendrá que acoger los siguientes valores: compromiso, enfoque, franqueza, respeto y coraje, cuando estos valores sean asumidos los pilares de SCRUM empezarán a generar confianza en el equipo.

Cuarto, si revisamos los roles del equipo, como se muestra en la tabla 4, ahora se apunta más a responsabilidades que a roles en sí, dejando claro que: el SCRUM Master es el responsable de la efectividad que tenga el equipo, el dueño del producto ahora queda a cargo del objetivo del producto y por último los desarrolladores se focalizan en un grupo de personas que tienen una misma misión, la cual es el incremento del producto, resaltando también que el incremento debe ser útil en las manos del usuario.
REPOSITORIO DE<br>TESIS UCSM

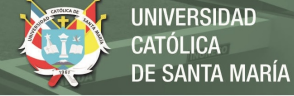

# **Tabla 4**

*Responsabilidades del equipo SCRUM* 

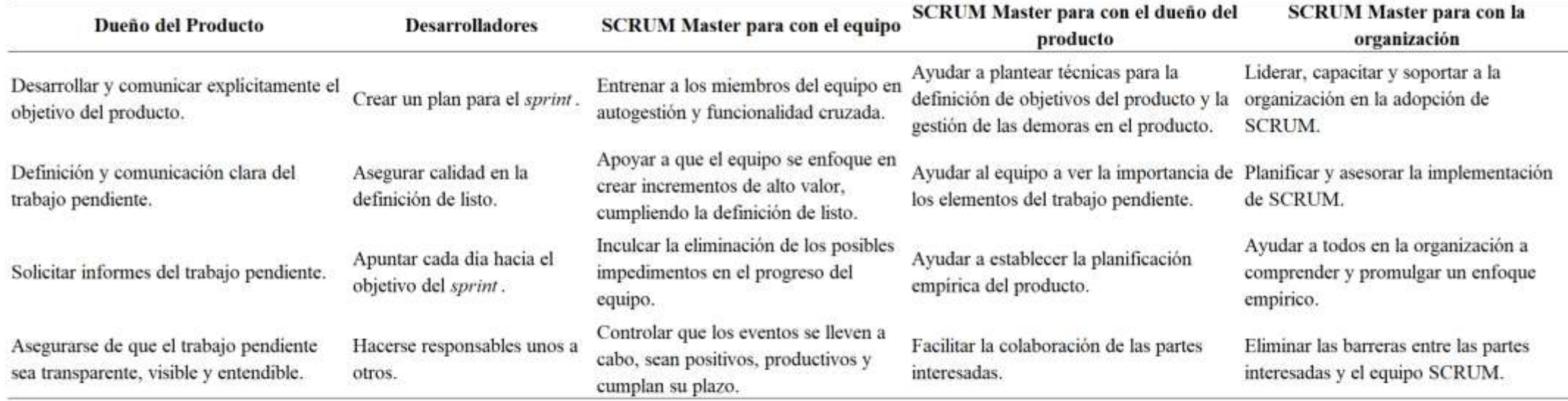

Nota. Se muestran las responsabilidades del equipo SCRUM. Adaptado de "The SCRUM Guide - The definitive Guide to SCRUM: The Rules of the Game" por K. Schwaber, J. Sutherland, 2020.

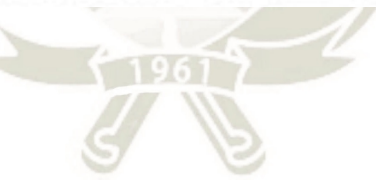

Quinto, respecto a la definición del *sprint*, se dice que podría entregarse más de un incremento y que estos no necesariamente deben entregarse después de una revisión del *sprint,* sino que basta con que se cumpla con la definición de listo para considerarse un incremento válido; se menciona también que dentro de un *sprint* puede ir refinándose la pila del trabajo pendiente.

Finalmente, dentro de los artefactos de SCRUM se enfatiza que cada artefacto tiene un compromiso: para la pila del trabajo pendiente es el objetivo del producto, para el ciclo del *sprint* es el objetivo del sprint y para el incremento es la definición de listo. De todo ellos el más resaltante es el Objetivo del Producto, este fue introducido en la reciente actualización de la guía, este objetivo se presenta como la descripción de un estado futuro deseado, donde cada *sprint* deberá acercar al producto cada vez más hacia el mismo.

En resumen, SCRUM inicia con una visión general del producto para luego ir especificando a detalle las funcionalidades que se desean obtener mediante un desarrollo iterativo e incremental, resaltando que cada iteración es conocida como *sprint* que finaliza con la entrega funcional de una parte del producto, conocida como "incremento".

En la figura 2, podemos observar a detalle los artefactos y eventos de SCRUM, la relación entre ellos y el flujo que siguen a medida que se van desarrollando los *sprint*.

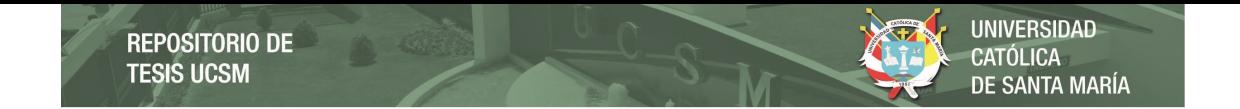

*Marco de trabajo SCRUM* 

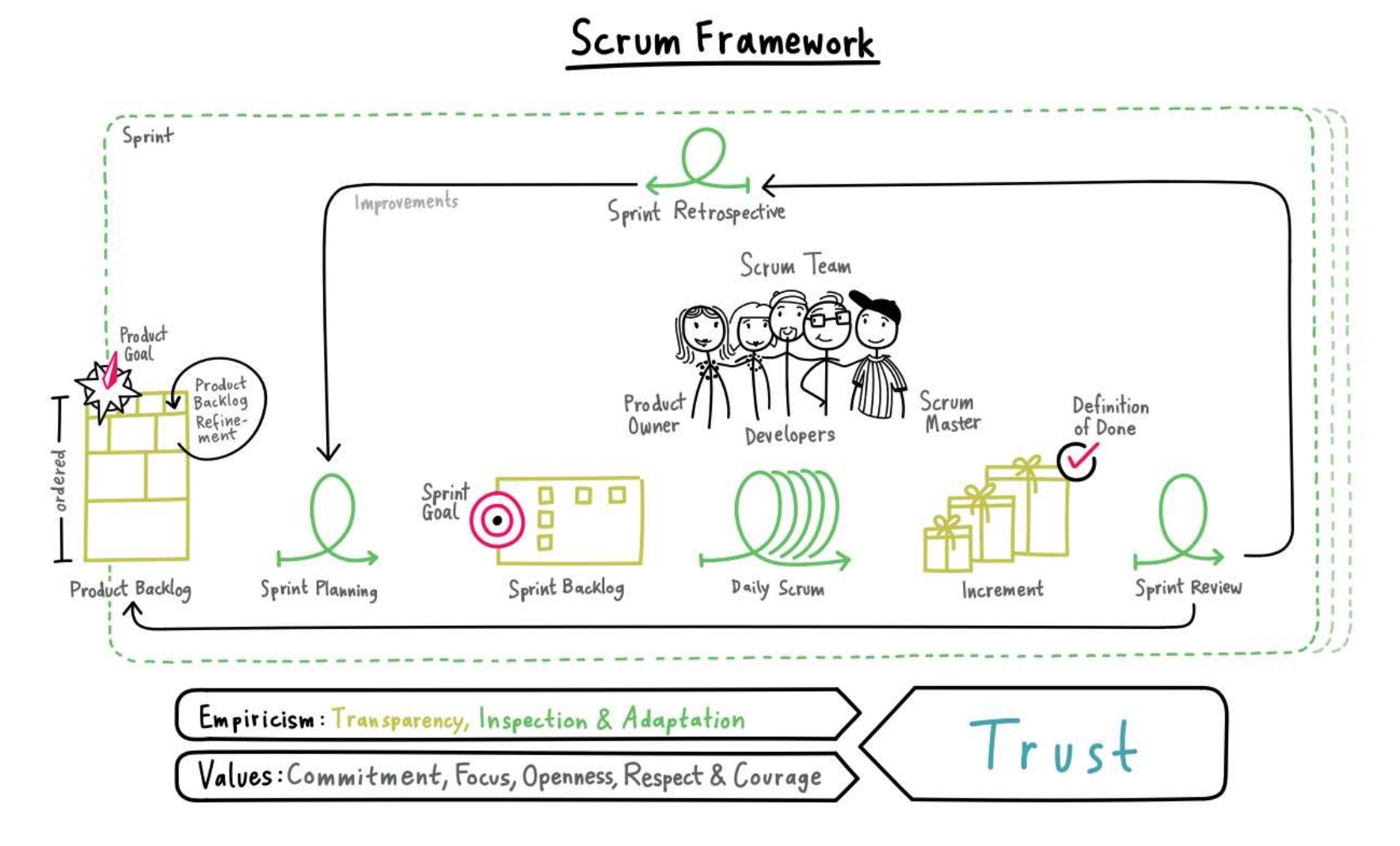

*Nota.* Se muestra el marco de trabajo SCRUM. Adaptado de "SCRUM Framework 2020 Poster" por J. Geske, 2020.

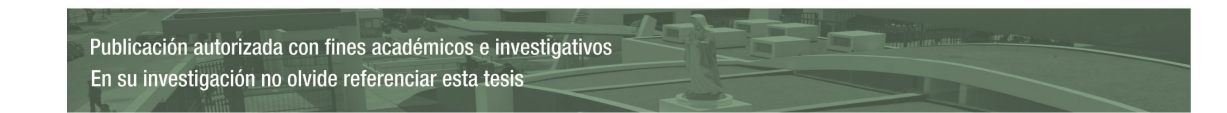

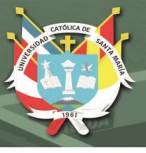

## **Oracle application express (APEX).**

Oracle APEX (2021a) indica que APEX es una herramienta que fue desarrollada por Oracle en el año 2004 y desde entonces ha venido siendo mejorada año tras año, permite el diseño, desarrollo e implementación de software utilizando muy poco código, creando aplicaciones empresariales seguras y estables.

En la figura 3, se puede ver que Oracle APEX presenta una arquitectura de tres niveles: las solicitudes se envían desde el explorador, mediante un servidor web, a la base de datos. El procesamiento, la manipulación de datos y la lógica de negocio se ejecutan en la base de datos, esto garantiza un acceso a los datos con cero latencias, un rendimiento superior y capacidad de escalabilidad; se envía una solicitud web desde un explorador a ORDS (Oracle REST Data Services) y se transfiere a la base de datos Oracle para su activación, esta solicitud la procesa Oracle APEX, una vez procesada el resultado se envía de regreso por ORDS al explorador.

# **Figura 3**

*Arquitectura Oracle APEX* 

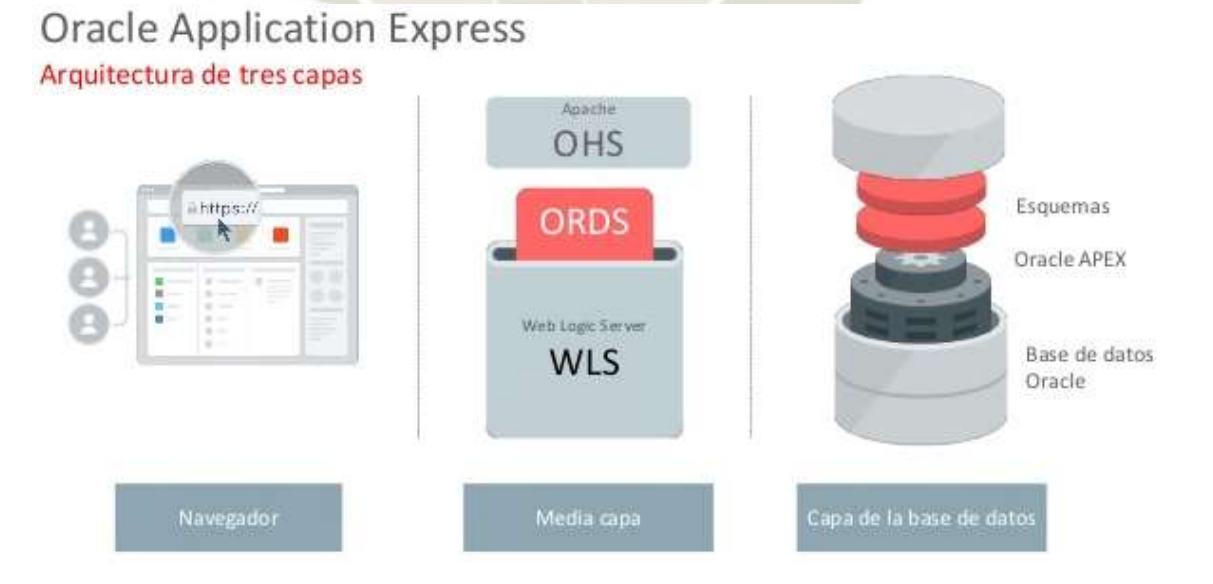

*Nota.* Se presentan los tres niveles de la arquitectura de Oracle APEX. Adaptado de "Introducción Oracle Application Express" por M. Godoy, 2016.

Esta herramienta muestra un sin fin de funcionalidades en un entorno totalmente responsive con componentes versátiles tales como:

- Crear reportes básicos e interactivos, en los cuales se pueden aplicar filtros, resaltar información importante, hacer cálculos sobre la data ya generada, aplicar reglas de ordenación e incluso guardar distintas versiones del mismo.
- Crear formularios, estos pueden contener una cabecera y un detalle, ofreciendo una inserción y actualización de datos muy flexible.

Crear todo tipo de gráficos, ajustables y personalizables.

Permite también el uso de distintos *plugins*, los cuales aportan más dinamismo a las aplicaciones.

Cuenta con un administrador de sesiones, autenticación y permisos.

Y más allá de sus distintos usos, es importante mencionar que Oracle APEX ofrece un entorno muy seguro contra ataques externos a su información, Crespo (2020) dio fe de esto en su investigación, indicando que Oracle APEX crea sesiones y enlaces con datos aleatorios cada cierto tiempo, lo que dificulta vulnerar el software por los atacantes.

Tanto Quiguango (2015) como Baggia, Leskovar y Rodič (2019) hacen referencia a que Oracle APEX es una herramienta muy sencilla de utilizar, que cualquier desarrollador con conocimientos básicos de SQL y PL/SQL podría utilizarla sin ningún inconveniente, sin embargo, los desarrolladores más avanzados podrían hacer uso de los lenguajes AJAX y jQuery para complementar la aplicación con funciones o interacciones más complejas o para ayudar a que las páginas no tengan que recargarse tras algunos cambios realizados, lo que contribuye a un funcionamiento óptimo y un menor consumo de energía; así mismo, es posible adecuar el formato de las aplicaciones haciendo uso del lenguaje HTML5 y de las hojas de estilo CSS.

Asimismo, Hoogendoorn (2016) menciona 5 principales razones por las que las organizaciones deberían usar Oracle APEX: (i) Es económico, ya que esta esta herramienta viene sin ningún costo añadido junto con la base de datos Oracle. (ii) No se necesita contratar expertos en la herramienta, ya que cualquier persona que sepa de SQL, PL/SQL y este familiarizado con la base de datos Oracle, fácilmente podría ir escalando en habilidades e ir creando aplicaciones cada vez más complejas en tan solo horas. (iii) Al estar integrado directamente con la base de datos Oracle es tan robusto, escalable y seguro, como la misma base de datos; un claro e indiscutible ejemplo de esto es Oracle Store, la cual está desarrollada completamente en APEX, teniendo la capacidad de interactuar con muchos sistemas backend y ofrecer un servicio de 24/7 con soporte multilingüe. (vi) Esta hecho a prueba de actualizaciones, por ejemplo: entornos como Oracle forms y reports, son vulnerables tras cada actualización de versión, ya que algunas de las funciones y/o comandos pueden variar; sin embargo, con Oracle APEX esto no sucede, el único problema que podría presentarse tras un cambio de versión seria en el uso plugins. (v) Cuenta con funciones integradas para dispositivos móviles basados en Android, iOS, Blackberry y Windows; lo cual facilita el desarrollo de las aplicaciones y permite a los usuarios interactuar con la información en tiempo real y desde cualquier lugar.

Oracle APEX (2021a) plantea los casos de uso en donde podría usarse Oracle APEX:

Aplicaciones oportunistas, aquellas aplicaciones que podrían apoyar a ciertas necesidades del negocio pero que a su vez pueden ser muy cambiantes, aplicaciones donde no se tienen bien definidos los requisitos y que su prioridad cambie rápidamente.

- Reemplazo de hojas de cálculo, pudiendo tener una misma fuente centralizada de datos y evitando tener varias copias del mismo archivo, pero con diferentes cálculos.
- Modernización de Oracle Forms y Reports, ya que ambos se basan en código SQL y PL/SQL resulta muy fácil poder moverse de Oracle Forms/Reports hacia Oracle APEX.
- Datos compartidos externamente, con Oracle APEX es posible compartir información con usuarios externos, socios y/o clientes, pudiendo seleccionar que información mostrar y cual no, sin temer a que la información pueda ser vulnerada por algún atacante.

Información centralizada en un solo lugar, dentro de una organización puede ser difícil centralizar la información de los distintos departamentos y/o sistemas y no siempre se logra mostrar una información completa y precisa que ayude a la toma de decisiones.

Integre o cree su propio ERP, hecho a la medida del entorno de su negocio.

Como se puede observar Oracle APEX ofrece múltiples funcionalidades y cabe mencionar que la empresa en cuestión actualmente cuenta con base de datos Oracle, por lo que adquirir la herramienta no implicaría gasto alguno.

Cabe mencionar que, según Makarla (2021) Oracle APEX fue reconocido recientemente por Gartner Peer Insights Customer Choice como una de las plataformas de aplicaciones empresariales de bajo código, este reconocimiento se basa en reseñas y valoraciones dadas por profesionales de empresas de tecnología de información.

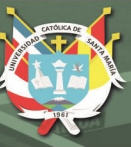

# **CAPITULO III**

## **ANÁLISIS DEL PROCESO**

#### **Descripción de la Empresa**

Según la información brindada por la empresa en cuestión (comunicación personal, 11 de Enero de 2021), esta está clasificada como macroempresa y es una de las empresas más importantes dentro de las proveedoras exportadoras de hilado de alpaca peruana, reconocida internacionalmente por sus productos de fina calidad; cabe mencionar que también en una de las empresas pioneras a nivel mundial en ofrecer alpaca orgánica 100% certificada.

De acuerdo a su visión y misión, esta empresa tiene como objetivo transformar la fibra de alpaca y otras fibras naturales en productos de alto valor agregado, satisfaciendo las necesidades del mundo, promoviendo su uso a nivel global y cuidando de la comunidad y del medio ambiente; y apunta a ser el referente a nivel mundial en brindar calidez y abrigo con los mejores productos de alpacas y fibras naturales, brindando experiencias únicas a nuestros cliente y comunidad de forma sostenible e innovadora, a través de un equipo comprometido y empoderado. (Empresa Textil, comunicación personal, 11 de Enero de 2021).

En la figura 4, se muestra su círculo de trazabilidad, este comienza con la crianza de alpacas en un fundo propio, luego pasa por un tratamiento de fibras y finalmente pasa por el hilado de estas; cuentan con procesos industriales de lavado, cardado, peinado, hilado, teñido y tejido, finalizando en el despacho del producto.

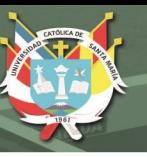

*Trazabilidad de la empresa textil* 

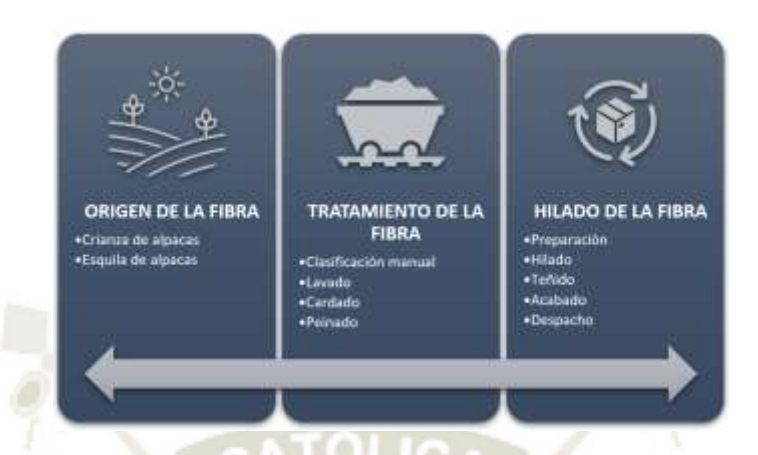

*Nota.* Se presenta el circulo de trazabilidad de la empresa textil en cuestión. Adaptación propia en base al análisis realizado en la empresa textil, 2021.

En la figura 5, se puede observar en más detalle la dinámica de la empresa: las alpacas criadas en el fundo pasan por un proceso de esquila para poder extraer su lana, esta pasa por un proceso de tratamiento, transformándose así en Tops de fibra de alpaca, cabe mencionar que la empresa no solo usa fibras extraídas del fundo, sino que además trabaja con otras fibras como: oveja, seda, algodón, nylon, lino, etc., las cuales son adquiridas de otros proveedores nacionales o internacionales, estas fibras se mezclan entre sí de acuerdo a los porcentajes solicitados por el cliente mediante los procesos de hilado, obteniendo tres presentaciones de hilado: hilados para tejido a máquina en conos y madejas e hilados para tejido a mano en ovillos y madejas, además ofrecen accesorios y prendas confeccionadas en tejido punto y tejido plano.

## **Figura 5**

*Dinámica de la empresa textil* 

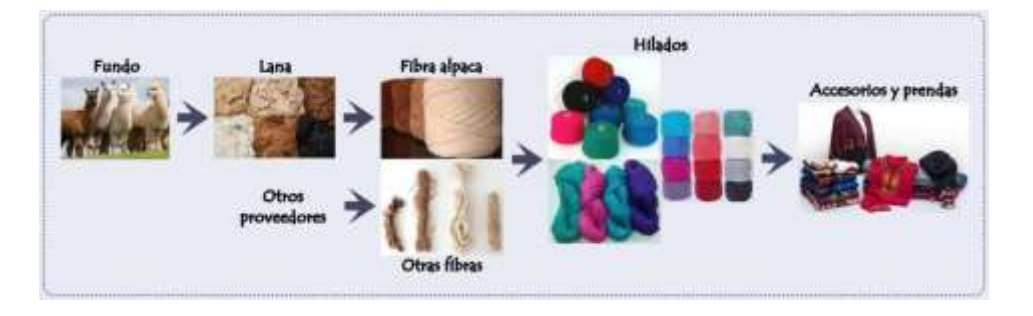

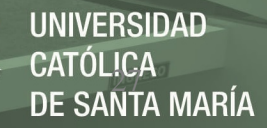

*Nota.* Se presenta la dinámica de la empresa textil en cuestión. Adaptación propia en base al análisis realizado en la empresa textil, 2021.

# **Descubrimiento del Proceso**

Se debe mencionar que dentro de las tres disciplinas de valor: liderazgo en producto, excelencia operativa e intimidad con el cliente, la propuesta de valor de la empresa en cuestión, se basa en la disciplina "Liderazgo en Producto", siendo esta: suministrar la mejor carta de productos diversificados en cuanto a calidad, finura y color de fibra de alpaca al mundo, mediante sistemas, procesos eficientes y personal comprometido que sea capaz de brindar el mejor servicio; de acuerdo a esto en la figura 6 se muestra el mapa de procesos, ya que el problema se presenta en el proceso actual de Control y Solicitud de Materia Prima, se han resaltado las áreas involucradas: Programación y Control, Desarrollo Industrial, Almacén, Insumos y Repuestos y Logística.

#### **Figura 6**

*Mapa de procesos de la empresa textil* 

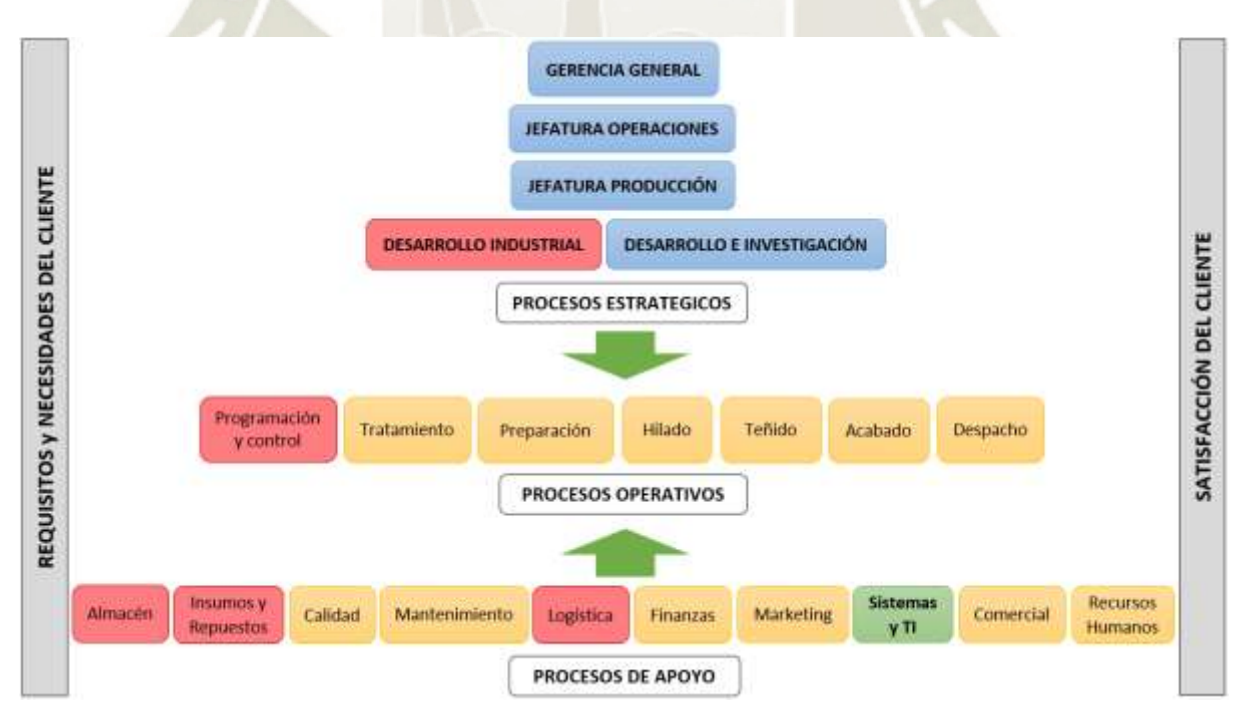

*Nota.* Se presenta el mapa de procesos de la empresa textil en cuestión, resaltando en rojo los procesos involucrados en el proyecto. Adaptación propia en base al análisis realizado en la empresa textil, 2021.

La empresa en cuestión o como cualquier otra dentro del rubro textil, subsiste de los distintos pedidos que son solicitados por parte de sus clientes, por este motivo es muy importante poder satisfacer a los clientes con una rápida respuesta a su solicitud, brindándoles una fecha entrega probable, dicha solicitud es ingresada por el área Comercial que solicita la fecha entrega al área de Programación y Control de Producción, esta área se basa en la disponibilidad de materia prima para poder atender los distintos pedidos que son ingresados, para esto es necesario tener una visión amplia de la situación actual en la que se encuentran los niveles de *stocks* de materia prima en relación a los pedidos ya programados y los pedidos pendientes (aún por programar), una vez claro el panorama, se presentan dos situaciones: la primera es que exista materia prima suficiente para poder atender el pedido nuevo, dando una respuesta inmediata de la fecha entrega requerida; y la segunda es que falte materia prima, realizando la solicitud correspondiente de la misma a la planta de Tops (planta perteneciente a la misma empresa) o al área de Logística según corresponda, esperando respuesta de la fecha entrega de esta materia prima para recién poder dar respuesta de la fecha entrega probable del nuevo pedido; una vez confirmada la fecha de entrega, el cliente es informado por el área Comercial y este dará el visto bueno para que el pedido sea producido o en algunos casos muy poco probables el pedido podría ser cancelado. (Empresa Textil, comunicación personal, 11 de Enero de 2021).

#### **Modelo del proceso actual.**

Con ayuda de la herramienta Bizagi se presenta el diagrama del proceso actual de control de materia prima referente a los pedidos programados y pendientes o por programar, el diagrama del proceso actual de solicitud de materia prima de fibra de alpaca y oveja nacional, y el diagrama del proceso de solicitud de materia prima de oveja importada e Hilo:

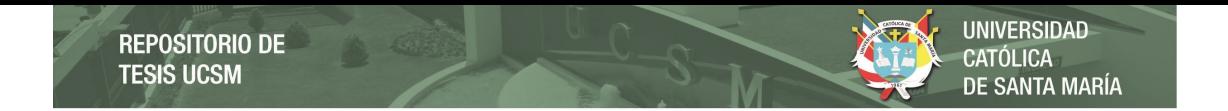

**Figura 7** *Diagrama del proceso actual de control de materia prima* 

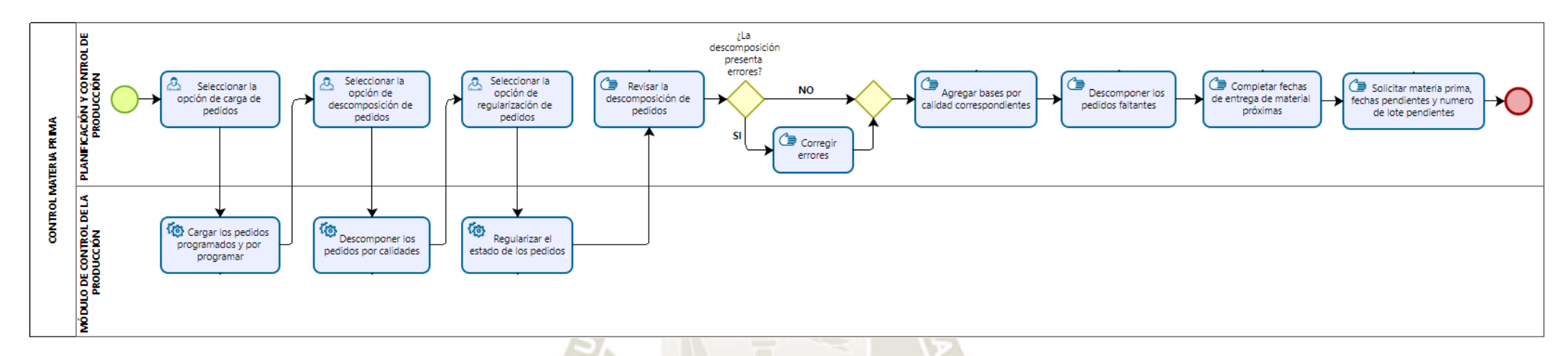

*Nota.* Se muestra el diagrama del proceso actual de control de materia prima. Adaptación propia en base al análisis realizado en la empresa textil, 2021.

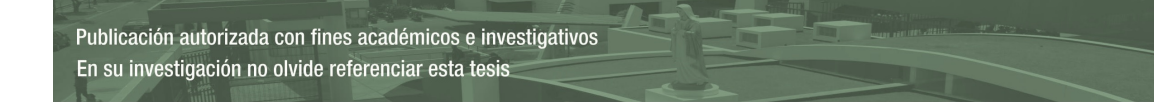

**UNIVERSIDAD** X. **REPOSITORIO DE CATÓLICA TESIS UCSM DE SANTA MARÍA** 

## **Figura 8**

*Diagrama del proceso actual de solicitud de materia prima de alpaca y oveja nacional* 

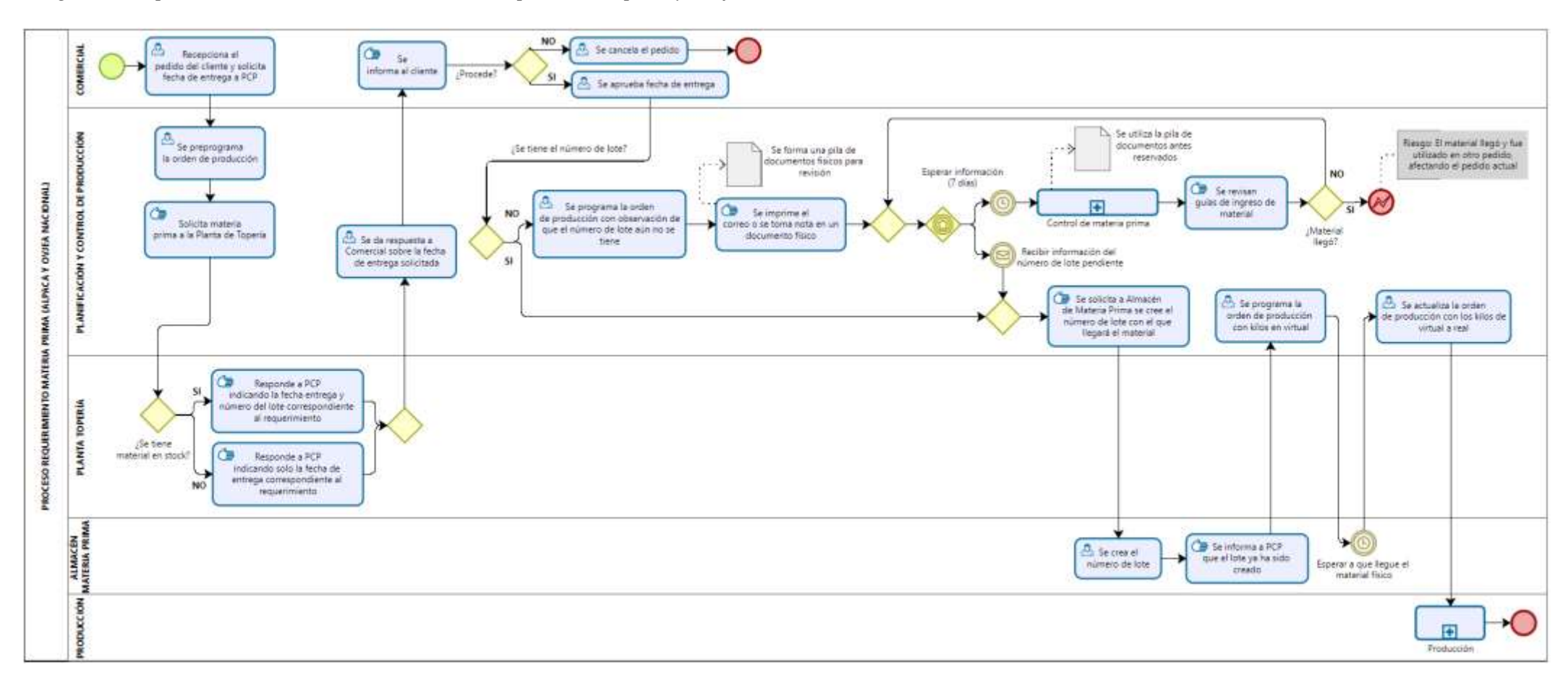

*Nota.* Se muestra el diagrama del proceso actual de solicitud de materia prima de alpaca y oveja nacional. Adaptación propia en base al análisis realizado en la empresa textil, 2021.

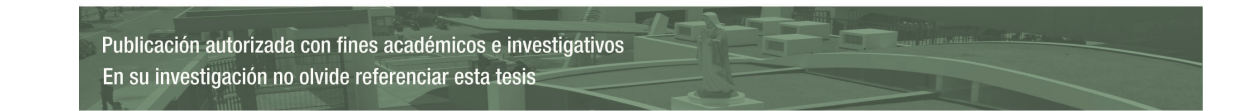

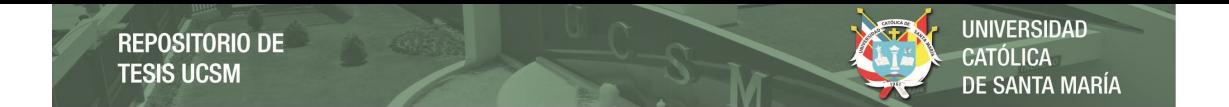

*Diagrama del proceso actual de solicitud de materia prima de oveja importada e Hilo*

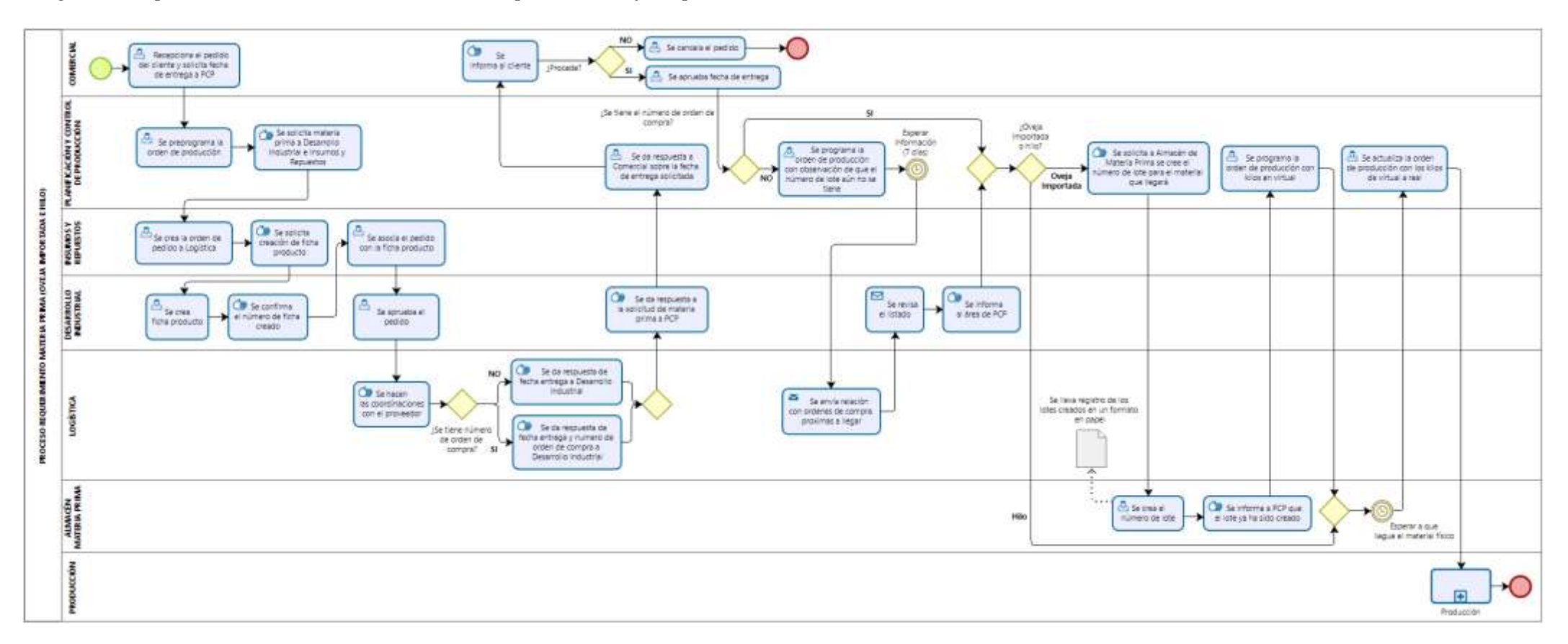

*Nota.* Se muestra el diagrama del proceso actual de solicitud de materia prima de oveja importada e Hilo. Adaptación propia en base al análisis realizado en la empresa textil, 2021.

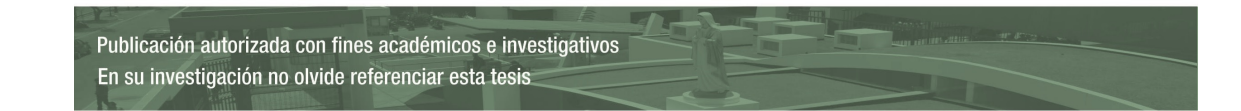

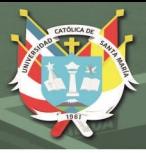

#### **Descripción del proceso actual.**

El proceso de control de materia prima referente a los pedidos programados y pendientes se realiza dentro del área de PCP (programación y control de producción), este proceso tiene por objetivo tener una idea clara de la situación actual de la atención de pedidos: que pedidos ya están cubiertos por el *stock* actual de materia prima, que pedidos están previstos para ser atendidos con materia prima que ya ha sido solicitada pero que se encuentra en espera y que pedidos no están cubiertos aún por ninguno de los dos casos anteriores; con este panorama el área ya mencionada puede tomar decisiones respecto a las solicitudes de materia prima dependiendo de la urgencia de los pedidos y del nivel de *stock* actual en la empresa, así mismo lleva un control de la materia prima que ya ha sido solicitada pero que no ha sido aun confirmada con una fecha de entrega.

En la figura 7, se observa el flujo del proceso, este se inicia con la interacción del usuario en un sistema muy básico, desde donde puede realizar las siguientes acciones:

- **i.** Generar una base de información de todos los pedidos que han sido programados y que están pendientes por programar.
- **ii.** Realizar una descomposición básica de las calidades, descomposición que ha sido brevemente descrita por el usuario y fue considerada en líneas generales dentro del código.
- **iii.** Por último, actualizar el estado de los pedidos que ya han sido atendidos para poder filtrar la información generada.

Una vez generada esa base de información por el sistema, el usuario realiza acciones manuales:

**i.** Revisa que las descomposiciones sean correctas, de lo contrario las corrige.

- **ii.** Agrega las bases correspondientes a todas las calidades descompuestas.
- **iii.** Descompone todo aquello que no haya sido considerado por el sistema, ya que este no está 100% optimizado.
- **iv.** Por último, completa el reporte con las fechas de entrega próximas que fueron confirmadas en la semana.

Teniendo ya el reporte listo, los encargados se reúnen con las áreas de interés para poder revisar la programación de los pedidos y el *stock* para la atención de los mismos; cabe mencionar que, dada la complejidad del proceso, este reporte se genera una vez por semana o dependiendo de la urgencia hasta 3 veces como máximo.

En la figura 8, se observa el proceso de solicitud de materia prima de alpaca y oveja nacional, este inicia con el ingreso de un nuevo pedido por parte del cliente en el área Comercial, la fecha de entrega del pedido es consultada con el área de Programación y Control de Producción, ya que depende de la programación de pedidos en cola y de la disponibilidad de materia prima para su atención; el pedido se preprograma previamente para luego realizar la solicitud de materia prima a la planta de Topería.

Las solicitudes de materia prima se realizan por medio de una llamada telefónica o un correo, por el mismo medio Topería da respuesta con una fecha de entrega y un número de lote correspondiente o en algunos casos queda pendiente la respuesta del número de lote, con esa información el área de PCP responde al área Comercial y esta aprueba o desaprueba el pedido.

Si el pedido es aprobado, entonces la solicitud de materia prima procede, a partir de aquí se presentan dos caminos:

En caso de que Topería haya dado una respuesta completa (fecha entrega y número de lote) a la solicitud, PCP solicita al almacén de materia prima se cree el número de lote con el que llegará el material, el almacén crea el lote e informa su creación, PCP programa la orden de producción con kilos en virtual (pendientes hasta la llegada del material), una vez que el material llega, se registra su ingreso en el sistema, actualizan la orden con kilos en real y entra en producción.

En caso de que Topería haya dado una respuesta incompleta (solo fecha entrega) a la solicitud, PCP programa la orden de producción con una observación indicando que el número de lote aún no se tiene y se aseguran de tener a la mano la respuesta de Topería del pedido correspondiente, por lo que suelen acumular una pila de documentos impresos, ya sea del mail que recibieron o del papel donde anotaron la respuesta que se les dio vía telefónica; estos números de lotes pendientes pueden confirmarse dentro de un plazo de 7 días y en el peor de los casos más de 7 días, para poder llevar un control de este material faltante y de las órdenes incompletas es necesario generar el reporte que ha sido mencionado previamente, este nace del proceso de control de materia prima referente a los pedidos programados y pendientes; con este reporte se revisan las guías de ingreso de material, para asegurarse que el material efectivamente no llegó, ya que se presentan varios casos en donde no se recibe confirmación del número de lote; sin embargo, el material es mandado e ingresado a la planta, cuando esto sucede se presenta un caso muy crítico, el cual afecta la entrega de pedidos: supongamos que el material X fue enviado para atender el pedido A; sin embargo, el material se usó para atender el pedido B, retrasando la fecha de entrega del pedido A, ya que se tendría que volver a solicitar el material para su atención.

En la figura 9, se observa el proceso de solicitud de materia prima de oveja importada e Hilo, este inicia casi del mismo modo que el proceso anterior, se ingresa un nuevo pedido por parte del cliente en el área Comercial, se consulta la fecha de entrega del pedido con el área de Programación y Control de Producción, el pedido se

preprograma y a partir de aquí el proceso cambia: se realiza la solicitud de materia prima al área de Desarrollo Industrial (DI) e Insumos y Repuestos (IR), IR se encarga de crear el número de pedido logístico y solicita la creación de la ficha del producto a DI, se crea la ficha del producto y se confirma el número de ficha creado a IR, se asocia el pedido con la ficha producto y luego DI aprueba el pedido.

Una vez aprobado el pedido, Logística hace las coordinaciones con el proveedor correspondiente, y da respuesta a DI de la fecha entrega y el número de orden de compra o puede solo dar respuesta de la fecha entrega y dejar pendiente el número de orden de compra; DI informa esto a PCP, PCP da respuesta de la fecha solicitada por Comercial y esta decide aprobar o no dicha fecha.

Una vez aprobada la fecha entrega, si es que PCP cuenta el número de orden de compra y si es que la materia prima solicitada es oveja importada, se solicita al Almacén que se cree el número de lote correspondiente para cuando llegué el material, se crea el número de lote y se informa a PCP, PCP programa la orden de producción con kilos en virtual, una vez que el material llega, se registra el ingreso en el sistema, proceden a actualizar la orden con los kilos de virtual a real y finalmente el pedido está listo para entrar en producción; cabe mencionar que cuando el almacén crea los números de lotes, estos son anotados en un formato en papel y no siempre se toma nota de la orden de compra correspondiente con la que el material es enviado, lo que dificulta relacionar los lotes correctamente con su orden de compra, ocasionando errores en la relación o que no se registre dicha relación.

Si PCP cuenta con número de orden de compra, pero la materia prima es Hilo, debe esperarse hasta que el material llegue para poder actualizar la orden de producción con kilos reales y entrar a producción, debido a que no está contemplado dentro del proceso poder crear órdenes con kilos virtuales.

Por último, si PCP no contara con el número de orden de compra, programan la orden de producción con una observación indicando que el número de lote aún no se tiene y deben esperar entre 7 días a más para poder recibir la confirmación de la orden de compra correspondiente; esto se da porque Logística suele enviar una relación cada semana con las órdenes de compra más próximas por llegar a DI, DI revisa y analiza el listado e informa a PCP, luego el proceso sigue su curso normal.

En ambos casos de oveja importada o Hilo, una vez que el material llegué al almacén los encargados registran en el sistema la relación entre número de lote con su orden de compra correspondiente, como se mencionó líneas atrás, cabe la posibilidad de se cometan errores humanos.

#### **Análisis del Proceso**

#### **Identificación de las necesidades.**

De acuerdo con las reuniones sostenidas con las partes interesadas de la empresa textil (comunicación personal, 11 de Enero de 2021), se presentan las siguientes necesidades:

Mejorar el tiempo de respuesta a las solicitudes de fecha entrega probable de un nuevo pedido.

Evitar la pérdida de ventas por una lenta respuesta a las solicitudes.

Evitar errores en la asignación de material en los pedidos programados.

Evitar retrasos en la entrega de los pedidos.

Mejorar el nivel de satisfacción de los clientes.

Aumento de la productividad de los usuarios.

Contar con toda la información relacionada al *stock* de materia prima en tiempo

real para una rápida toma de decisiones.

#### **Medición.**

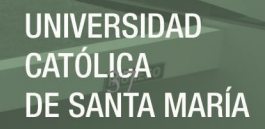

Como principal problema se tiene: la demora del tiempo de respuesta a las solicitudes de fecha entrega por parte del área de Programación y Control de Producción hacia el área Comercial; para lo cual se han analizado las probables causas con ayuda del diagrama Ishiwaka, mostrado en la figura 10.

#### **Figura 10**

*Diagrama Ishiwaka – Demora en tiempo de respuesta a solicitudes de fecha entrega* 

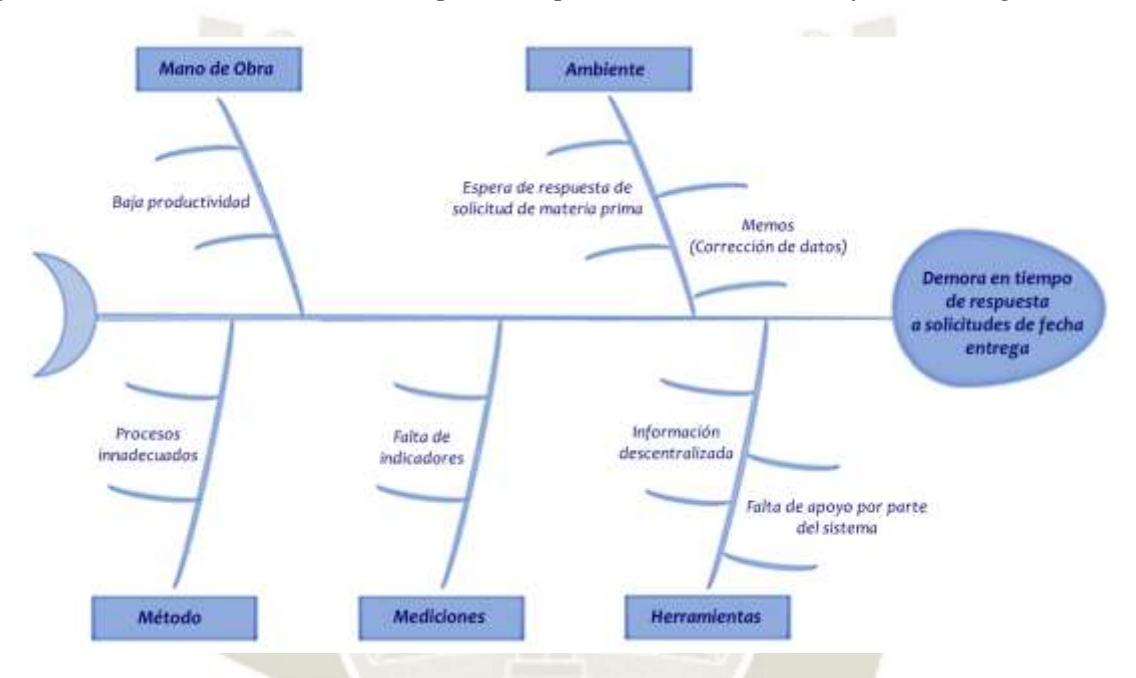

*Nota.* Se presenta el diagrama de Ishiwaka sobre la demora en el tiempo de respuesta a solicitudes de fecha entrega de la empresa textil en cuestión. Adaptación propia en base al análisis realizado en la empresa textil, 2021.

Para poder analizar el tiempo de respuesta a dichas solicitudes, se plantea el

siguiente indicador:

### Tiempo de Respuesta (horas) = (Fecha de Respuesta – Fecha de Solicitud) \* 24

Lo ideal es que las solicitudes sean atendidas en un plazo no mayor a 24 horas, pero dadas las distintas consideraciones que se deben tomar previamente y/o situaciones que se puedan presentar, estas solicitudes podrían responderse hasta en un plazo mayor a 48 horas; se plantea como primer objetivo reducir el número de solicitudes que son atendidas pasadas las 48 horas, enfocándonos en la causa de

**UNIVERSIDAD** CATÓLICA<br>DE SANTA MARÍA

ambiente: espera de respuesta de solicitud de materia prima, lo cual también mejorara en el nivel de satisfacción del cliente, al obtener una rápida respuesta a su pedido.

En la figura 11, el tiempo de respuesta ha sido clasificado en 4 categorías: menor a 24 horas, entre 24 y 48 horas, mayor a 48 horas por espera de respuesta a solicitud de materia prima y mayor a 48 horas por otros motivos; se observa que aproximadamente el 17% de las solicitudes atendidas en un plazo mayor a 48 horas se deben a una espera de respuesta de solicitud de materia prima, lo que podría causar un desanimo en el cliente y este podría cancelar el pedido antes de obtener una respuesta.

#### **Figura 11**

*Gráfico del tiempo de respuesta a las solicitudes de fecha entrega 2020*

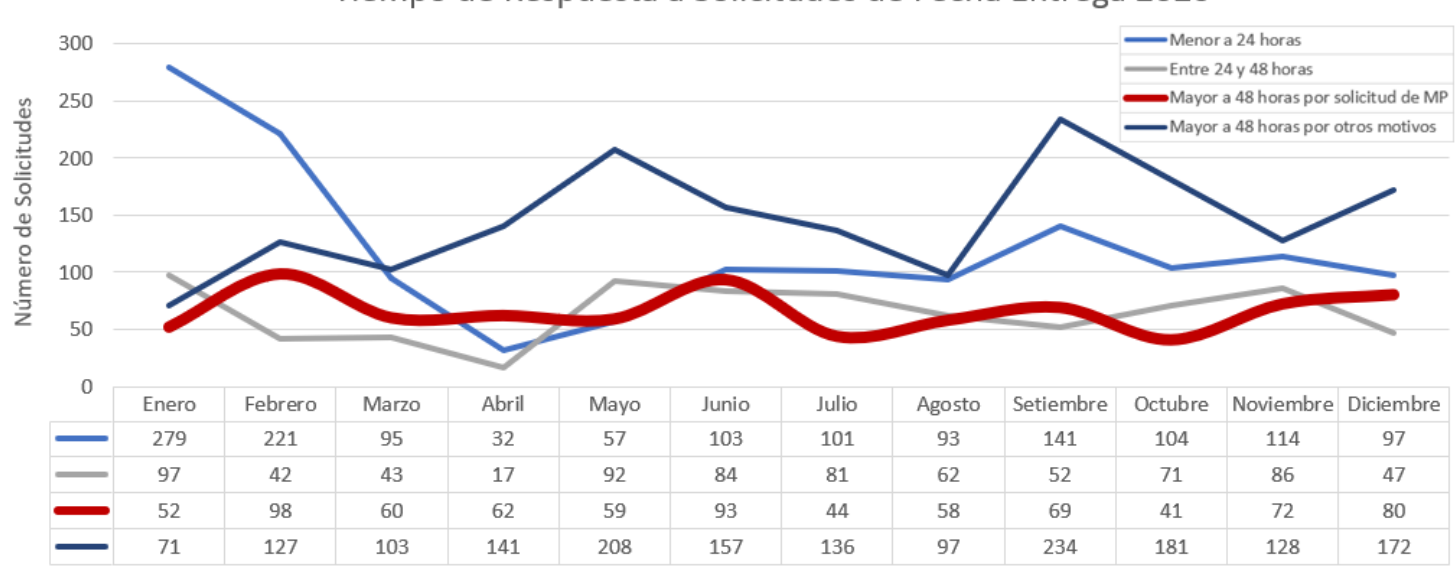

Tiempo de Respuesta a Solicitudes de Fecha Entrega 2020

*Nota.* Se presenta el gráfico del tiempo de respuesta a las solicitudes de fecha entrega del año 2020 de la empresa textil en cuestión. Adaptación propia en base al análisis realizado en la empresa textil, 2021.

> Otro problema mencionado es: la confusión que se da al momento de asignar materia prima a los pedidos ya programados, nuevamente esto recae en una falencia respecto a las solicitudes de materia prima, ya que no se cuenta con ningún registro donde se separe el material ya solicitado anteriormente con su pedido correspondiente, claramente se evidencia una grave falta de control; y un problema aún más critico se

presenta luego de esta confusión, ya que el pedido inicial para el que se hizo la solicitud se ve afectado, ocasionando un retraso en su fecha de entrega y la insatisfacción del cliente.

 Adicionalmente, se menciona que no se cuenta con toda la información de *stocks* de materia prima centralizada en un solo lugar, lo que afecta a la productividad de los usuarios, ya que pierden tiempo al buscar la información en distintos lugares para recién poder tomar una decisión.

#### **Rediseño del Proceso**

Se analiza primero el proceso general de control de materia prima, donde se observan los siguientes desperdicios:

- **i.** Sobreprocesos: Al volverse a descomponer todos los pedidos cada vez que la información es requerida, cuando lo correcto sería que se vaya almacenando un histórico de descomposiciones realizadas previamente.
- **ii.** Defectos: Al no estar bien definido el proceso de descomposición de los pedidos, al finalizar la generación de la data, esta presenta errores y/o falencias que deben ser corregidas y/o agregadas manualmente por el usuario.
- **iii.** Esperas: Se evidencia claramente que existe un tiempo de espera muy alto, ya que sin la data que se genera de dicho proceso, no es posible tomar ninguna decisión.

Luego se tiene el proceso de solicitud de materia prima de alpaca y oveja nacional, donde se observan los siguientes desperdicios:

- **i.** Sobreprocesos: Al modificar constantemente la orden de producción, al generar una pila de documentos físicos para control de la entrega del material y al solicitar la creación del número de lote.
- **ii.** Defectos: Al tener un proceso inadecuado se presentan confusiones con la asignación del material a los pedidos programados, causando el retraso de estos.

**iii.** Esperas: La espera más significativa se da al esperar la confirmación del número de lote para poder terminar de programar la orden de producción.

Por último, en el proceso de solicitud de materia prima de oveja importada e Hilo, se observan los siguientes desperdicios:

- **i.** Sobreprocesos: Al modificar constantemente la orden de producción, al tener un proceso largo desde la solicitud de materia prima hasta la aprobación del pedido a logística, al tener de intermediario al área de DI para la confirmación de la orden de compra y al solicitar la creación del número de lote.
- ii. Defectos: Al llevar un registro en papel de los números de lotes creados, se pierden relaciones de dichos lotes con su orden de compra correspondiente.
- **iii.** Esperas: Las esperas más significativas se dan al esperar la confirmación del número de orden de compra para poder terminar de programar la orden de producción y cuando se trata de Hilo la espera se incrementa ya que se debe esperar a que el lote ingrese físicamente a la planta para recién crear el número de lote.

En ambos procesos de solicitud de materia prima, se evidencia que existe un desperdicio más en común y es el desaprovechamiento del talento humano, al tercerizar actividades

#### **Modelo del proceso rediseñado.**

Se presenta el diagrama del proceso mejorado de control de materia prima referente a los pedidos programados y pendientes o por programar, el diagrama del proceso mejorado de solicitud de materia prima de fibra de alpaca y oveja nacional, y el diagrama del proceso de solicitud de materia prima de oveja importada e Hilo:

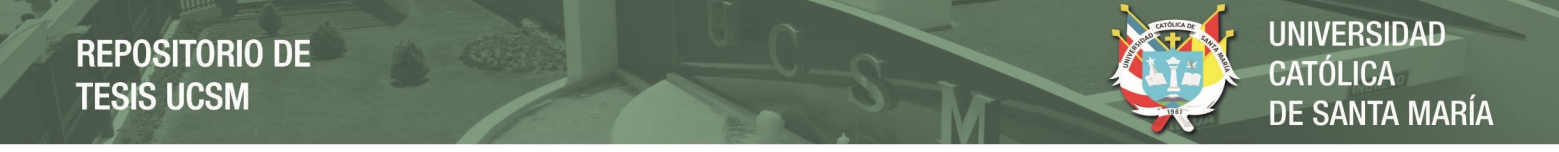

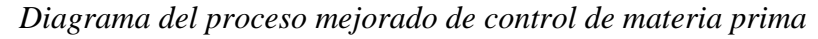

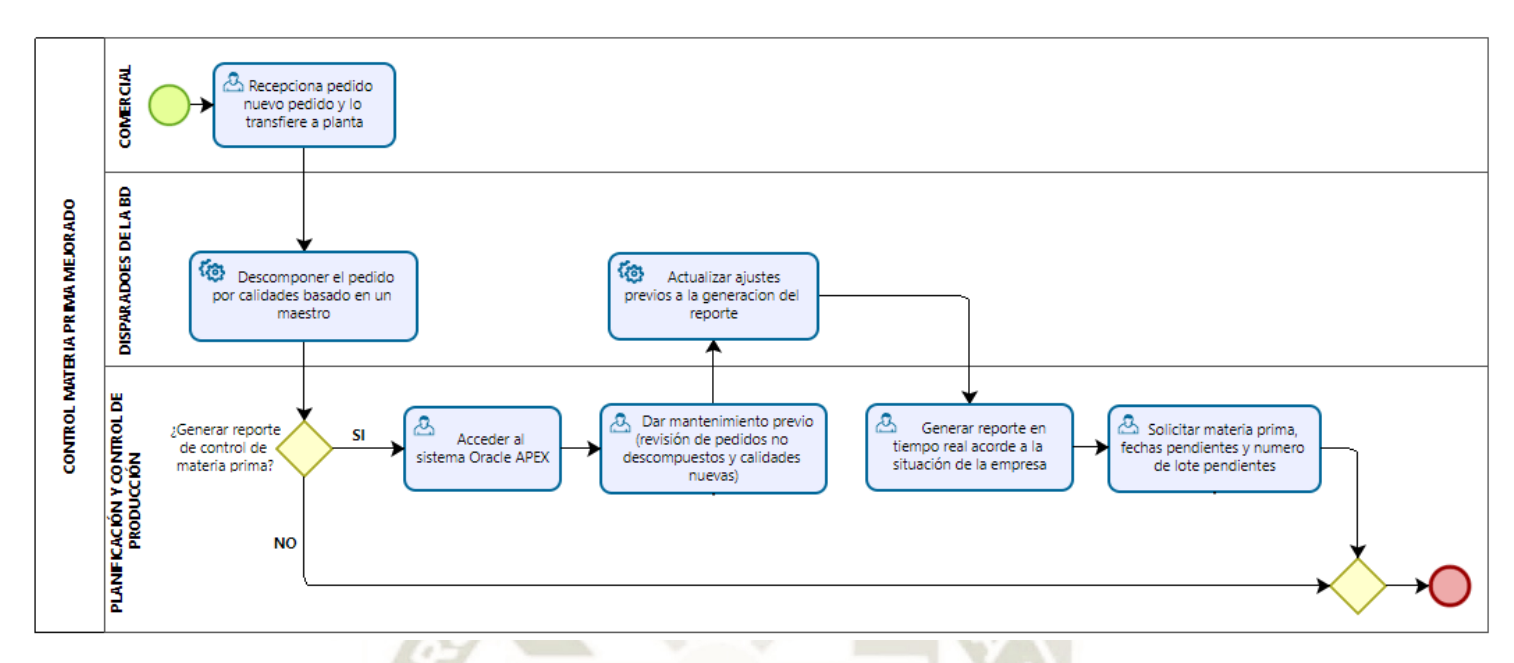

*Nota.* Se muestra el diagrama del proceso mejora de control de materia prima. Adaptación propia en base al análisis realizado en la empresa textil, 2021.

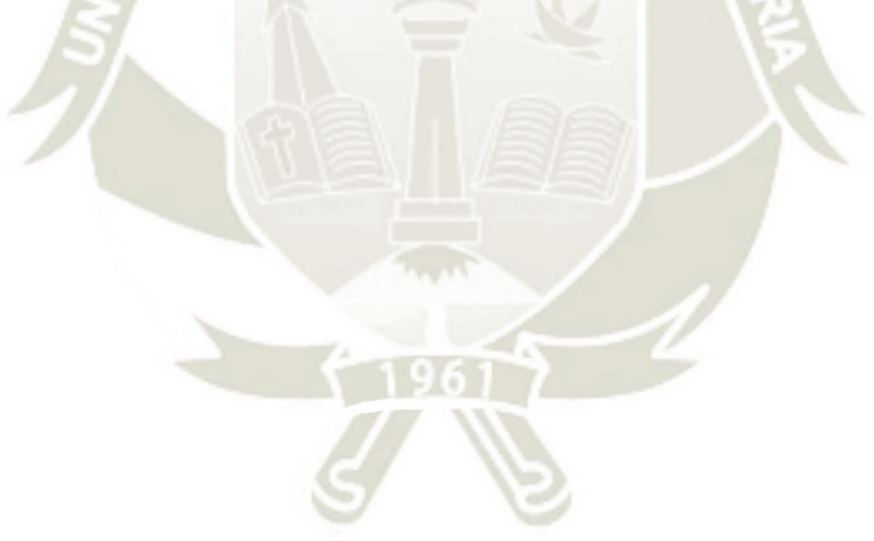

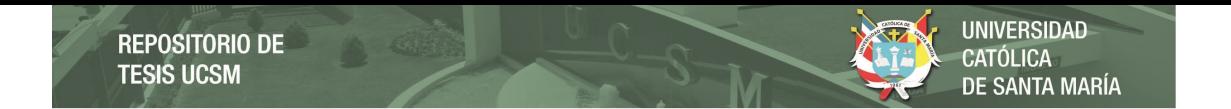

*Diagrama del proceso actual de solicitud de materia prima de alpaca y oveja nacional* 

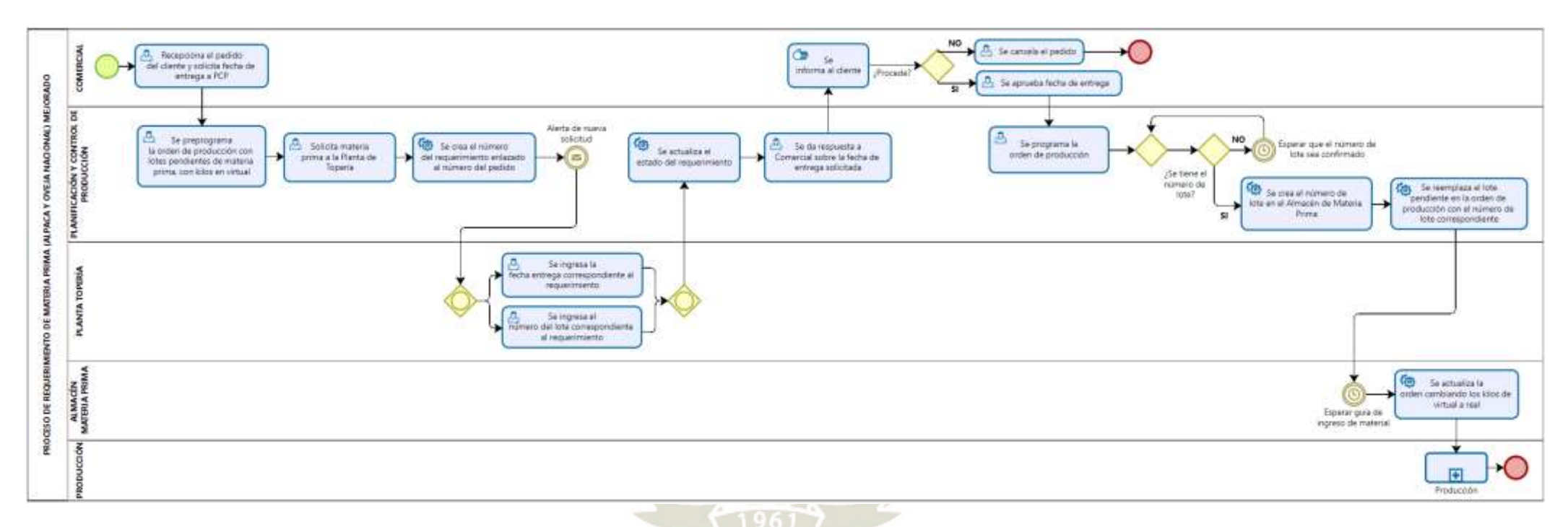

*Nota.* Se muestra el diagrama del proceso mejorado de solicitud de materia prima de alpaca y oveja nacional. Adaptación propia en base al análisis realizado en la empresa textil, 2021.

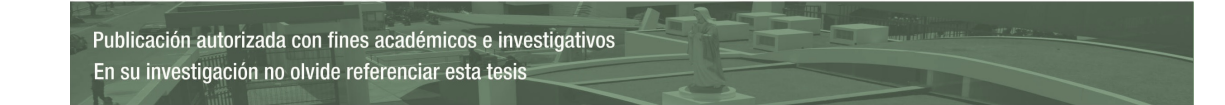

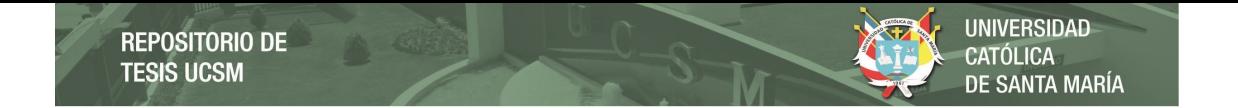

*Diagrama del proceso mejorado de solicitud de materia prima de oveja importada e Hilo*

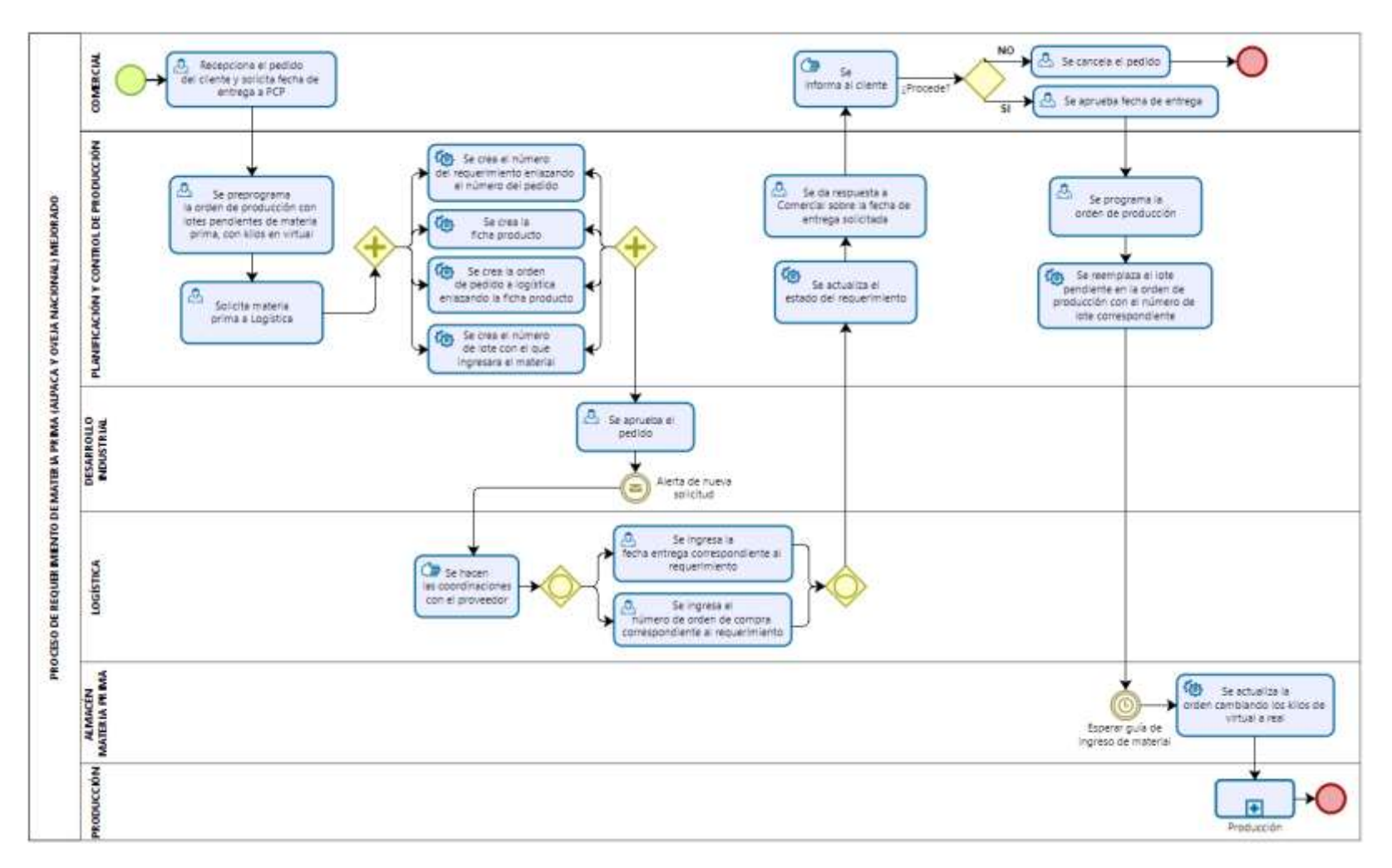

*Nota.* Se muestra el diagrama del proceso mejorado de solicitud de materia prima de oveja importada e Hilo. Adaptación propia en base al análisis realizado en la empresa textil, 2021.

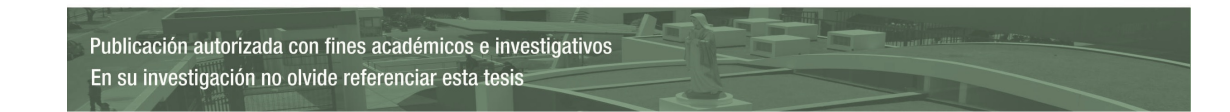

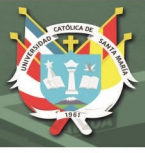

#### **Descripción del proceso rediseñado.**

El nuevo proceso de control de materia prima mostrado en la figura 12 inicia cuando un nuevo pedido es ingresado en el área Comercial y es transferido al área de Programación y Control de Producción en solicitud de una fecha entrega, entrando automáticamente en descomposición por el sistema con ayuda de un maestro definido de calidades y bases, de ese modo cuando el usuario lo requiera ya contara con la información almacenada de la descomposición de todos los pedidos.

Antes de generar el reporte se deberá dar una previa revisión por si algún pedido fue descompuesto a medias o si alguno no fue descompuesto, ya que cabe la posibilidad de que se haya creado una nueva calidad en algún pedido y esta no haya sido considerada aún en el maestro de calidades y bases, debiendo el usuario agregar la nueva calidad al maestro, una vez agregada el sistema descompondrá automáticamente todos los pedidos pendientes que contengan esta nueva calidad.

Una vez generado el reporte, se deberá contar con la información completa de todas las descomposiciones y del *stock* de materia prima: *stock* en almacén, *stock* en producción, *stock* en solicitud y *stock* faltante, con esta información el usuario podrá rápidamente tomar decisiones.

En la figura 13, se tiene el nuevo proceso de solicitud de materia prima de alpaca y oveja nacional, que inicia con la recepción de un nuevo pedido en el área Comercial, desde donde solicitan una fecha entrega al área de PCP.

El área de PCP preprograma la orden de producción, de ser necesario con lotes pendientes de número para adelantar el proceso y solicita la materia prima a la planta de Topería. Al solicitar la materia prima se crea en automático un número de requerimiento enlazado al número de pedido, para asegurar la reserva del material solicitado, además se le envía una alerta vía mail a los encargados en la planta de Topería.

Los encargados en Topería pueden responder a la solicitud con la fecha entrega y el número de lote correspondiente del material a enviar, o solo con la fecha entrega mientras confirman el número de lote. Automáticamente se actualiza el estado del requerimiento de materia prima.

Con la respuesta de fecha entrega, PCP puede dar respuesta al área Comercial de la fecha entrega solicitada. Comercial informa al cliente y se confirma si el pedido procede o no.

Si el pedido procede, PCP programa la orden de producción y en automático se ingresará el número de lote con el que llegará el material desde Topería al sistema del almacén y con ese número se actualizará el número de lote que quedo pendiente de número en las órdenes de producción correspondientes.

Cuando el material llegue físicamente al almacén, se registra su ingreso en el sistema y automáticamente se actualizarán los kilos en las órdenes de producción, pasando de kilos virtuales a reales, para que finalmente el pedido ingrese a producirse.

En la figura 14 se muestra el nuevo proceso de solicitud de materia prima de oveja importada e Hilo, que inicia del mismo modo que el proceso anterior, con una solicitud de fecha entrega a PCP.

PCP del mismo modo procede a preprogramar la orden de producción, con la diferencia de que esta vez solicitará materia prima al área de Logística, una vez solicitado el material se creará en automático el número de requerimiento enlaza al número de pedido correspondiente, se creará el número de ficha producto del material, el número de pedido a Logística enlazado a la ficha producto y el número de lote con el que se registrará el material una vez ingresado al almacén. En este caso estamos un paso más adelante que el proceso anterior ya que no se necesita esperar una confirmación del número de lote.

El área de Desarrollo Industrial aprobará el pedido a Logística y se enviará automáticamente una alerta de nuevo pedido vía mail al área de Logística.

Logística realizará las coordinaciones necesarias con los proveedores correspondientes y responderá al requerimiento con una fecha de entrega, así mismo, deberá registrar en su sistema el número de orden de compra generado para el requerimiento. Con este número de orden de compra será posible relacionar el número de lote creado previamente cuando el material ingrese físicamente al almacén.

Del mismo modo que el proceso anterior, con la respuesta de fecha entrega, PCP puede dar respuesta al área Comercial de la fecha entrega solicitada. Comercial informa al cliente y se confirma si el pedido procede o no.

Si el pedido procede, PCP programa la orden de producción y en automático se actualizará el número de lote que quedo pendiente de número en las órdenes de producción correspondientes, con el número lote que fue creado previamente para la llegada del material.

Cuando el material llegue físicamente al almacén, con ayuda del sistema mediante sugerencias y en base a un reporte previo, los encargados registran el ingreso relacionando el número de lote con el número de orden de compra correspondiente y automáticamente se actualizarán los kilos en las órdenes de producción, pasando de kilos virtuales a reales, para que finalmente el pedido ingrese a producirse.

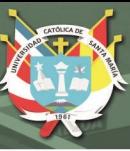

# **CAPITULO IV**

## **DESARROLLO DEL SISTEMA ORACLE APEX Y SCRUM**

Oracle APEX al ser una herramienta gráfica *low-code*, como lo mencionan Baggia1, Leskovar y Rodič (2019), nos permite ir prototipando al mismo tiempo que se va desarrollando, lo que representa un ahorro de tiempo significativo en el desarrollo del proyecto. Estas interfaces previamente prototipadas pueden ajustarse y/o modificarse en cuestión de minutos, lo cual encaja con el marco de trabajo SCRUM respecto a la adopción de cambios por parte del cliente.

Antes de iniciar con la documentación del desarrollo, se debe aclarar que debido a la mecánica del área de Sistemas y TI en la empresa textil, el proyecto fue liderado y desarrollado por la misma persona.

Existieron varios usuarios que participaron en algunas reuniones como soporte para aclarar el panorama de los procesos relacionados al control de materia prima, pero solo un usuario cumplió con el rol de dueño del producto. El usuario que cumplió con este rol era jefe del área PCP, quien también participó en las reuniones de revisión de los entregables y en algunas de las reuniones diarias cumpliendo responsabilidades de SCRUM Master para con el equipo. Las responsabilidades por cada rol se muestran en la tabla 5:

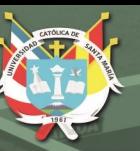

# **Tabla 5**

# *Responsables en SCRUM*

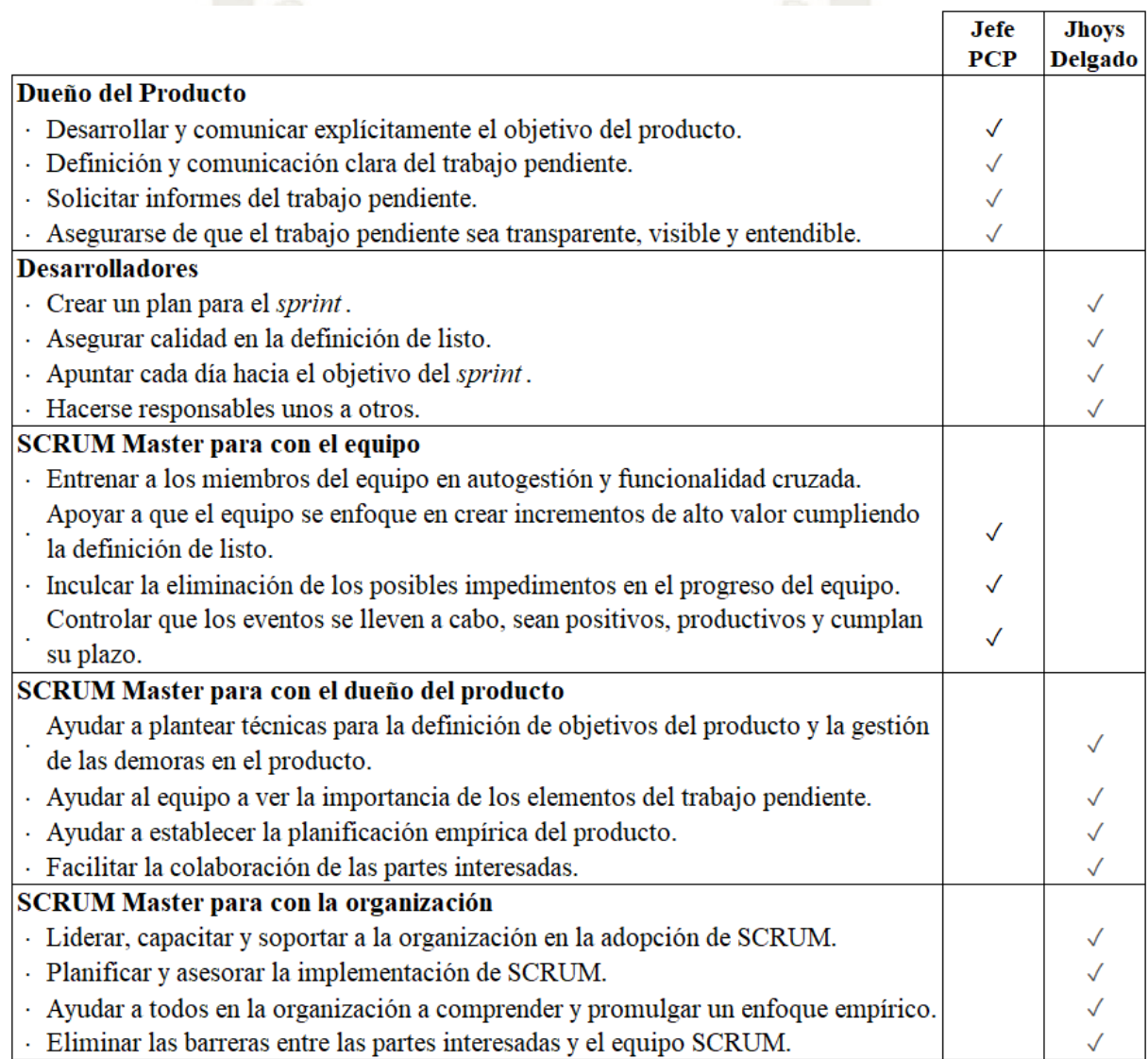

*Nota.* Se muestran los responsables de acuerdo a SCRUM. Adaptación propia en base al análisis realizado en la empresa textil, 2021.

# **Definición del Product Backlog**

Según Menzinsky, López, y Palacio (2019), dentro del marco de trabajo SCRUM se recomienda plantear historias de usuario en vez de casos de uso, debido a que estas se acercan más hacia lo que el usuario desea (sus necesidades), mientras que, los casos de uso hacen referencia a como lo desea (funcional y técnicamente hablando). Las historias de usuario se acercan más a un recordatorio de la conversación con el cliente, puesto que este marco de trabajo prioriza la comunicación ante todo, el análisis funcional y técnico lo realiza el equipo antes de empezar con el desarrollo.

En las figuras 15, 16 y 17, se muestran todas las historias de usuario recopiladas.

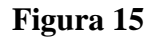

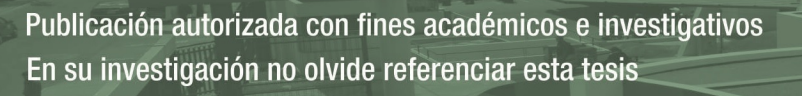

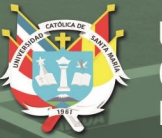

# *Historias de usuario parte I*

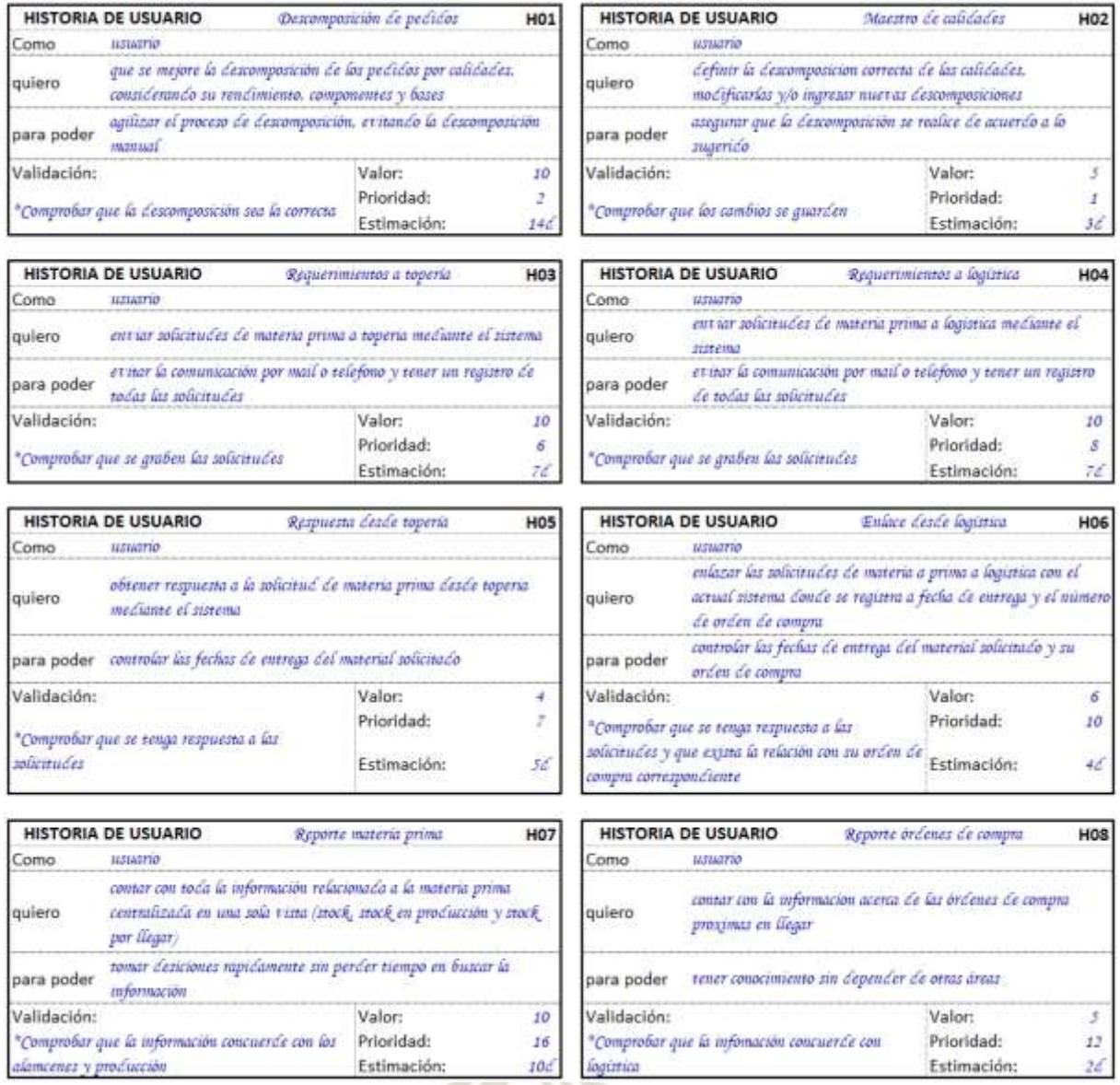

*Nota.* Se muestran las historias de usuario recopiladas. Adaptación propia en base al análisis realizado en la empresa textil, 2021.

**Figura 16**  *Historias de usuario parte II*

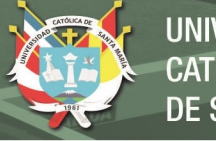

 $H14$ 

6

 $\overline{\mathbf{3}}$ 

76

H<sub>16</sub>

i,

20

 $16$ 

**H18** 

 $\pm$ 

 $3d$ 

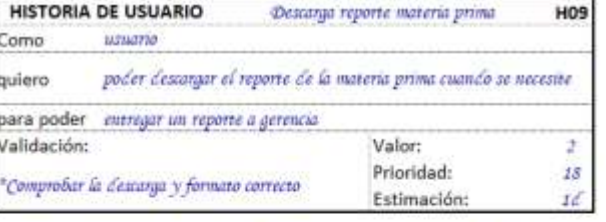

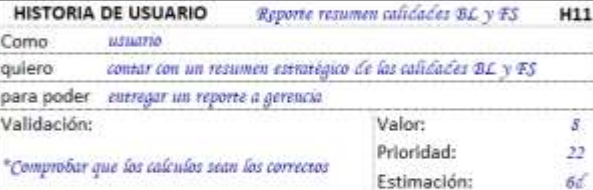

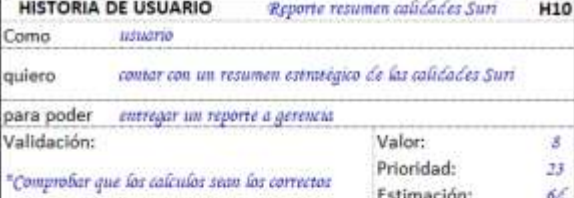

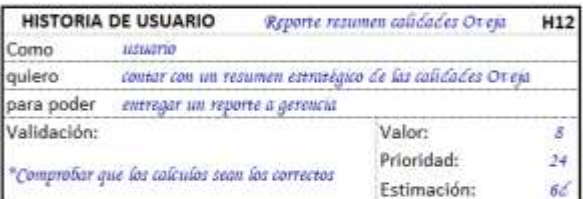

Preprogramación pendiente de lote

Valor:

Reporte lotes con by virtuales

Valor:

Maestro calidades de cabecera

Valor:

Estimación:

definir que calidades son las mas importantes para que estas se

Prioridad:

Estimación:

llevar control de que órdenes de producción están con número

de lote pero estan a la espera de la llegada del material

controlar las órdenes de producción con ha virtuales

Prioridad:

Estimación:

poder crear ordenes de producción con lotes pendientes sin

necesidad de rener el número de lore

**HISTORIA DE USUARIO** 

**HISTORIA DE USUARIO** 

**HISTORIA DE USUARIO** 

ustaario

"Comprobar que el listado sea el correcto

tistuario

utuario

para poder at annour con mi mafiajo d'amo

"Comprobar que se puede preprogramar sin un

Como

quiero

Validacións

número de lote

Como

quiero

Como

quiero

Validación:

para poder

Validación:

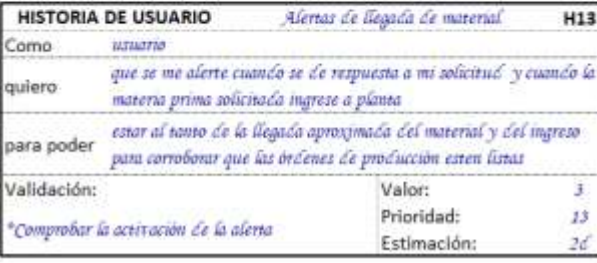

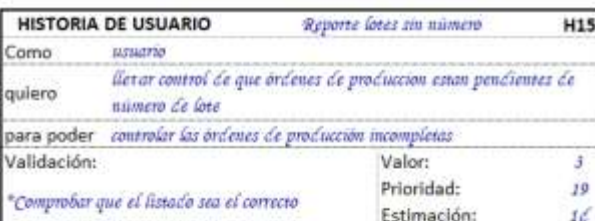

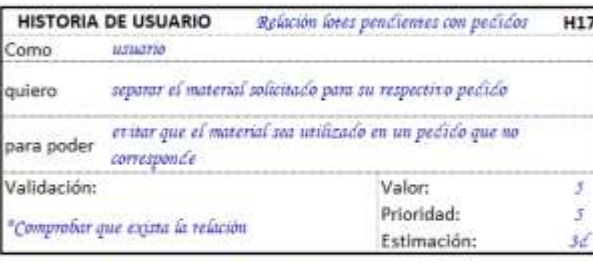

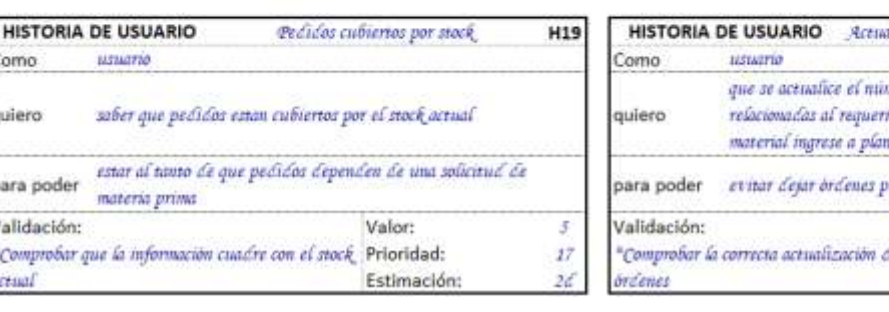

"Comprobar que se liste solo aquellas calidades Prioridad: 15 **Lefinidas** Estimación: 1é ilización de ordenes de producción H20 nero de lote y los kilos de las órdenes imiento de materia prima, cuando el nta. enclentes o incompletas Valor: 5 le las Prioridad:  $14$ 

muestren en el reporte general de materia prima para poder controlar la materia prima mas comercial dentro de la empresa

*Nota.* Se muestran las historias de usuario recopiladas. Adaptación propia en base al análisis realizado en la empresa textil, 2021.

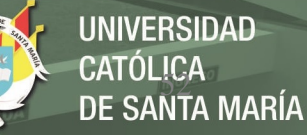

*Historias de usuario parte III*

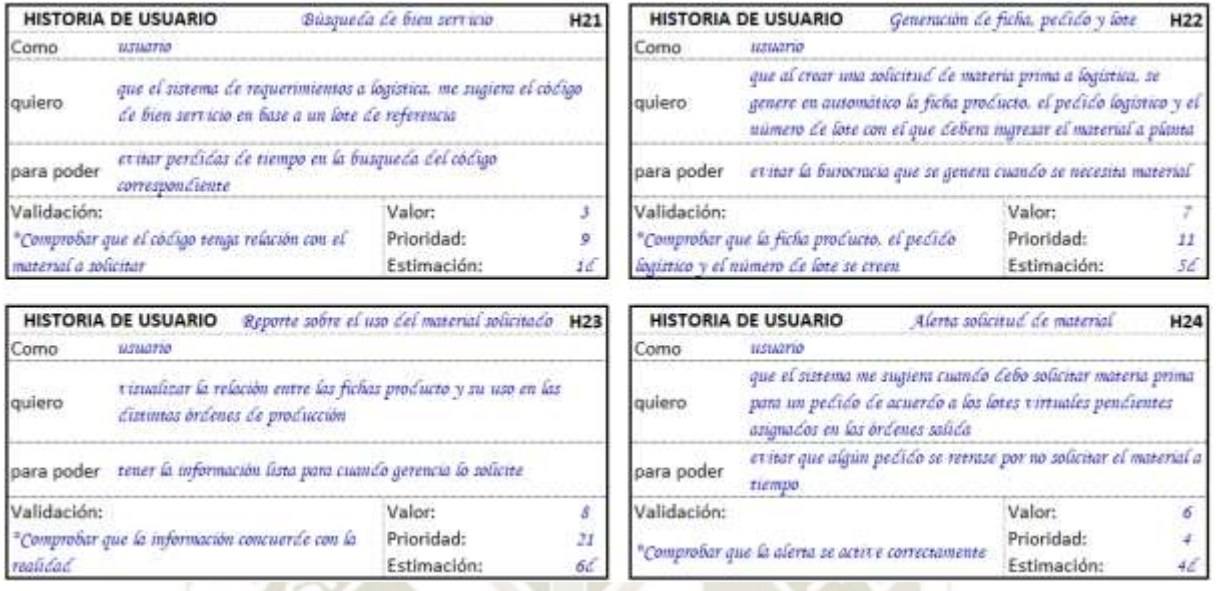

*Nota.* Se muestran las historias de usuario recopiladas. Adaptación propia en base al análisis realizado en la empresa textil, 2021.

Menzinsky, López y Palacio (2019), indican que existen 10 estrategias para dividir las historias de usuario verticalmente, ya que hacerlo horizontalmente restaría valor de negocio individual:

- **i.** División por flujo de trabajo o flujo del proceso.
- ii. División por reglas de negocio, por ejemplo, dentro de las validaciones (pruebas) podemos encontrar reglas de negocio.
- **iii.** División por complejidad del flujo, dentro del flujo del proceso podemos encontrar actividades que no presentan ningún inconveniente y caso contrario podemos encontrar otras que impliquen excepciones o problemas.
- **iv.** División por opciones/plataformas de entrada, si se tratara el caso de manejar distintos tipos de productos.
- **v.** División por tipos de datos o parámetros de entrada o salida.
- **vi.** División por operaciones, como *create*, *read*, *update* y *delete*.

**vii.** División por casos/escenarios de test, los escenarios pueden ser combinación de reglas de negocio, flujos que van bien y con excepciones, plataformas de entrada, etc.

**viii.** División por funcionalidad de roles.

- **ix.** División por urgencia de optimización.
- **x.** División por compatibilidad de navegadores.

Dada la necesidad de la empresa en cuestión y las características del proceso analizado, se opta por tomar la estrategia de división por flujo de proceso, quedando así una división de 5 *sprint* ordenados por la prioridad, mostrados en la tabla 6.

## **Tabla 6**

*Definición de sprint's*

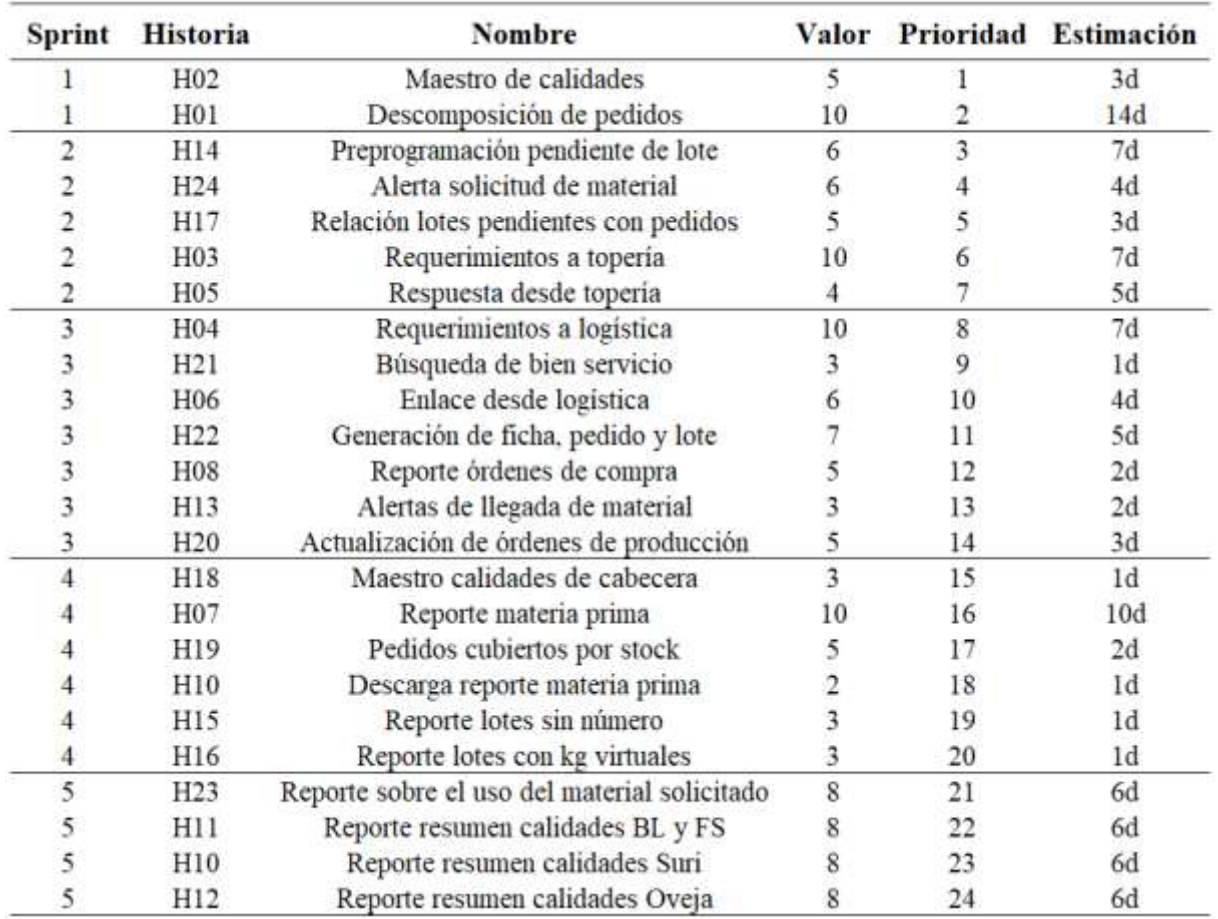

*Nota.* Se muestra la definición de *sprint*'s basada en las historias de usuario recopiladas. Adaptación propia en base al análisis realizado en la empresa textil, 2021.
Dentro de los 5 *sprint* se tendrán en consideración los siguientes requerimientos no

funcionales:

- **i.** Accesibilidad al sistema
- **ii.** Portabilidad del sistema
- **iii.** Interfaz de usuario amigable
- **iv.** Información confiable
- **v.** Escalabilidad del sistema
- **vi.** Flexibilidad del sistema
- vii. Integrable al sistema actual

#### *Sprint* **1**

Para poder iniciar con el desarrollo del primer *sprint*, este es desglosado en las tareas a desarrollar según cada historia de usuario, mostradas en la tabla 7. Este *sprint* presenta una duración estimada de 17 días y un valor total de 15 puntos de historia.

#### **Tabla 7**

*Definición sprint 1* 

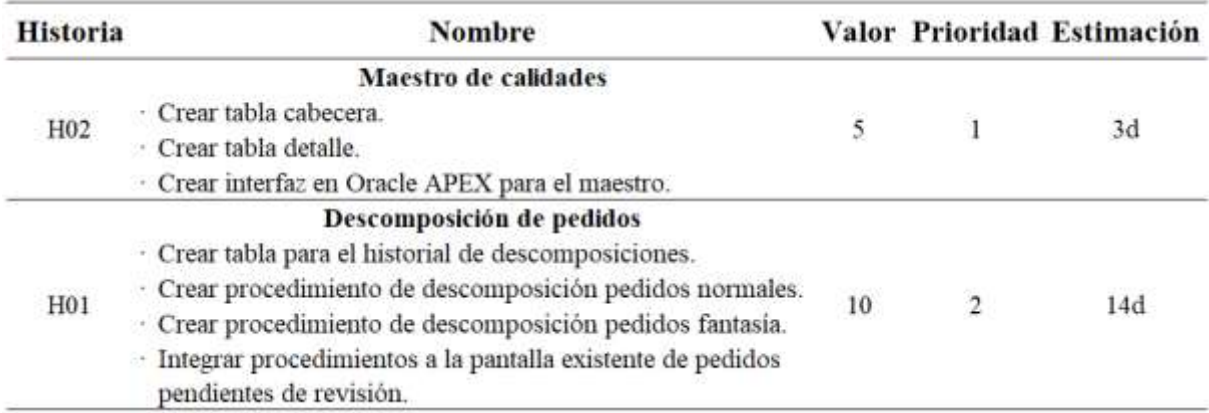

*Nota.* Se muestran las tareas relacionadas a las historias de usuario del *sprint* 1. Adaptación propia en base al análisis realizado en la empresa textil, 2021.

Teniendo ya las tareas definidas, en la tabla 8, se determinan dos entregables con su definición de listo para este primer *sprint*: El primero será la interfaz en APEX del maestro de calidades y el segundo será un reporte generado en excel con algunos ejemplos de la

descomposición de pedidos, el cual será provisional solo para comprobar que la descomposición sea correcta. El primer entregable dependerá de hacer inserciones y actualizaciones de la data satisfactoriamente, mientras que, el segundo entregable dependerá de la comprobación de una descomposición 100% correcta según los rendimientos, porcentajes de mezcla, componentes y bases establecidas.

Adicionalmente, se agregó un sub-entregable dentro del entregable 1 que corresponde a las observaciones levantadas durante una de las reuniones diarias que se tuvo con el dueño del producto. Estas solicitudes fueron aceptadas por dos razones: solo demandaban 1 día de desarrollo y eran requisitos para poder desarrollar el entregable 2.

#### **Tabla 8**

*Entregables sprint 1* 

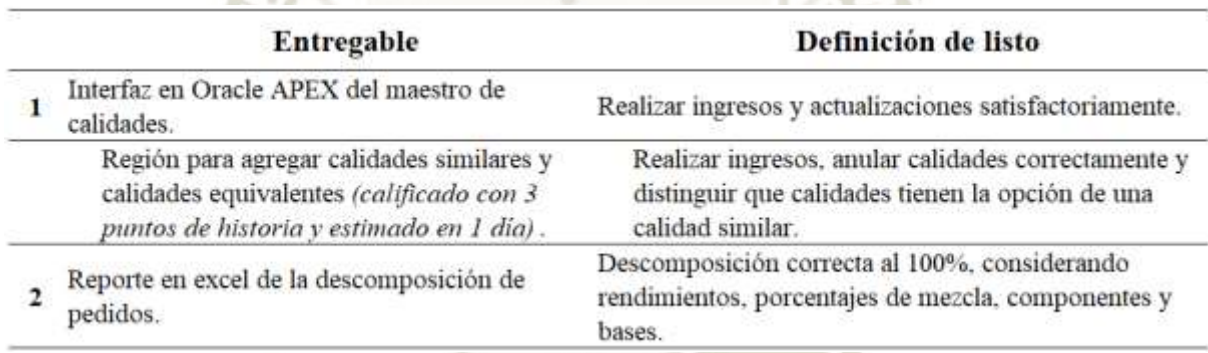

*Nota.* Se muestran los entregables del *sprint* 1. Adaptación propia en base al análisis realizado en la empresa textil, 2021.

#### **Entregable 1.**

#### *Modelo de datos.*

A continuación, se presenta en la figura 18 el modelo de datos de las tablas base para el maestro de calidades, donde se observan los nombres de los campos junto con el tipo de dato, longitud de dato y las relaciones que existen entre las tablas.

En el modelo se observa una tabla principal CALIDADES, esta se tomará como una cabecera para el maestro de calidades. En esta tabla se

encontrará la relación que existe entre la calidad definida en el área Comercial al momento que es registrado el pedido y la calidad definida en el área PCP con la que el pedido entrará a producción, es importante mencionar esto ya que las calidades no tienen la misma definición.

La tabla CALIDADES estará relacionada a la tabla DESCOMPOSICION\_CALIDADES la que funcionará como una tabla detalle donde registrarán las descomposiciones que existan para las calidades PCP. Dentro de las descomposiciones será posible definir clientes, los cuales podrían tener una descomposición especial, porque la empresa trabaja acorde a las condiciones del cliente. También, será posible definir una calidad y/o un título predefinido en el caso de que exista una descomposición mucho más específica.

Finalmente, de acuerdo al sub-entregable, se tienen las tablas: SIMILITUD\_CALIDADES y CALIDADES\_EQUIVALENTES. La tabla SIMILITUD\_CALIDADES contendrá la relación entre la calidad comercial y sus posibles similitudes con otras calidades, con el fin de poder usar otro material existente. La tabla CALIDADES EQUIVALENTES tendrá una definición mas especifica para la descomposición de la calidad W, debido a que esta puede ser muy versátil, también tendrá una definición de títulos para las calidades Hilo en los contratos fantasía.

*Modelo relacional maestro de calidades*

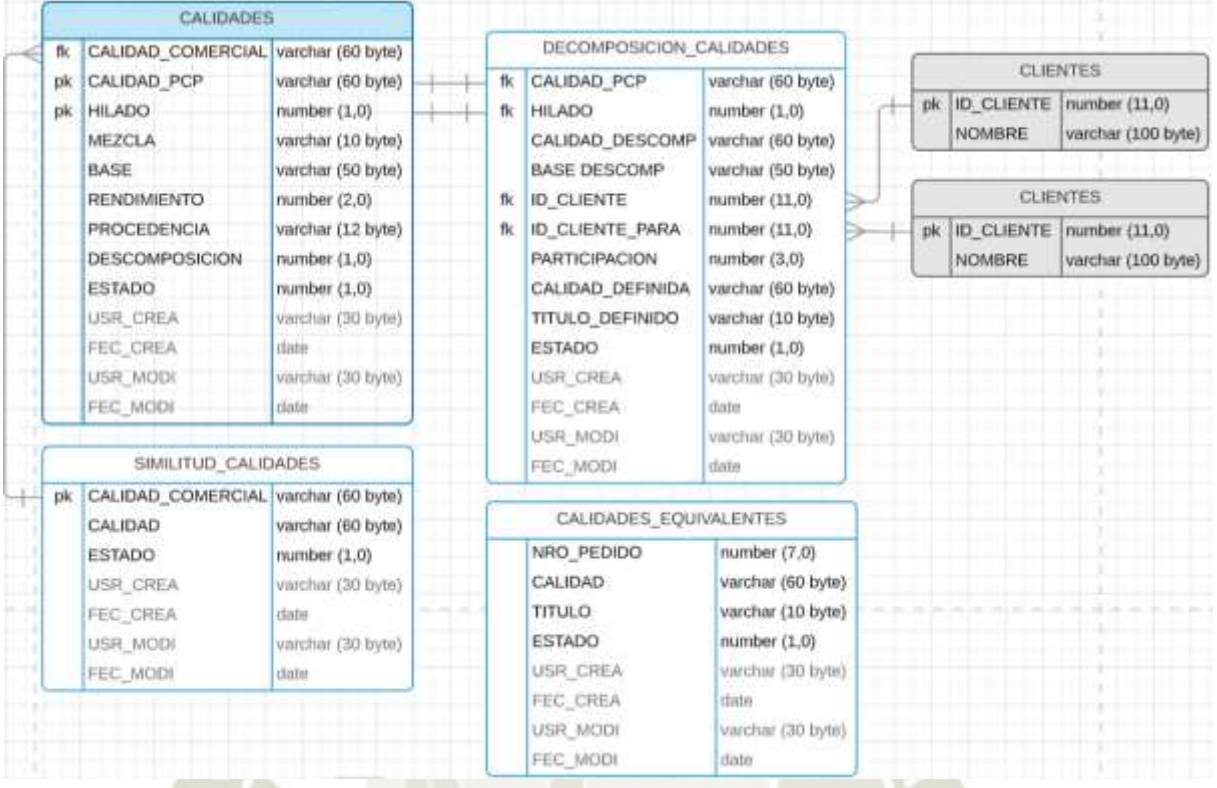

*Nota.* Se muestra el diagrama del modelo relacional del maestro de calidades. Adaptación propia en base al análisis realizado en la empresa textil, 2021.

#### *Pruebas*

Como se describió en un inicio, en el equipo SCRUM solo participaron dos integrantes, dado que el desarrollador ya realiza pruebas unitarias, funcionales y de integración antes de dar el entregable. Por su lado, al dueño del producto le corresponderá dar el visto bueno de las funcionalidades que le agregan valor al entregable, como parte de las pruebas de aceptación.

En la tabla 9, se muestra la dinámica de las reuniones, teniendo los pasos detallados con sus precondiciones y postcondiciones, el usuario realizo las pruebas correspondientes y comunico algunas observaciones. En la reunión del entregable 1 se observó por parte del usuario que el maestro de calidades debería contar también con una calidad y titulo predefinido para poder definir

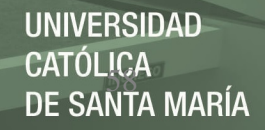

una descomposición más específica de ser necesario, por lo que se precedió a agregar dos campos más en la tabla de DESCOMPOSICION\_CALIDAD. Esta observación afecto también al entregable 2, puesto que se tuvieron que considerar las nuevas condiciones en los procedimientos de descomposición. El usuario también solicitó que se pueda registrar similitud de calidades y calidades equivalentes, dado que estas solicitudes no demandaban tanto tiempo, fueron desarrolladas dentro de este primer *sprint*.

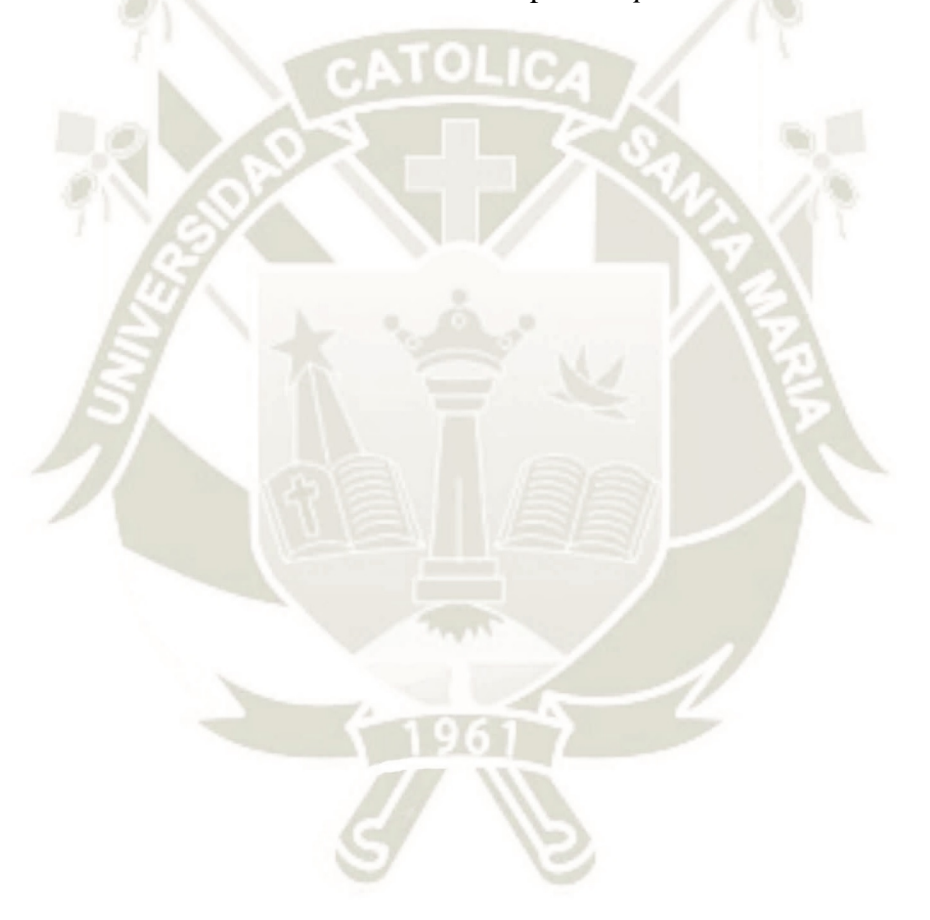

Publicación autorizada con fines académicos e investigativos En su investigación no olvide referenciar esta tesis

REPOSITORIO DE<br>TESIS UCSM

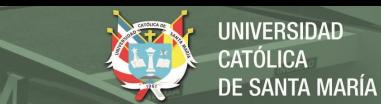

# **Tabla 9**

*Pruebas de aceptación primer entregable (sprint 1)* 

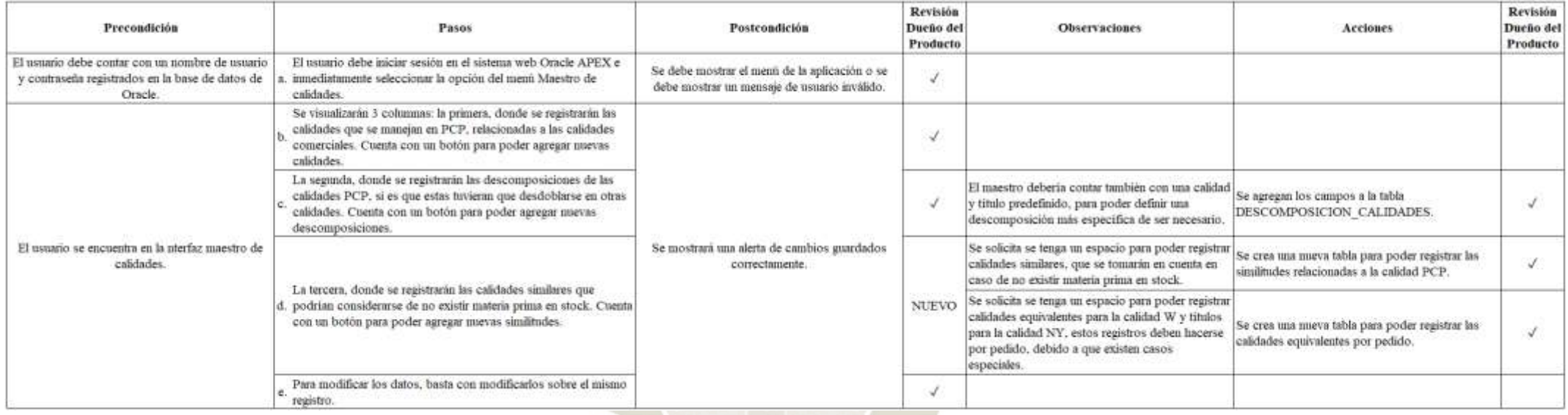

*Nota.* Se muestran las pruebas de aceptación del primer entregable del *sprint* 1. Adaptación propia en base al análisis realizado en la empresa textil, 2021.

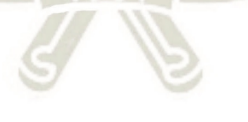

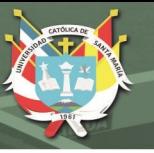

# *Interfaz en Oracle APEX.*

Se muestra el resultado de la interfaz del maestro de calidades desarrollada en Oracle APEX, iniciando en la figura 19 con la página de inicio de sesión, esta es una página predefinida por Oracle APEX con funciones propias para validar el usuario y contraseña.

#### **Figura 19**

*Página de inicio de sesión en Oracle APEX* 

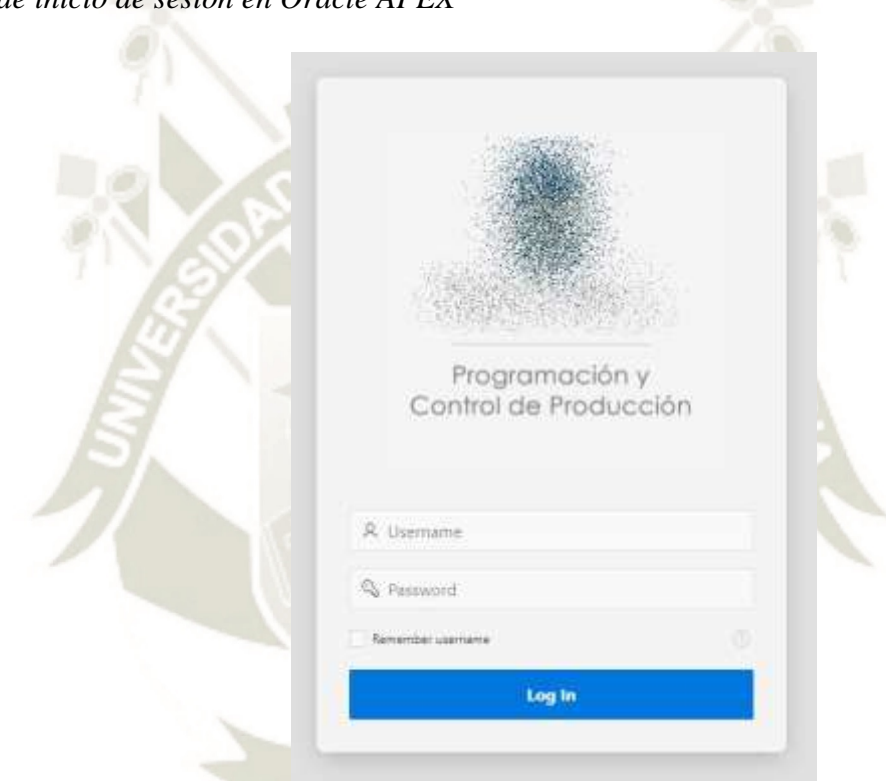

*Nota.* Se muestra la página de inicio de sesión en Oracle APEX. Adaptación propia en base al análisis realizado en la empresa textil, 2021.

> En la figura 20, se muestra el menú en el que se irá colocando todo lo que agregue valor al negocio respecto al control de materia prima, este menú se diseñó haciendo uso de un *plugin* que puede descargarse desde la biblioteca de *plugins* de la página oficial de APEX.WORLD, que se encuentra en el siguiente *link*: [https://apex.world/ords/f?p=100:1:](https://apex.world/ords/f?p=100:1):::::.

> APEX.WORLD es una página web diseñada para la comunidad y por la comunidad, cualquier usuario interesado en Oracle APEX puede formar parte

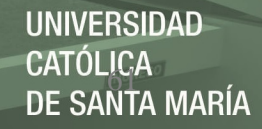

de esta comunidad, desde principiantes, desarrolladores experimentados y agencias de contratación; en este ambiente podemos encontrar boletines informativos, noticias, *plugins*, ofertas laborales, organizar reuniones locales, etc. Hoy en día esta comunidad cuenta con 6676 miembros desarrolladores de todas partes del mundo y continua en crecimiento.

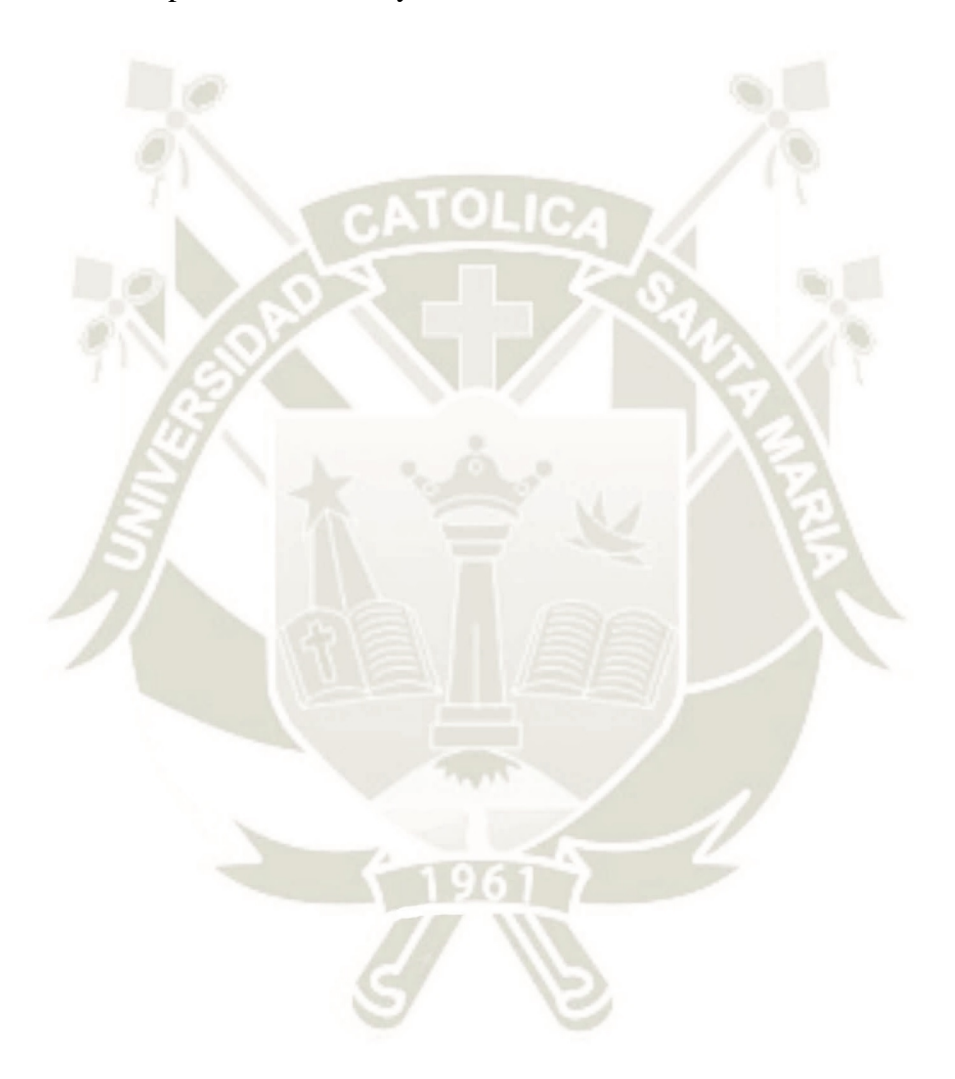

Publicación autorizada con fines académicos e investigativos En su investigación no olvide referenciar esta tesis

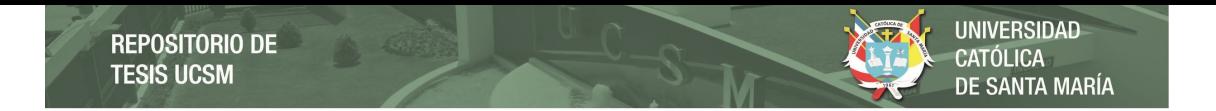

*Menú para el acceso al control de materia prima*

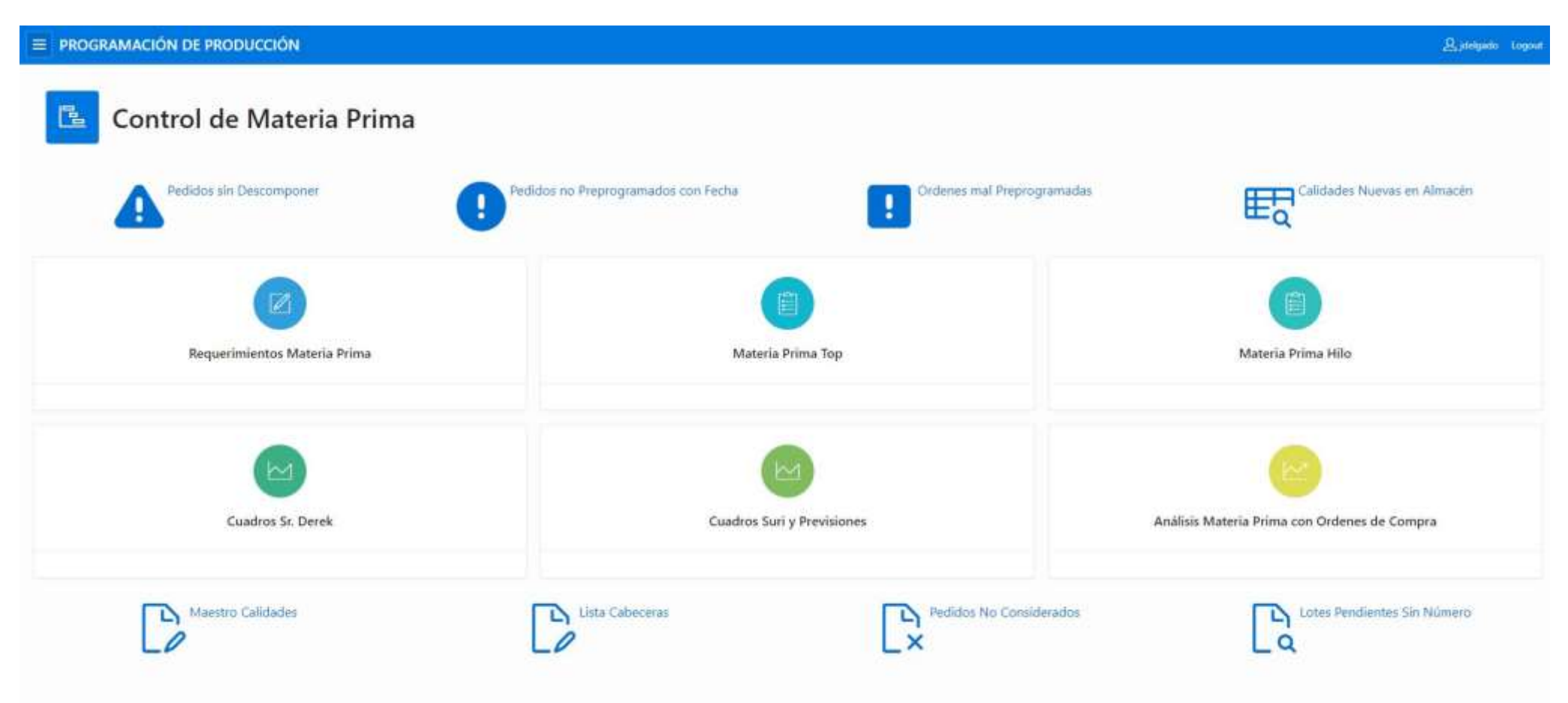

*Nota.* Se muestra el menú principal para el control de materia prima en Oracle APEX. Adaptación propia en base al análisis realizado en la empresa textil, 2021.

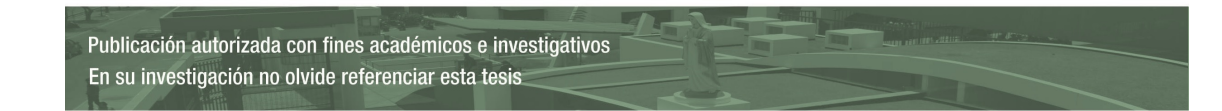

Al ingresar a la interfaz del maestro de calidades mostrada en la figura 21, se observarán tres columnas: la primera que muestra la cabecera del maestro, la segunda que muestra el detalle de la descomposición de calidades y la tercera donde se registrarán las calidades similares; desde la cabecera se mostrará toda la información relacionada, seleccionando el icono de lupa, la calidad se pintará de verde cuando esta tenga calidades similares registradas.

Oracle APEX maneja un tipo de región *datagrid,* la cual se puede configurar para que esta sea una región editable, sin embargo, esta no es muy amigable con el usuario y debe recargarse cada vez que se realiza una transacción. Con la finalidad de mejorar el dinamismo y tiempo de repuesta en la página, esta fue complementada con funciones en JavaScript y AJAX para las transacciones de inserción, actualización de datos e interacciones, por ejemplo, las transacciones de actualización se lograron primero adicionando código *html* dentro del *query* del reporte en Oracle APEX, definiendo los campos como *contenteditable* y agregando llamadas a funciones JavaScript*.* Estas son definidas en los atributos de la página de Oracle APEX en la sección *Function and Global Variable Declaration,* donde se capturan los datos necesarios para poder hacer una correcta actualización en la base de datos. Estos datos son guardados en campos temporales dentro de la página y cada vez que se capte una modificación en los mismos se ejecutará automáticamente una actualización en la base de datos, evitando la recarga de la página.

UNIVERSIDAD<br>CATÓLICA<br>DE SANTA MARÍA REPOSITORIO DE<br>TESIS UCSM

# **Figura 21**

*Interfaz en Oracle APEX del maestro de calidades* 

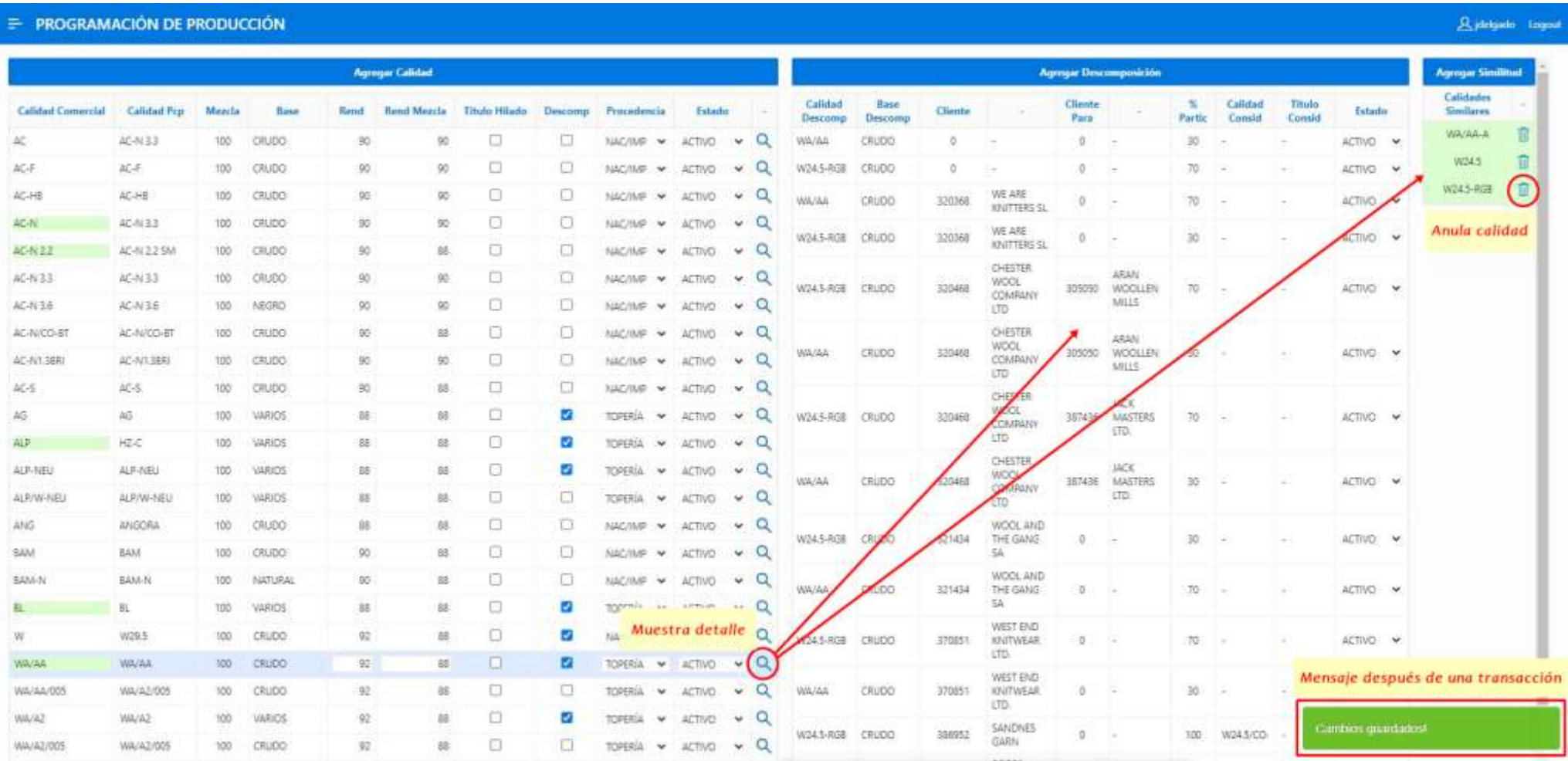

*Nota.* Se muestra la interfaz en Oracle APEX del maestro de calidades. Adaptación propia en base al análisis realizado en la empresa textil, 2021.

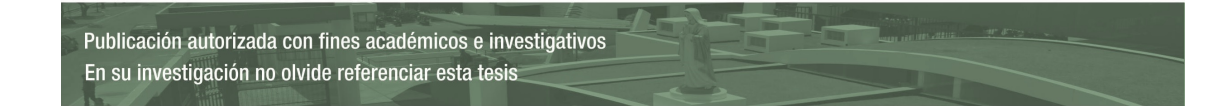

En la figura 22, se muestran las opciones para el ingreso de una nueva calidad como cabecera, cabe resaltar que el campo PROCEDENCIA será útil para poder definir próximamente el tipo de requerimiento de materia prima; el ingreso de una nueva descomposición y el ingreso de una nueva calidad similar relacionada a la calidad comercial.

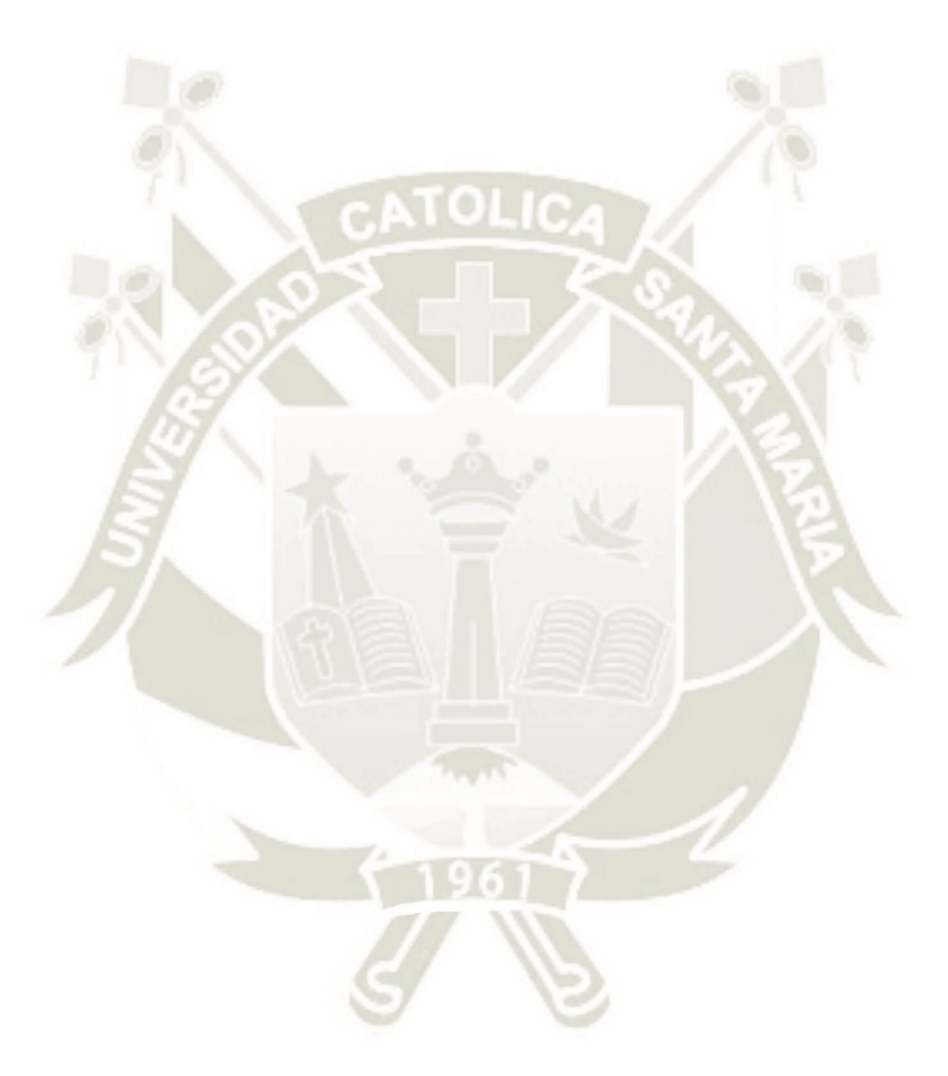

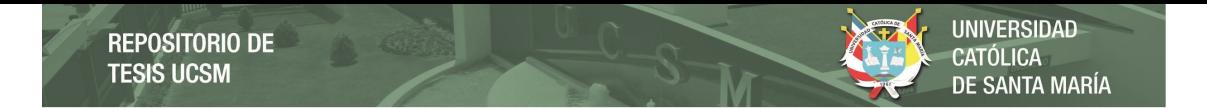

*Interfaz en Oracle APEX del maestro de calidades* 

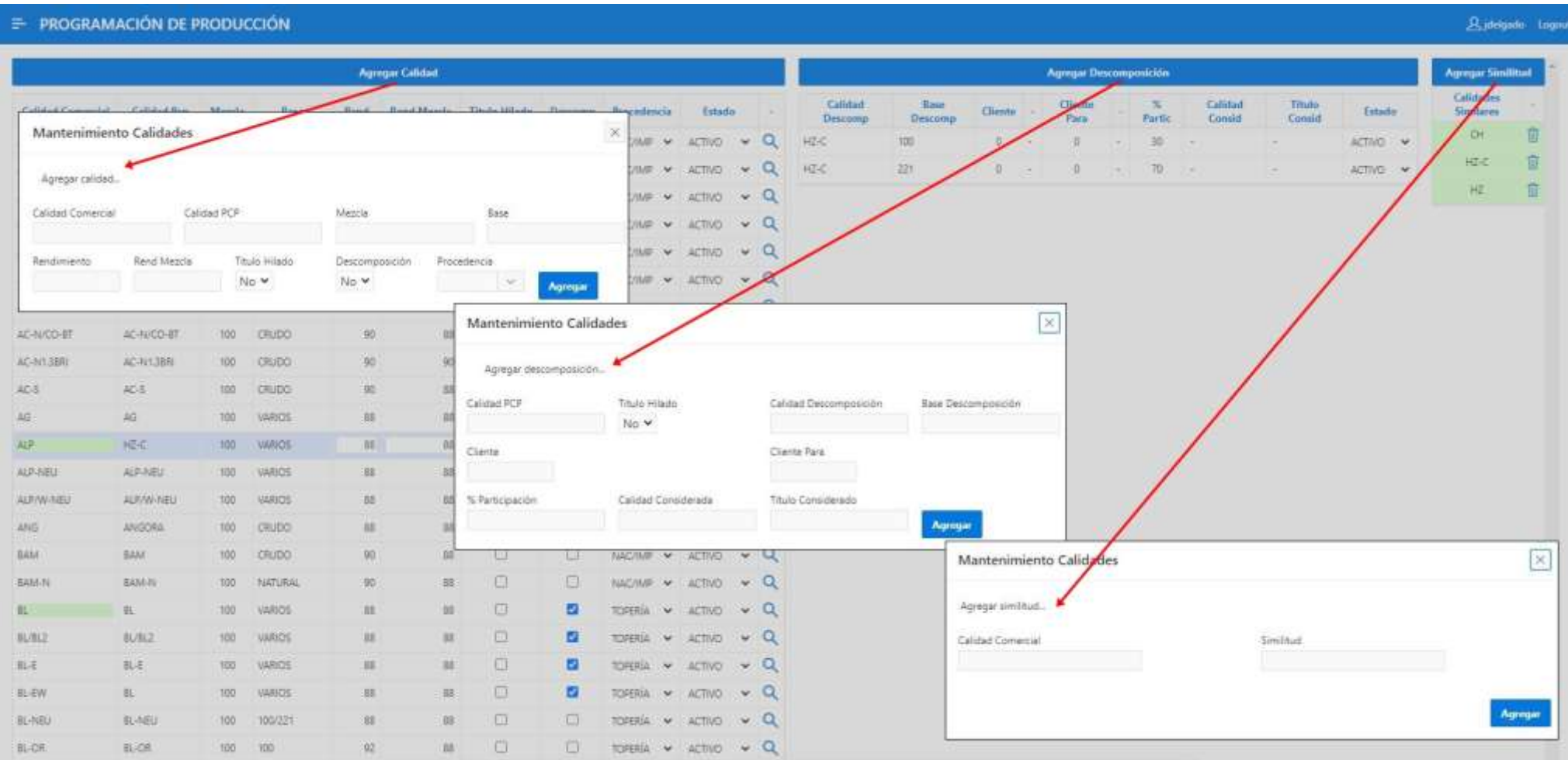

*Nota.* Se muestra la interfaz en Oracle APEX del maestro de calidades. Adaptación propia en base al análisis realizado en la empresa textil, 2021.

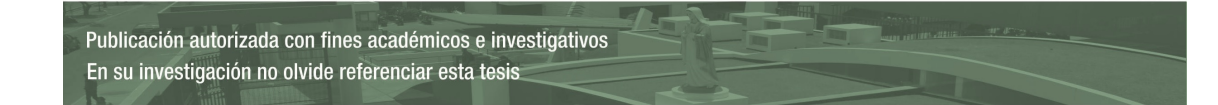

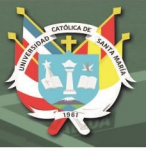

# **Entregable 2.**

En este segundo entregable, se presenta el procedimiento de descomposición de calidades, este iniciará cuando exista una transferencia de un pedido desde el área Comercial a planta, automáticamente el pedido entrará en descomposición y generará la información que será almacenada en la tabla de historial de descomposiciones.

## *Modelo de datos.*

El modelo de datos de la tabla que almacenará el historial de las descomposiciones de los pedidos transferidos a planta, se muestra en la figura 23, a partir de este historial es que se podrá generar el reporte resumen de la materia prima para un correcto control.

# **Figura 23** *Modelo relacional historial de descomposición de calidades*

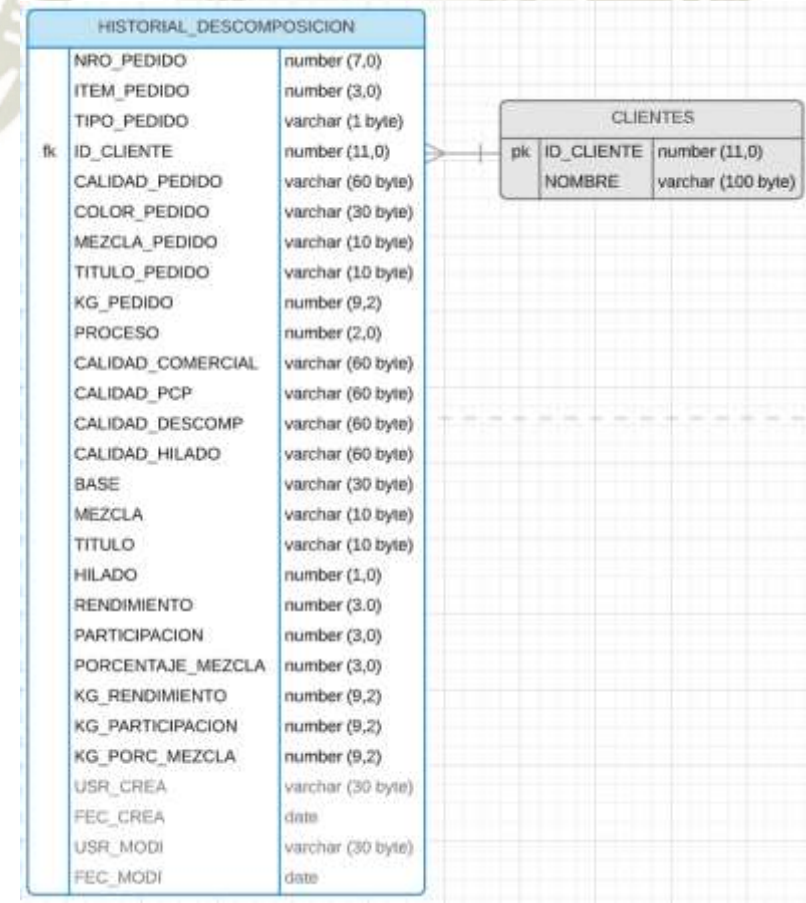

*Nota.* Se muestra el diagrama del modelo relacional del maestro de calidades. Adaptación propia en base al análisis realizado en la empresa textil, 2021.

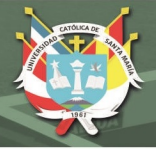

# *Pruebas.*

En las reuniones de revisión del segundo entregable, mostradas en la tabla 10, se presentaron dos observaciones: que se consideren las observaciones del primer entregable en los procedimientos de descomposición y que se complete la base y el título de las calidades Hilo desde el diccionario de colores existente.

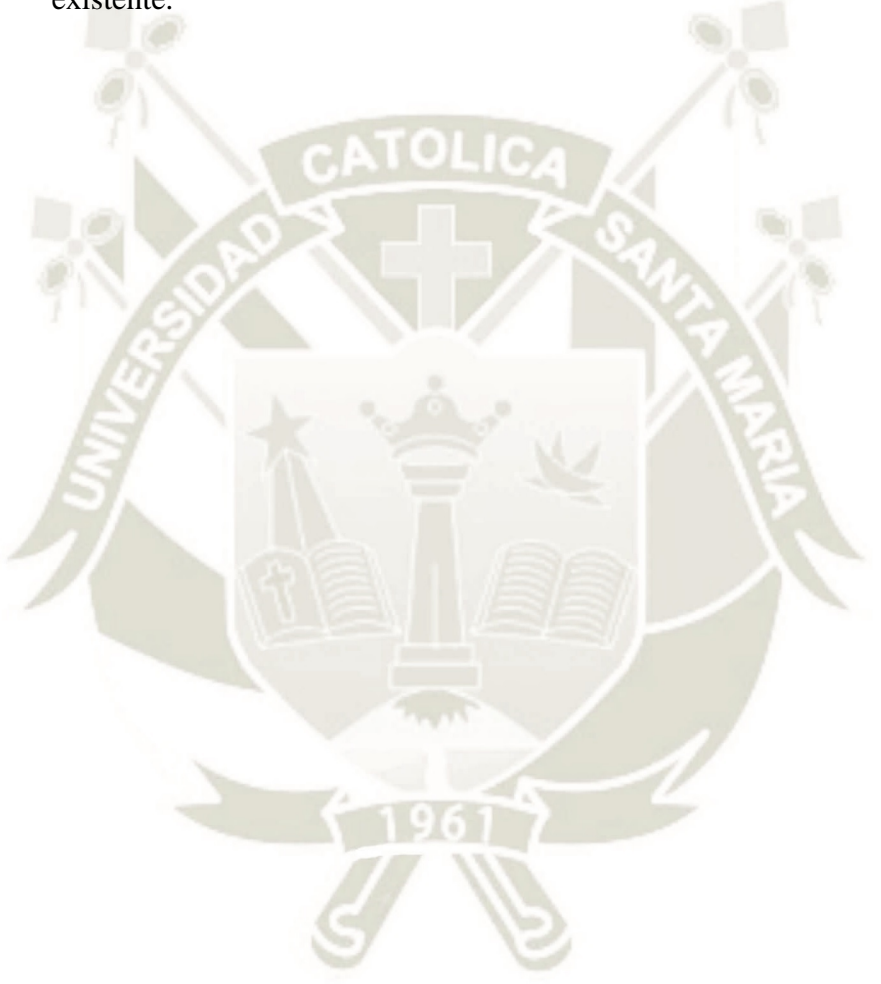

Publicación autorizada con fines académicos e investigativos En su investigación no olvide referenciar esta tesis

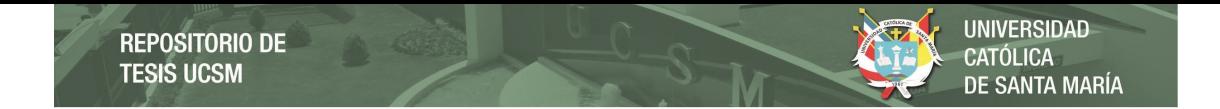

# **Tabla 10**

*Pruebas de aceptación segundo entregable (sprint 1)* 

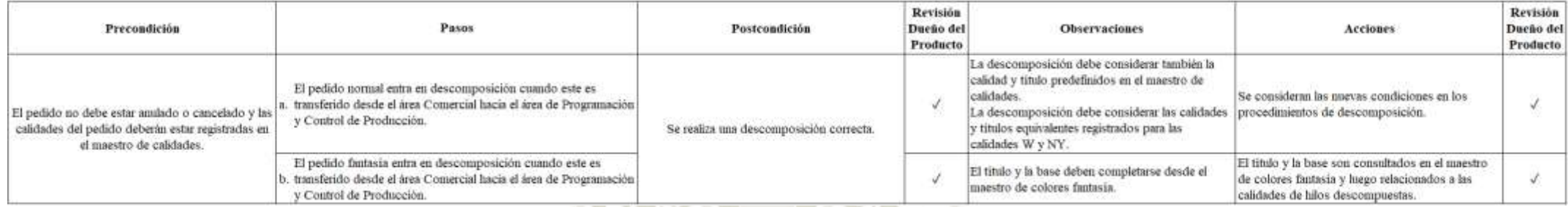

*Nota.* Se muestran las pruebas de aceptación del segundo entregable del *sprint* 1. Adaptación propia en base al análisis realizado en la empresa textil, 2021.

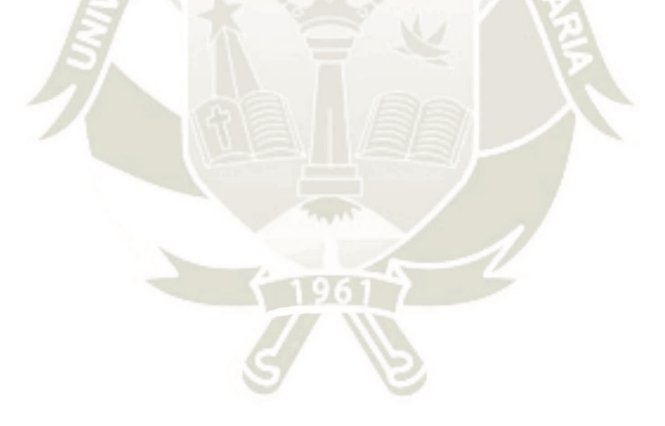

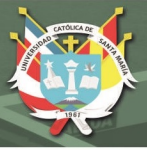

#### *Algoritmo iterativo.*

En la figura 24, se define el algoritmo que se desarrolló para poder descomponer los pedidos:

- **i.** Lo primero que se hace es borrar algún historial previo del pedido, ya que este pudo haber entrado en descomposición anteriormente, pero luego pudo haber sido modificado o no se descompuso correctamente debido a una calidad nueva,
- ii. Se consulta si el cliente está enviando el material, estos pedidos solo requieren un tratamiento en su material, en este caso ya no sería necesario considerar el pedido en el control de materia prima.
- **iii.** Se consulta si el pedido contiene una sola calidad pura y si esta no tiene descomposición, si es así, se calcula el rendimiento de la calidad.
- **iv.** De lo contrario, se consulta si es una calidad pura con descomposición, si es así, se define si el pedido coincide con ambos clientes, un cliente o ningún cliente y se descompone; un pedido puede estar compuesto por dos clientes, un cliente final y un cliente mediador.
- **v.** De lo contrario, la última opción es que sea una calidad mezcla (calidad compuesta por dos o más calidades puras), si es así, la calidad se descompone en calidades puras y se repiten los pasos anteriores hasta que ya no queden calidades puras.
- **vi.** Finalmente, la información se graba en la tabla histórica de descomposiciones.

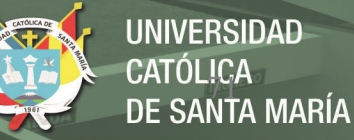

*Diagrama de flujo del algoritmo iterativo de la descomposición de calidades* 

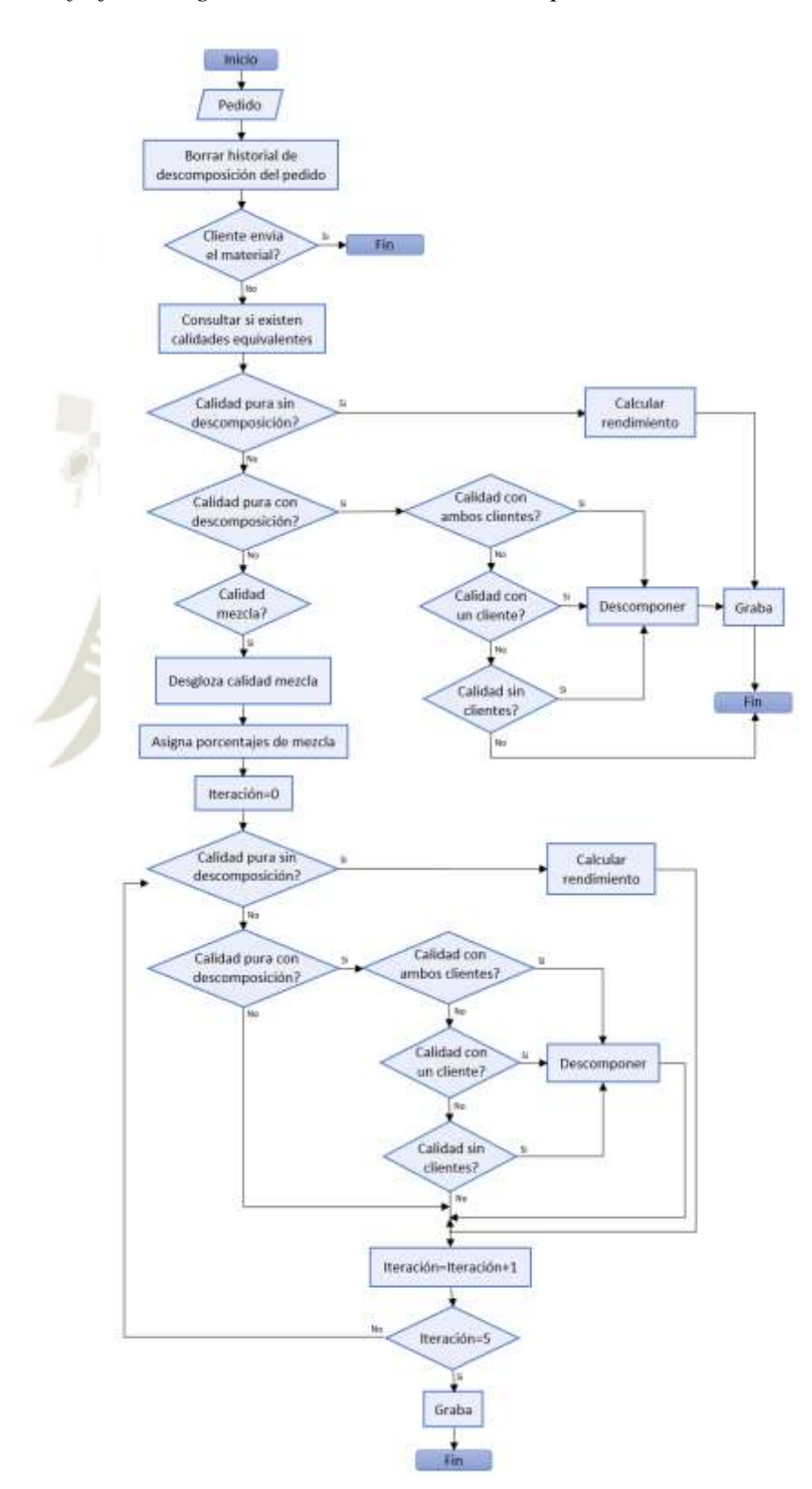

Publicación autorizada con fines académicos e investigativos En su investigación no olvide referenciar esta tesis

*Nota.* Se muestra el diagrama de flujo del algoritmo de descomposición. Adaptación propia en base al análisis realizado en la empresa textil, 2021.

Para poder comprender mejor la descomposición de calidades, se muestra en la figura 25 un caso práctico de la descomposición de un pedido.

CATÓLICA<br>DE SANTA MARÍA

**UNIVERSIDAD** 

Se tiene que el pedido ingresa con 3 datos obligatorios: la calidad, la mezcla y la cantidad de kilos solicitados. En este caso el pedido ingreso con una calidad mezcla y el dato mezcla corresponde al porcentaje de participación de cada calidad pura identificada en la calidad mezcla.

El primer paso sería desglosar la calidad mezcla en sus calidades puras de acuerdo al orden de cadena con mayor número de caracteres, encontrándose primero la calidad pura W24.5, luego la AC-F y finalmente la FS.

Para cada calidad pura se asigna su % de mezcla de acuerdo al dato mezcla que se recibió en el pedido, luego se busca la calidad en el maestro de calidades, asignándose su % de rendimiento e identificando si la calidad tiene descomposición. Si la calidad tiene descomposición, se debe asignar también un % de participación para cada componente.

Finalmente se realiza el cálculo de acuerdo a la fórmula establecida, obteniendo así todos los componentes del pedido.

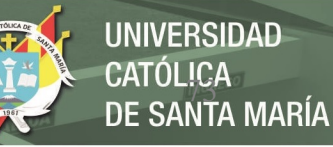

*Caso práctico de la descomposición de un pedido* 

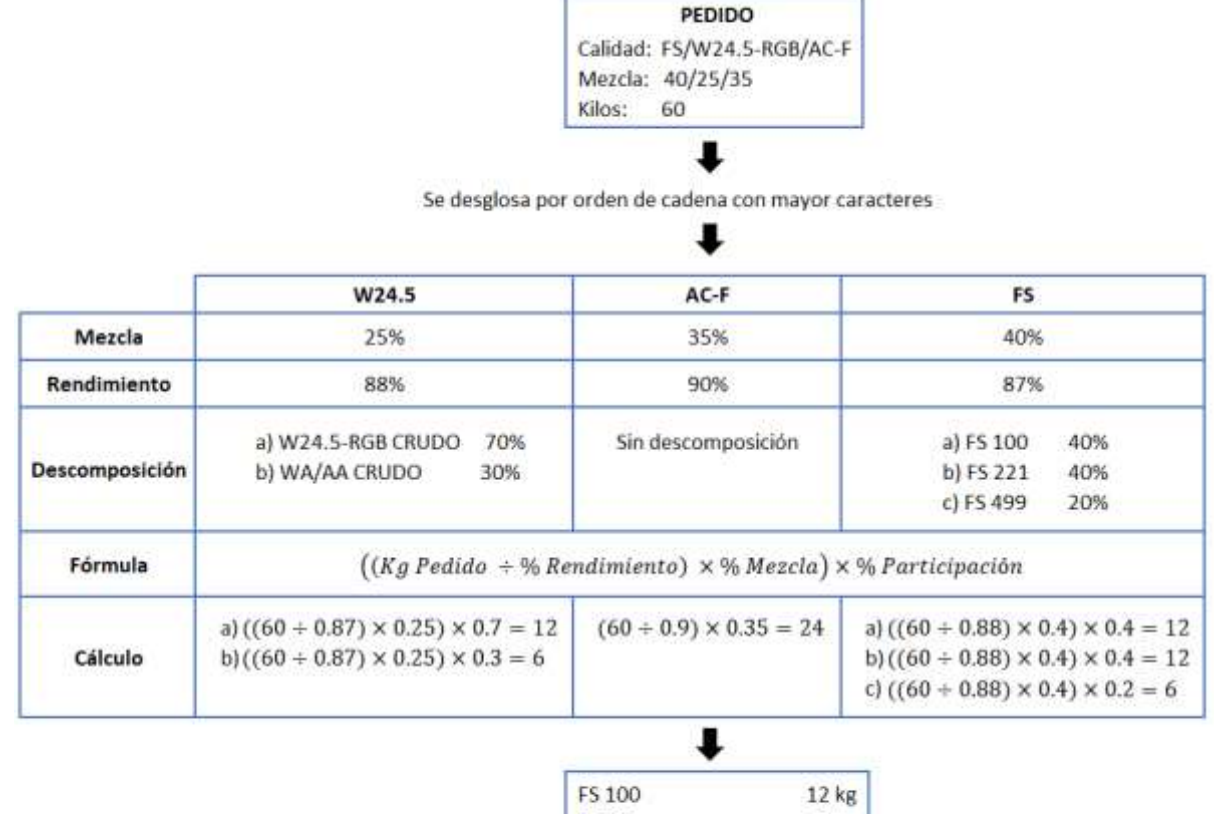

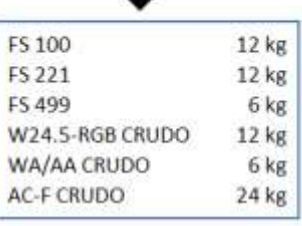

*Nota.* Se muestra un caso práctico de la descomposición de un pedido. Adaptación propia en base al análisis realizado en la empresa textil, 2021.

#### **Burndown chart.**

En la tabla 10, se muestran los datos del desarrollo del primer *sprint*, seguido de la figura 26 que muestra el gráfico *burndown chart* correspondiente, se observa que los primeros dos entregables planteados y el sub-entregable que nació dentro de las reuniones de revisión fueron entregados a tiempo.

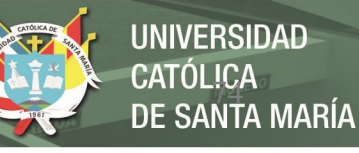

**Tabla 11** *Puntos de historia del sprint 1* 

|                 |               | Día del sprint Linea ideal Desarrollo Real | Puntos de historia<br>finalizados |
|-----------------|---------------|--------------------------------------------|-----------------------------------|
| ö               | 18            | 18                                         | 0                                 |
|                 | 17            | 18.                                        | 0                                 |
|                 | 16            | 18                                         | 0                                 |
|                 | 15            | 13                                         | Entregable 1 -<br>5               |
|                 | 14            | 13                                         | 0                                 |
|                 | 13            | 13                                         | o                                 |
| 6               | 12            | 13                                         | Sub-entregable -<br>3             |
|                 | 11            | 10                                         | 0                                 |
| 8               | 10            | 10                                         | 0                                 |
| 9               |               | 10                                         | 0                                 |
| 10              | $9 - 8$       | 10                                         | Ű                                 |
| 11              |               | 10                                         | $\bf{0}$                          |
| 12              | $6 \over 5$   | 10                                         | 0                                 |
| 13              |               | 10                                         | 0                                 |
| 14 <sup>°</sup> | 4             | 10                                         | Ü                                 |
| $15^\circ$      | $\frac{3}{2}$ | 10                                         | o                                 |
| 16.             |               | 10                                         | 0                                 |
| 17              |               | 10                                         | 0                                 |
| 18              | 0             | 0                                          | Entregable 2 -<br>10              |
|                 |               | Total                                      | 18                                |

*Nota.* Se muestran los datos de los puntos de historia del primer *sprint*. Adaptación propia en base al análisis realizado en la empresa textil, 2021.

#### **Figura 26**

*Gráfico burndown chart del primer sprint* 

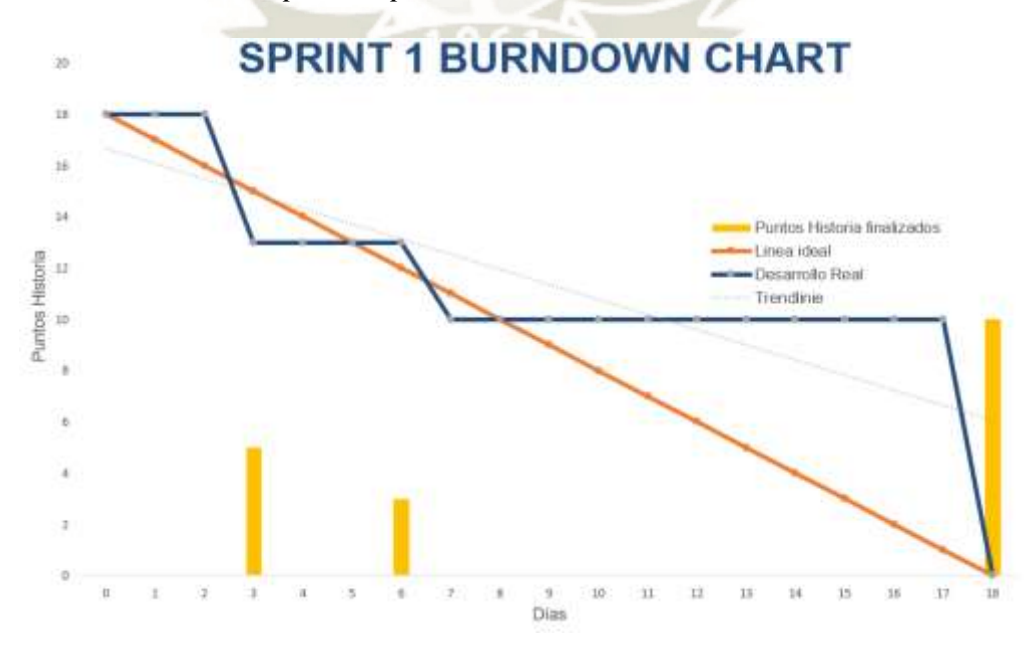

Publicación autorizada con fines académicos e investigativos En su investigación no olvide referenciar esta tesis

*Nota.* Se muestra el gráfico *burndown chart* del primer *sprint*. Adaptación propia en base al análisis realizado en la empresa textil, 2021.

#### *Sprint* **2**

Para el desarrollo del segundo *sprint*, en la tabla 12 se muestran las tareas desglosadas

por cada historia de usuario. Este sprint tiene una estimación de 26 días y un valor total de 31

puntos de historia.

## **Tabla 12**

*Definición sprint 2* 

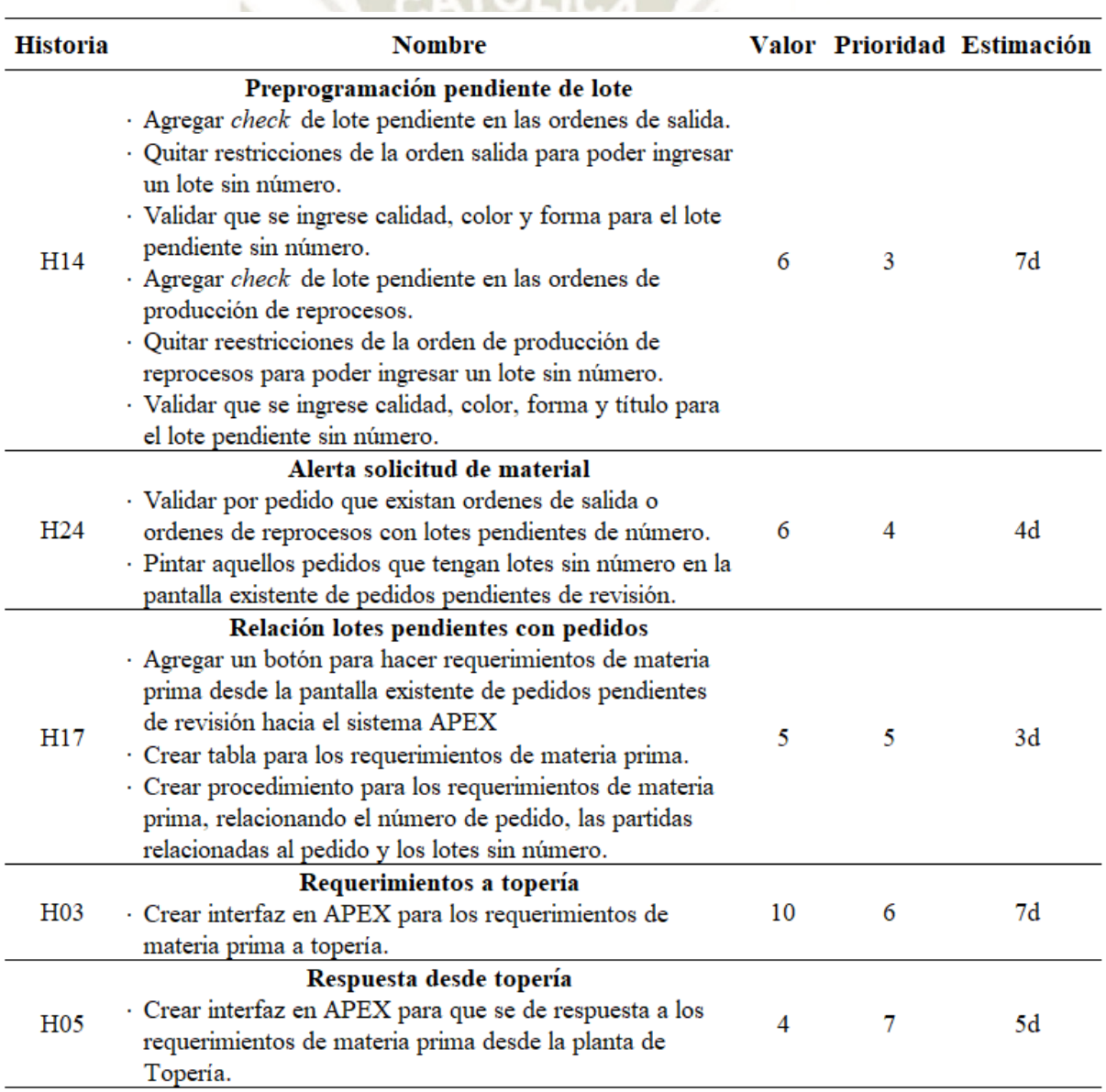

*Nota.* Se muestran las tareas relacionadas a las historias de usuario del *sprint* 2. Adaptación propia en base al análisis realizado en la empresa textil, 2021.

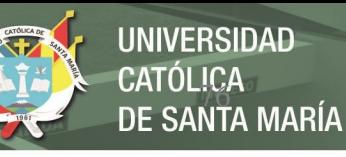

Para este segundo *sprint* se definieron 7 entregables, mostrados en la tabla 13 junto con su definición de listo correspondiente. El primer y segundo entregable representan la funcionalidad de poder crear órdenes de salida y/o órdenes de reprocesos con lotes sin número sin ningún tipo de restricción. El tercer entregable mostrará una alerta que indicará la necesidad de pedir materia prima para un pedido en específico. El cuarto entregable permitirá generar requerimiento de materia prima desde la pantalla de solicitudes de fecha entrega existente. El quinto entregable mostrará la conexión entre el número de requerimiento, el pedido y las órdenes de producción. El sexto entregable será la interfaz de control de todos los requerimientos de materia prima. Y por último el séptimo entregable será una copia de la

y número de lote del material solicitado.

#### **Tabla 13**

*Entregables sprint 2* 

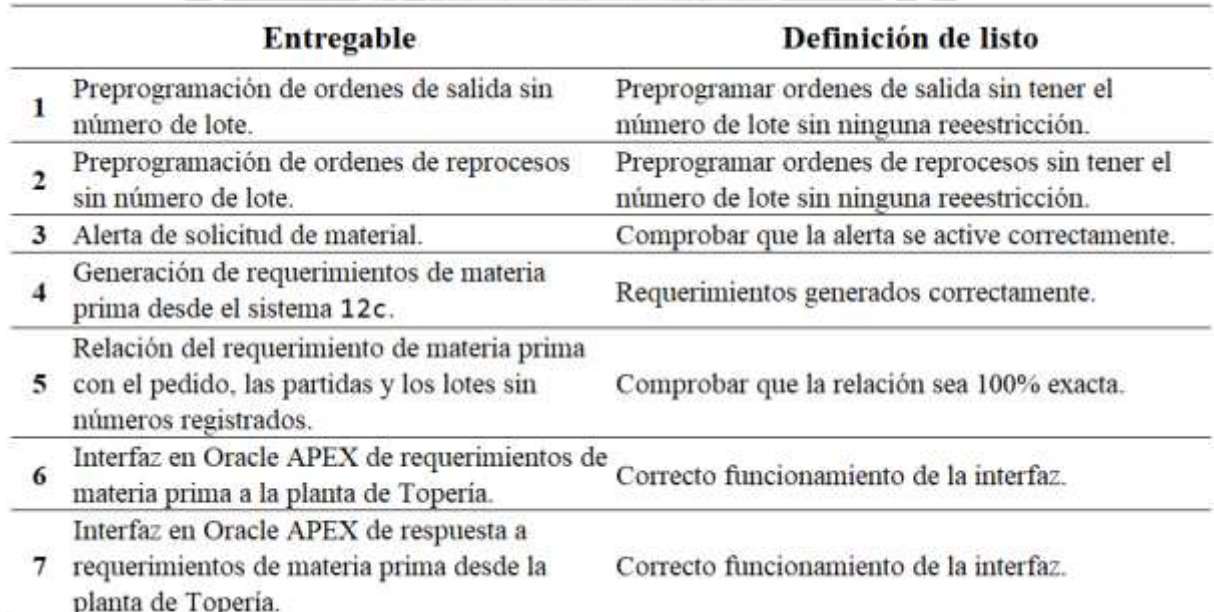

interfaz de control de requerimientos, en donde Topería podrá responder con la fecha entrega

*Nota.* Se muestran los entregables del *sprint* 2. Adaptación propia en base al análisis realizado en la empresa textil, 2021.

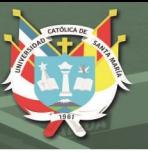

## **Entregable 1 y 2**

En estos primeros entregables se identificaron y se liberaron las restricciones existentes al momento de ingresar un lote sin número en una orden salida correspondiente a un pedido normal o en una orden de producción de reproceso correspondiente a un pedido fantasía, las restricciones se debían a una validación de consistencia en los datos registrados, como:

Que la calidad, color y titulo se encuentren registrados en los maestros correspondientes.

Que el lote ingresado cuente con *stock* en el almacén para atender dicha orden.

#### *Pruebas*

En las reuniones de revisión de los entregables no hubo ninguna observación, como se muestra en la tabla 14.

#### **Tabla 14**

*Pruebas de aceptación del primer y segundo entregable (sprint 2)*

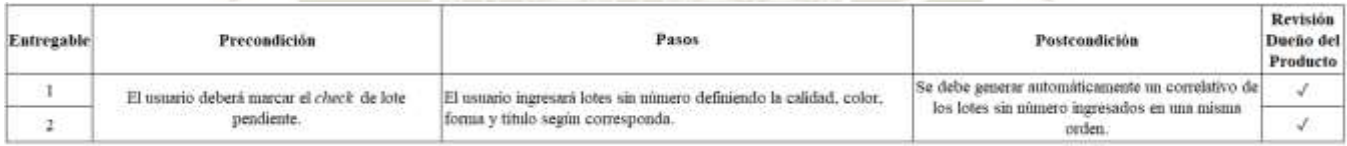

*Nota.* Se muestran las pruebas de aceptación del primer y segundo entregable del *sprint* 2. Adaptación propia en base al análisis realizado en la empresa textil, 2021.

## *Interfaz en Oracle 12c*

En las figuras 27 y 28, se muestran las pantallas desde donde se hizo posible ingresar lotes sin número o lotes pendientes. Estos serán ingresados marcando el *check* de lote pendiente, generándose un correlativo para así poder relacionarlos correctamente con el número lote cuando este sea confirmado.

**UNIVERSIDAD** CATÓLICA<br>DE SANTA MARÍA

# **Figura 27**

*Orden de salida de los pedidos normales* 

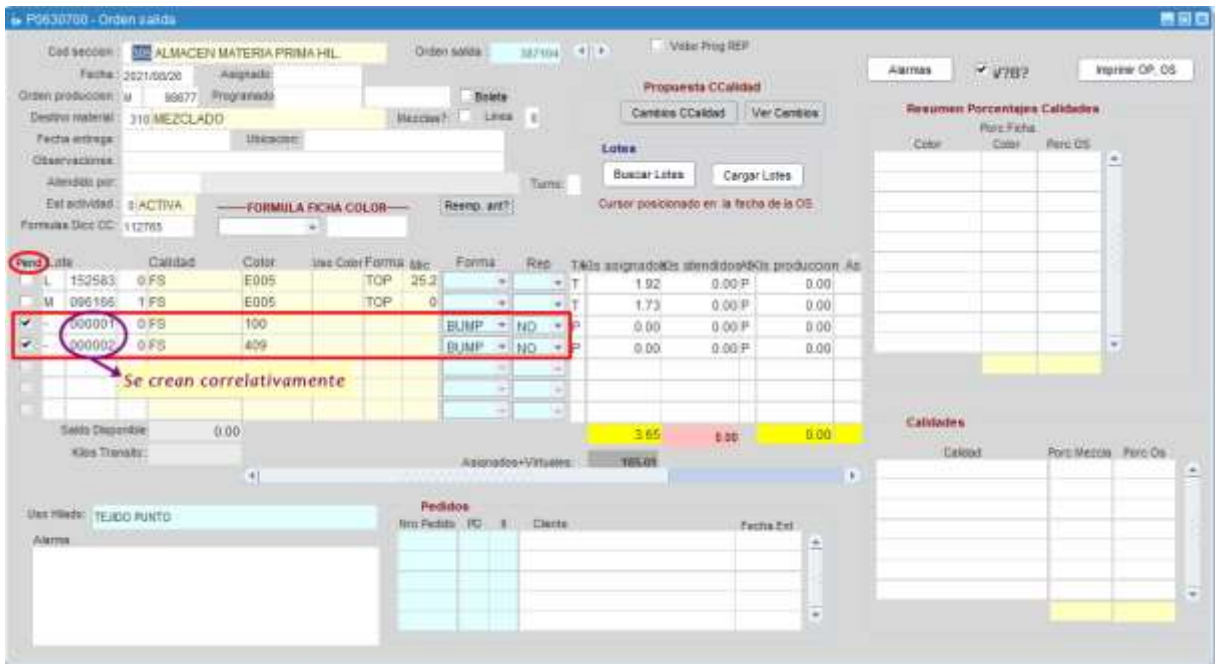

*Nota.* Se muestra la pantalla de la orden de salida en el sistema 12c. Adaptación propia en base al análisis realizado en la empresa textil, 2021.

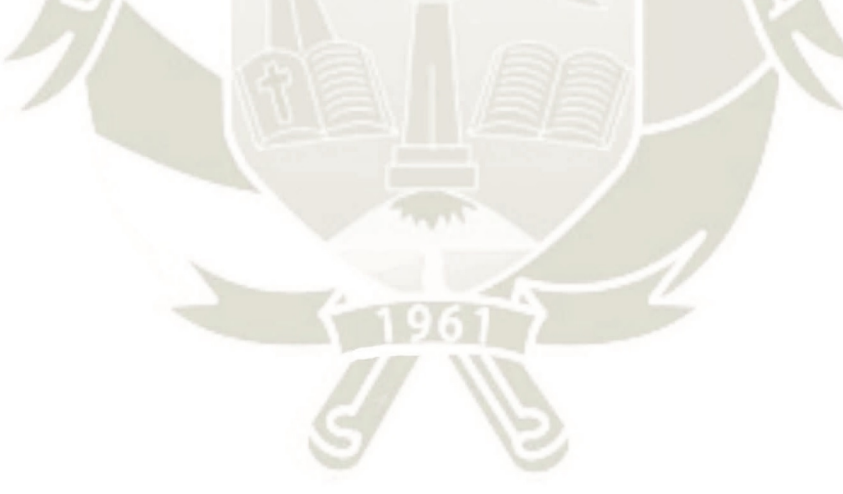

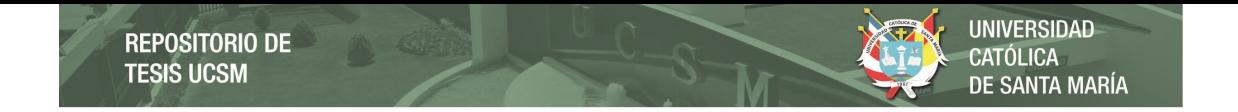

*Orden de producción de reprocesos de los pedidos fantasía* 

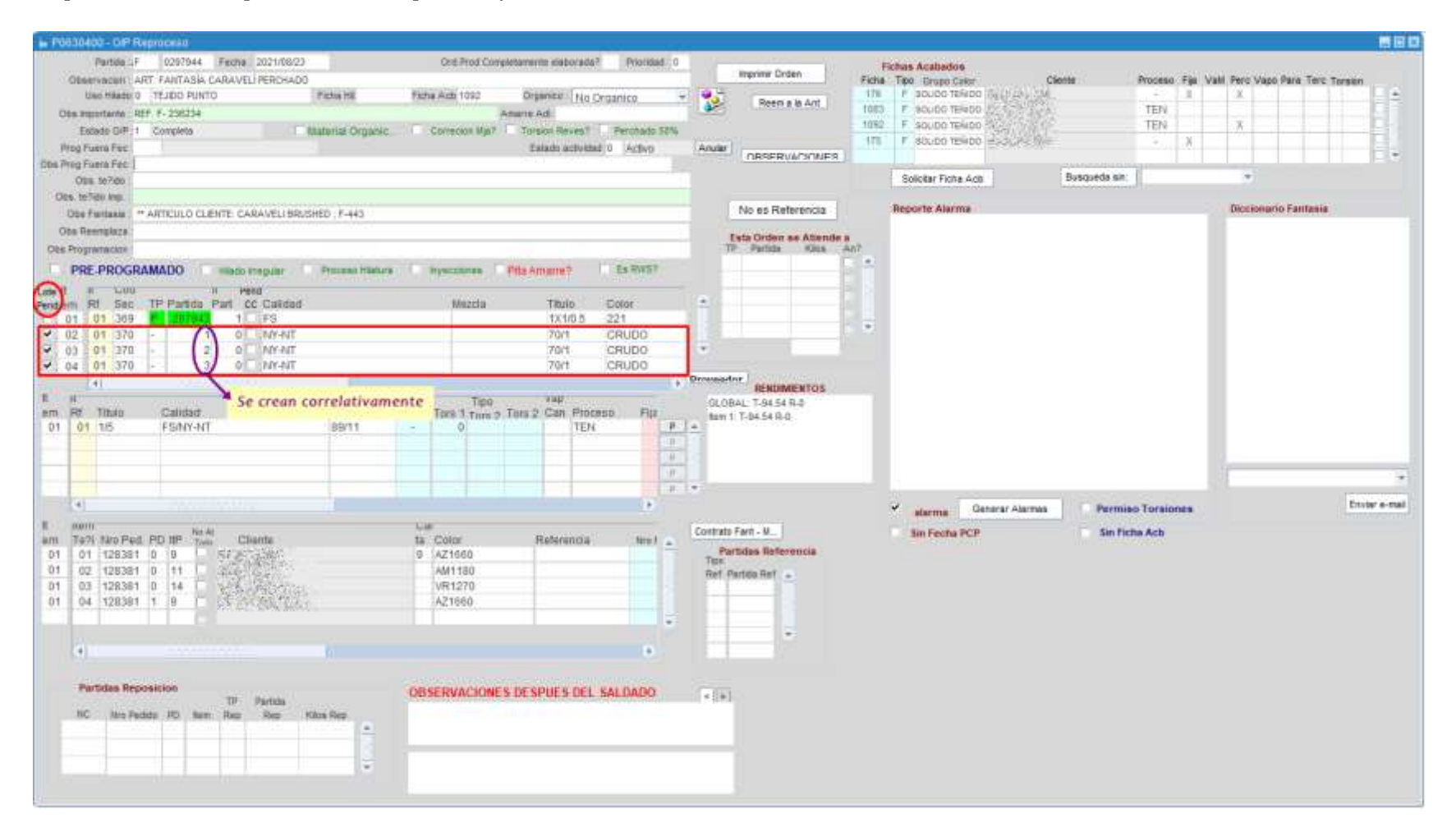

*Nota.* Se muestra la pantalla de la orden de producción de reprocesos en el sistema 12c. Adaptación propia en base al análisis realizado en la empresa textil, 2021.

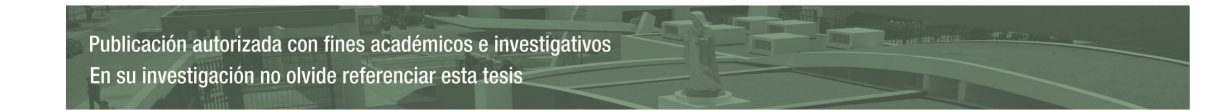

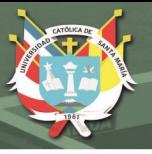

# **Entregable 3 y 4**

En el entregable 3 y 4, se modificó la pantalla existente en el sistema 12c, desde donde PCP atiende las solicitudes de fecha entrega que le envía Comercial. En esta pantalla se agregó un *check* para identificar que el material fue o no solicitado al área correspondiente.

También se agregó un botón que se enlaza con la pantalla de control de todos los requerimientos en Oracle APEX.

El enlace desde el sistema 12c hacia Oracle APEX puede hacerse mediante dos funciones: Web.Show\_Document(URL) o HOST('cmd /c start '||URL). Antes de ingresar a la página es necesario capturar el nombre y la contraseña del usuario en la URL, para poder acceder directamente se debe configurar la página en modo público y redirigir la función del *login* a esta.

#### *Pruebas*

En las reuniones de revisión de los entregables 3 y 4 tampoco hubo ninguna observación, como se muestra en la tabla 15.

# **Tabla 15**

*Pruebas de aceptación del tercer y cuarto entregable (sprint 2)* 

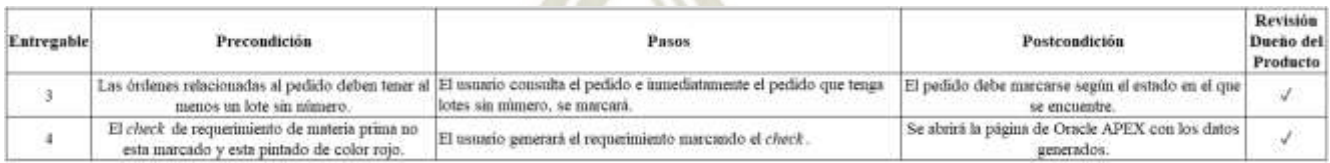

*Nota.* Se muestran las pruebas de aceptación del tercer y cuarto entregable del *sprint* 2. Adaptación propia en base al análisis realizado en la empresa textil, 2021.

## *4.3.2.1. Interfaz en Oracle 12c*

La pantalla de solicitudes de fecha entrega en el sistema 12c es mostrada en la figura 29, existen varias leyendas para identificar el estado en el que se encuentra la solicitud:

- **i.** Rojo y sin *check*: Debe solicitarse materia prima.
- **ii.** Rojo con *check*: El requerimiento de materia se generó, pero aún no se ha enviado al área correspondiente.
- **iii.** Verde con *check*: El requerimiento fue enviado.
- **iv.** Verde oscuro con *check*: Se ha dado respuesta de fecha entrega al

requerimiento.

Si la alerta está en rojo con *check*, se puede generar el requerimiento marcando el *check* e inmediatamente se abrirá la pantalla en Oracle APEX mostrando la información, así mismo se podrá acceder al requerimiento dando doble *click* sobre el mismo.

El botón de requerimientos MP se pintará de amarillo cuando existan requerimientos incompletos de número de lote.

UNIVERSIDAD<br>CATÓLICA<br>DE SANTA MARÍA REPOSITORIO DE<br>TESIS UCSM

# **Figura 29**

*Solicitudes de fecha entrega* 

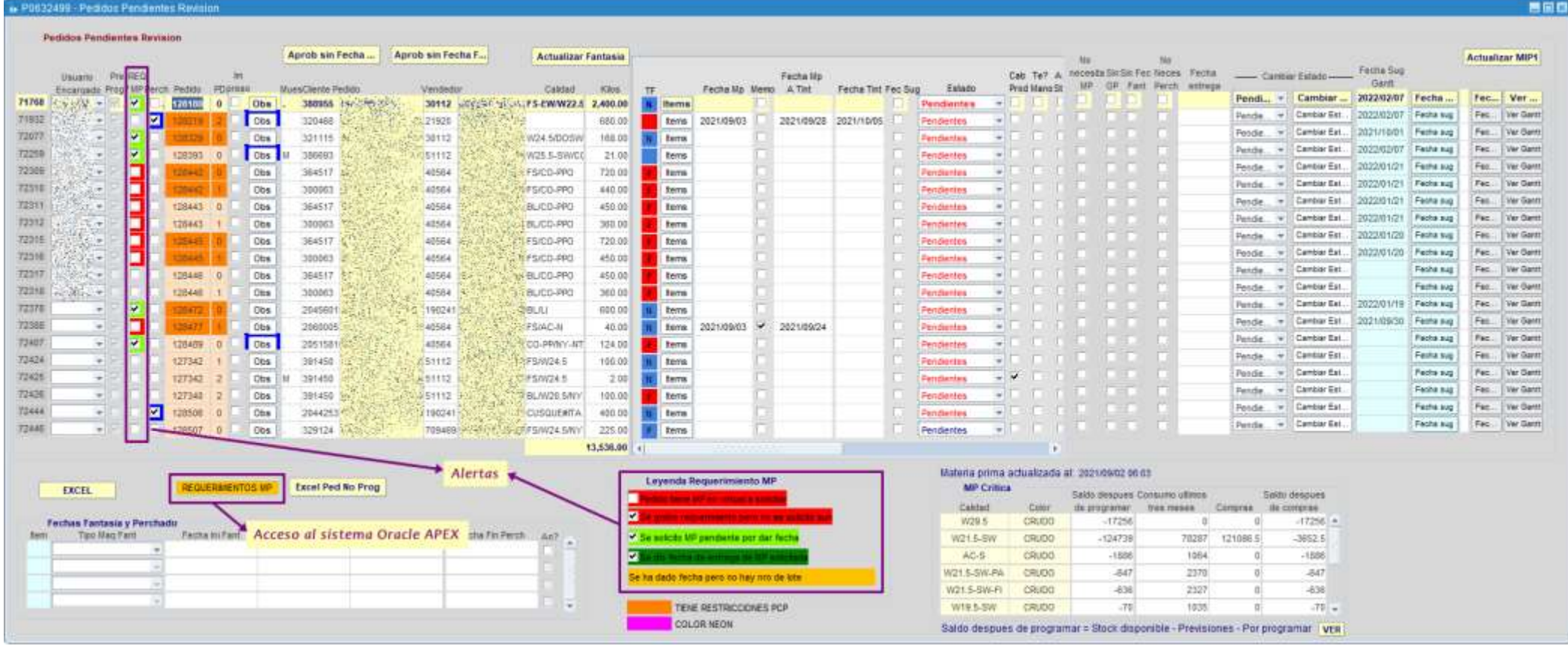

*Nota.* Se muestra la pantalla de solicitudes de fecha entrega en el sistema 12c. Adaptación propia en base al análisis realizado en la empresa textil, 2021.

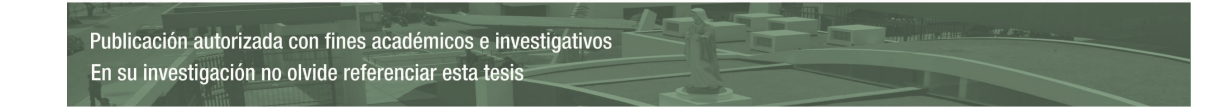

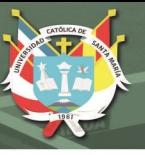

# **Entregable 5. 6 y 7**

## *Modelo de datos*

Para el sexto entregable fue necesario crear la tabla REQUERIMIENTOS\_MP, descrita en la figura 30, la que tiene relación con el maestro de clientes y el nuevo maestro de bienes y servicios.

# **Figura 30**

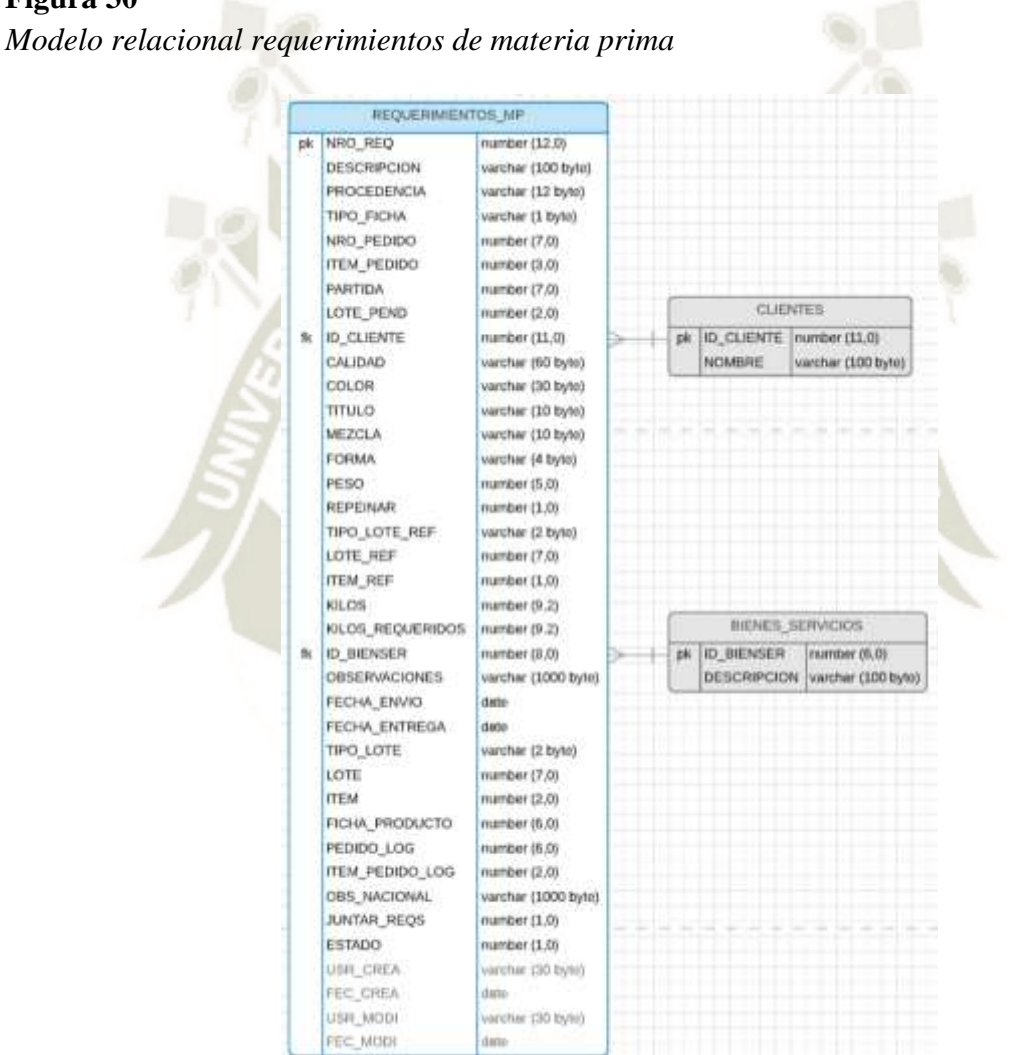

*Nota.* Se muestra el diagrama del modelo relacional de los requerimientos de materia prima. Adaptación propia en base al análisis realizado en la empresa textil, 2021.

#### *Pruebas*

En las revisiones de los entregables 5, 6 y 7 se presentaron algunas observaciones, las cuales fueron absueltas con éxito, como se muestra en la tabla  $16.$ 

REPOSITORIO DE<br>TESIS UCSM

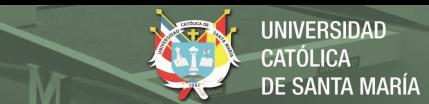

# **Tabla 16**

*Pruebas de aceptación del quinto, sexto y séptimo entregable (sprint 2)* 

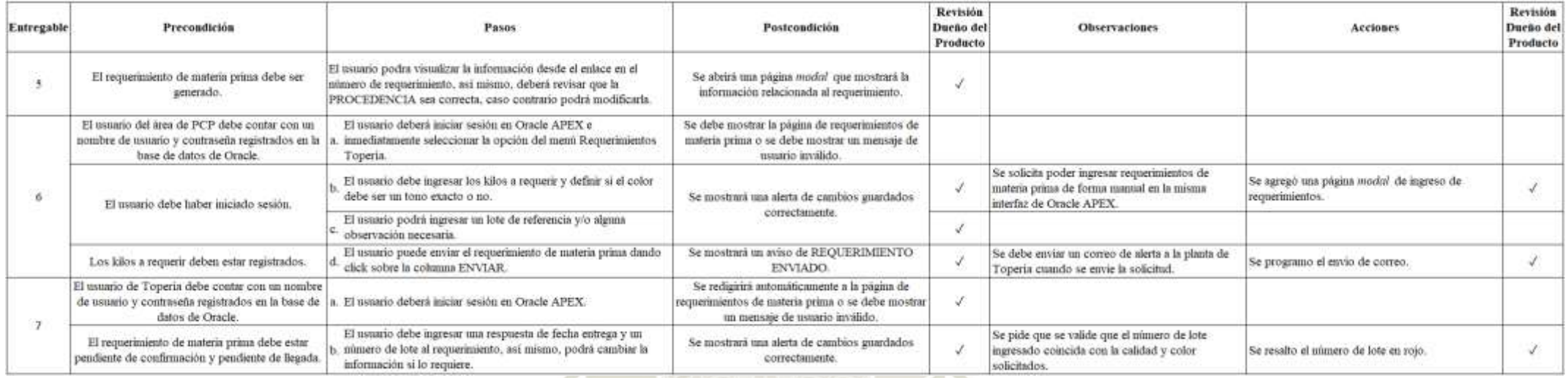

*Nota.* Se muestran las pruebas de aceptación del quinto, sexto y séptimo entregable del *sprint* 2. Adaptación propia en base al análisis realizado en la empresa textil, 2021.

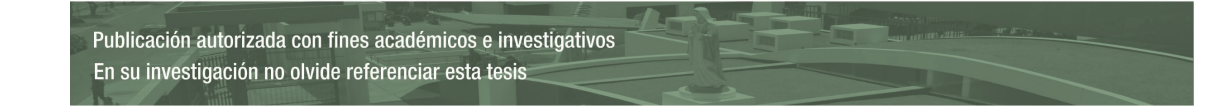

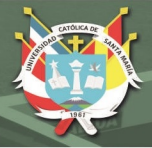

#### *Interfaz en Oracle APEX*

En estos entregables se muestra la interfaz de los requerimientos de materia prima en Oracle APEX, al igual que la interfaz de maestro de calidades, esta página fue complementada con funciones de JavaScript y AJAX.

Los requerimientos de materia prima pueden ser generados directamente desde la interfaz en Oracle APEX o desde el sistema 12c. Cuando el usuario se encuentre en la pantalla de Solicitudes de Fecha Entrega del sistema 12c, podrá generar un requerimiento de materia prima marcando el *check REQ MP* del pedido deseado, al marcar el check se enviarán las credenciales del usuario mediante un enlace URL a la interfaz de Oracle APEX; con estas credenciales se iniciará sesión automáticamente, se redirigirá a la página de requerimientos de materia prima y se mostrarán los datos del requerimiento generado.

En la figura 31, se puede observar la lista de los requerimientos que ya fueron generados, estos pueden ser enviados dando *click* sobre la columna ENVIAR, no sin antes definir los kilos, el tono exacto, el lote de referencia y alguna observación de ser necesaria.

Los requerimientos serán clasificados con 5 estados:

- i. Pendiente: requerimiento pendiente de respuesta fecha entrega y número de lote.
- **ii.** Completo: cuando el requerimiento ha sido respondido.
- **iii.** En hilandería: cuando el material haya ingresado a planta.
- **iv.** Revisado: cuando se haya dado conformidad de la llegada total del requerimiento, debido a que puede ser enviado por partes.
- **v.** Anulado: requerimiento cancelado.

Cuando no haya coincidencia de calidad y/o color del lote enviado con lo que se ha solicitado, este se pintará de rojo para alertar al usuario, la calidad y color del lote podrán visualizarse cuando el usuario pase el *mouse* por encima.

Para el entregable 7, se replicó la misma interfaz, con la diferencia de que la única interacción habilitada, era poder llenar la fecha de entrega y el número de lote.

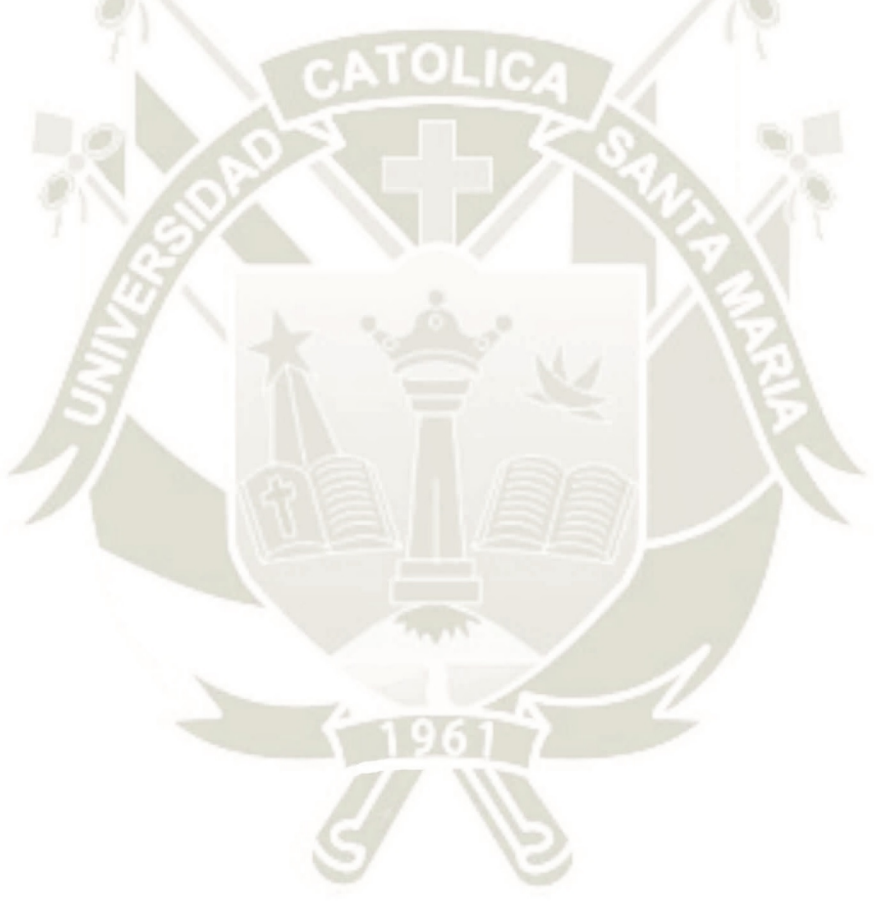

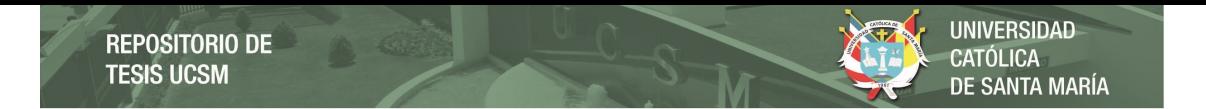

*Interfaz de requerimientos materia prima a Topería*

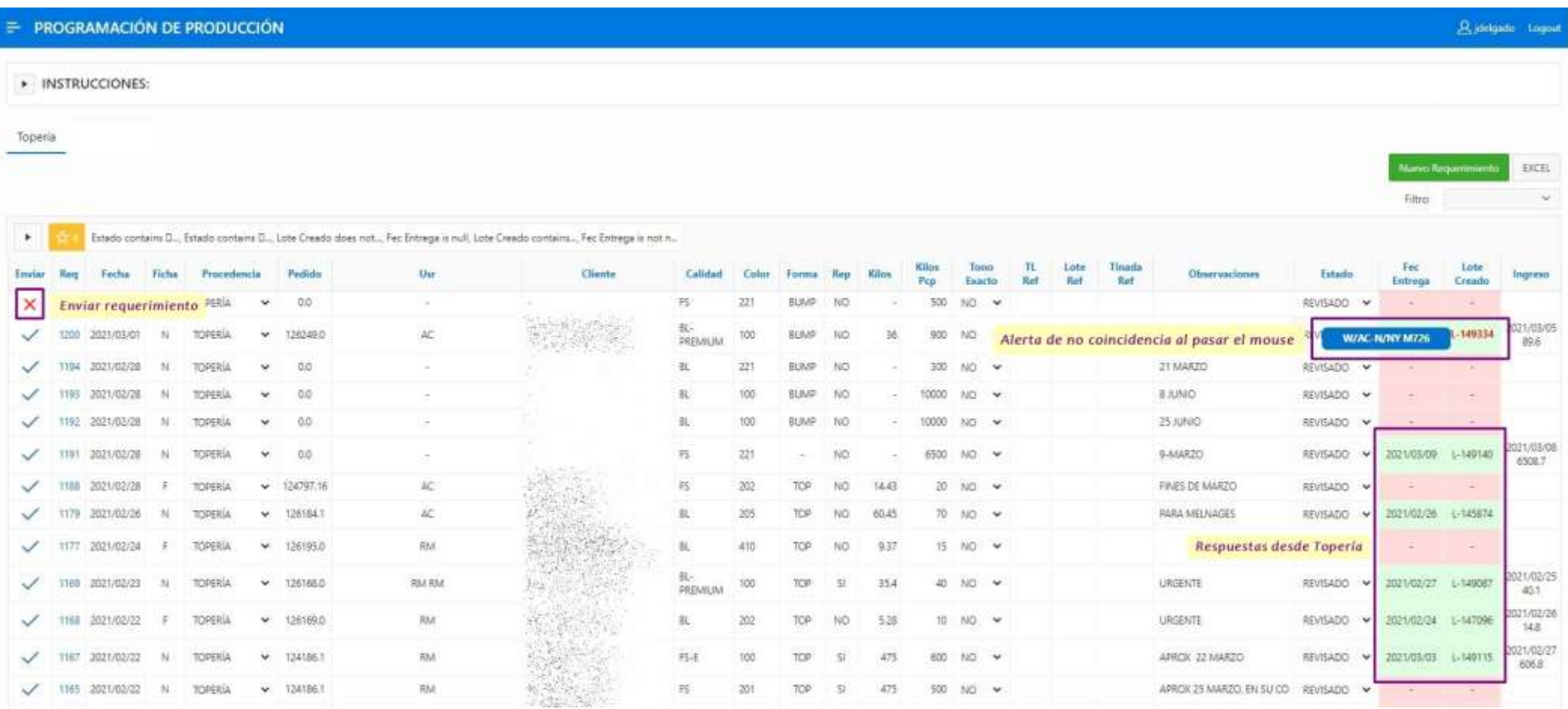

*Nota.* Se muestra la interfaz de requerimientos de materia prima a Topería en Oracle APEX. Adaptación propia en base al análisis realizado en la empresa textil, 2021.

En la figura 32, se muestran los detalles de la interfaz, se observa que esta cuenta con instrucciones detalladas para que el usuario pueda guiarse fácilmente.

Existe un enlace en la columna del número de requerimiento, que mostrará la información de la relación que existe entre el requerimiento y las órdenes de producción enlazadas al pedido.

Se tienen dos botones, uno para ingresar requerimientos manuales y otro para poder descargar la información a excel.

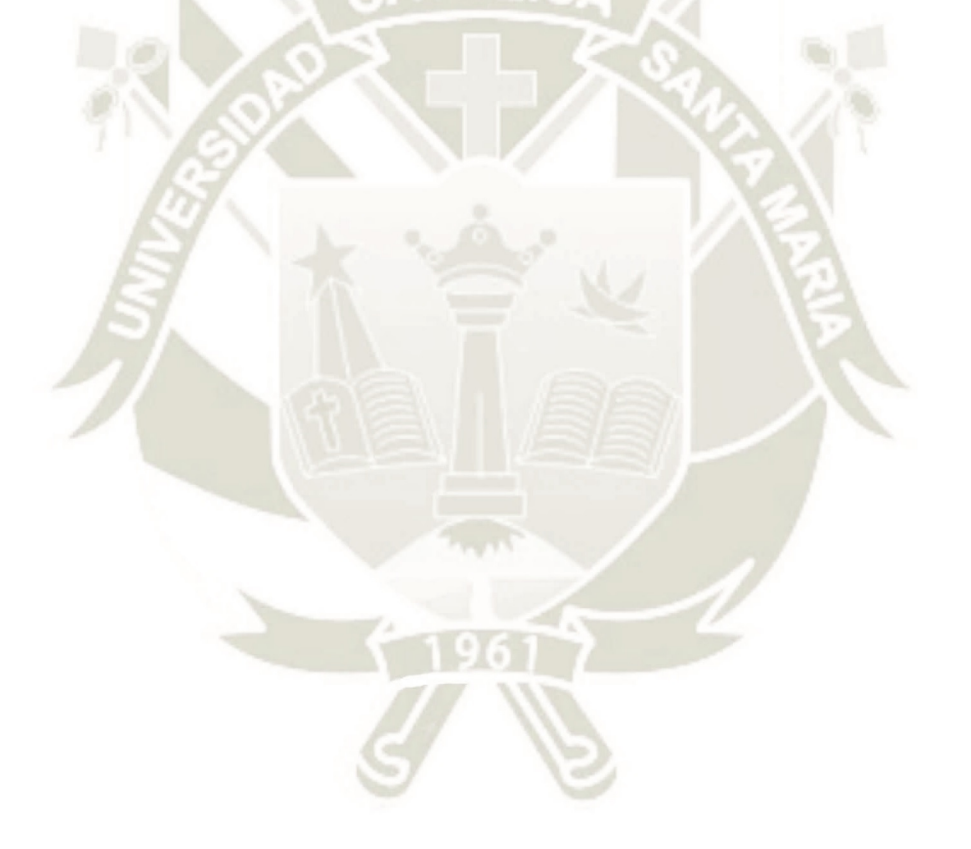

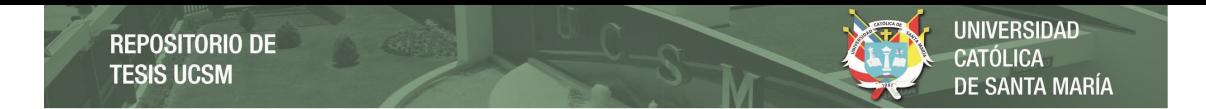

*Detalles de interfaz de requerimientos de materia prima a Topería* 

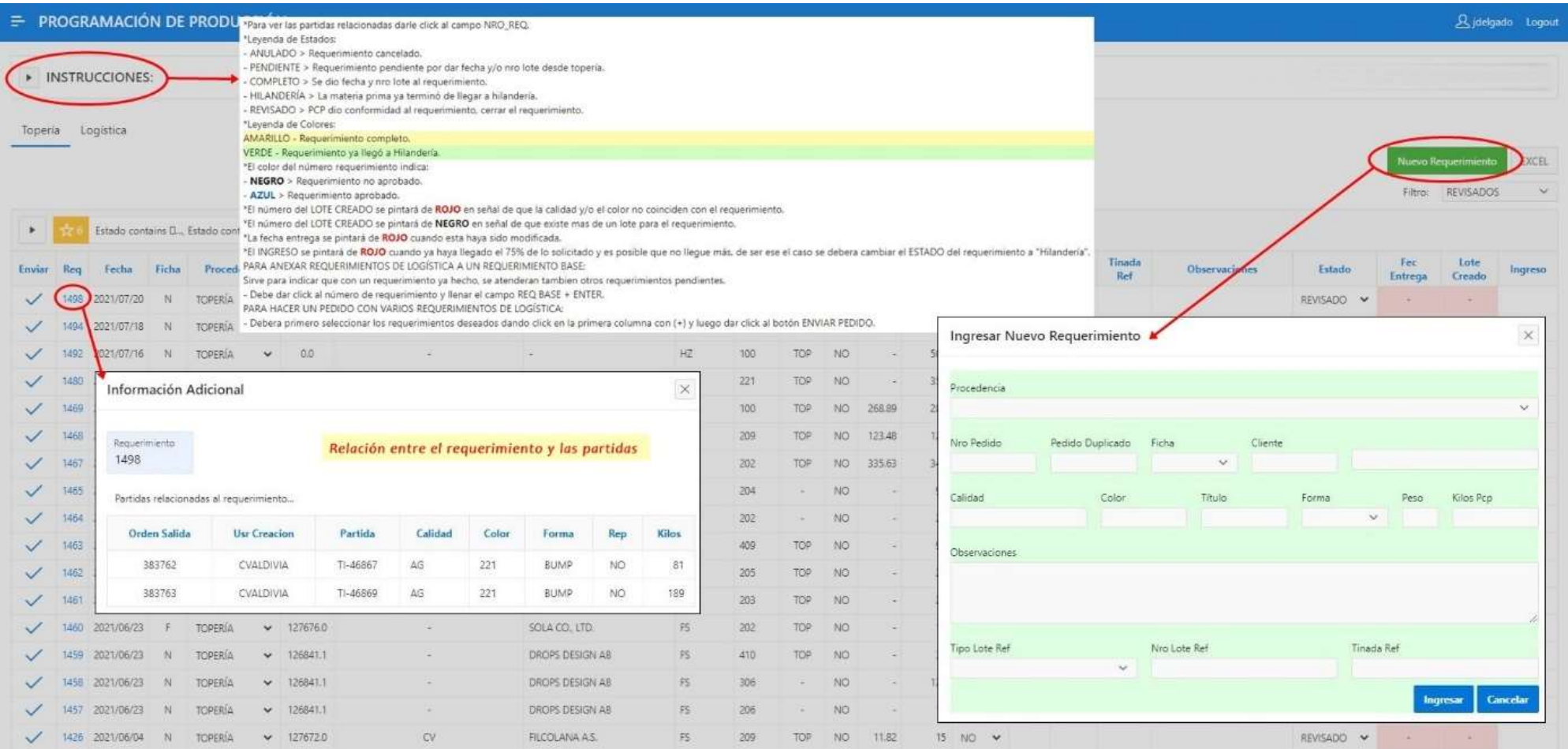

Publicación autorizada con fines académicos e investigativos En su investigación no olvide referenciar esta tesis
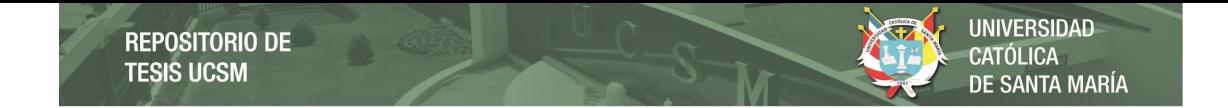

*Nota.* Se muestran los detalles de la interfaz de requerimientos de materia prima a Topería en Oracle APEX. Adaptación propia en base al análisis realizado en la empresa textil, 2021.

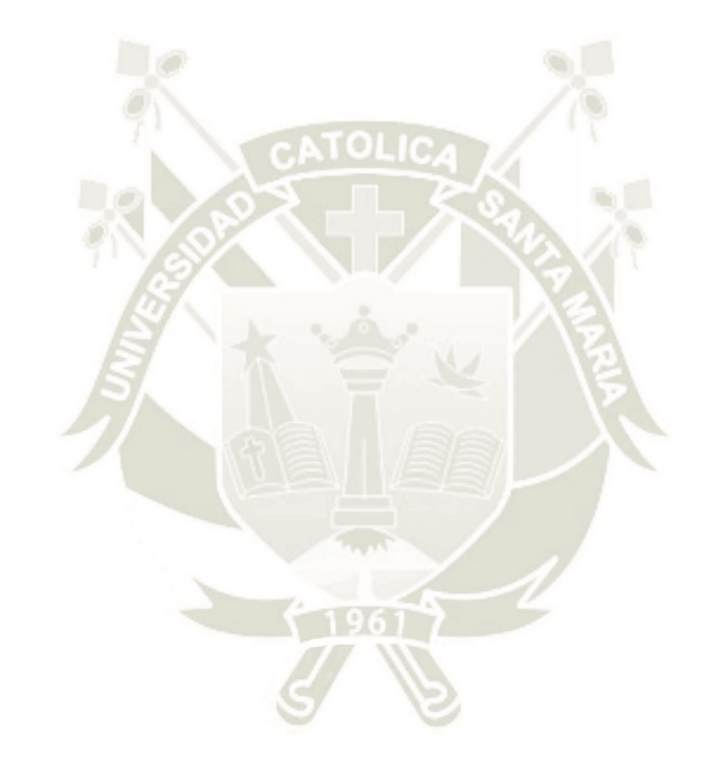

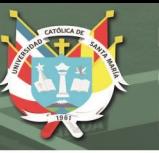

### **Burndown chart**

En la tabla 17, se muestran los datos del desarrollo del segundo *sprint*, seguido de la figura 33 que muestra el gráfico *burndown chart* correspondiente, se observa que todos los entregables fueron culminados a tiempo, incluso se muestra que el *sprint* culmino un día antes de lo previsto.

### **Tabla 17**

*Puntos de historia del sprint 2* 

**ON NO** 

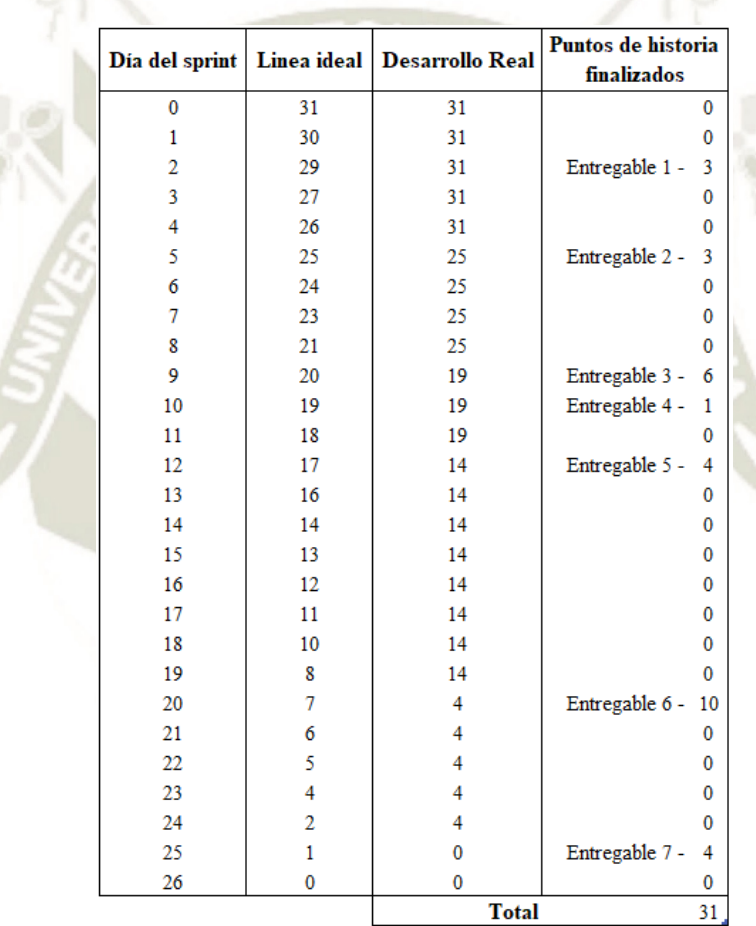

*Nota.* Se muestran los datos de los puntos de historia del *sprint* 2. Adaptación propia en base al análisis realizado en la empresa textil, 2021.

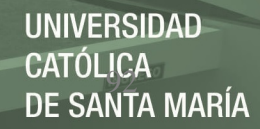

# **Figura 33**

*Gráfico burndown chart del sprint 2* 

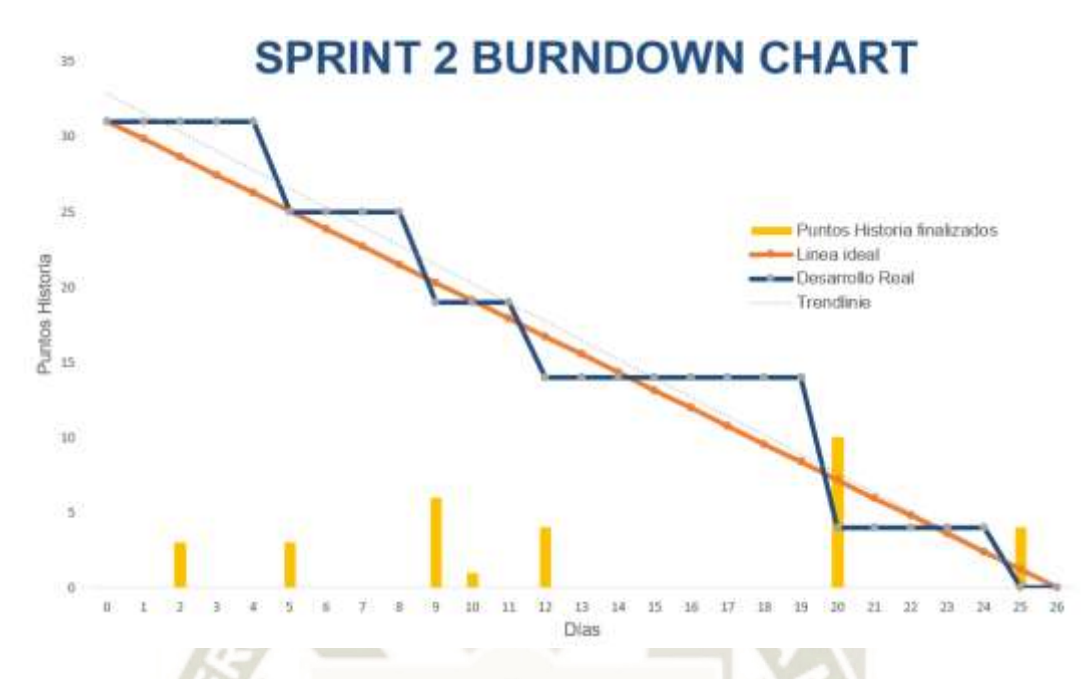

*Nota.* Se muestra el gráfico *burndown chart* del *sprint* 2. Adaptación propia en base al análisis realizado en la empresa textil, 2021.

### **Sprint 3**

Para el desarrollo del tercer entregable, se muestran las tareas desglosadas por cada historia de usuario en la tabla 18. Este sprint tiene un estimado de 24 días y 39 puntos de historia.

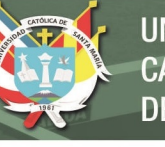

# **Tabla 18**

*Definición sprint 3* 

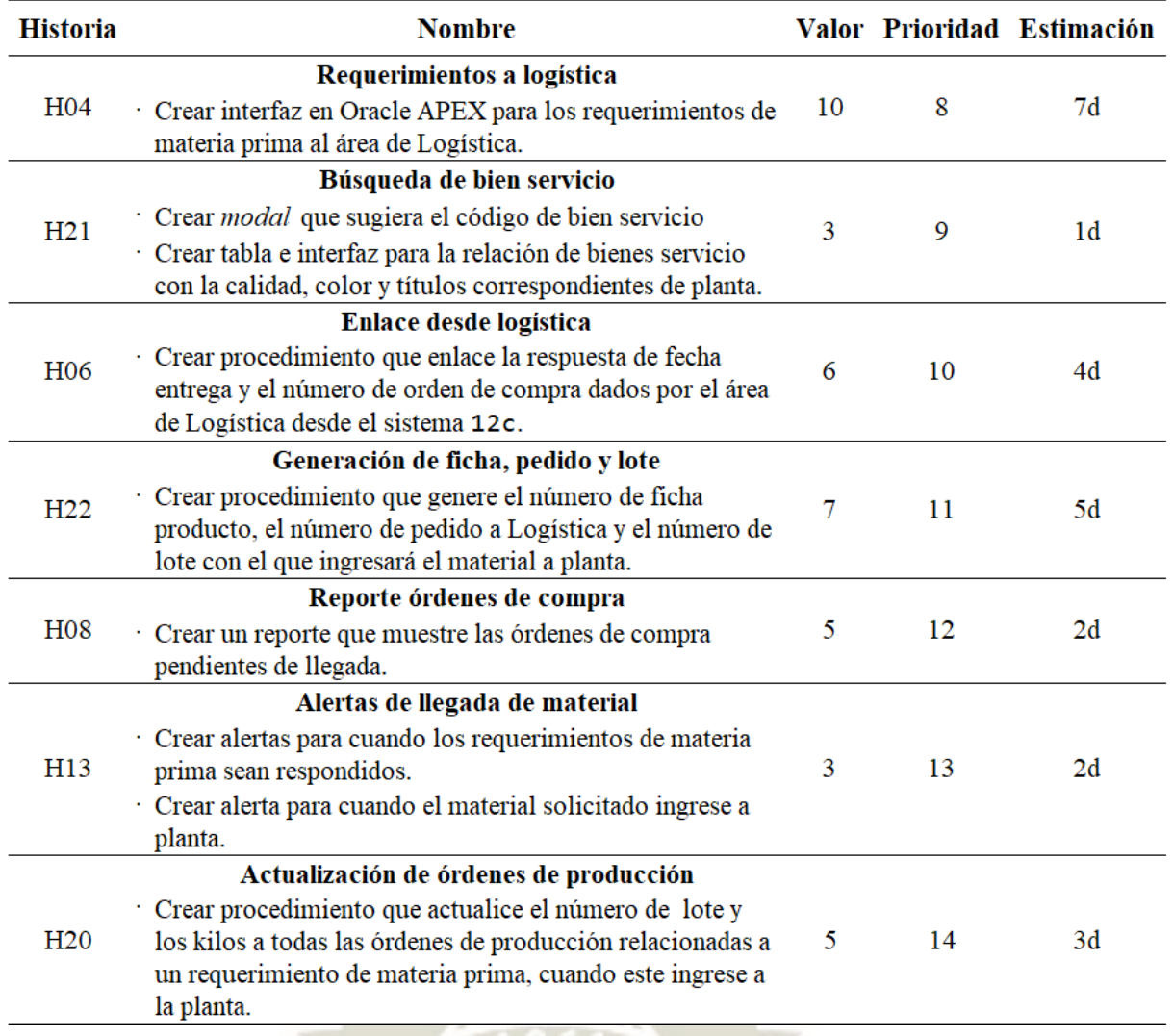

*Nota.* Se muestran las tareas relacionadas a las historias de usuario del *sprint* 3. Adaptación propia en base al análisis realizado en la empresa textil, 2021.

Se definieron nueve entregables, mostrados en la tabla 19 junto con su definición de listo. El primer entregable será la interfaz de requerimientos de materia prima hacia el área de Logística. El segundo entregable estará representado por una página *modal* que contendrá las sugerencias del código bien servicio que se debería usar para cada requerimiento de materia prima, esta página estará relacionada directamente con el nuevo maestro de bienes servicios, por lo que se podrá ir verificando que cada código este correctamente relacionado a los datos con los que se trabaja en planta. El tercer entregable consta de la creación del nuevo maestro

de bienes y servicios para luego mostrarle al usuario un reporte editable del mismo. El cuarto entregable mostrará la fecha de entrega y el número de orden de compra al que estará relacionado el requerimiento de materia prima, El quinto entregable generará el número de lote, el número de ficha producto y el número de pedido a Logística automáticamente una vez que el requerimiento de materia prima sea enviado. El sexto entregable será un reporte básico de las órdenes de compra pendientes de llegada y de aquellas que hayan sido dada por atendidas pero que aún no fueron ingresadas al almacén. El séptimo y octavo entregable son alertas que serán mostradas en la pantalla de Pedidos Pendientes por Usuario en el sistema 12c, esta pantalla muestra la asignación de pedidos a preprogramar a distintos encargados. Y por último el noveno entregable representa los procedimientos que se necesitan para poder actualizar el número de lote en aquellas órdenes de producción que se crearon con lotes sin número y para pasar los kilos virtuales a kilos asignados una vez que el material llegue a planta.

#### **Tabla 19**

*Entregables sprint 3* 

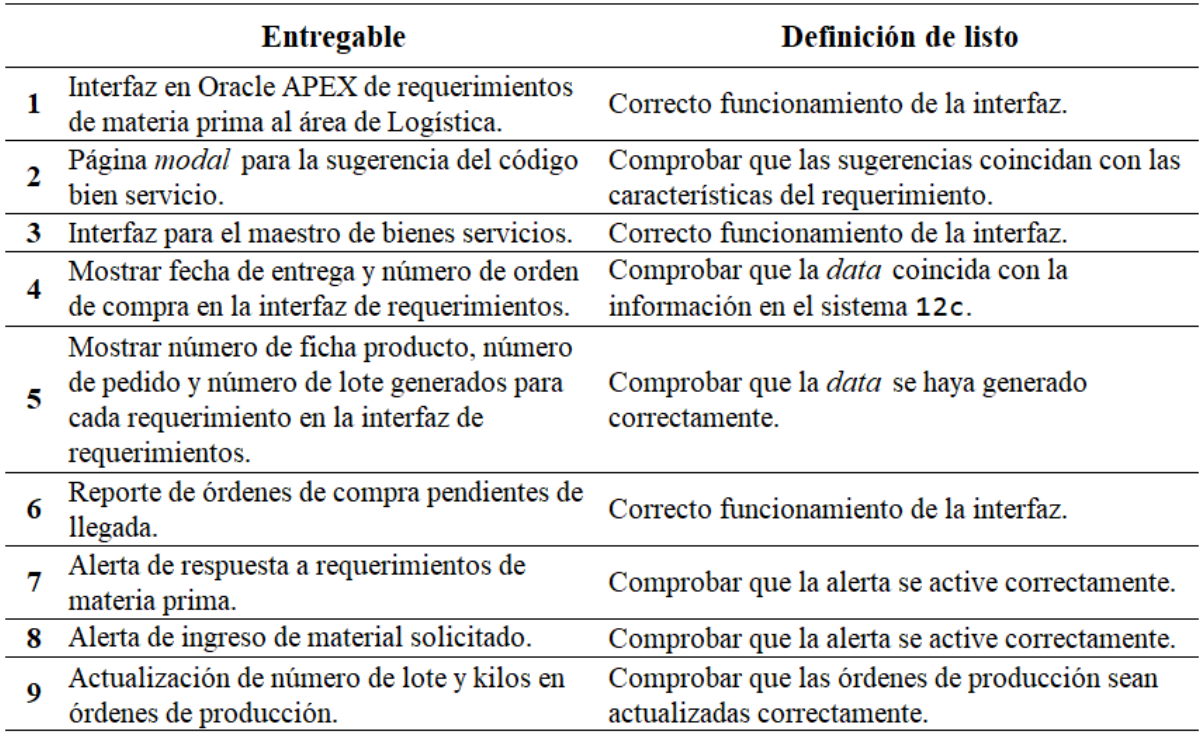

*Nota.* Se muestran los entregables del *sprint* 3. Adaptación propia en base al análisis realizado en la empresa textil, 2021.

### **Entregable 1**

En este primer entregable, se desarrollará la interfaz de requerimientos de materia prima hacia el área de Logística, esta página también fue complementada con funciones JavaScript y AJAX.

En esta área los requerimientos de materia prima pueden tener dos procedencias: Nacional o Importada, lo cual podría verse como dos sub-áreas dentro del área de Logística.

### *Pruebas*

En tabla 20, se muestran las reuniones de revisión correspondientes al primer entregable, en las que se presentaron algunas observaciones, como: replicar algunas funcionalidades de la interfaz de requerimientos de materia prima a Topería, permitir que se puedan enviar varios requerimientos en un solo pedido a Logística y poder anular un requerimiento en cascada. Esto implica que se anule también el número de lote, el número de ficha producto y el número de pedido a Logística, así como los componentes del pedido.

REPOSITORIO DE<br>TESIS UCSM

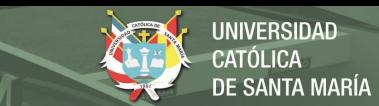

# **Tabla 20**

*Pruebas de aceptación del primer entregable (sprint 3)*

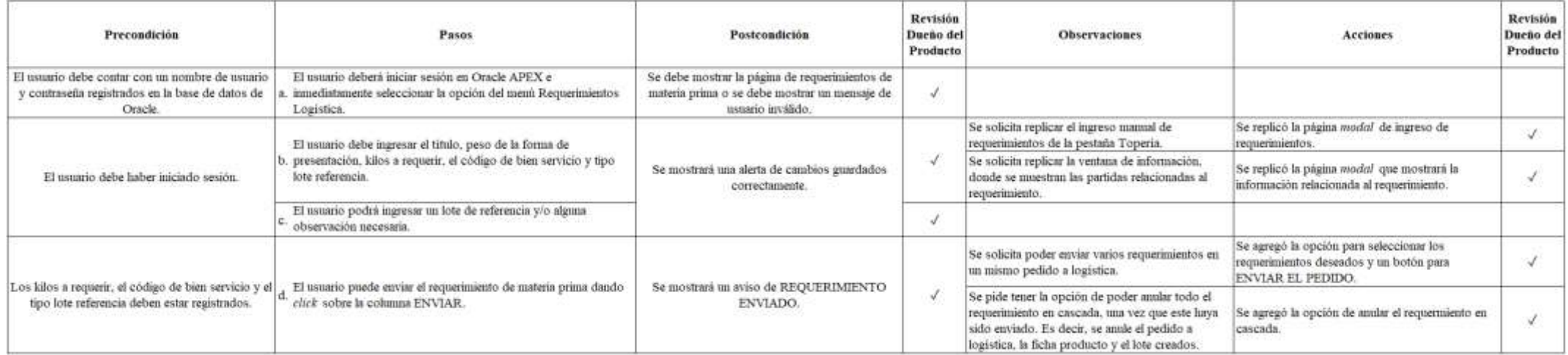

*Nota.* Se muestran las pruebas de aceptación del primer entregable del *sprint* 3. Adaptación propia en base al análisis realizado en la empresa textil, 2021.

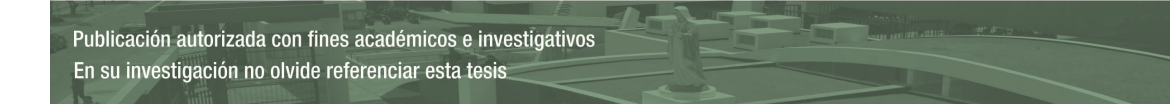

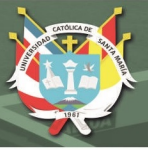

## *Interfaz en Oracle APEX*

La interfaz de requerimientos de materia prima a Logística que se muestra en la figura 34, es similar a la interfaz de requerimientos a Topería debido a que del mismo modo cuenta con campos editables y una opción para enviar el requerimiento, pero se maneja de un modo distinto.

En este caso, los campos título, peso, kilos requeridos, tipo lote referencia y código de bien servicio deben ser llenados antes de enviar el requerimiento. Esta interfaz tiene la opción de enviar varios requerimientos en un solo pedido a Logística y de anular el requerimiento en cascada. Del mismo modo que la interfaz a Topería, se cuenta con la opción de descargar la información a excel, crear un requerimiento manual y se visualiza la fecha y kilos del material ingresado.

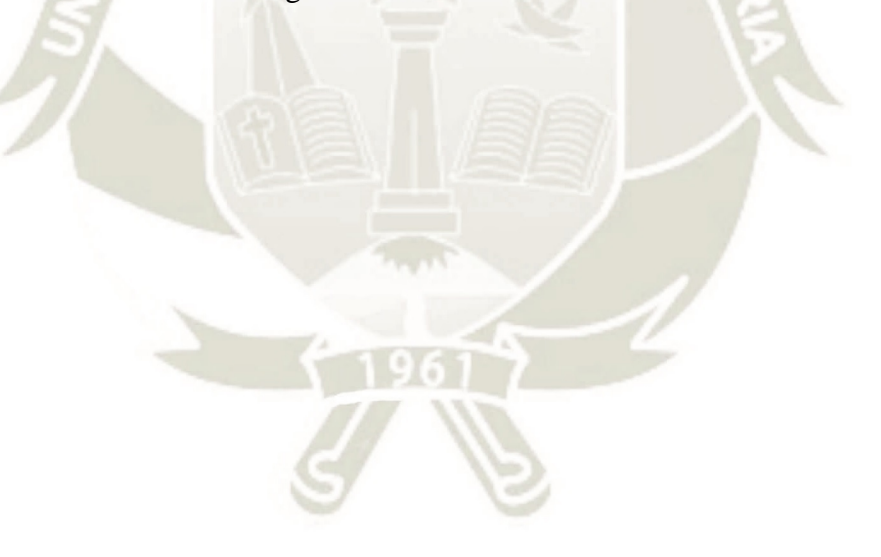

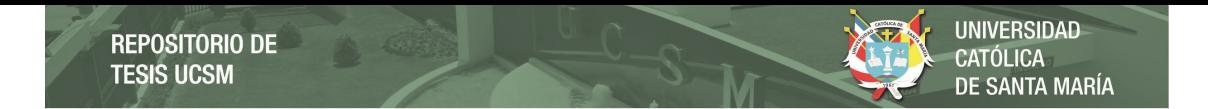

# **Figura 34**

*Interfaz de requerimientos de materia prima a Logística* 

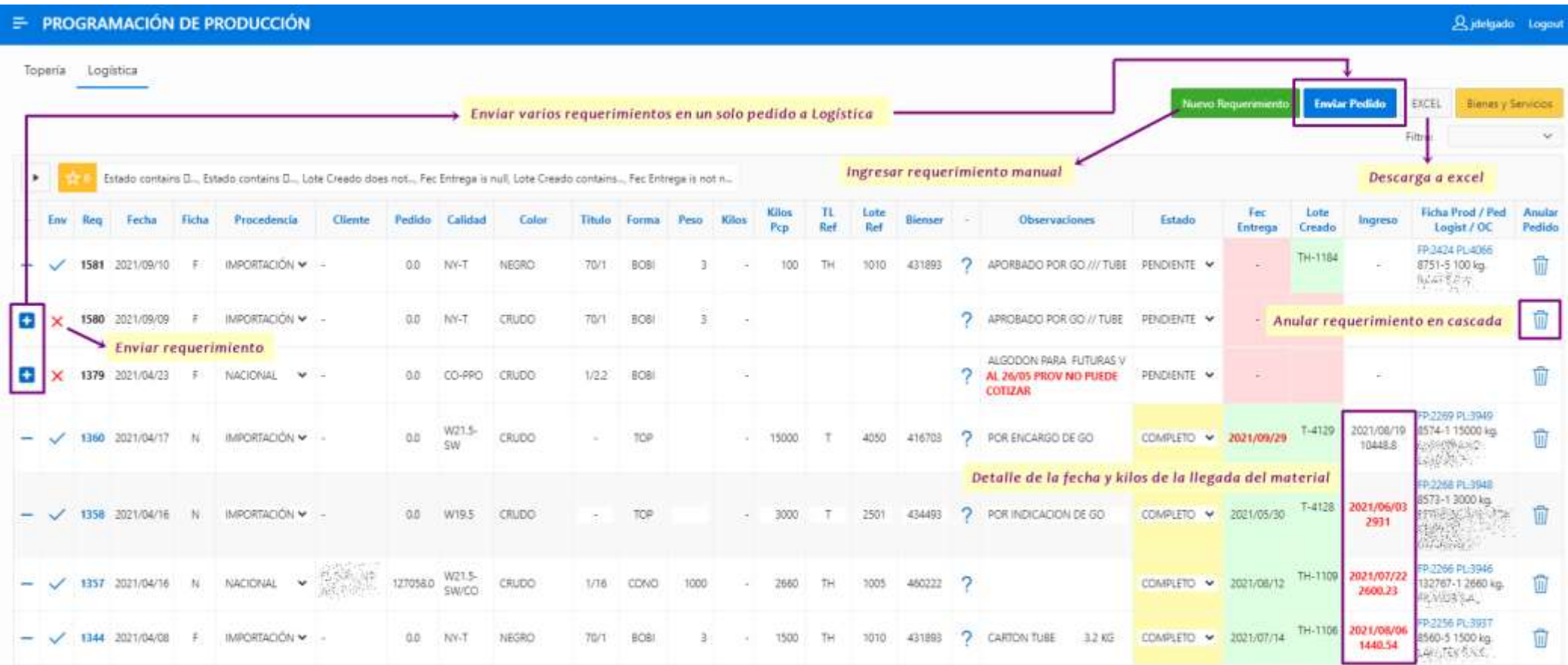

*Nota.* Se muestra la interfaz de requerimientos de materia prima a Logística en Oracle APEX. Adaptación propia en base al análisis realizado en la empresa textil, 2021.

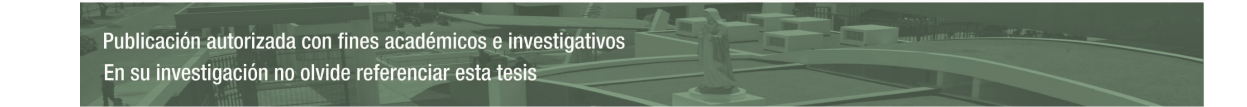

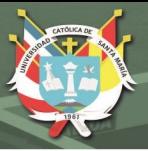

# **Entregable 2 y 3**

En el segundo entregable, se muestran sugerencias de códigos de bien servicio para los requerimientos de materia prima, con el fin de que el usuario ahorre tiempo en la búsqueda del código y evitar errores humanos. Las sugerencias se buscan en la base de requerimientos solicitados anteriormente, deben coincidir con la calidad, color y titulo del requerimiento actual.

Para el tercer entregable, se creó un maestro de bienes y servicios, en el que se busca poder relacionar los códigos de bien servicio que se manejan en Logística a las características con las que se trabaja el material en planta.

### *Pruebas*

Dentro de las revisiones de los dos entregables, no se presentó ninguna observación, como se muestra en la tabla 21.

### **Tabla 21**

*Pruebas de aceptación del segundo y tercer entregable (sprint 3)*

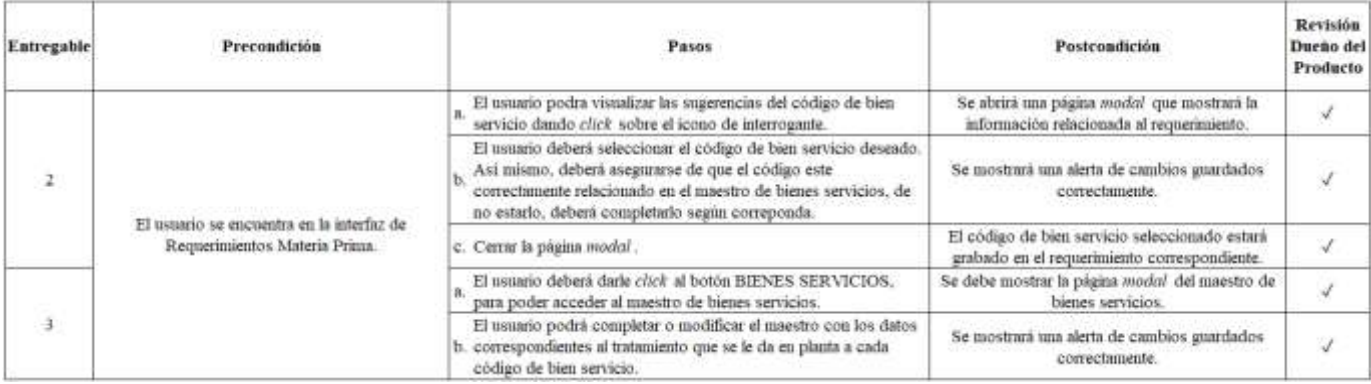

*Nota.* Se muestran las pruebas de aceptación del segundo y tercer entregable del *sprint* 3. Adaptación propia en base al análisis realizado en la empresa textil, 2021.

### *Interfaz en Oracle APEX*

En la figura 35, se muestra a detalle los dos entregables relacionados a los bienes y servicios. Se observa que en la parte superior derecha se encuentra el acceso al maestro de bienes servicios, desde donde el usuario podrá ir actualizando las características de cada código creado desde Logística.

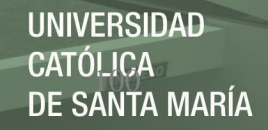

Se podrá acceder a las sugerencias de bienes y servicios mediante el icono de lupa ubicado al costado de la columna BIENSER, una vez dentro el usuario podrá seleccionar el código deseado y comprobar que las características de ese código estén completas en el maestro. Inmediatamente después de seleccionar el código, éste se grabará y se mostrará en el requerimiento seleccionado.

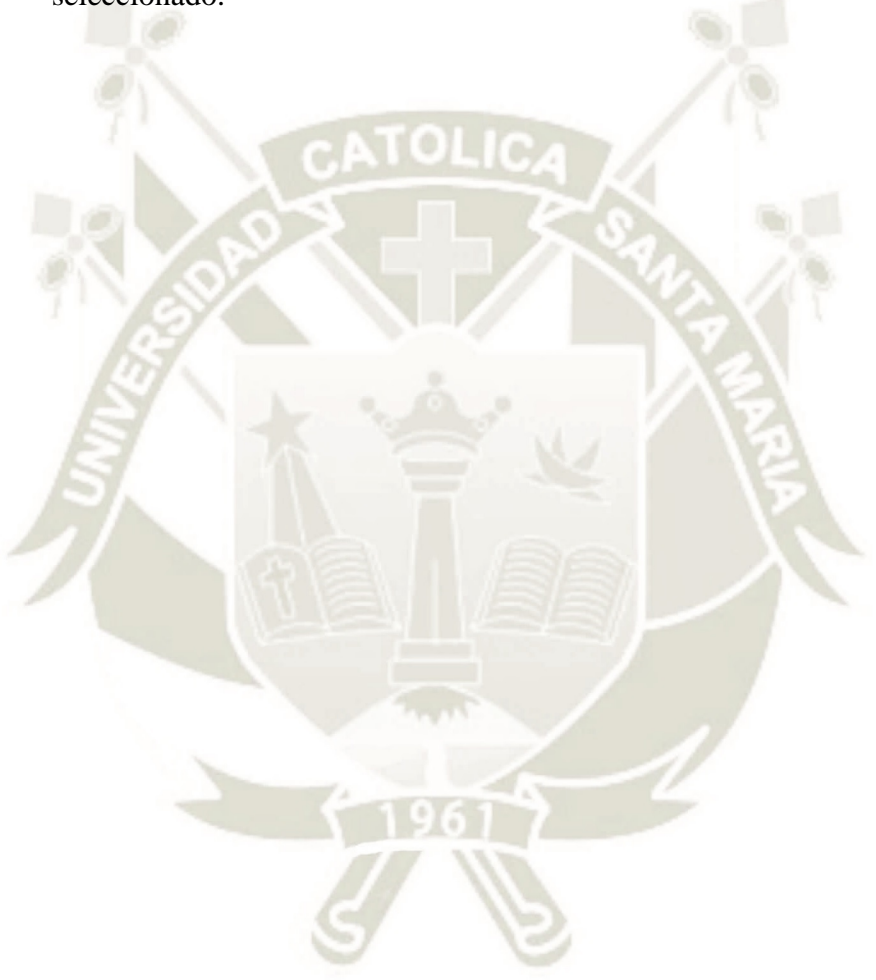

Publicación autorizada con fines académicos e investigativos En su investigación no olvide referenciar esta tesis

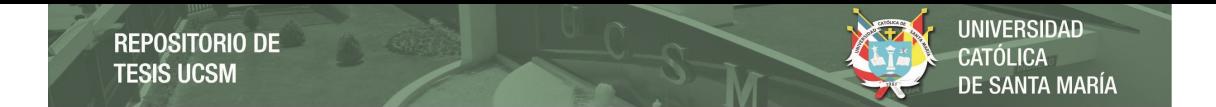

# **Figura 35**

*Detalles de la interfaz de requerimientos de materia prima a Logística* 

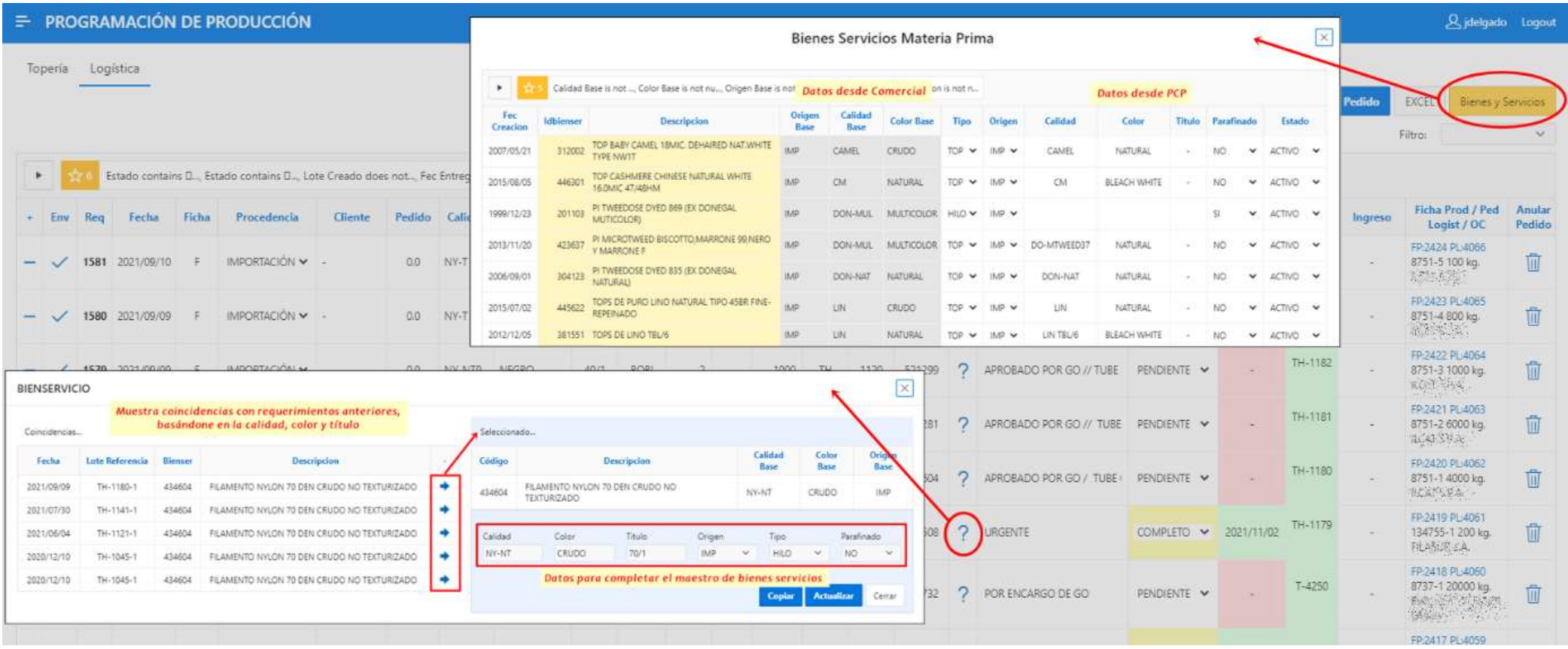

*Nota.* Se muestran los detalles de la interfaz de requerimientos de materia prima a Logística en Oracle APEX. Adaptación propia en base al análisis realizado en la empresa textil, 2021.

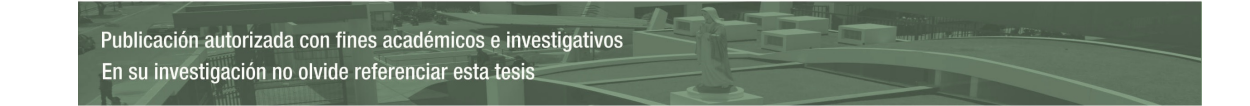

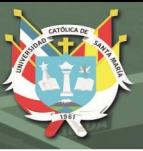

# **Entregable 4 y 5**

En este punto, se debe mencionar que el área Logística y el área PCP trabajan en bases de datos distintas, por lo que se vio la necesidad de trabajar con *dblinks* para realizar las transacciones de inserción, actualización y consultas.

Para el cuarto entregable, se relacionó el número de requerimiento con el número de pedido a Logística, para poder consultar en la base de datos de Logística la fecha de entrega y el número de orden de compra correspondientes.

Mientras que para el quinto entregable, se tuvo que crear un procedimiento que genera el número de lote, el número de ficha producto y el número de pedido a Logística en automático, evitando así las vueltas innecesarias que se daban al solicitar materia prima.

### *Pruebas*

En las revisiones de los entregables, mostradas en la tabla 22, se presentaron algunas observaciones básicas que fueron resueltas. También se solicitó tener una nueva interfaz para que los requerimientos de materia prima con procedencia NACIONAL sean respondidos independientemente de los que tienen procedencia IMPORTACIÓN, se tomó la decisión de agendar esta solicitud en el siguiente *sprint*.

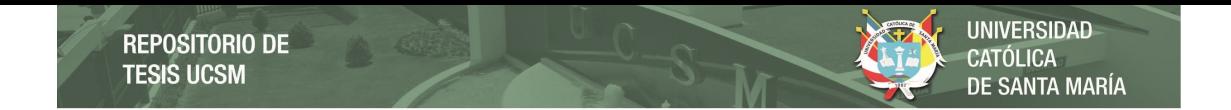

# **Tabla 22**

*Pruebas de aceptación del cuarto y quinto entregable (sprint 3)* 

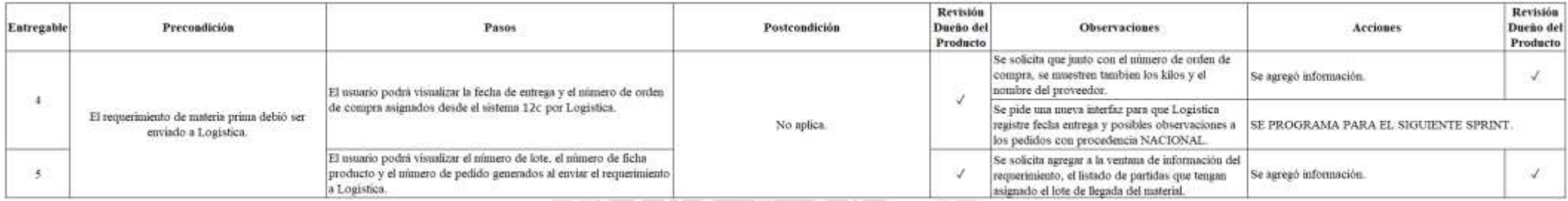

*Nota.* Se muestran las pruebas de aceptación del cuarto y quinto entregable del *sprint* 3. Adaptación propia en base al análisis realizado en la empresa textil, 2021.

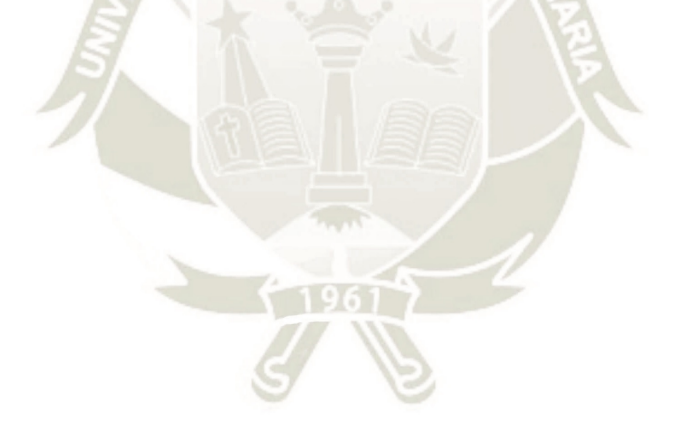

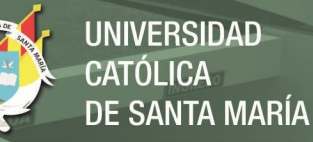

## *Interfaz en Oracle APEX*

En la figura 36, se muestra a detalle la información relacionada a un requerimiento de materia prima: fecha de entrega, número de lote, número de ficha producto, número de pedido a Logística y número de orden de compra.

### **Figura 36**

*Detalles de la interfaz de requerimientos de materia prima a Logística* 

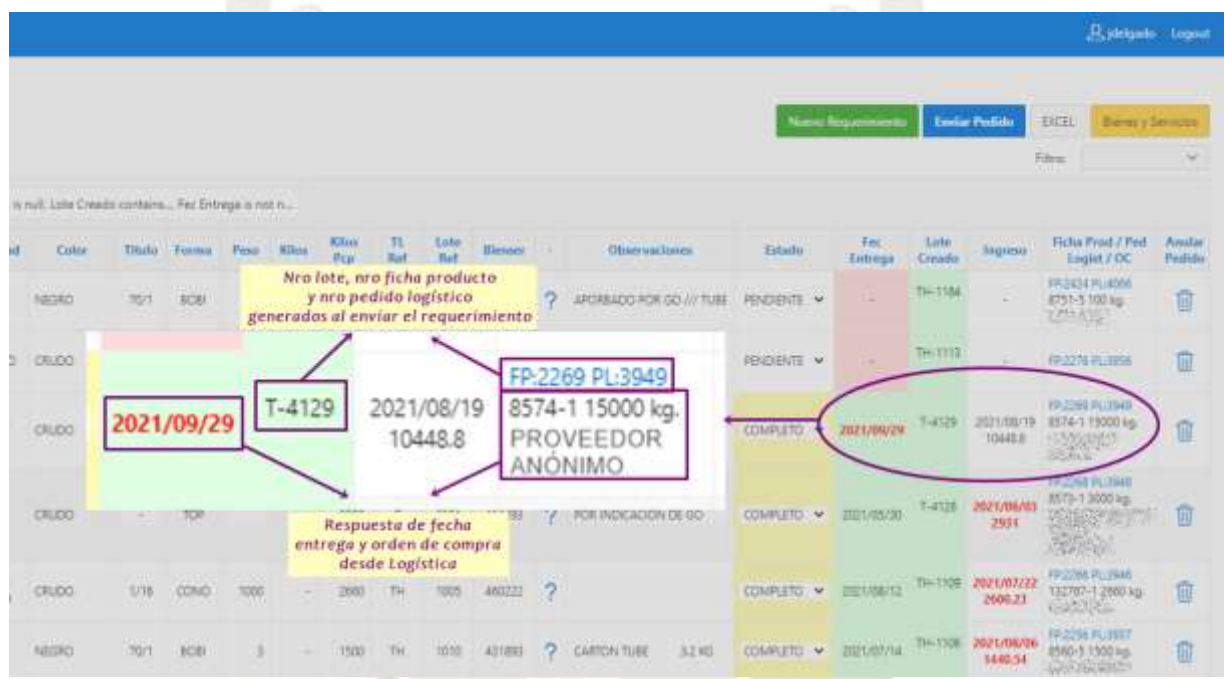

*Nota.* Se muestran los detalles de la interfaz de requerimientos de materia prima a Logística en Oracle APEX. Adaptación propia en base al análisis realizado en la empresa textil, 2021.

## **Entregable 6**

En el sexto entregable, se proporcionó un reporte que muestra las órdenes de compra pendientes de llegada, esta información servirá de control directo desde el área de PCP, debido a que antes tenían que estar solicitando dicha información al área Logística.

### *Pruebas*

Durante las revisiones de este entregable, mostradas en la tabla 23, se solicitó contar también con la información de las órdenes de compra que fueron

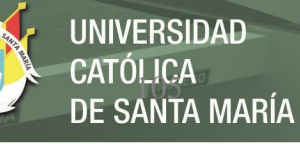

clasificadas como atendidas pero que el material no fue registrado en el almacén.

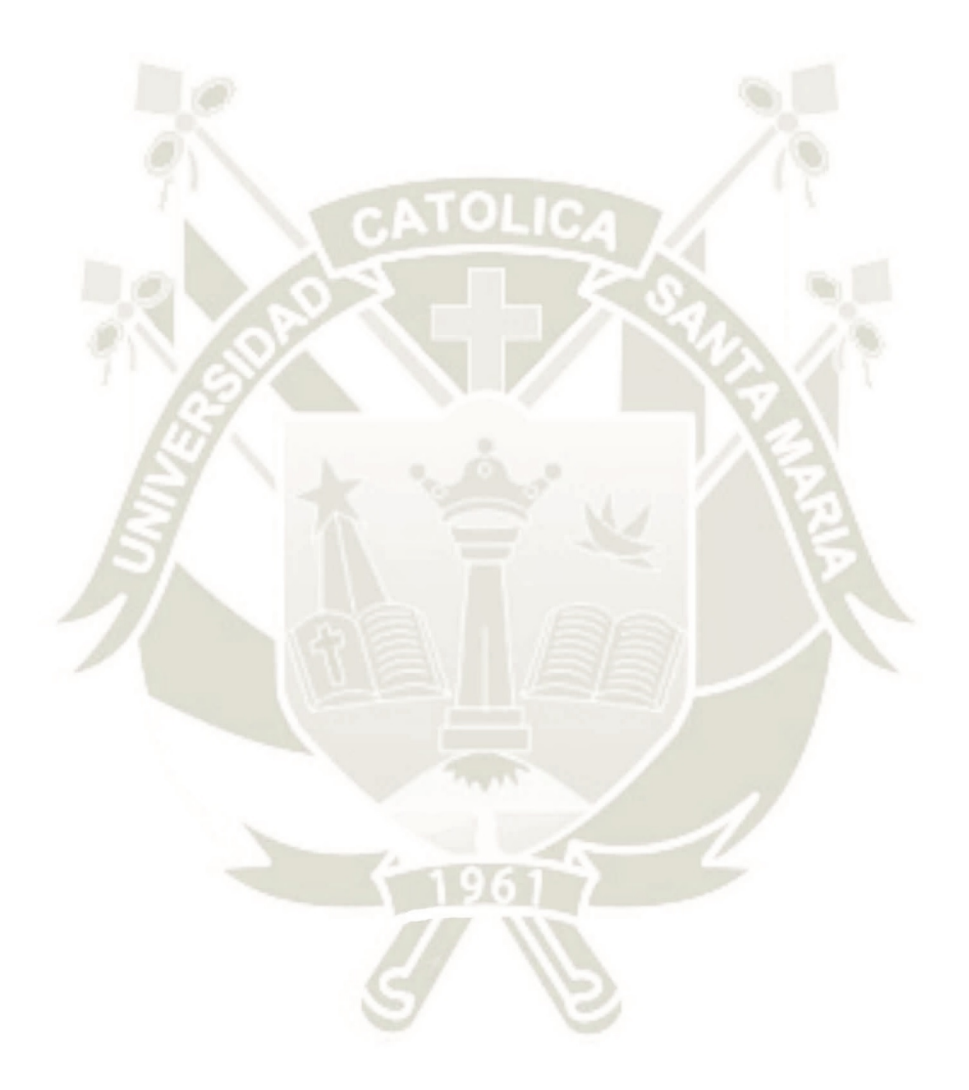

Publicación autorizada con fines académicos e investigativos En su investigación no olvide referenciar esta tesis

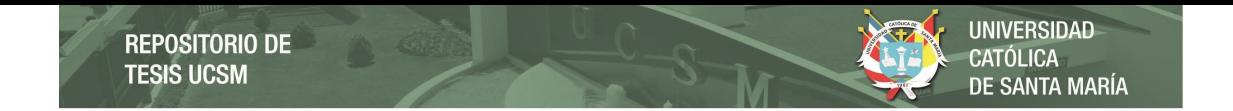

# **Tabla 23**

*Pruebas de aceptación del sexto entregable (sprint 3)*

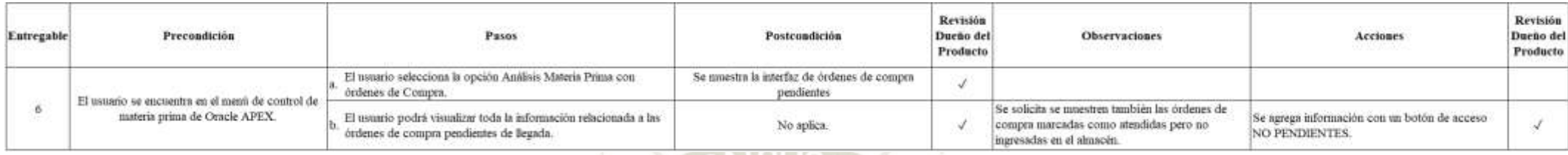

*Nota.* Se muestran las pruebas de aceptación del sexto entregable del *sprint* 3. Adaptación propia en base al análisis realizado en la empresa textil, 2021.

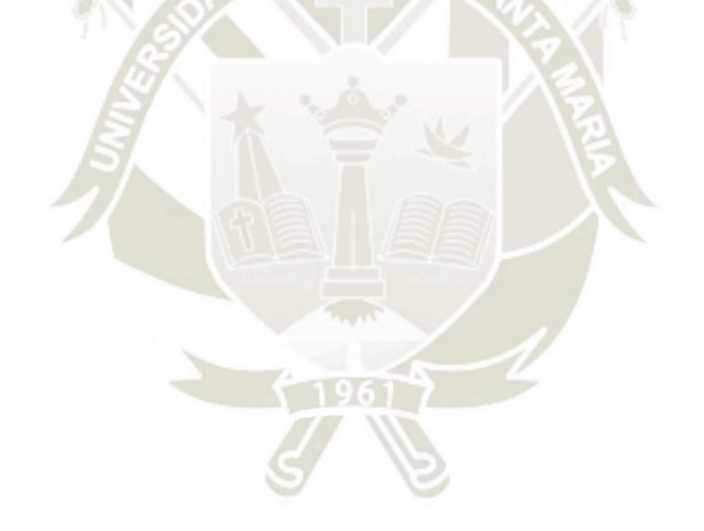

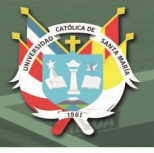

# *Interfaz en Oracle APEX*

En la figura 37, se presenta el reporte en Oracle APEX de las órdenes de compra pendiente de llegada. En éste se muestra si el material será enviado parcialmente, el origen de procedencia, la fecha de llegada, la cantidad ordenada, la cantidad pendiente de llegada, la fecha de ingreso del material y su relación con el código de bien servicio, mostrándose la descripción, calidad y color del mismo.

Adicionalmente, se tiene un acceso a la información de las órdenes de compra que fueron dadas por atendidas pero que su ingreso no fue registrado en el almacén.

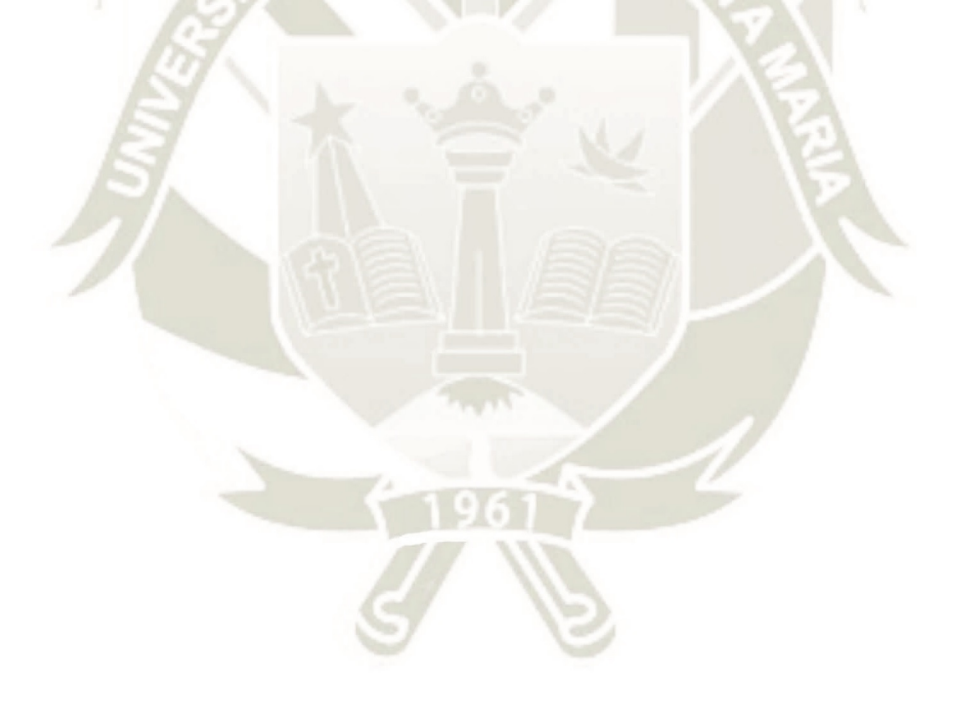

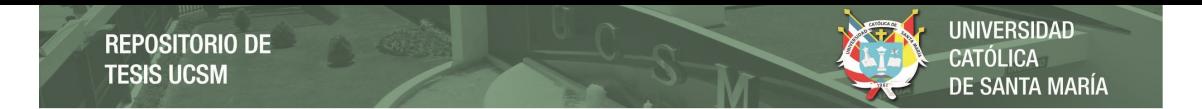

# **Figura 37**

*Reporte de órdenes de compra pendientes* 

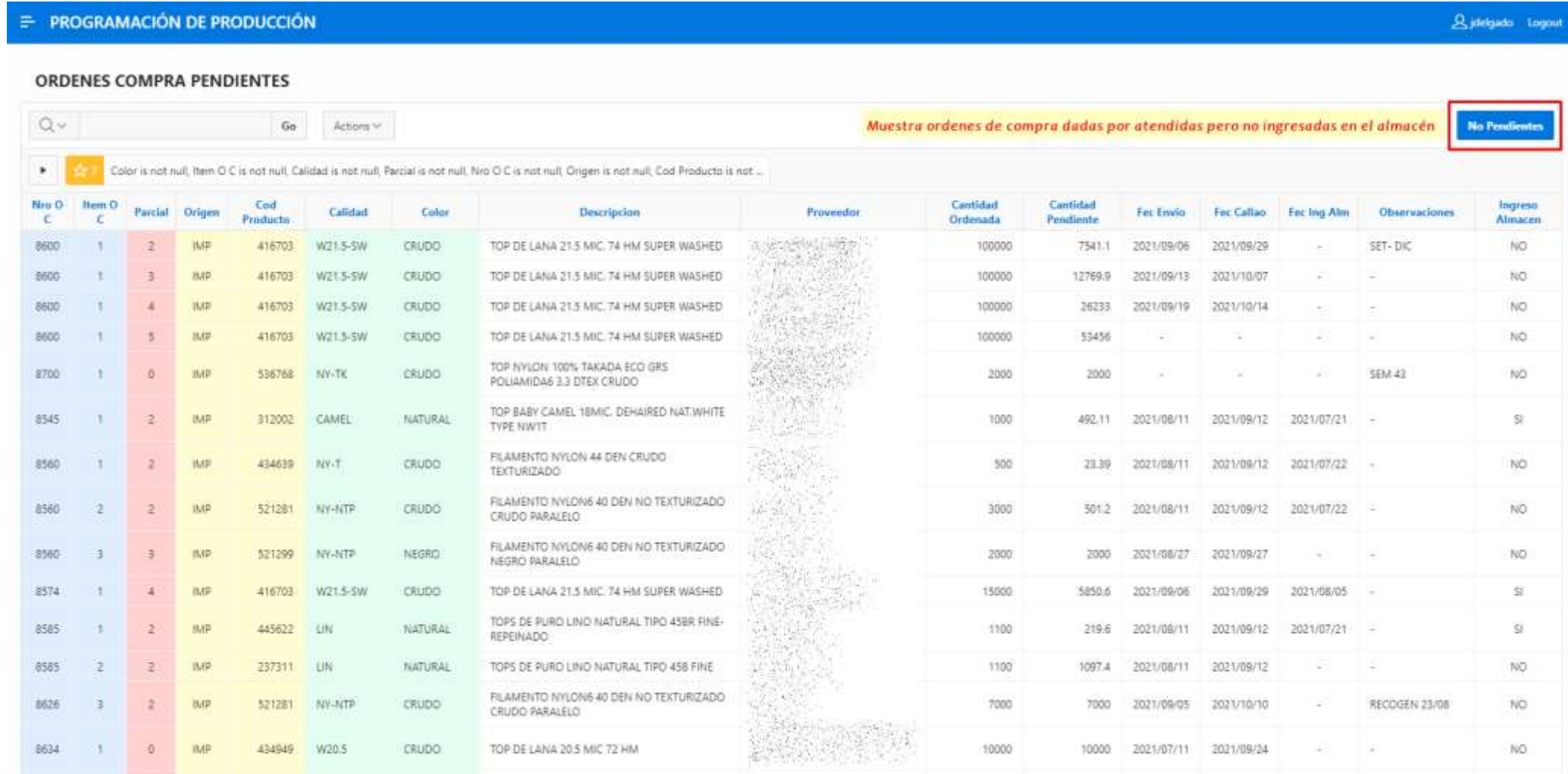

*Nota.* Se muestra el reporte de órdenes de compra pendientes en Oracle APEX. Adaptación propia en base al análisis realizado en la empresa textil, 2021.

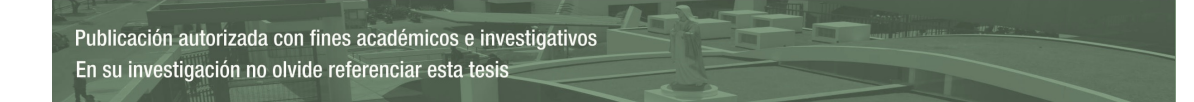

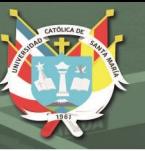

# **Entregables 7, 8 y 9**

El séptimo, octavo y noveno entregable fueron implementados en la pantalla existente de Seguimiento de Pedidos por Usuario que se tenía en el sistema 12c. En esta pantalla los usuarios van programando las órdenes de producción, de acuerdo a la asignación que se les dio por el jefe del área.

Se agregó un *check* para poder contemplar las alertas y los distintos estados de los requerimientos de materia prima. Adicionalmente, desde esa pantalla podrá reemplazarse el número de lote correspondiente a las órdenes de producción que fueron preprogramadas con lotes sin número.

### *Pruebas*

En la tabla 24, se muestran las reuniones de revisión del séptimo, octavo y noveno entregable, como se puede ver no se presentó ninguna observación.

## **Tabla 24**

*Pruebas de aceptación del séptimo, octavo y noveno entregable (sprint 3)* 

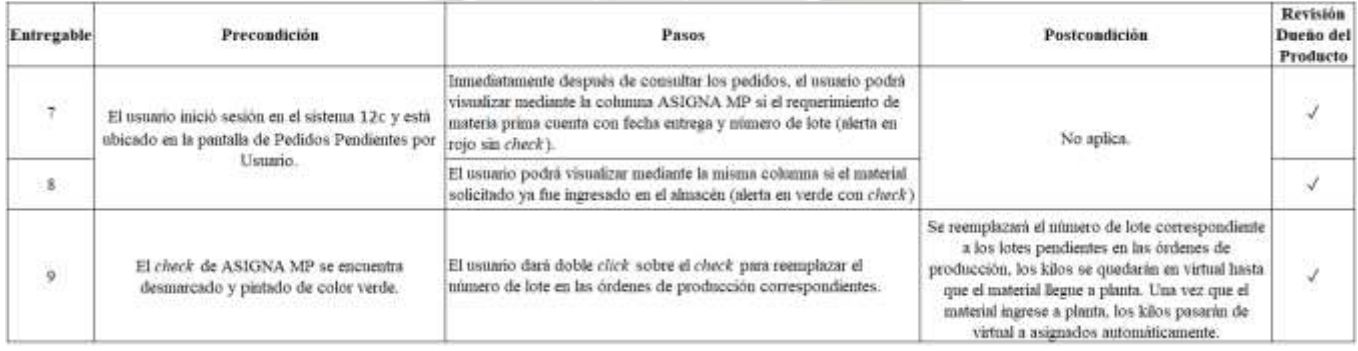

*Nota.* Se muestran las pruebas de aceptación del séptimo, octavo y noveno entregable del *sprint* 3. Adaptación propia en base al análisis realizado en la empresa textil, 2021.

## *Interfaz en Oracle 12c*

En la figura 38, se muestra la interfaz en Oracle 12c del Seguimiento

de Pedidos por Usuario, donde se tienen las siguientes leyendas para la columna

### ASIGNA MP:

- **i.** Rojo sin *check*: El requerimiento de materia prima fue respondido con fecha entrega y número de lote correspondiente de llegada.
- **ii.** Verde sin *check*: El número de lote dada en el requerimiento de materia prima fue reemplazado en las órdenes de producción enlazadas al requerimiento.
- **iii.** Verde con *check*: El material ha llegado y fue registrado en el almacén.

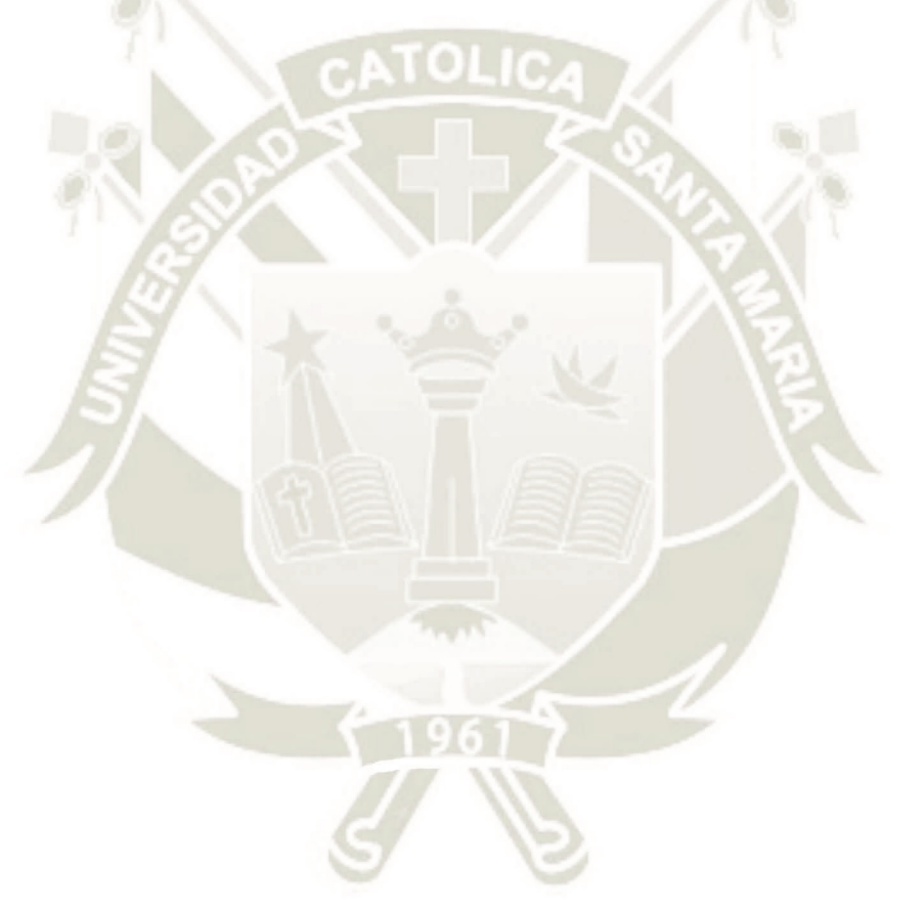

Publicación autorizada con fines académicos e investigativos En su investigación no olvide referenciar esta tesis

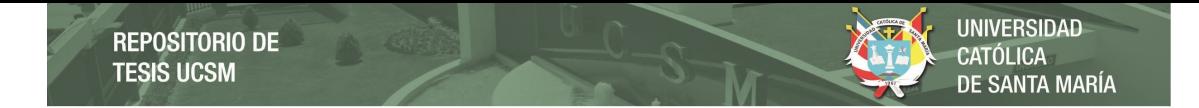

# **Figura 38**

*Pedidos pendientes por usuario* 

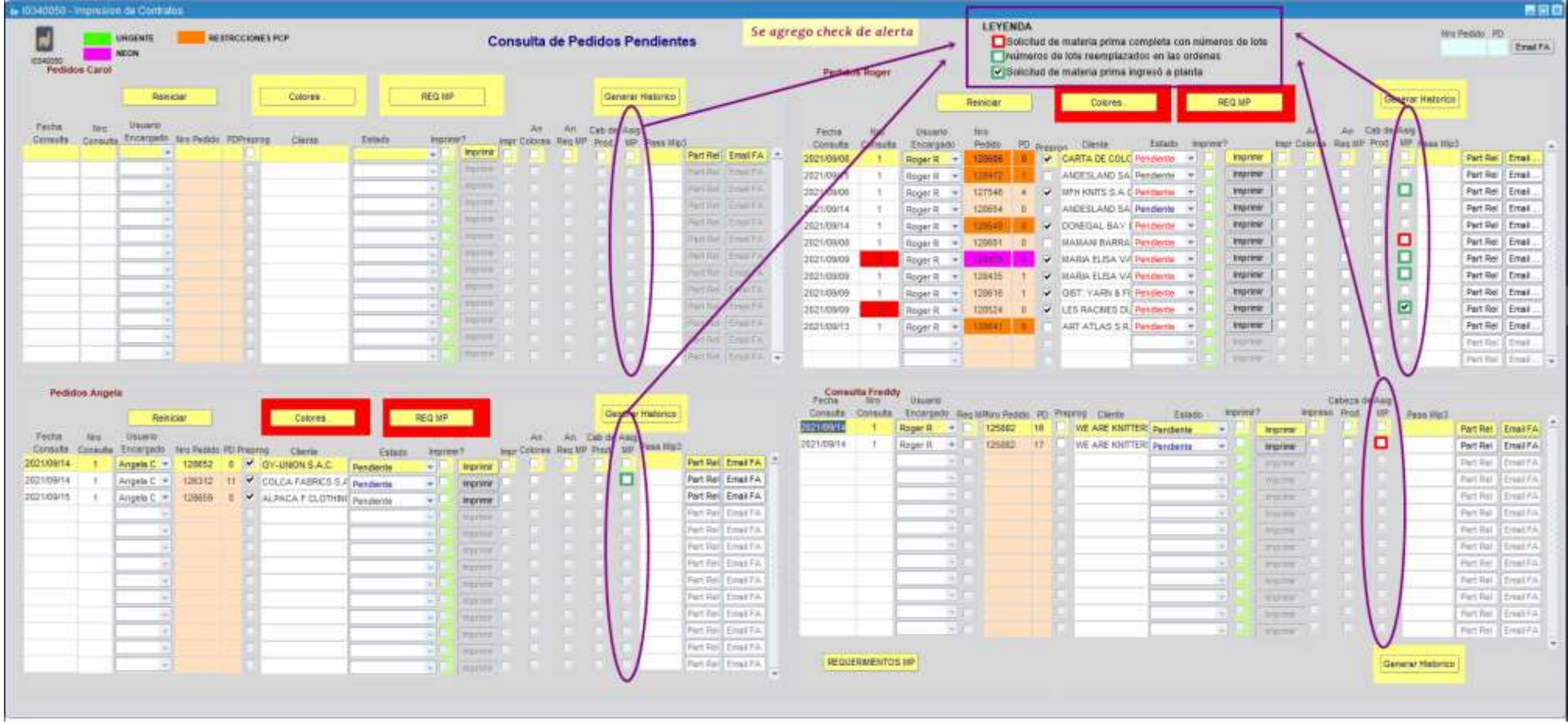

*Nota.* Se muestra la pantalla de pedidos pendientes por usuario en el sistema 12c. Adaptación propia en base al análisis realizado en la empresa textil, 2021.

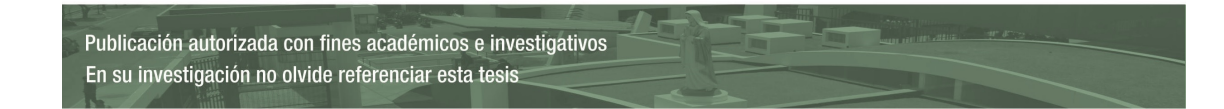

### **Burndown chart**

Se muestran los datos del desarrollo del tercer *sprint* en la tabla 25, seguido del gráfico *burndown chart* en la figura 39. Se observa que se cumplieron con todos los entregables planteados pero que hubo un retraso de un día.

## **Tabla 25**

*Puntos de historia del sprint 3* 

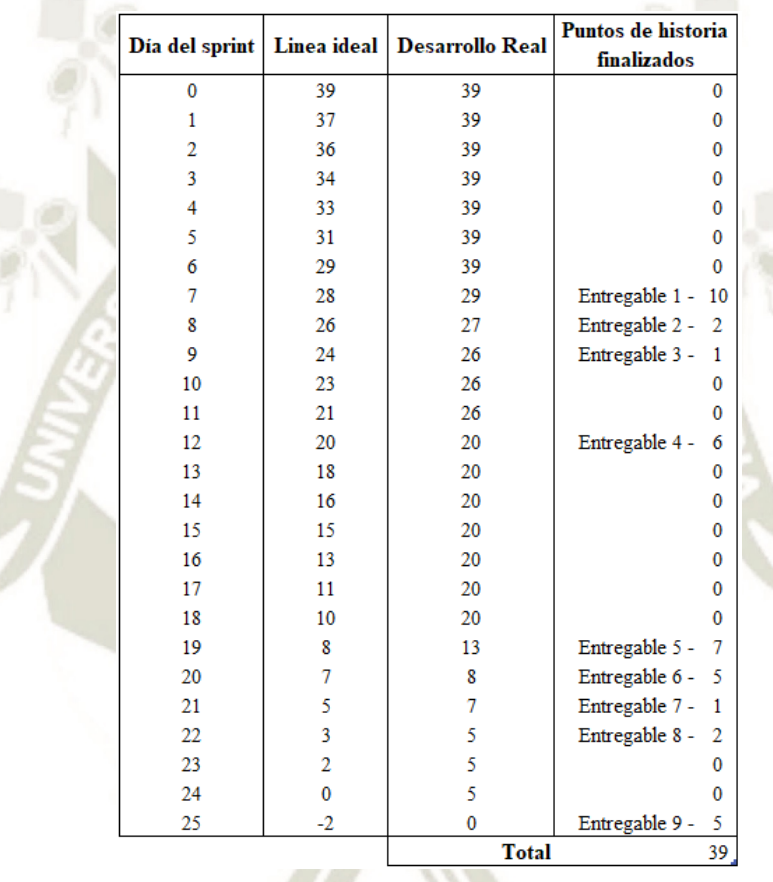

*Nota.* Se muestran los datos de los puntos de historia del *sprint* 3. Adaptación propia en base al análisis realizado en la empresa textil, 2021.

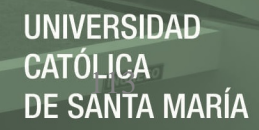

# **Figura 39**

*Gráfico burndown chart del sprint 3* 

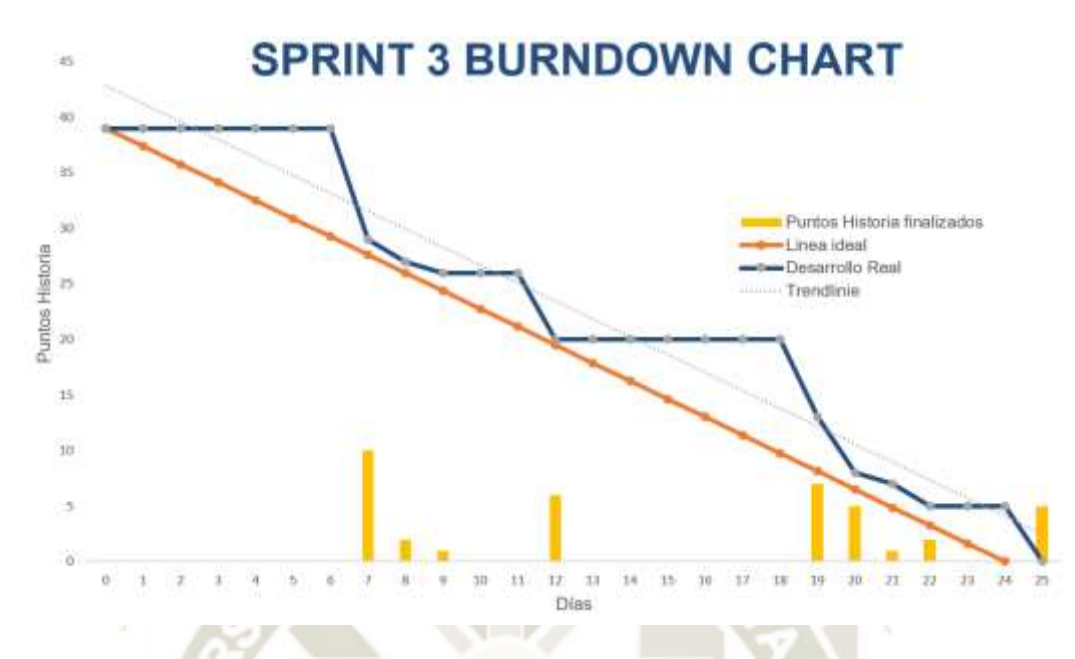

*Nota.* Se muestra el gráfico *burndown chart* del *sprint* 3. Adaptación propia en base al análisis realizado en la empresa textil, 2021.

### *Sprint* **4**

Se muestran las tareas desglosadas para el desarrollo del cuarto *sprint*, en la tabla 26.

Este *sprint* tiene una estimación de 21 días y un valor total de 30 puntos de historia.

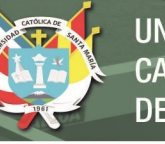

# **Tabla 26**

*Definición sprint 4*

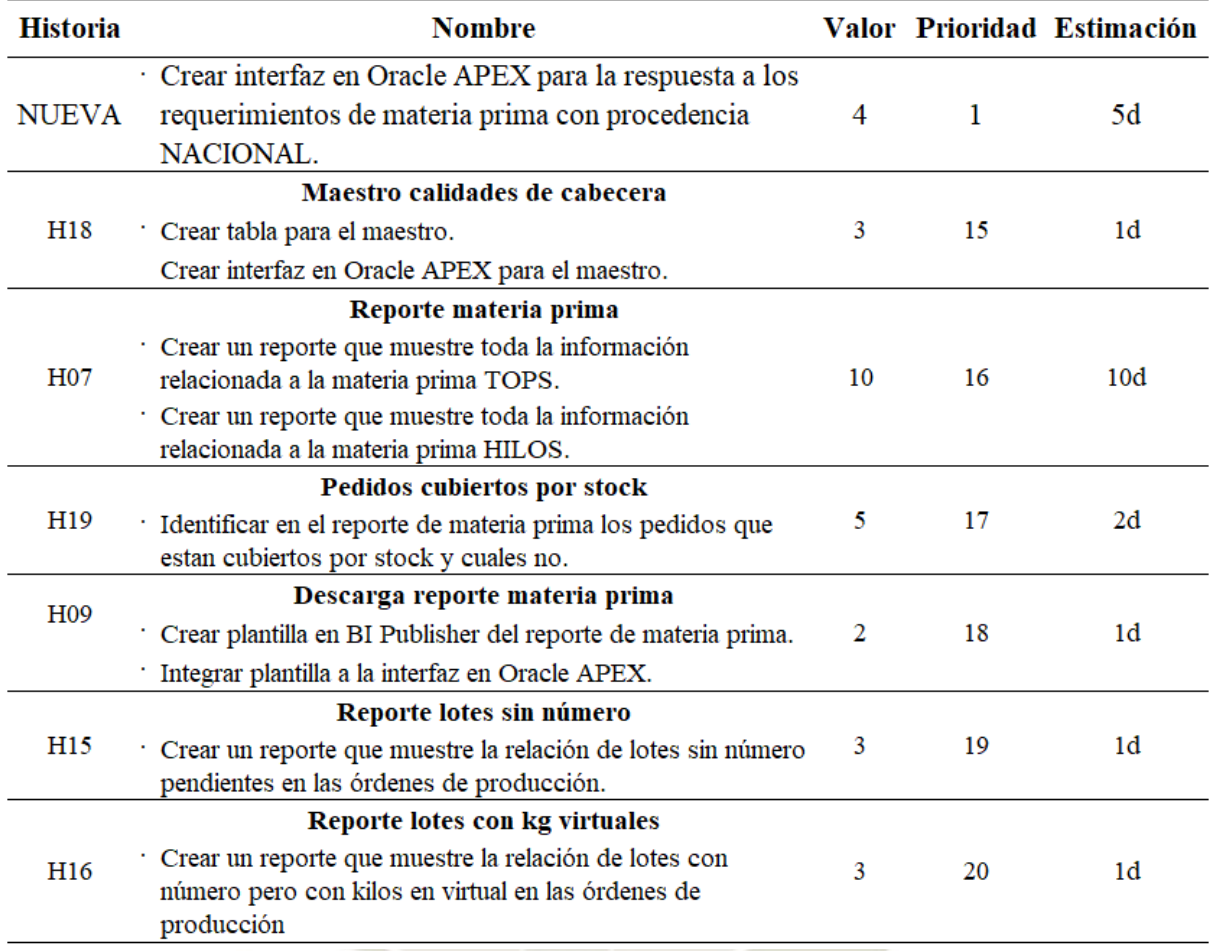

*Nota.* Se muestran las tareas relacionadas a las historias de usuario del *sprint* 4. Adaptación propia en base al análisis realizado en la empresa textil, 2021.

Para este *sprint* se definieron 8 entregables, mostrados en la tabla 27 junto con su definición de listo correspondiente. El primer entregable nace de una de las observaciones presentadas en el anterior sprint, debido a que tomaba más de un día de implementación; el entregable trata de una interfaz de respuesta a los requerimientos nacionales de materia prima. El segundo entregable estará representado por una interfaz editable para el maestro de cabeceras de materia prima que deberán ser consideradas en los reportes de materia prima. El tercer, cuarto y quinto entregable constarán de las interfaces de la información relacionada a la materia prima y los pedidos pendientes por programar. En el sexto entregable se presentará un reporte en PDF el cual será generado como informe general a gerencia. Y por último el séptimo y octavo entregables serán reportes básicos de la información detalladas de los lotes

sin número y los lotes que tengan kilos en virtual.

### **Tabla 27**

*Entregables sprint 4* 

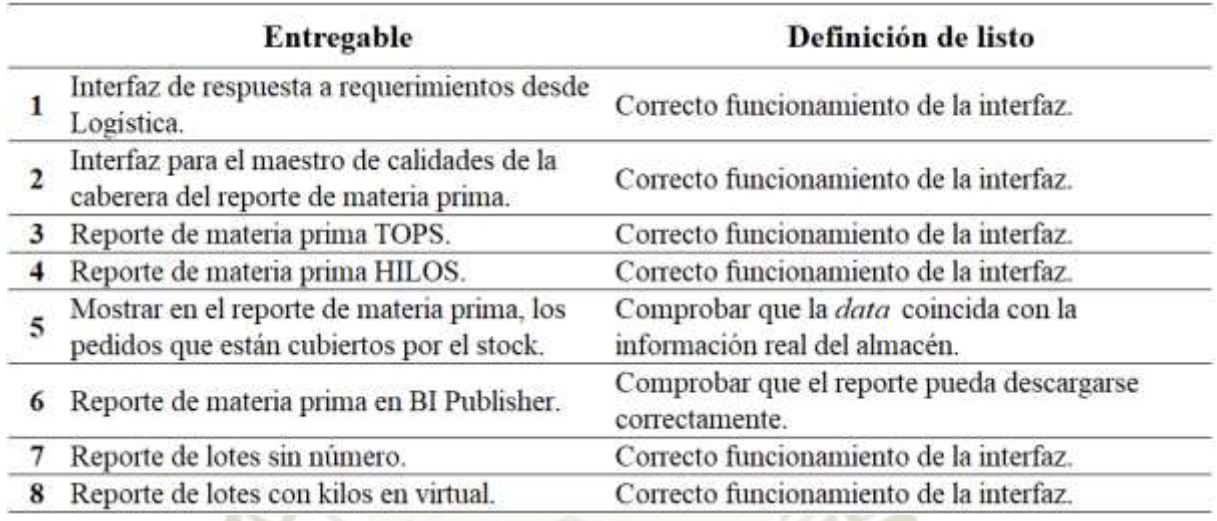

*Nota.* Se muestran los entregables del *sprint* 4. Adaptación propia en base al análisis realizado en la empresa textil, 2021.

### **Entregable 1**

Para el desarrollo de este primer entregable se replicó la interfaz de Requerimientos de materia prima a Logística, con la diferencia de que esta interfaz sirve para visualizar la información del requerimiento y permitir el ingreso de una fecha entrega con una observación adicional.

### *Pruebas*

En la tabla 28, se muestra el resumen de la reunión de revisión del entregable, la cual fue exitosa y sin ninguna observación.

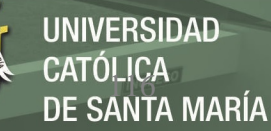

# **Tabla 28**

*Pruebas de aceptación del primer entregable (sprint 4)* 

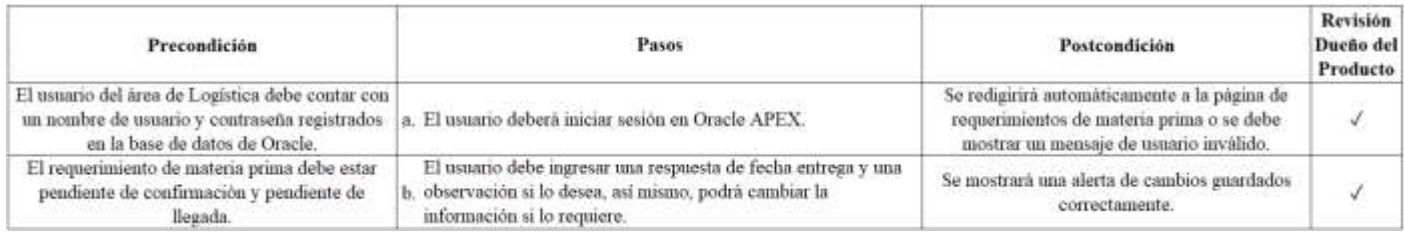

*Nota.* Se muestran las pruebas de aceptación del primer entregable del *sprint* 4. Adaptación propia en base al análisis realizado en la empresa textil, 2021.

# **Entregable 2**

En el segundo entregable, se presentó la interfaz editable del maestro simple de

cabeceras de materia prima. Este maestro tiene como finalidad mostrar también el *stock*

de las calidades, independientemente de si existan o no pedidos por programar.

### *Modelo de datos*

En la figura 40, se muestra el modelo de datos correspondiente a la

tabla CABECERAS\_MP, la cual es totalmente independiente de cualquier

relación.

### **Figura 40**

*Modelo relacional cabeceras materia prima* 

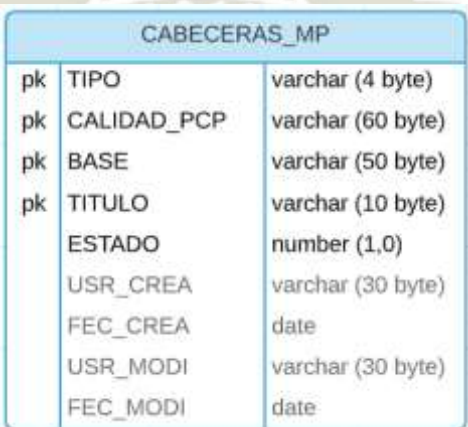

*Nota.* Se muestra el diagrama del modelo relacional del maestro de cabeceras de materia prima. Adaptación propia en base al análisis realizado en la empresa textil, 2021.

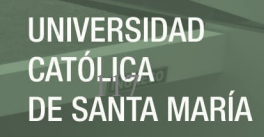

## *Pruebas*

En la reunión de revisión del segundo entregable, mostrada en la tabla

29, no se presentó ninguna observación.

## **Tabla 29**

*Pruebas de aceptación del segundo entregable (sprint 4)* 

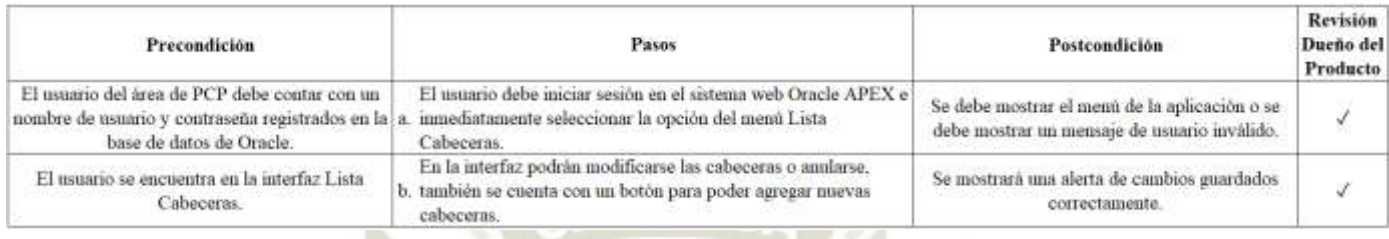

*Nota.* Se muestran las pruebas de aceptación del segundo entregable del *sprint* 4. Adaptación propia en base al análisis realizado en la empresa textil, 2021.

## *Interfaz en Oracle APEX*

En la figura 41, se muestra la interfaz de la lista de cabeceras en Oracle APEX, esta interfaz es editable y cuenta con un botón para ingresar nuevas cabeceras. Las cabeceras deberán registrarse de acuerdo al tipo de calidad, es decir, Top o Hilo.

UNIVERSIDAD TÓLICA<br>SANTA MARÍA

## **Figura 41**

*Interfaz de lista de cabeceras de materia prima* 

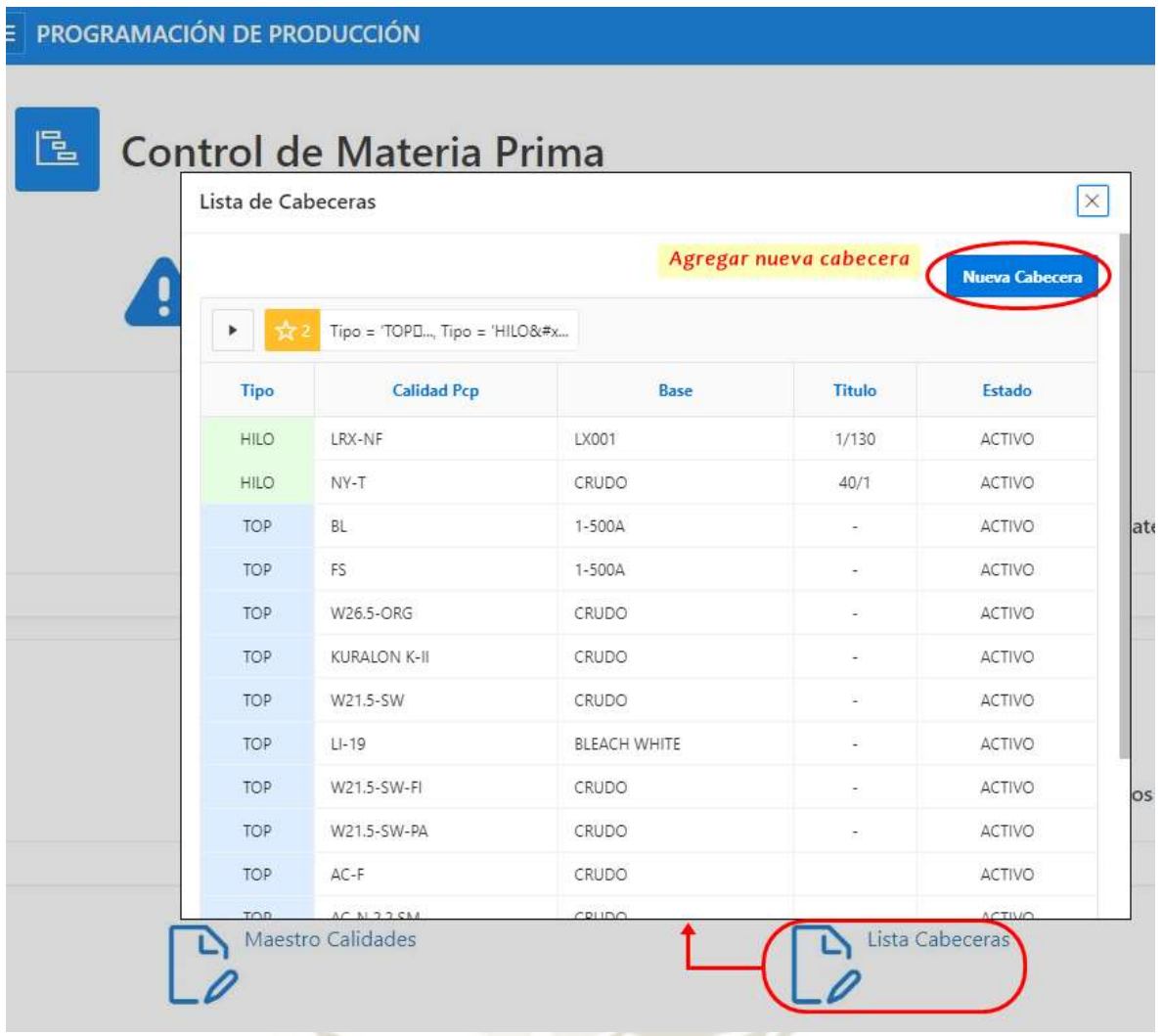

*Nota.* Se muestra la interfaz de la lista de cabeceras de materia prima en Oracle APEX. Adaptación propia en base al análisis realizado en la empresa textil, 2021.

#### **Entregable 3, 4 y 5**

Dentro de los entregables 3, 4 y 5 se presentaron dos interfaces referentes a las materias primas, Top e Hilo, con los respectivos pedidos pendientes por programar.

Estas interfaces cubren toda la información referente a: (i) *stock* en almacén, (ii) *stock* en producción, (iii) *stock* que se encuentra en camino derivado de los requerimientos de materia prima y adicionalmente (iv) *stock* que podría haber sido enviado por el cliente. Cubren toda la información relacionada a cada pedido, además de definir si existen lotes sin número por definir y lotes con kilos en virtual.

Adicionalmente, se diferencia la cantidad de pedidos que no son cubiertos por ningún tipo de *stock*, lo que alerta al usuario a realizar un requerimiento urgente de materia prima.

## *Pruebas*

Dentro de las reuniones de revisión de los entregables, mostradas en la tabla 30, se presentaron algunas observaciones, como: visualizar la información del nivel de consumo del material en los últimos tres meses, visualizar la información de todos los kilos que hayan sido programados por pedido y tener acceso a la información detallada del *stock* en producción.

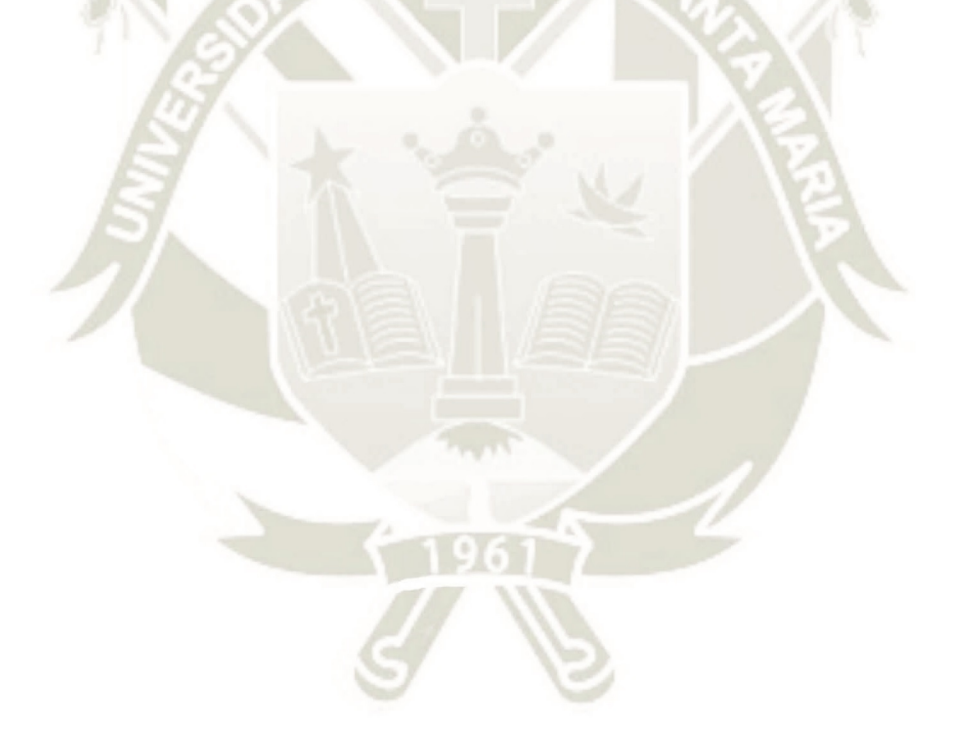

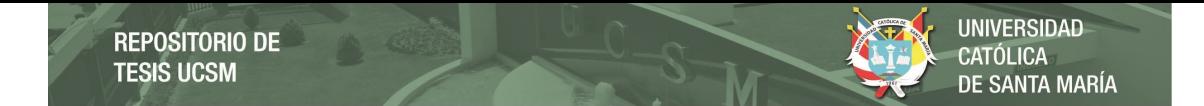

# **Tabla 30**

*Pruebas de aceptación del tercer, cuarto y quinto entregable (sprint 4)* 

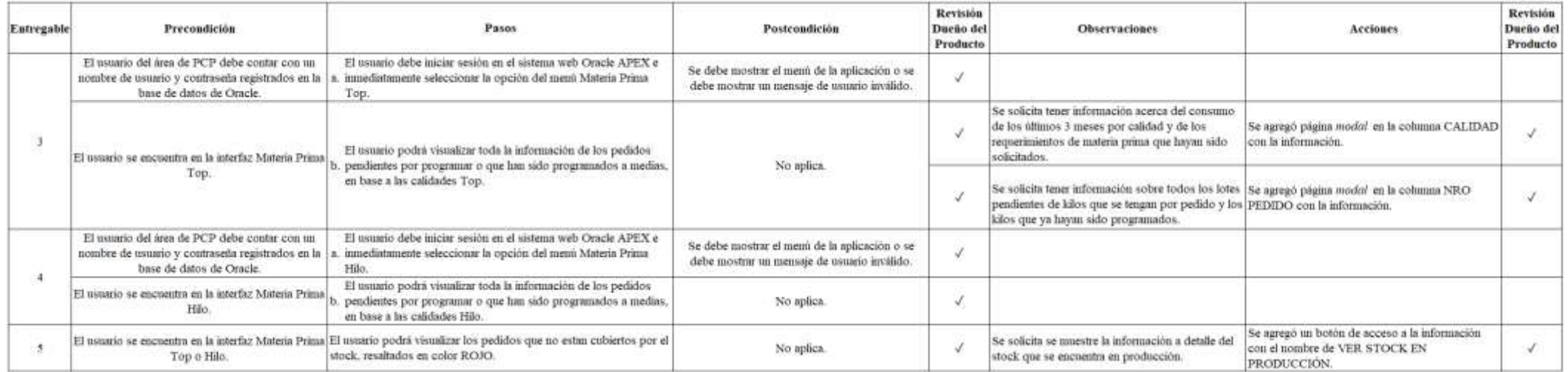

*Nota.* Se muestran las pruebas de aceptación del tercer, cuarto y quinto entregable del *sprint* 4. Adaptación propia en base al análisis realizado en la empresa textil, 2021.

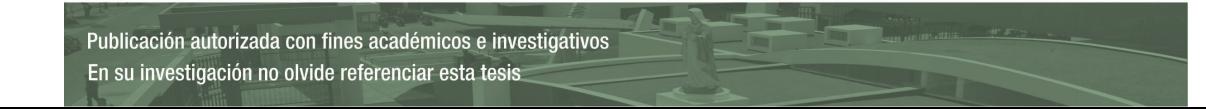

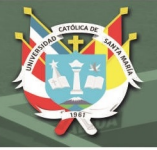

## *Interfaz en Oracle APEX*

En la figura 42, se muestra la interfaz de la materia prima referente a las calidades tipo Top. Se observa que se agregaron enlaces en los campos CALIDAD y PEDIDO para poder acceder a información detallada. Del mismo modo en la parte superior derecha de la interfaz, se agregaron un par de botones para acceder a la información del *stock* en producción y los lotes con kilos virtuales, debajo de estos botones de información se encuentran los enlaces a las descargas de los reportes en formatos PDF.

Se brinda también la opción de volver a descomponer un pedido si es que lo requiriera el usuario por cualquier motivo.

Se observa que existe una región resaltada en rojo, este es el indicativo que alertará al usuario de que esos pedidos no están cubiertos por el *stock* existente y por ningún requerimiento de materia prima.

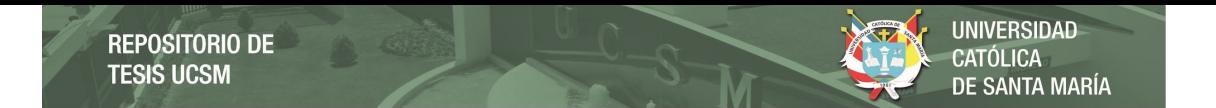

# **Figura 42**

*Interfaz de la materia prima Top*

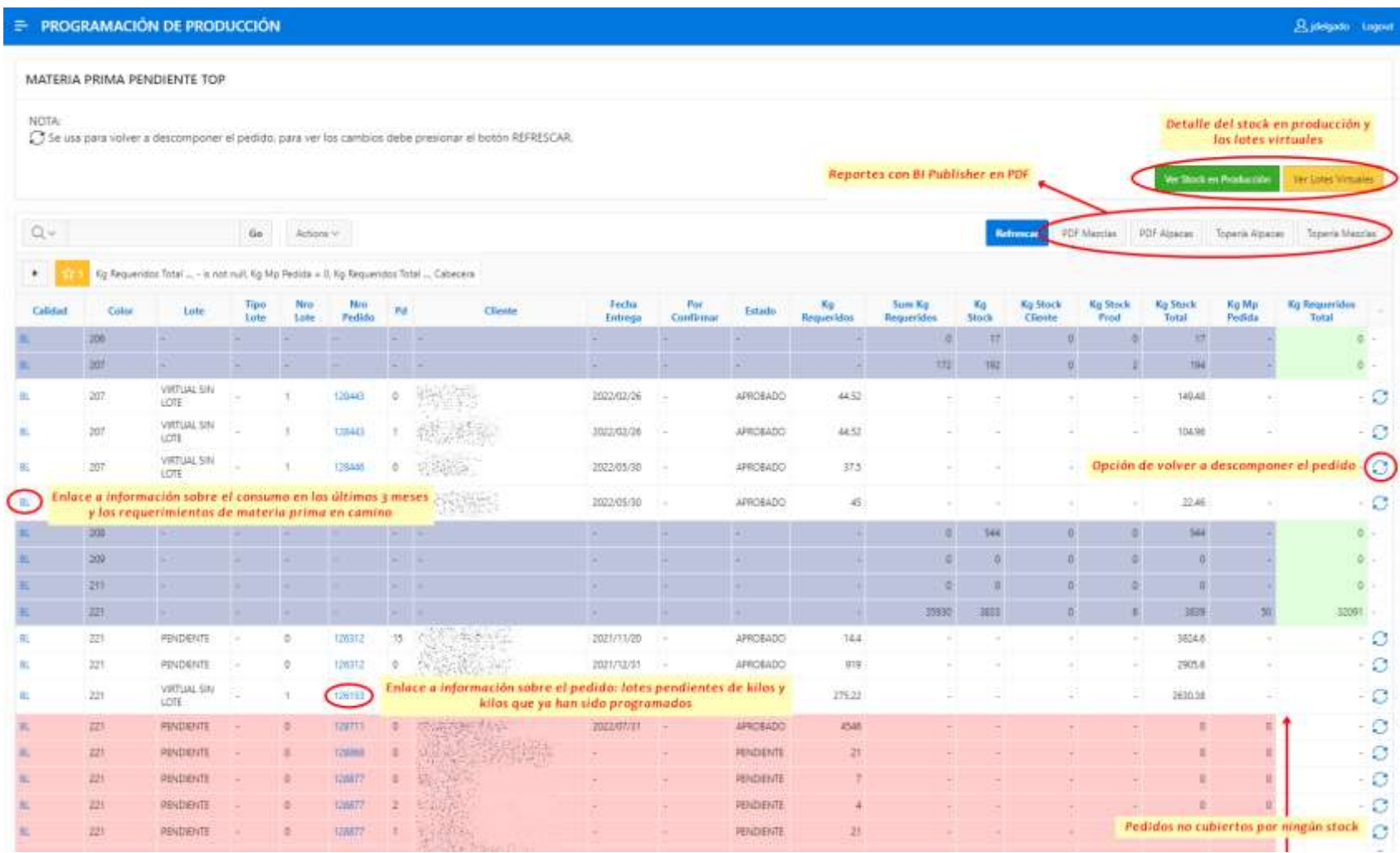

*Nota.* Se muestra la interfaz de la materia prima Top en Oracle APEX. Adaptación propia en base al análisis realizado en la empresa textil, 2021.

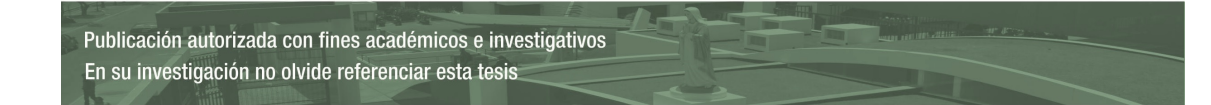

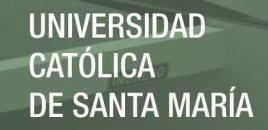

En la figura 43, se muestran los enlaces al detalle de la información solicitada en las reuniones de revisión. Desde el campo CALIDAD, se podrá acceder a la información sobre el consumo del material en los últimos tres meses y a los requerimientos de materia prima que estarían pendientes de llegada. Desde el campo PEDIDO, se podrá acceder a la información sobre todos los lotes que estarían pendientes de kilos y todos los kilos que hayan sido ya programados previamente por cada pedido.

### **Figura 43**

*Detalles de la interfaz de la materia prima TOP* 

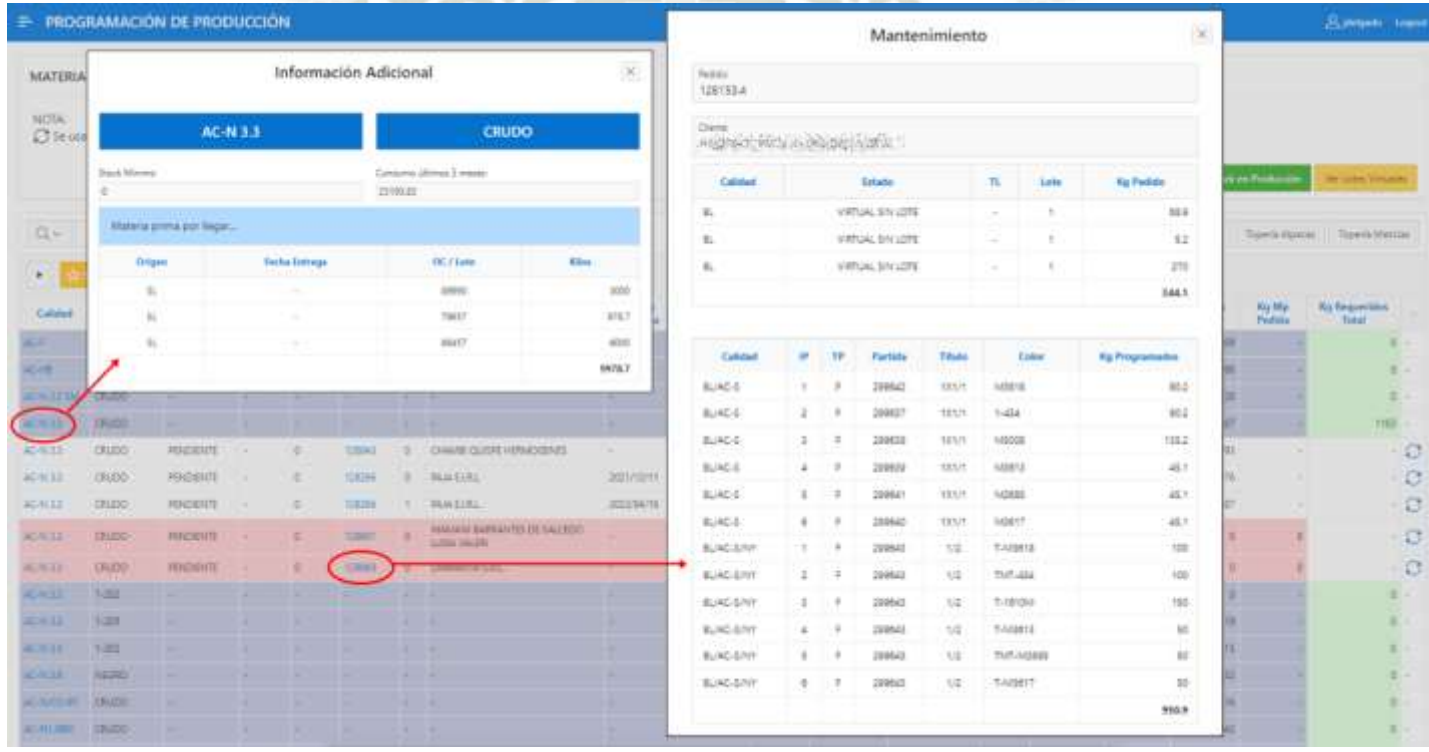

*Nota.* Se muestran los detalles de la interfaz de la materia prima TOP en Oracle APEX. Adaptación propia en base al análisis realizado en la empresa textil, 2021.

#### **Entregable 6**

En este punto, de acuerdo a Oracle APEX (2021b) es importante mencionar que Oracle APEX permite la descarga de la información de los reportes directamente por el usuario, en archivos CSV, HTML, PDF o RTF. A partir de la versión 20.1 es posible descargar la información con formatos incluidos, como resaltados, agrupaciones y saltos de columna, sin embargo, en versiones anteriores la información solo podía descargarse como texto plano, sin incluir cualquier formato que se le haya dado al reporte.

 Aun pudiéndose descargar la información con los formatos mencionados, queda bastante limitado si se quisiera incluir una cabecera o un pie de página a un documento, algún gráfico estadístico, información adicional como introducción o información de distintos reportes en un mismo documento.

Existen distintas herramientas para poder darle solución a esos casos, como: Jasper Reports, PL-jrxml2pdf, APEX Office Print, entre otras, sin embargo, algunas tienen un costo de adquisición y otras son complicadas de implementar. Por ello, se optó por la herramienta BI Publisher, la cual es de uso libre y esta desarrollada por el mismo Oracle, así mismo, si se compara con el sistema actual 12c que usa la herramienta Reports Builder, el tiempo de implementación es mucho más rápido y su diseño más intuitivo.

En este sexto entregable, se solicitó tener la posibilidad de descargar la información del reporte de materia prima, pero con un formato especifico, debido a que este iba a ser entregado a gerencia.

### *Pruebas*

Dentro de la reunión de revisión que se tuvo, mostrada en la tabla 31, el reporte resultó bastante atractivo para el usuario, por lo que se solicitó tener distintas versiones. Considerando la separación de calidades en dos grupos: calidades de alpaca y el resto (mezclas), pero en dos tipos de formatos: uno para gerencia y otro para la planta de Topería.

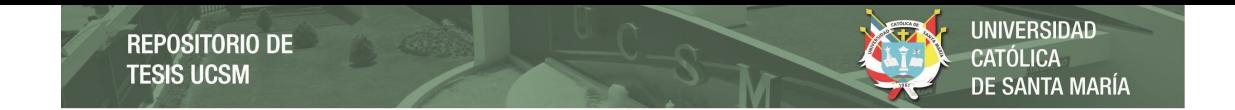

# **Tabla 31**

*Pruebas de aceptación del sexto entregable (sprint 4)* 

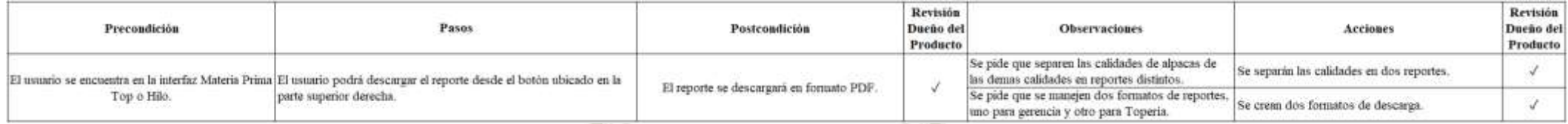

*Nota.* Se muestran las pruebas de aceptación del sexto entregable del *sprint* 4. Adaptación propia en base al análisis realizado en la empresa textil, 2021.

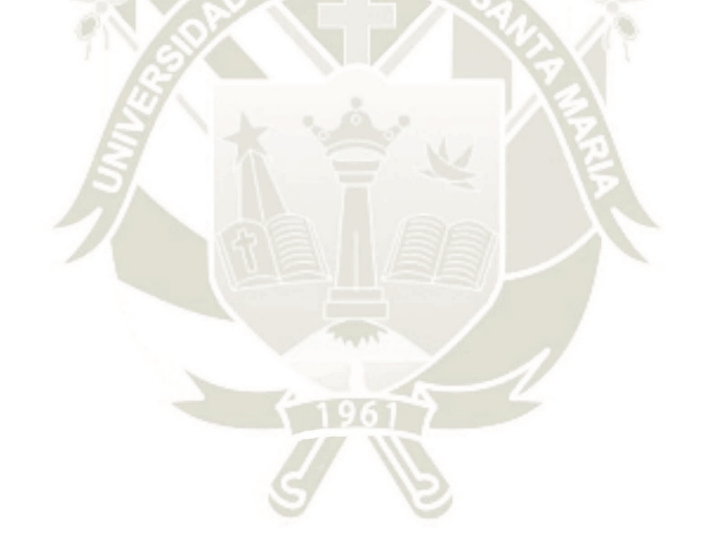
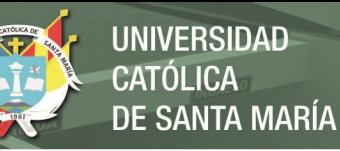

#### *Diseño con BI Publisher e integración con Oracle APEX*

Según Sharma y McDermott (2014), la herramienta BI Publisher u Oracle XML Publisher fue desarrollada inicialmente como parte del producto E-Business Suite, pero ahora ya se encuentra disponible como una herramienta independiente, la cual es integrable con distintos productos de Oracle, dentro de ellos Oracle APEX.

BI Publisher es una herramienta desarrollada en lenguaje Java que permite la creación de plantillas para la visualización y extracción de información, mediante el uso de herramientas de escritorio comunes como Microsoft Word y Adobe Acrobat.

Esta herramienta solo necesita tres componentes para poder generar un reporte:

- **i.** Los datos, que deben estar en formato XML.
- **ii.** El diseño o presentación, que debe estar en formato RTF.

**iii.** Salida de datos, a través de un formato PDF, DOC, HTML, etc.

El archivo XML funcionará como entrada al motor de BI Publisher, en este caso se generará el archivo XML desde la sección de *Shared Components* de la aplicación de Oracle APEX, como se muestra en la figura 44. Una vez dentro del menú de *Shared Components*, se puede observar que en la sección *Reports* se muestran dos opciones:

- **i.** *Report Queries*, desde donde se creará la consulta SQL para así poder descargar la *data* en fomato XML.
- **ii.** *Report Layout*, en donde se subirá el archivo RTF generado con BI Publisher.

*Shared Components en Oracle APEX* 

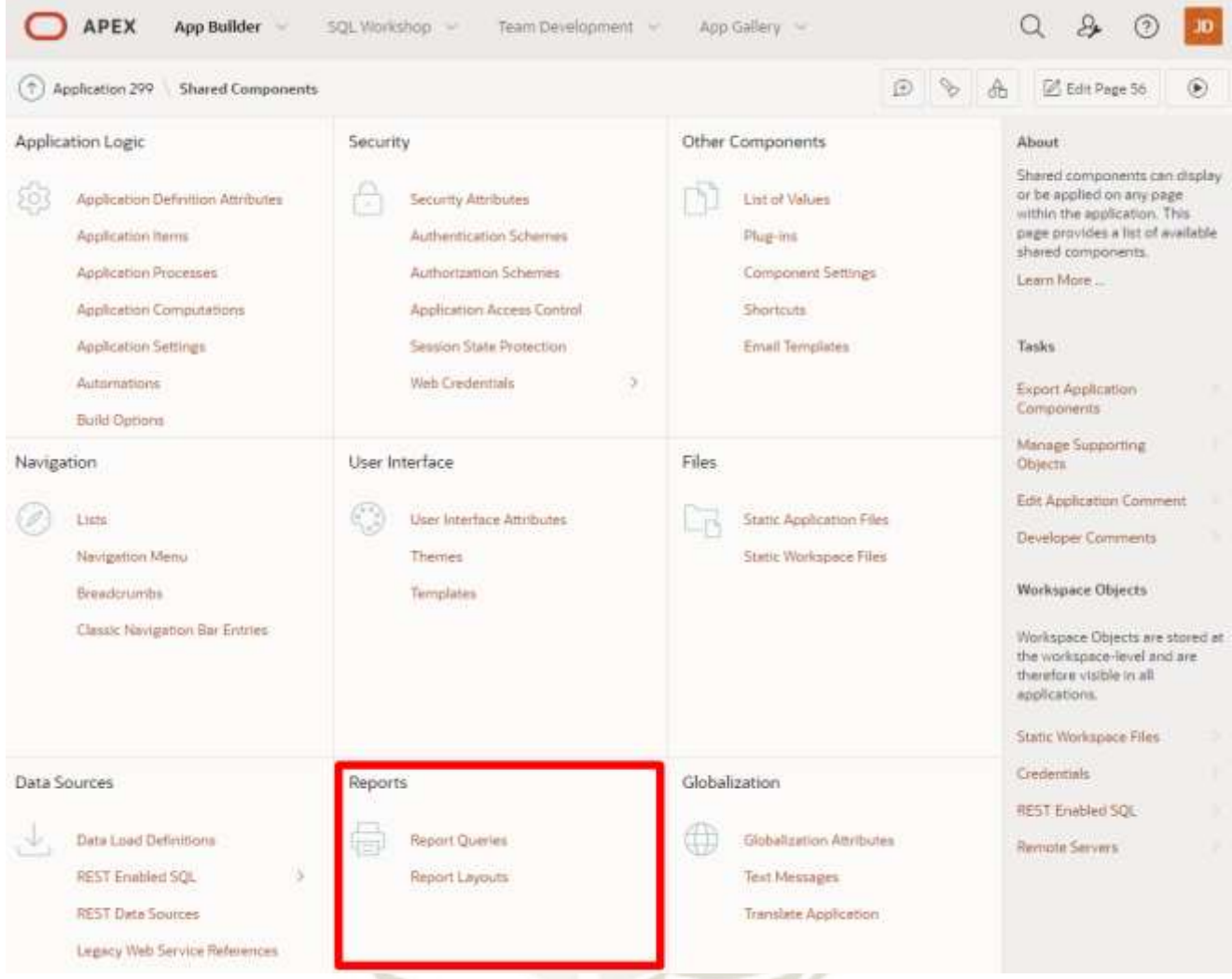

*Nota.* Se muestra la sección de *Shared Components* en Oracle APEX. Adaptación propia en base al análisis realizado en la empresa textil, 2021.

> En la figura 45, se muestran las partes más relevantes de un *Report Query*: la definición del *query*, el botón de descarga del archivo XML, el desplegable donde se selecciona el *Report Layout* una vez cargado a Oracle APEX y la URL con la que se llama al reporte desde la página deseada.

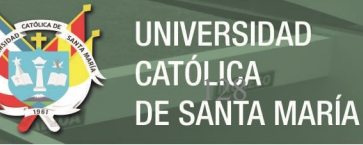

*Report Query en Oracle APEX* 

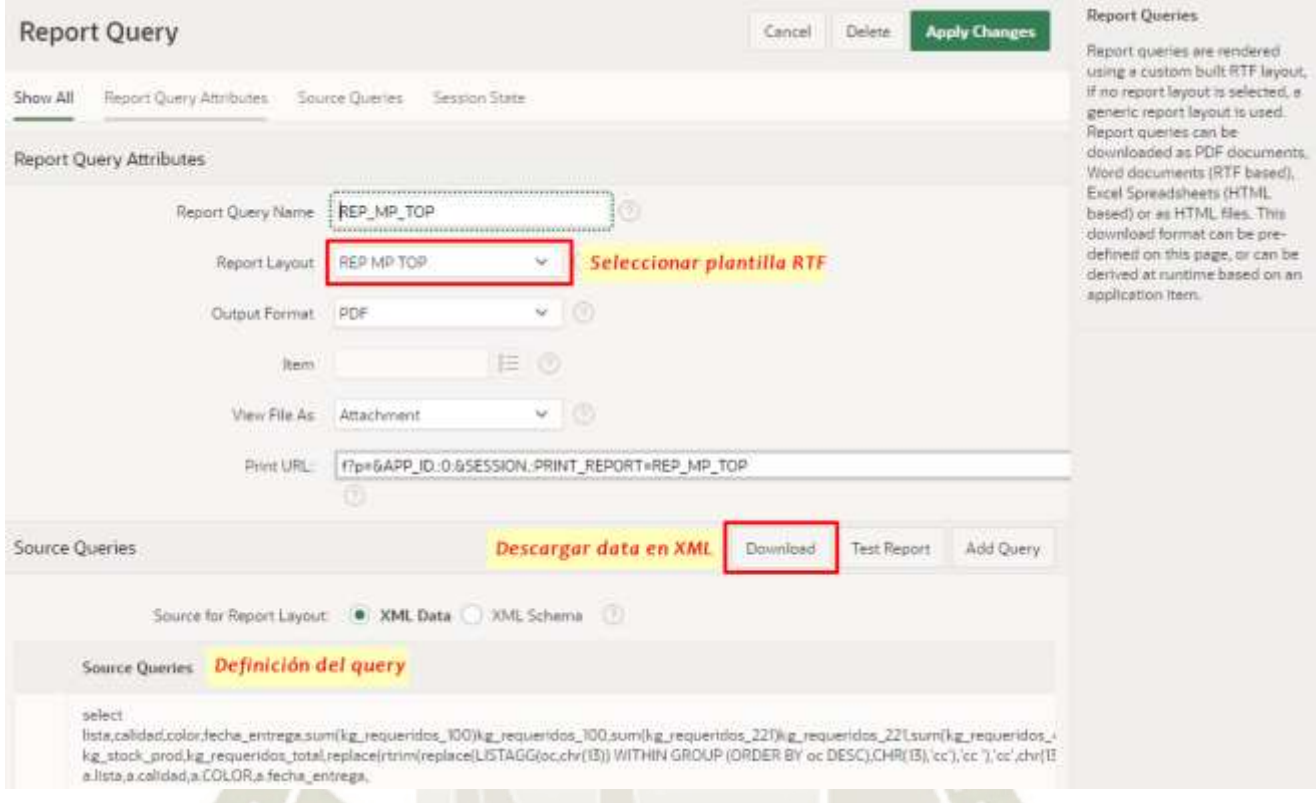

*Nota.* Se muestra la sección de *Report Query* en Oracle APEX. Adaptación propia en base al análisis realizado en la empresa textil, 2021.

Una vez instalada la herramienta BI Publisher, al abrir Microsoft Word podremos observar que en las pestañas se agregará la opción de BI Publisher, como se muestra en la figura 46. Desde esa pestaña podremos subir el archivo XML, descargado previamente desde Oracle APEX. Una vez cargados los datos, se podrá comenzar a diseñar el reporte como se desee con ayuda de las opciones brindadas por BI Publisher, con estas se podrán insertar campos, formularios, tablas, agrupaciones, gráficos y poner condicionales si se requiere. Para dar formato al reporte basta con manejar el documento como si se tratará de cualquier documento simple en Microsoft Word.

Luego de culminar con el diseño, se deberá guardar el archivo con el formato RTF para luego poder previsualizarlo con las opciones de Vista Previa brindadas por BI Publisher, en este caso se optará por la opción PDF.

## **Figura 46**

*BI Publisher en Microsoft Word* 

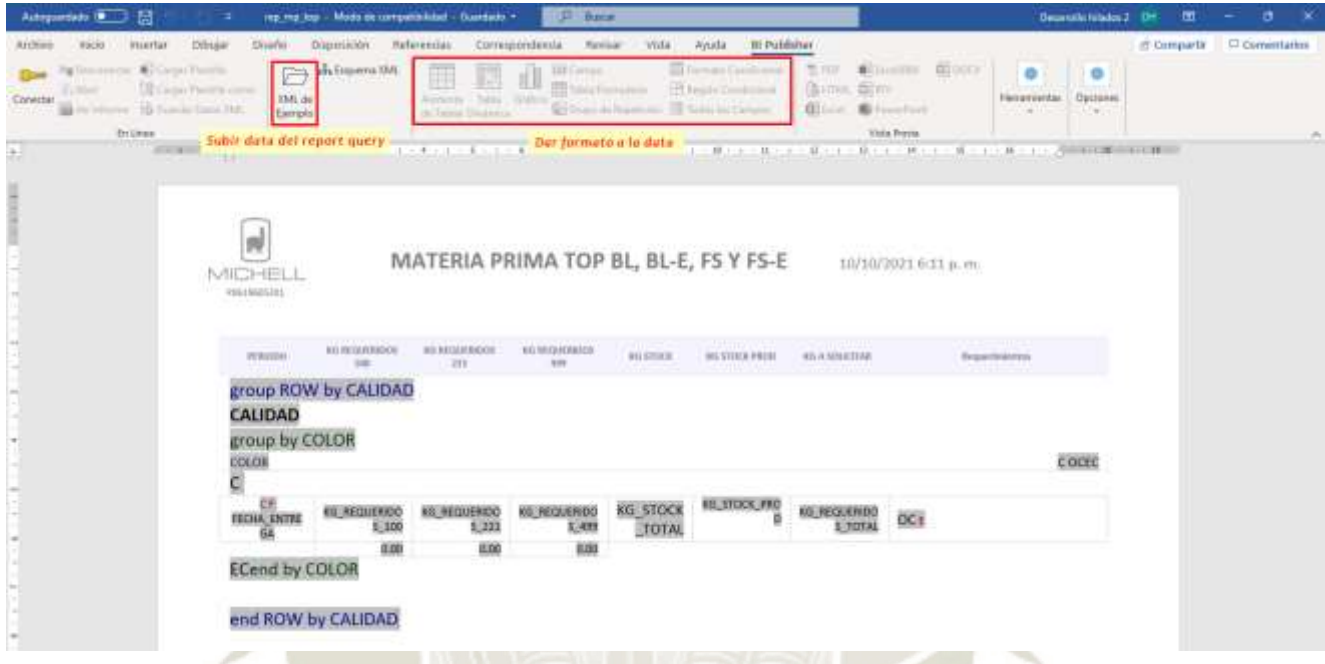

*Nota.* Se muestra el uso de BI Publisher en Microsoft Word. Adaptación propia en base al análisis realizado en la empresa textil, 2021.

> Luego de comprobar que el archivo RTF funcione correctamente, se procede a subir el archivo a Oracle APEX, para lo cual el desarrollador debe dirigirse a la sección *Report Layout* y seleccionar la opción de *Create Layout*, una vez podrá seleccionar el tipo de archivo y la ubicación del archivo, tal como se muestra en la figura 47.

*Report Layout en Oracle APEX* 

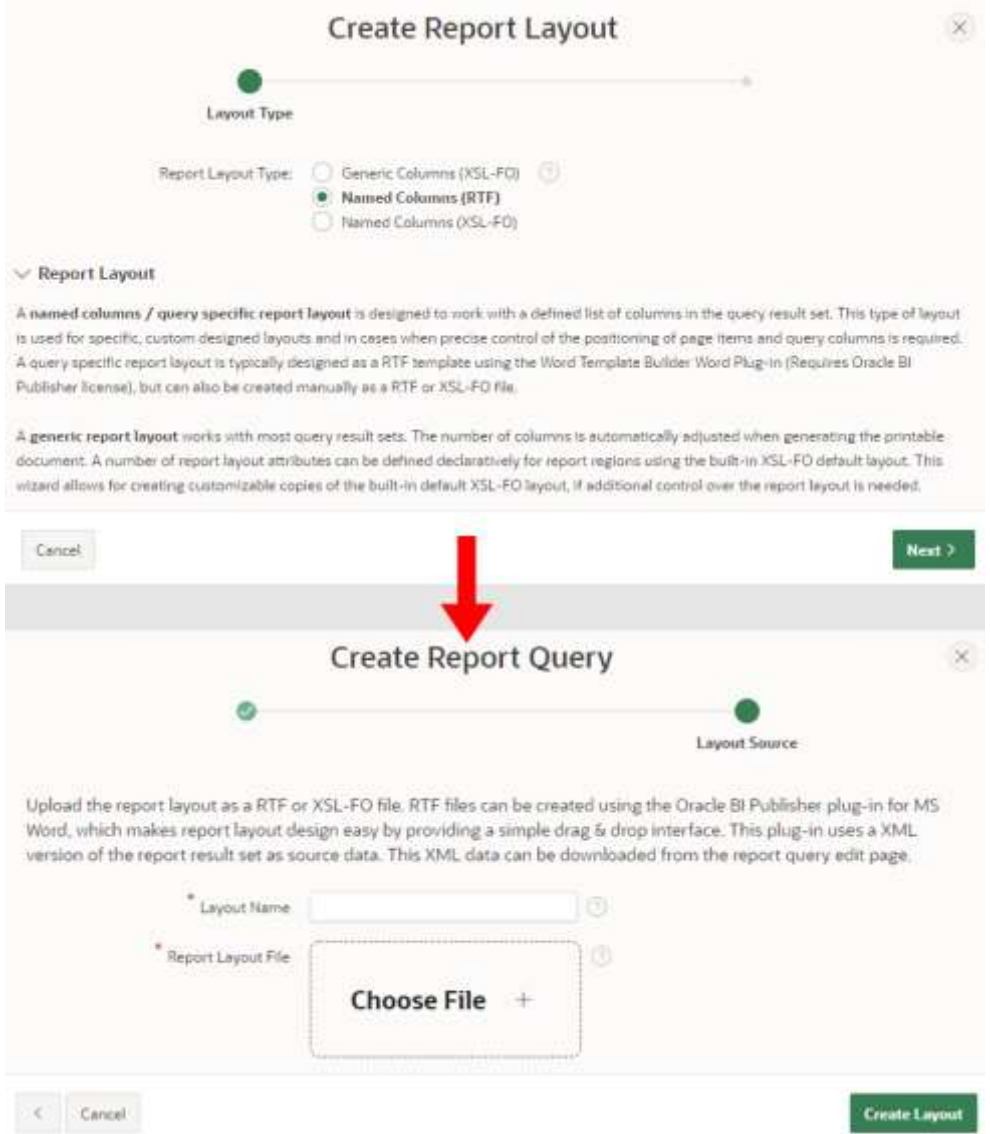

*Nota.* Se muestra la sección de *Report Layout* en Oracle APEX. Adaptación propia en base al análisis realizado en la empresa textil, 2021.

> Finalmente, cuando el archivo se encuentre en la base de Oracle APEX, se retorna a la sección de *Report Query* para seleccionar el archivo correspondiente de salida del reporte.

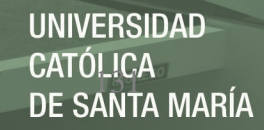

## *Reportes en PDF desde Oracle APEX*

Para poder mostrar el reporte, se tomó la URL generada en la sección

*Report Query* y se hizo la llamada desde los botones en la interfaz de Materia Prima, una vez seleccionados los botones, los archivos se descargarán.

En las figuras 48 y 49, se muestran dos plantillas que fueron diseñadas con ayuda de la herramienta BI Publisher.

## **Figura 48**

*Primer plantilla RTF en PDF* 

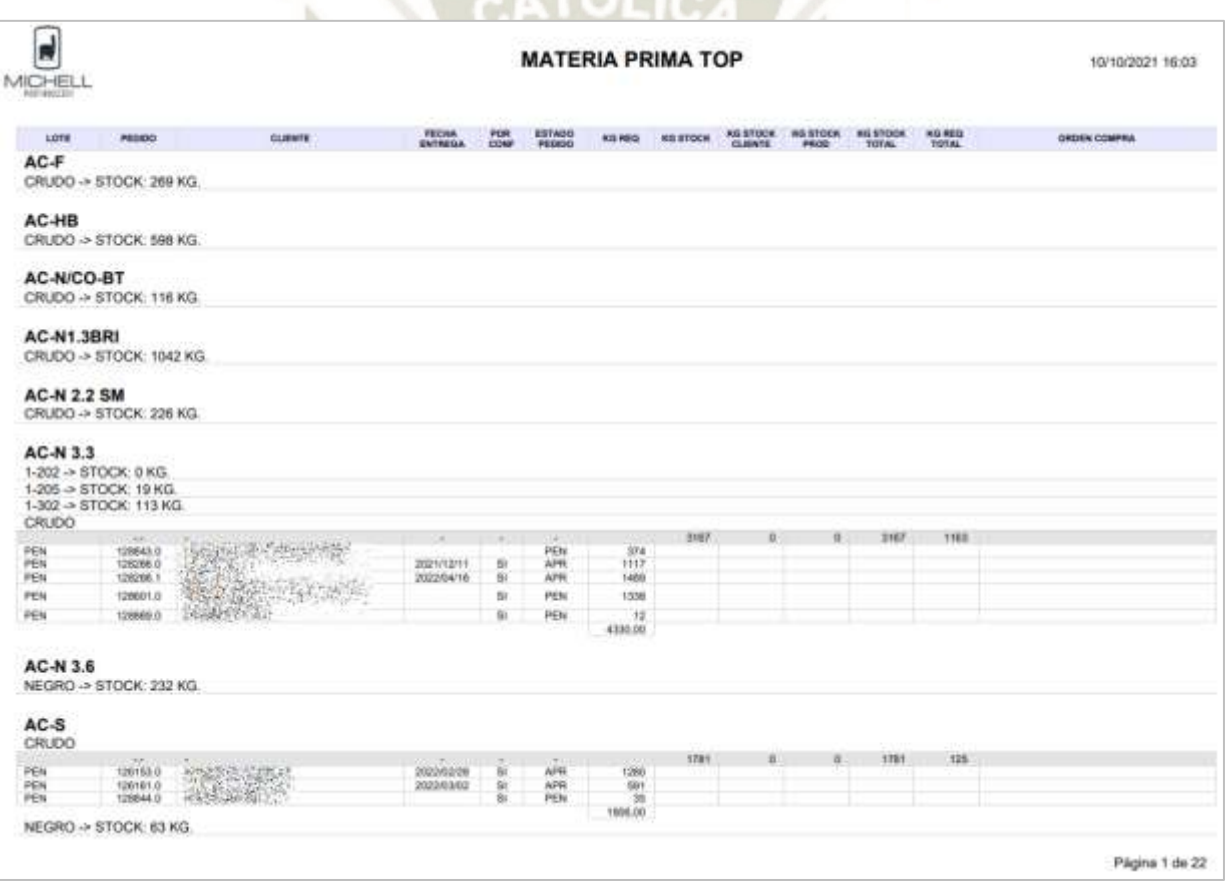

*Nota.* Se muestra la primera plantilla diseñada en formato RTF descargada desde Oracle APEX en formato PDF. Adaptación propia en base al análisis realizado en la empresa textil, 2021.

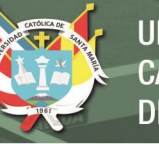

*Segunda plantilla RTF en PDF* 

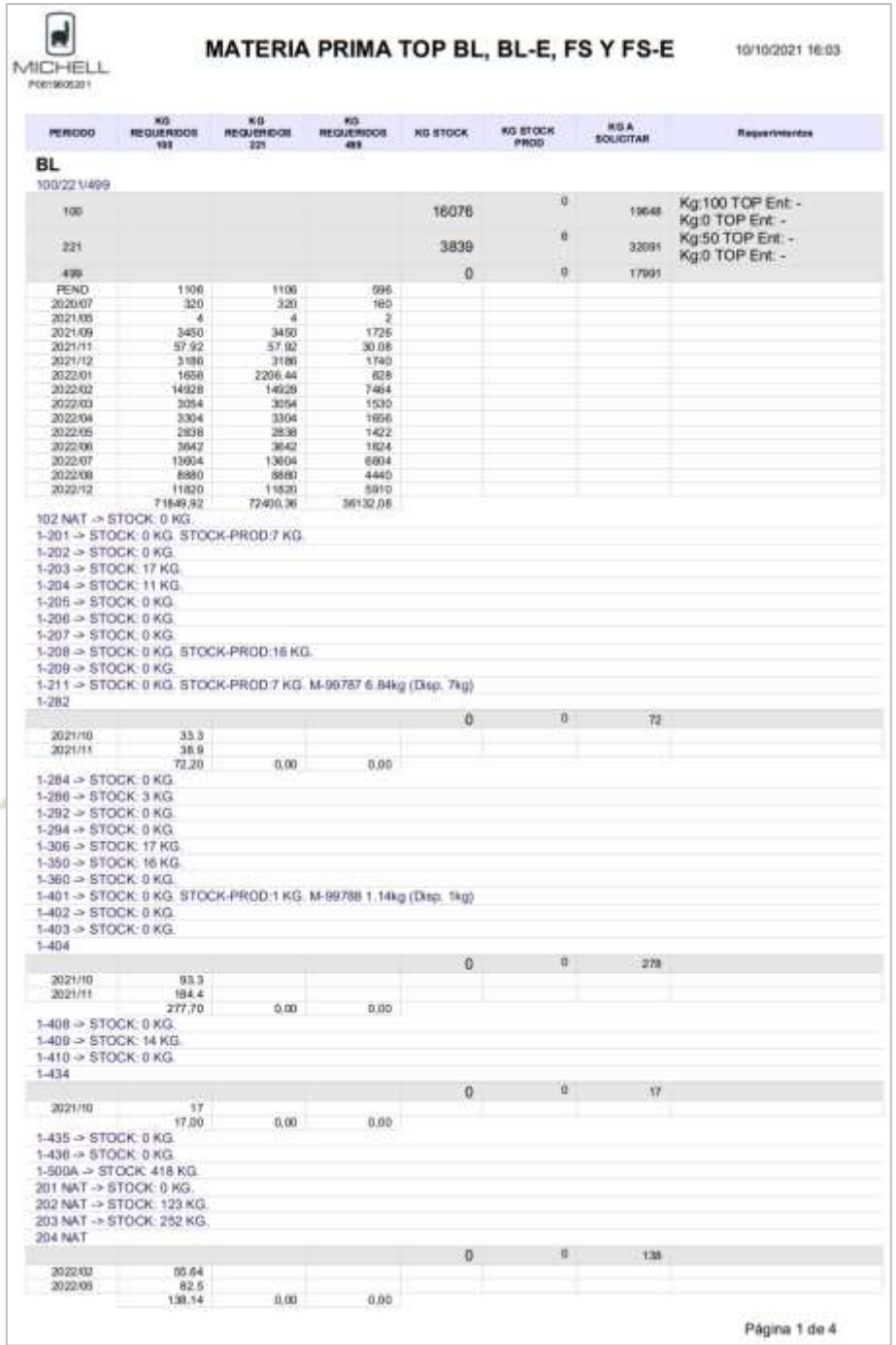

*Nota.* Se muestra la segunda plantilla diseñada en formato RTF descargada desde Oracle APEX en formato PDF. Adaptación propia en base al análisis realizado en la empresa textil, 2021.

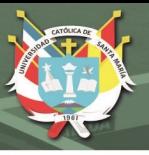

## **Entregable 7 y 8**

En el séptimo y octavo entregable, se brindaron reportes para visualizar la información relacionada a los lotes sin número que se encontraban pendientes de confirmación y a los lotes que aún estaban con kilos virtuales en las órdenes de producción.

## *Pruebas*

En la tabla 32, se muestra el resumen de las reuniones de revisión de los entregables 7 y 8. En las que se presentaron algunas observaciones respecto al formato de la información, que fueron resueltas rápidamente junto con el usuario, indicándole que son cosas que el mismo podría realizar en cuestión de segundos. Adicionalmente, se solicitó que se muestre un resumen de los lotes sin número solo por calidad y mostrando los requerimientos de materia prima pendientes, enlazados a esas calidades.

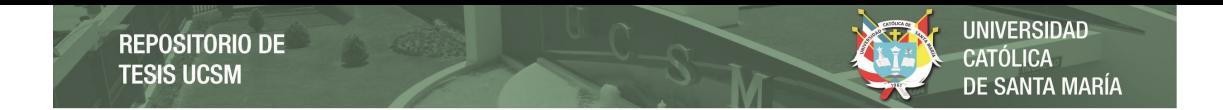

## **Tabla 32**  *Pruebas de aceptación del séptimo y octavo entregable (sprint 4)*

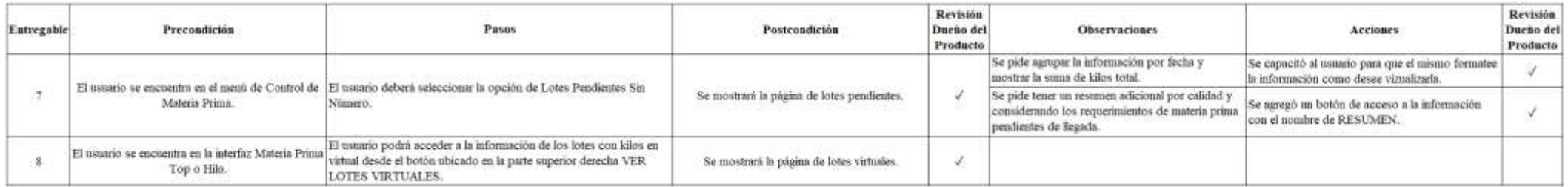

*Nota.* Se muestran las pruebas de aceptación del sétimo y octavo entregable del *sprint* 4. Adaptación propia en base al análisis realizado en la empresa textil, 2021.

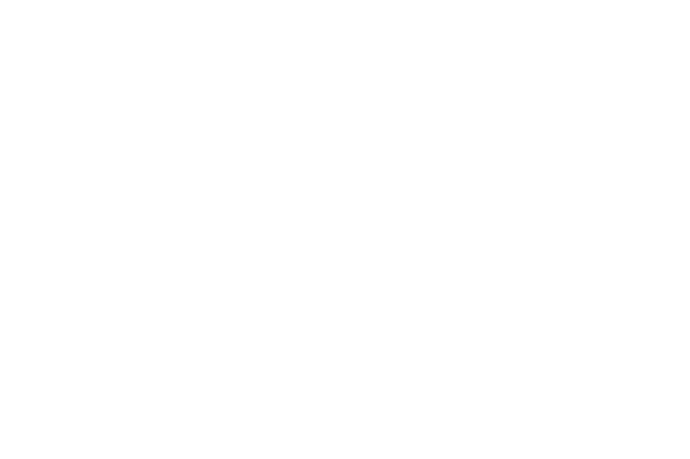

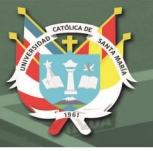

## *Interfaz en Oracle APEX*

Se muestra en la figura 50, la interfaz de la información de los lotes sin número en Oracle APEX. Si se observa a detalle este reporte resalta de los demás, debido a que la información ha sido agrupada por fecha entrega y porque cuenta con una sumatoria total de kilos virtuales.

Estas acciones y muchas otras pueden ser definidas por el mismo usuario desde el botón ACTIONS, también es posible guardar los formatos dados como una versión adicional del reporte original.

## **Figura 50**

*Interfaz de los lotes sin número en Oracle APEX* 

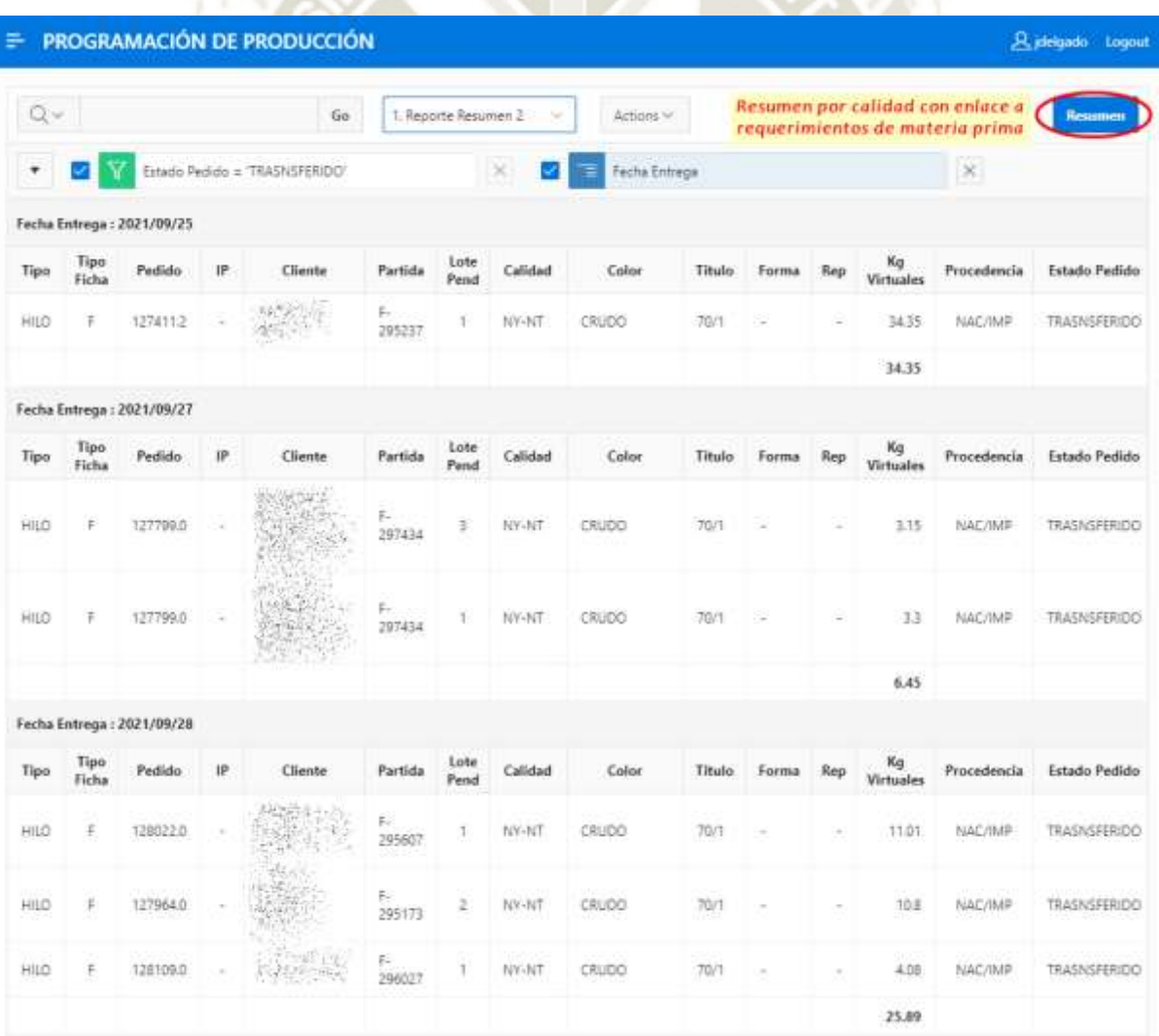

*Nota.* Se muestra la interfaz de lotes sin número en Oracle APEX en formato PDF. Adaptación propia en base al análisis realizado en la empresa textil, 2021.

En la figura 51, se presenta la interfaz del resumen solicitado como parte de las observaciones de la reunión de revisión del entregable, donde se muestra la información por tipo de calidad, enlazada a los requerimientos de materia prima por llegar y a las órdenes de producción con lotes sin número pendientes de confirmación.

## **Figura 51**

*Interfaz del resumen de los lotes sin número en Oracle APEX* 

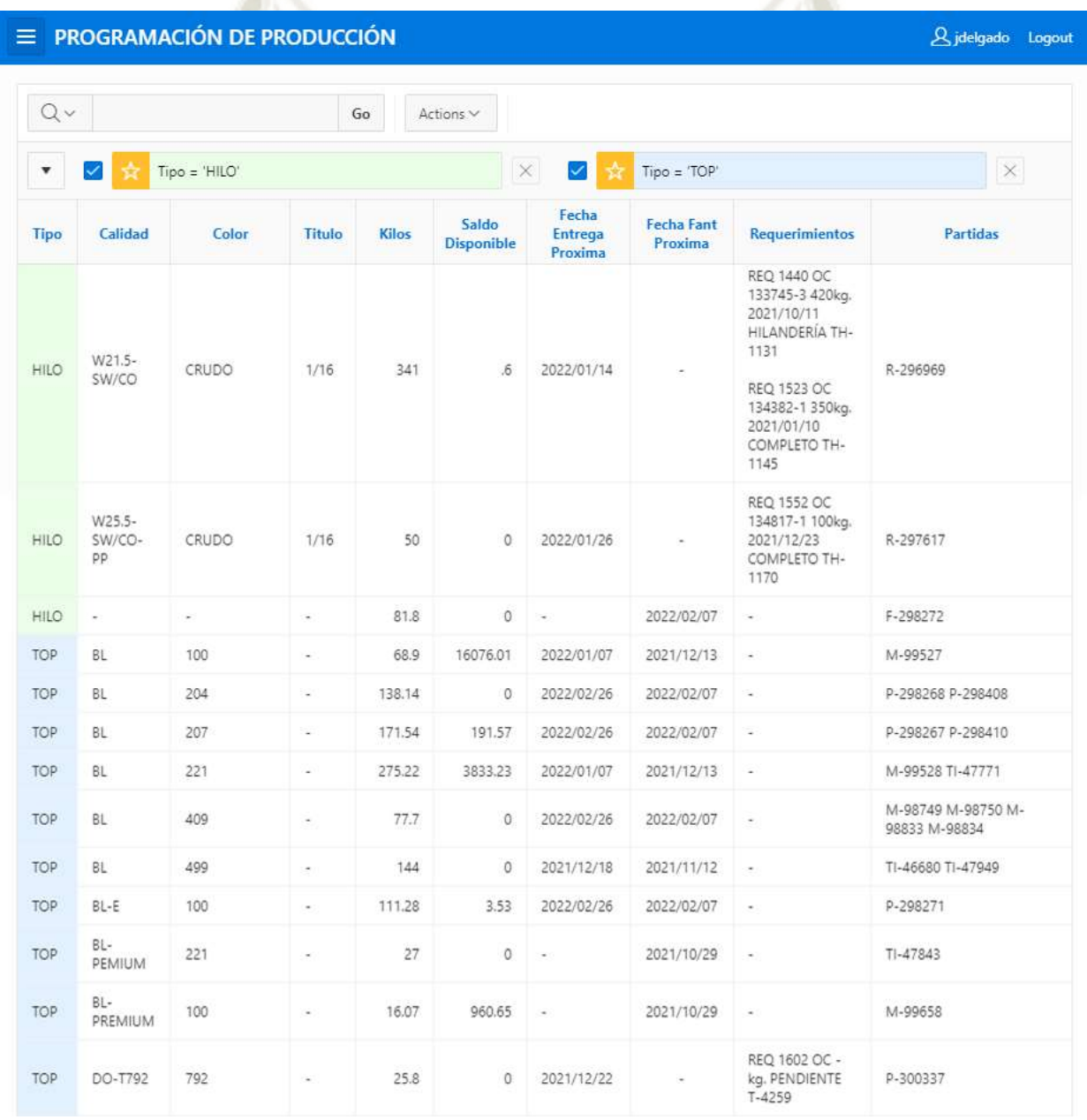

*Nota.* Se muestra la interfaz del resumen de los lotes sin número en Oracle APEX en formato PDF. Adaptación propia en base al análisis realizado en la empresa textil, 2021.

La interfaz de la información de los lotes con kilos en virtual, se

muestra en la figura 52. Se observa que aquí también se muestran los lotes sin

número, ya que estos también se crean con kilos virtuales.

## **Figura 52**

*Interfaz de los lotes virtuales en Oracle APEX* 

| $\equiv$  | PROGRAMACIÓN DE PRODUCCIÓN |                  |                 |              |          |         |               | R idelgado Logout   |
|-----------|----------------------------|------------------|-----------------|--------------|----------|---------|---------------|---------------------|
| $Q_v$     |                            |                  | Actions v<br>Go |              |          |         |               |                     |
| Pedido    | <b>Tipo Lote</b>           | Lote             | Calidad         | Color        | Titulo   | Cliente | Fecha Entrega | <b>Kg Virtuales</b> |
| 126672.1  | VIRTUAL SIN LOTE           | $\rightarrow$    | W13.5           | CRUDO        |          |         | 2021/11/13    | 6.6                 |
| 128821.0  | VIRTUAL SIN LOTE           | $-1$             | FŠ              | 1-500A       | $\sim$   |         | 2021/11/20    | 9.2                 |
| 128857.0  | VIRTUAL                    | $L-153649$       | Ź4              | 100          | ÷        |         | 2021/11/13    | 7.8                 |
| 128406.0  | <b>VIRTUAL SIN LOTE</b>    | $+1$             | $FS-E$          | 100          | ÷        |         | 2022/01/08    | 758                 |
| 128442.1  | VIRTUAL SIN LOTE           | $-1$             | F5              | 408          | ÷.       |         | 2022/02/26    | 12.1                |
| 128445.1  | VIRTUAL SIN LOTE           | $\rightarrow$ 1. | $FS-E$          | 100          | ÷        |         | 2022/05/30    | 36.7                |
| 128549.0  | VIRTUAL                    | $L-155641$       | WA/AA           | M3871        | ÷        |         | 2021/10/29    | 67.2                |
| 128561.0  | <b>VIRTUAL</b>             | L-155693         | ËŜ              | M678         |          |         | 2021/11/06    | 22.2                |
| 128596.0  | VIRTUAL                    | 1-155619         | 匙               | M6060        | $\sim$   |         | 2021/10/23    | 23.3                |
| 128587.1  | VIRTUAL                    | L-155639         | W29.5           | M6075        | -        |         | 2021/10/18    | $\overline{2}$      |
| 126312.11 | VIRTUAL                    | L-155691         | BE              | M5218        | $\equiv$ |         | 2021/10/30    | 71.1                |
| 120658.0  | VIRTUAL                    | L-155599         | SU/BL           | $1 - 435$    | $\alpha$ |         | 2021/11/05    | 312.5               |
| 127678.3  | VIRTUAL                    | L-155669         | W22.5/FS        | 1-201        |          |         | 2021/10/30    | 127.2               |
| 128646.0  | VIRTUAL                    | $T - 4244$       | LIN TBL/6       | BLEACH WHITE | i,       |         | 2022/01/15    | 191.1               |
| 128472.1  | VIRTUAL                    | $T-4244$         | LIN TBL/6       | BLEACH WHITE | ÷        |         | 2021/12/15    | 33                  |
| 128472.0  | VIRTUAL                    | $T-4244$         | LIN TBL/6       | BLEACH WHITE | $\sim$   |         | 2021/10/27    | 76.                 |
| 128792.0  | VIRTUAL SIN LOTE           | $\rightarrow$ 1  | F5              | 1-500A       | ä,       |         | 2021/09/29    | 85.2                |
| 128857.0  | VIRTUAL SIN LOTE           | $+ - 1$          | ES.             | 100          |          |         | 2021/11/13    | 93                  |

*Nota.* Se muestra la interfaz de lotes virtuales en Oracle APEX en formato PDF. Adaptación propia en base al análisis realizado en la empresa textil, 2021.

#### **Burndown chart**

A continuación, se muestra en la tabla 33 los datos del desarrollo del cuarto *sprint*, seguido del gráfico correspondiente en la figura 53. Se observa que todos los entregables fueron culminados, sin embargo, hubo un retraso de un día sobre el tiempo estimado.

## **Tabla 33**

*Puntos de historia del sprint 4* 

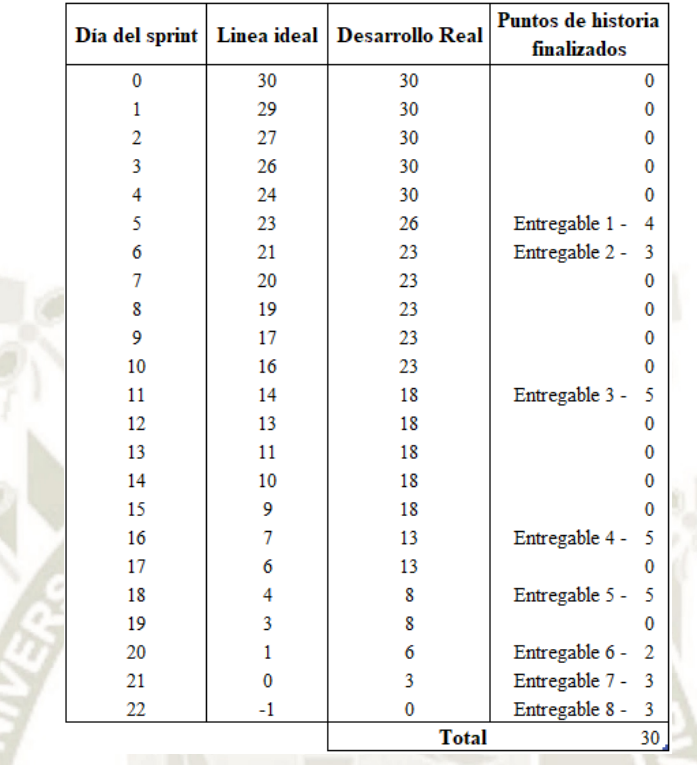

*Nota.* Se muestran los datos de los puntos de historia del *sprint* 4. Adaptación propia en base al análisis realizado en la empresa textil, 2021.

## **Figura 53**

*Gráfico burndown chart del sprint 4* 

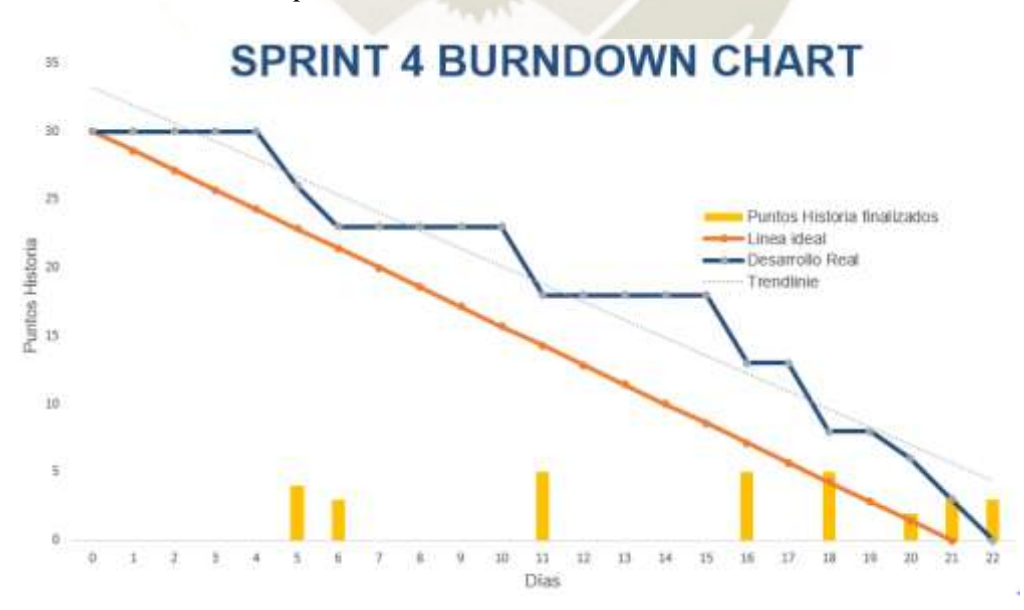

*Nota.* Se muestra el gráfico *burndown chart* del *sprint* 4. Adaptación propia en base al análisis realizado en la empresa textil, 2021.

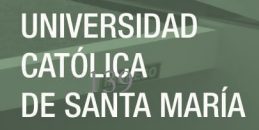

## **Sprint 5**

En la tabla 34, se muestran las tareas desglosadas para cada historia de usuario, agrupadas para el desarrollo del *sprint* 5. Este sprint tiene un estimado de 24 días y 32 puntos de historia.

## **Tabla 34**

*Definición sprint 5* 

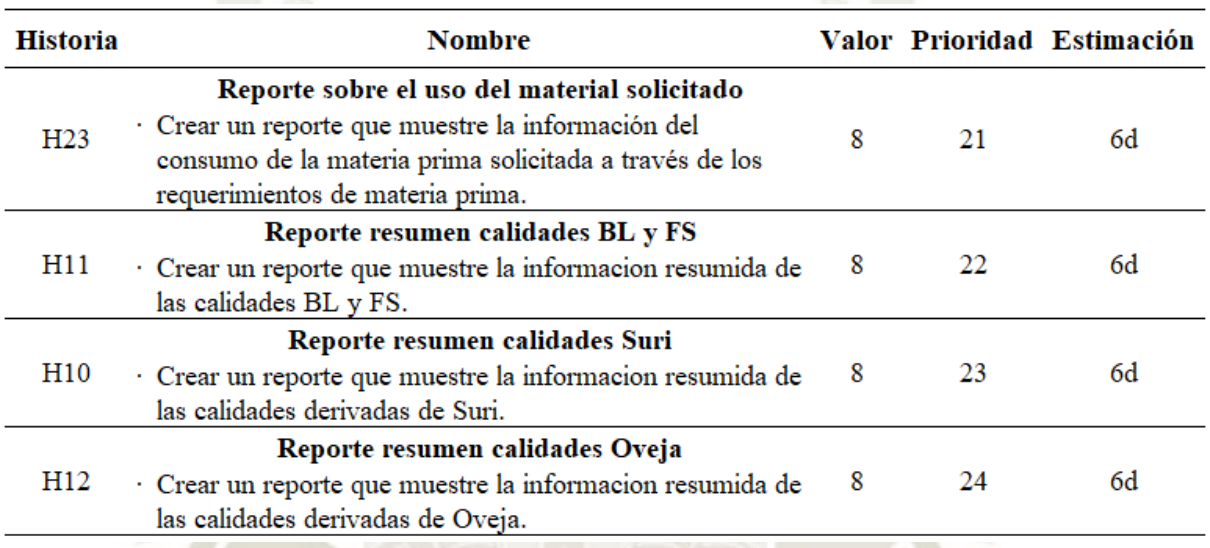

*Nota.* Se muestran las tareas relacionadas a las historias de usuario del *sprint* 5. Adaptación propia en base al análisis realizado en la empresa textil, 2021.

Para este sprint se definieron cuatro entregables, mostrados en la tabla 35 junto con su definición de listo. El primer entregable estará representado por un reporte sobre el consumo de materia prima, donde se mostrará en qué fue utilizado el material que se solicitó a través de requerimientos de materia prima. El segundo, tercer y cuarto entregable mostrarán la información resumida acerca de las calidades BL, FS, Suri y Oveja. En estos reportes la información se adecuará a las necesidades del usuario.

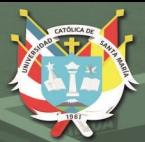

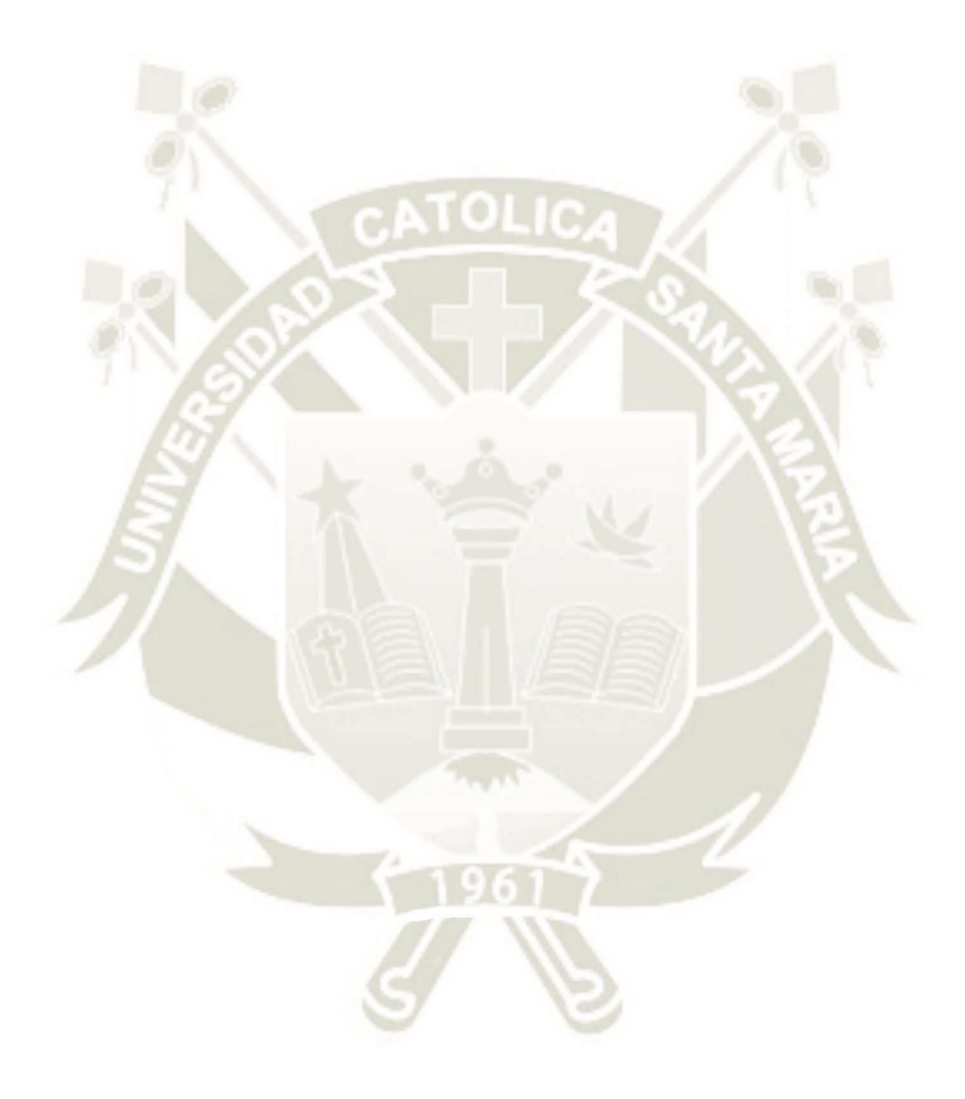

Publicación autorizada con fines académicos e investigativos En su investigación no olvide referenciar esta tesis

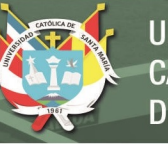

## **Tabla 35**

*Entregables sprint 5* 

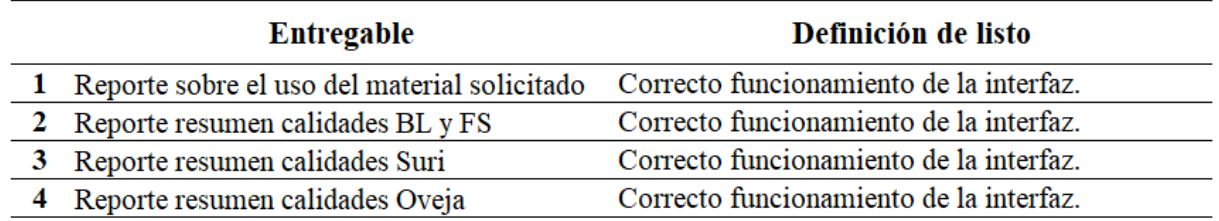

*Nota.* Se muestran los entregables del *sprint* 5. Adaptación propia en base al análisis realizado en la empresa textil, 2021.

## **Entregable 1**

En este primer entregable, se plasmará en un reporte la información sobre el consumo de materia prima. Esta información deberá mostrar un resumen del consumo a través de los años, partiendo desde la codificación del material, así mismo, deberá mostrar información sobre el *stock* y órdenes de compra próximas a llegar. El consumo también debe mostrar con qué número de lotes se trabajó el material y en que órdenes de producción se utilizó.

### *Pruebas*

En la tabla 36, se muestra el resumen de la reunión de revisión del primer entregable, donde se presentó solo una observación: permitir que la información sea filtrada según el estado de los pedidos.

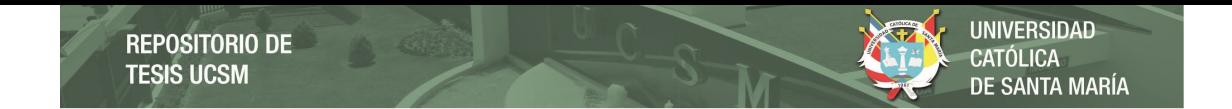

## **Tabla 36**

*Pruebas de aceptación del primer entregable (sprint 5)* 

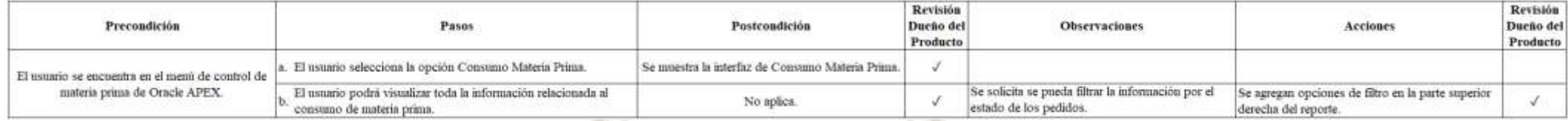

*Nota.* Se muestran las pruebas de aceptación del primer entregable del *sprint* 5. Adaptación propia en base al análisis realizado en la empresa textil, 2021.

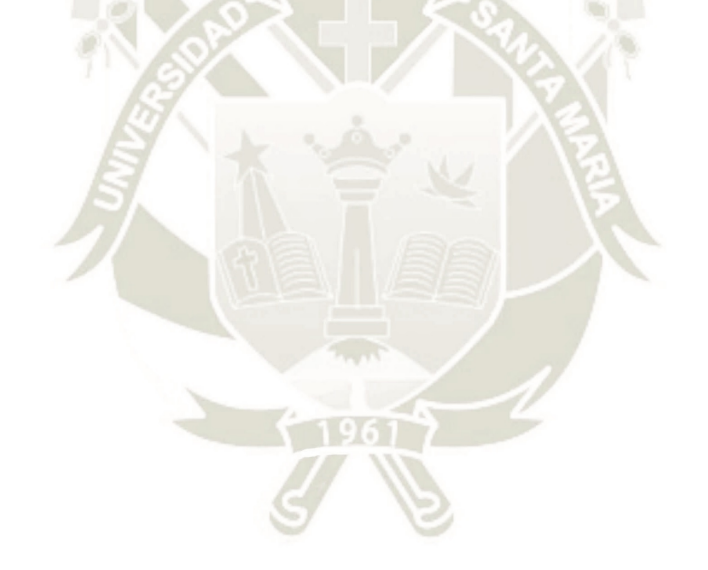

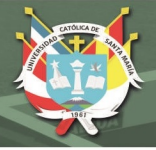

## *Interfaz en Oracle APEX*

La interfaz del reporte del consumo de materia prima, se muestra en la figura 54. Se observa una relación de códigos de bien servicio, enlazados a su consumo correspondiente desde el año 2016 en adelante. Adicionalmente, se ve información sobre los distintos *stocks* definidos anteriormente, los kilos que se encuentran pendientes por programar y la información relacionada a los kilos que han sido solicitados a través de requerimientos de materia prima.

Se agregó en la parte superior derecha del reporte, la opción de filtrar por estados de pedido y un enlace a la información detallada del consumo por lotes. Esta información muestra los lotes con los que el material fue ingresado al almacén, enlazados a la ficha producto y orden de compra correspondientes, así mismo, se muestra si aún existe saldo disponible del lote y la relación de órdenes de producción en las que se usó el material.

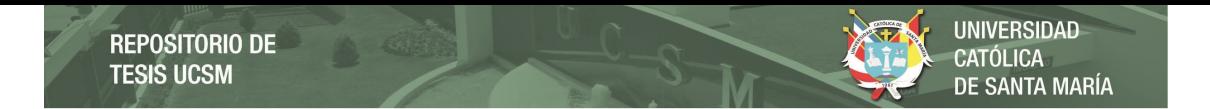

*Interfaz de Consumos de Materia Prima en Oracle APEX* 

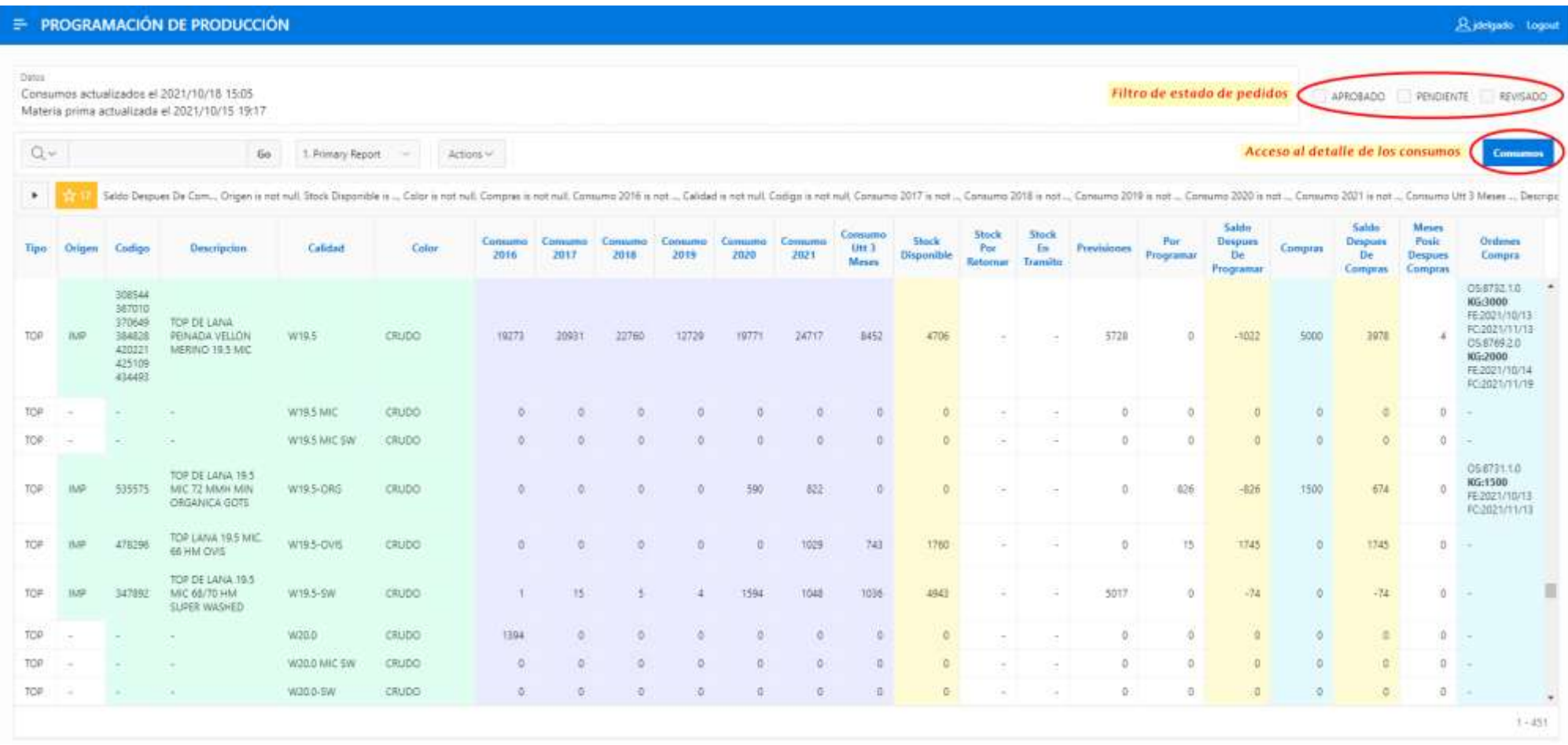

*Nota.* Se muestra la interfaz de Consumos de Materia Prima en Oracle APEX. Adaptación propia en base al análisis realizado en la empresa textil, 2021.

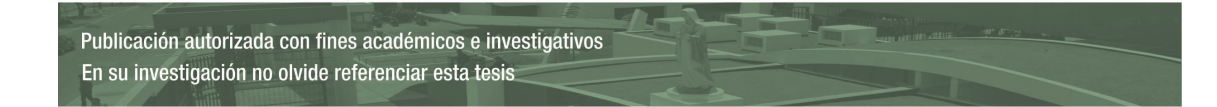

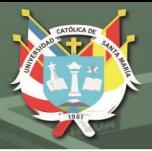

## **Entregable 2, 3 y 4**

El segundo, tercer y cuarto entregable constan de mostrar resúmenes de la información proveniente del reporte de Materia Prima de acuerdo a las necesidades del usuario del área de PCP.

Las 3 agrupaciones más representativas para la empresa textil son: las calidades más consumidas como BL y FS, las calidades provenientes de alpacas Suri y las calidades provenientes de ovejas.

Esta información ayudará al usuario a tener una visión panorámica de los movimientos y proyecciones de esas calidades, así mismo, ayudará a dar una respuesta rápida ante cualquier consulta derivada de gerencia.

#### *Pruebas*

Dentro de las reuniones de revisión de los entregables, mostradas en la tabla 37, solo se presentó una observación que fue resuelta sin ningún inconveniente: visualizar si existe alguna modificación de kilos en los pedidos considerados dentro del resumen semanal de las calidades BL y FS.

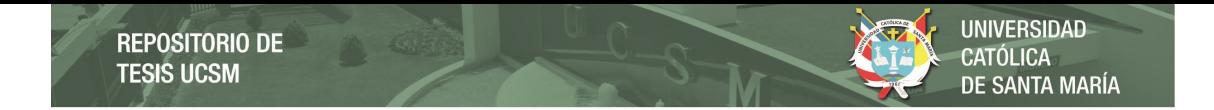

## **Tabla 37**

*Pruebas de aceptación del segundo, tercer y cuarto entregable (sprint 5)* 

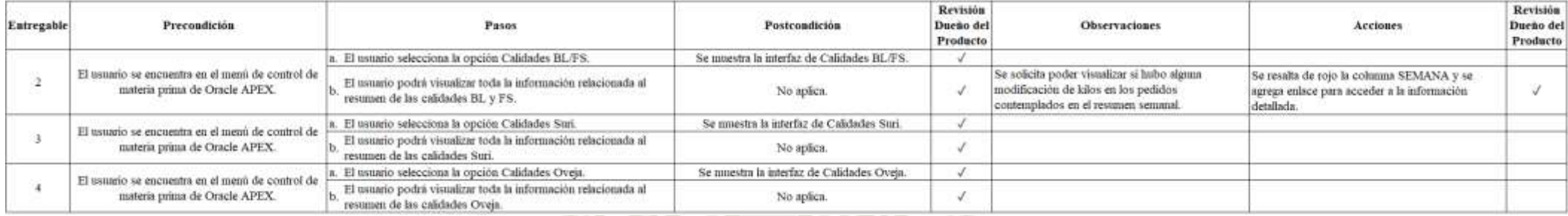

*Nota.* Se muestran las pruebas de aceptación del segundo, tercer y cuarto entregable del *sprint* 5. Adaptación propia en base al análisis realizado en la empresa textil, 2021.

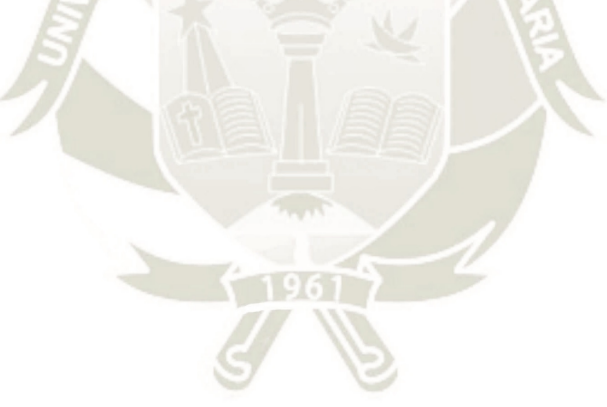

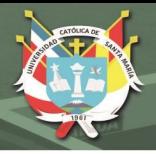

## *Interfaz en Oracle APEX*

En la figura 55, se muestra el resumen de las calidades BL y FS resultante del segundo entregable, este resumen presenta dos secciones. La primera sección engloba los 3 colores representativos de esas calidades y está basada en la fecha de entrega de los pedidos, por lo que se dividen en 3 categorías: Pendientes, Confirmados y Por confirmar. Adicionalmente, se muestra la materia prima en *stock* y la materia prima por llegar. La segunda sección agrupa la información de los kilos de los pedidos en semanas, distinguiéndose la sumatoria entre pedidos confirmados y sin confirmar, conocidos como previsiones.

Adicionalmente se agregó una página *modal*, que mostrará si existió alguna modificación de kilos por parte del área Comercial en los pedidos considerados dentro del resumen semanal (se accede a la página *modal* mediante un enlace en la columna SEMANA). Esta información es importante ya que podría afectar a las proyecciones de fecha que maneja el área de PCP.

**UNIVERSIDAD** CATÓLICA<br>DE SANTA MARÍA

## **Figura 55**

*Interfaz de Calidades BL y FS en Oracle APEX* 

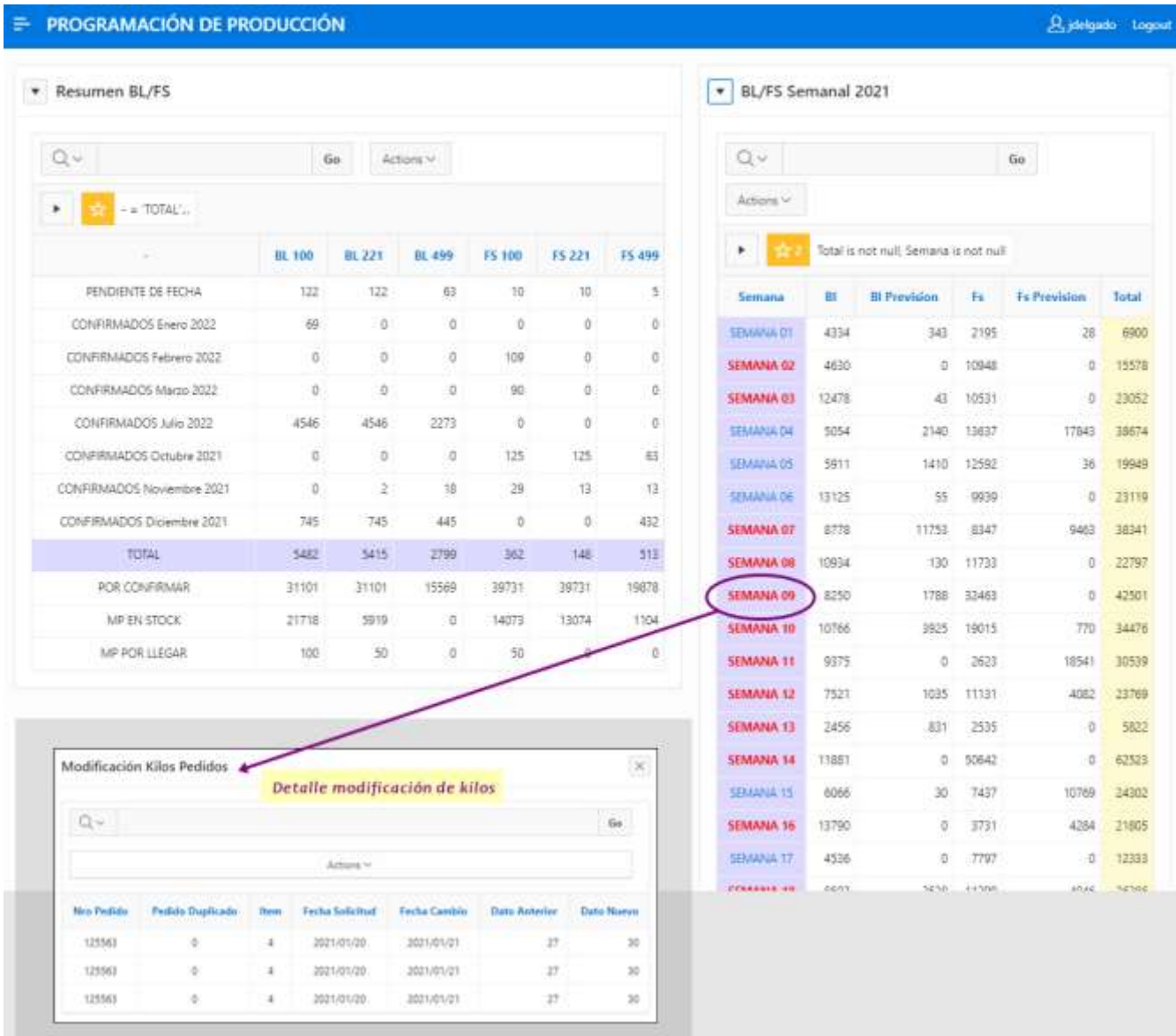

*Nota.* Se muestra la interfaz de Calidades BL y FS en Oracle APEX. Adaptación propia en base al análisis realizado en la empresa textil, 2021.

> En la figura 56, se muestra el resumen de las calidades Suri correspondiente al tercer entregable. En éste se resalta la información de los pedidos ya programados, definiendo si el pedido se va trabajar como: Bump, Top o Top Repeinado. Adicionalmente, se muestra si existe materia prima en camino correspondiente a los requerimientos de materia prima, se dan los kilos,

la fecha de llegada y el número de lote con el que ingresará el material al

almacén.

#### **Figura 56**

*Interfaz de Calidades Suri en Oracle APEX* 

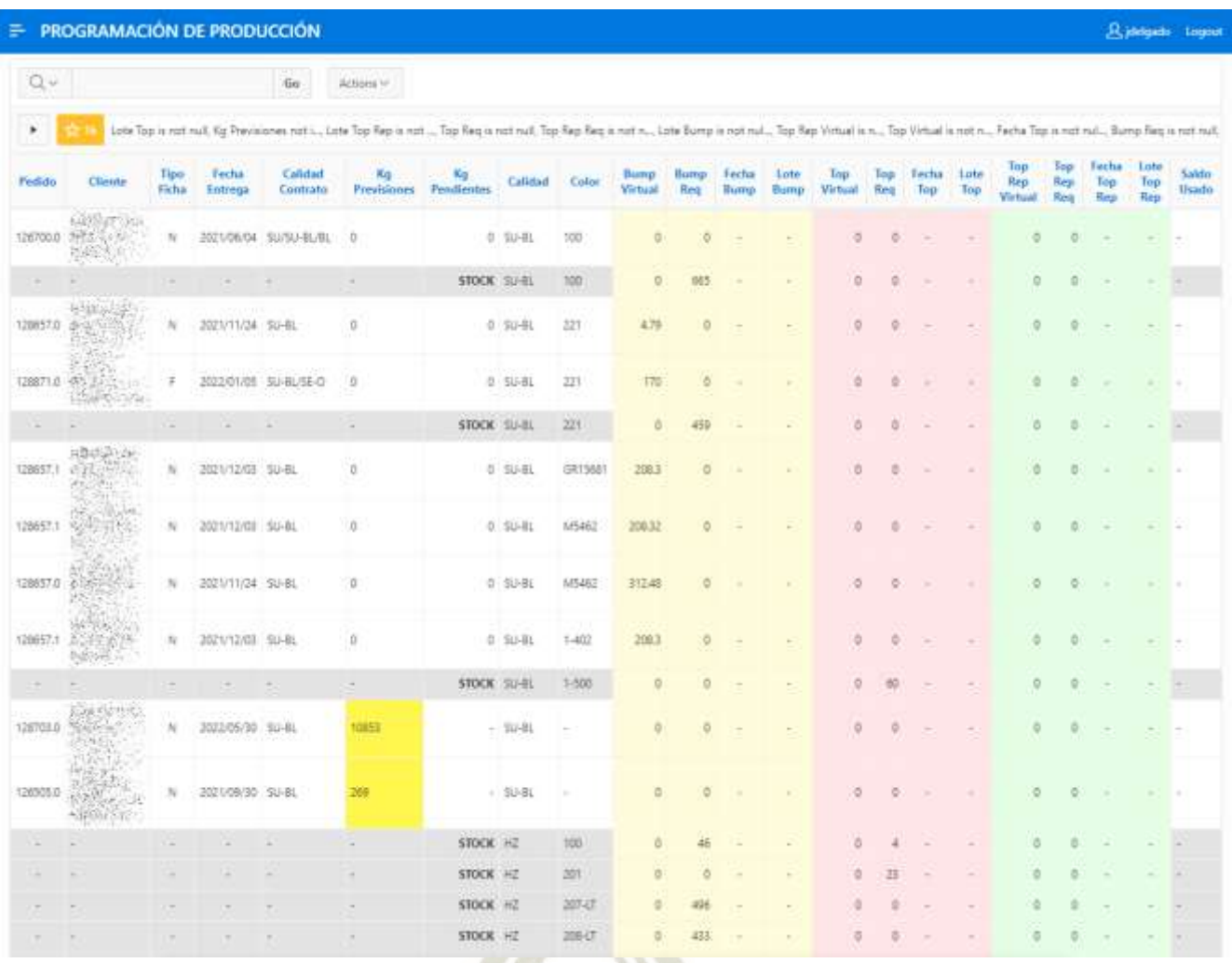

*Nota.* Se muestra la interfaz de Calidades Suri en Oracle APEX. Adaptación propia en base al análisis realizado en la empresa textil, 2021.

> En la figura 57, se muestra el resumen de las calidades Oveja correspondiente al cuarto entregable, éste se divide en tres secciones. La primera y segunda sección son similares al reporte resumen de las calidades BL y FS, en donde se agrupa la información de acuerdo a la fecha de entrega, donde se muestran los pedidos pendientes, confirmados y por confirmar, del mismo modo se muestra la materia prima en *stock* y por llegar.

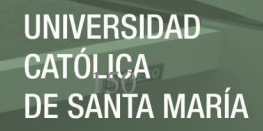

La diferencia en estas secciones es que se agrupa por calidades equivalentes:

> WA/AA equivale a las calidades: W24.5-RGB, WB2-C, W27.0, W27.0-GR, W27.0-GK, W4666/B2, W26.0-GK, W26.0-A, W005 y W005/006-F.

W28.5 y W29.5 equivalen a: W29.5-RGB y W4666/B2.

La tercera sección muestra los pedidos programados en las calidades

más relevantes de oveja.

#### **Figura 57**

*Interfaz de Calidades Oveja en Oracle APEX* 

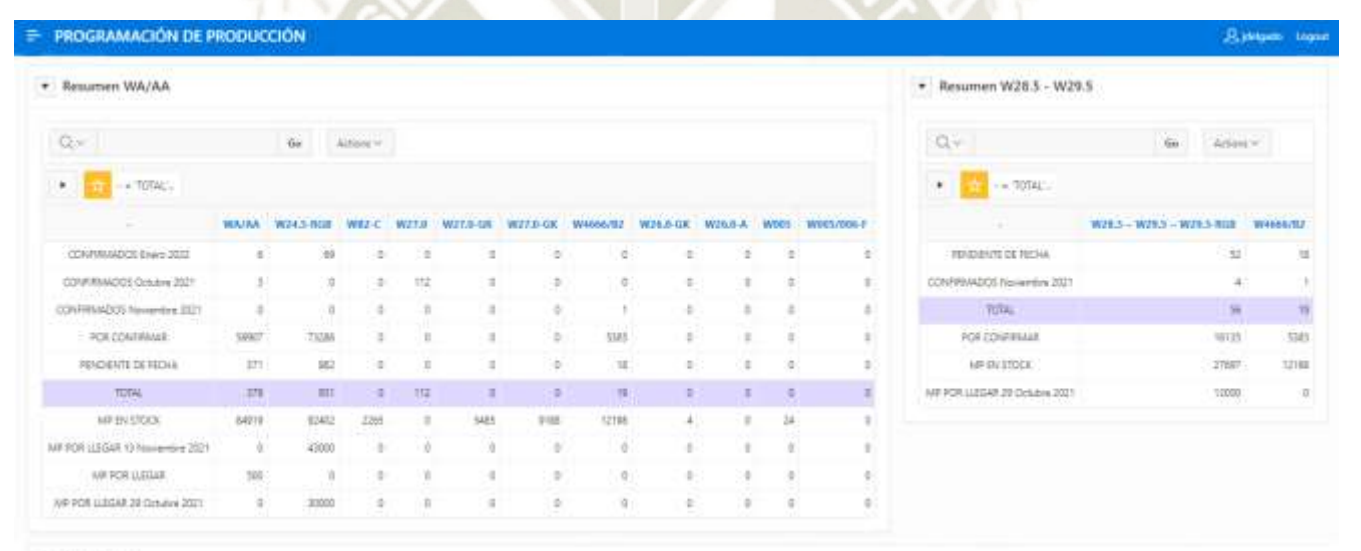

#### + Cuadre Lanas

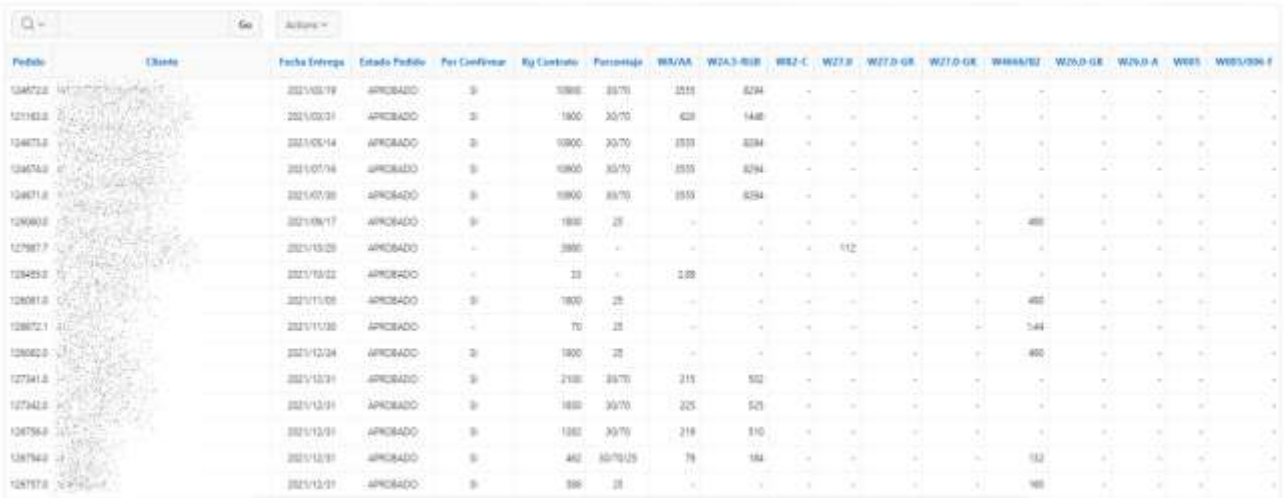

Publicación autorizada con fines académicos e investigativos En su investigación no olvide referenciar esta tesis

*Nota.* Se muestra la interfaz de Calidades Oveja en Oracle APEX en formato PDF. Adaptación propia en base al análisis realizado en la empresa textil, 2021.

#### **Burndown chart**

Se muestran los datos del desarrollo del quinto y último *sprint* en la tabla 38, seguido de la figura 58, donde se muestra el gráfico *burndown chart* correspondiente. Se observa que se cumplieron exitosamente con todos los entregables y que se finalizó el *sprint* 2 días antes de lo planificado.

#### **Tabla 38**

*Puntos de historia del sprint 5* 

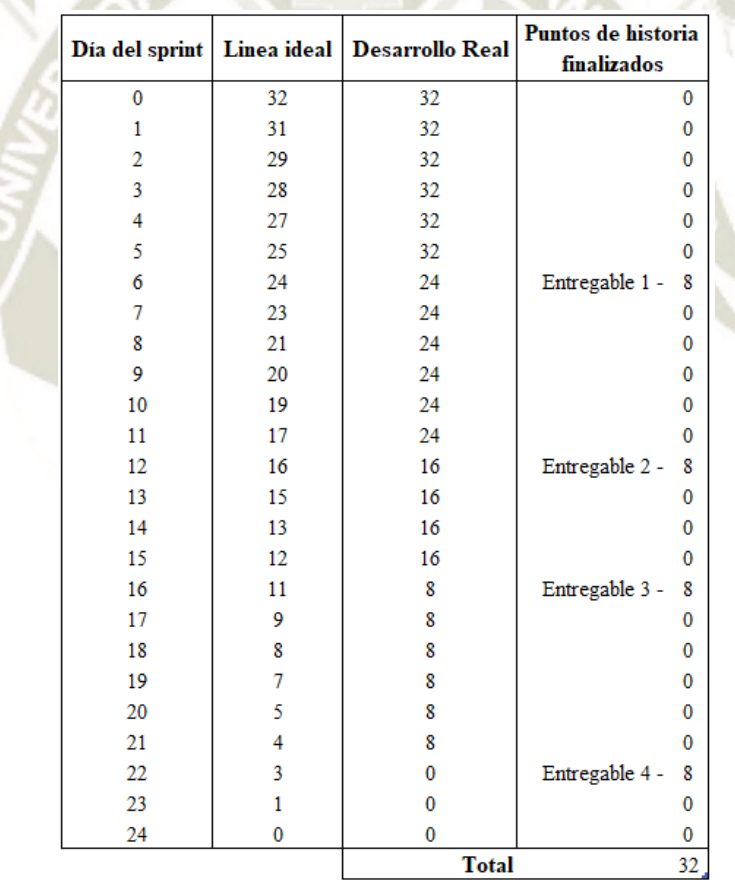

*Nota.* Se muestran los datos de los puntos de historia del *sprint* 5. Adaptación propia en base al análisis realizado en la empresa textil, 2021.

*Gráfico burndown chart del sprint 5* 

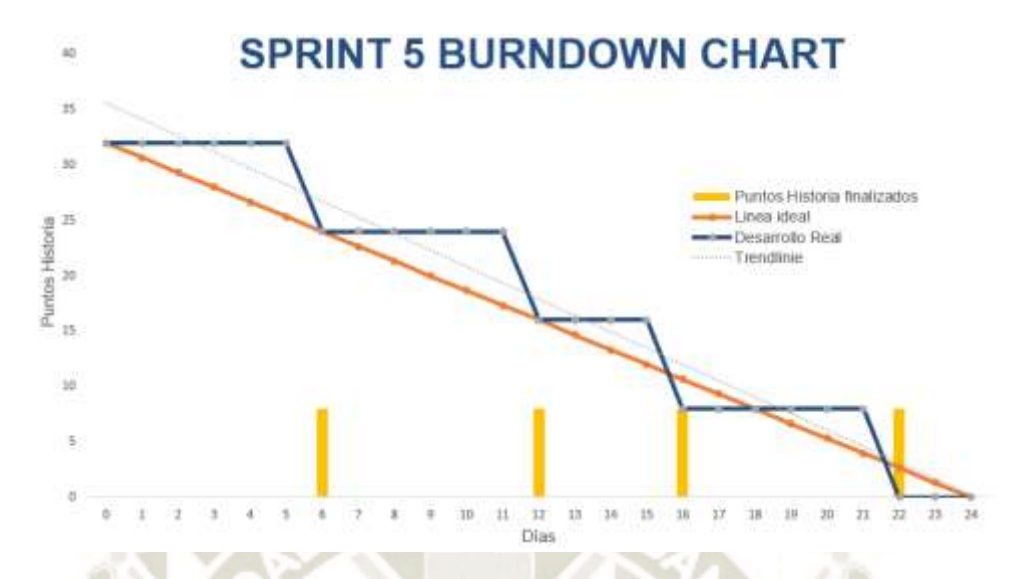

*Nota.* Se muestra el gráfico *burndown chart* del *sprint* 5. Adaptación propia en base al análisis realizado en la empresa textil, 2021.

#### **Funciones complementarias de la interfaz en Oracle APEX**

Con fines educativos, se muestran algunas de las funcionalidades que Oracle APEX ofrece en las interfaces de cara al usuario final, es decir, funcionalidades que pueden ser aplicadas en los reportes por el mismo usuario sin la intervención de un desarrollador.

Para este caso, se tomará una interfaz que fue desarrollada con la finalidad de controlar el movimiento de los saldos de materia prima, saldos que se van quedando sin uso a través del tiempo. Es necesario controlar estos saldos debido a que deben ser utilizados lo antes posible, para así poder liberar su espacio en el almacén.

En la figura 59, se presenta la interfaz mencionada, ésta está dividida en tres secciones con la finalidad de poder acceder a la información por niveles. En la primera sección se muestra un gráfico de tarta donde se representa el porcentaje de saldos utilizados por meses en un año específico. Dando click sobre alguna porción del pie se refrescará segunda sección, mostrando la información detallada de los movimientos del mes seleccionado. Así mismo, dando click sobre el ícono de lupa , se refrescará la tercera sección, mostrando la información detallada de en qué órdenes de producción se utilizó el lote seleccionado.

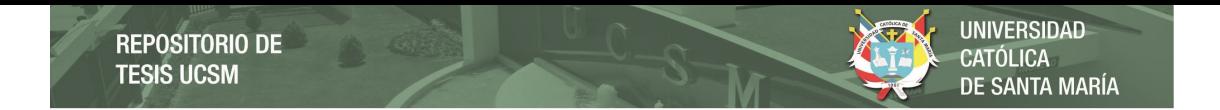

*Interfaz de Movimiento de Saldos en Oracle APEX* 

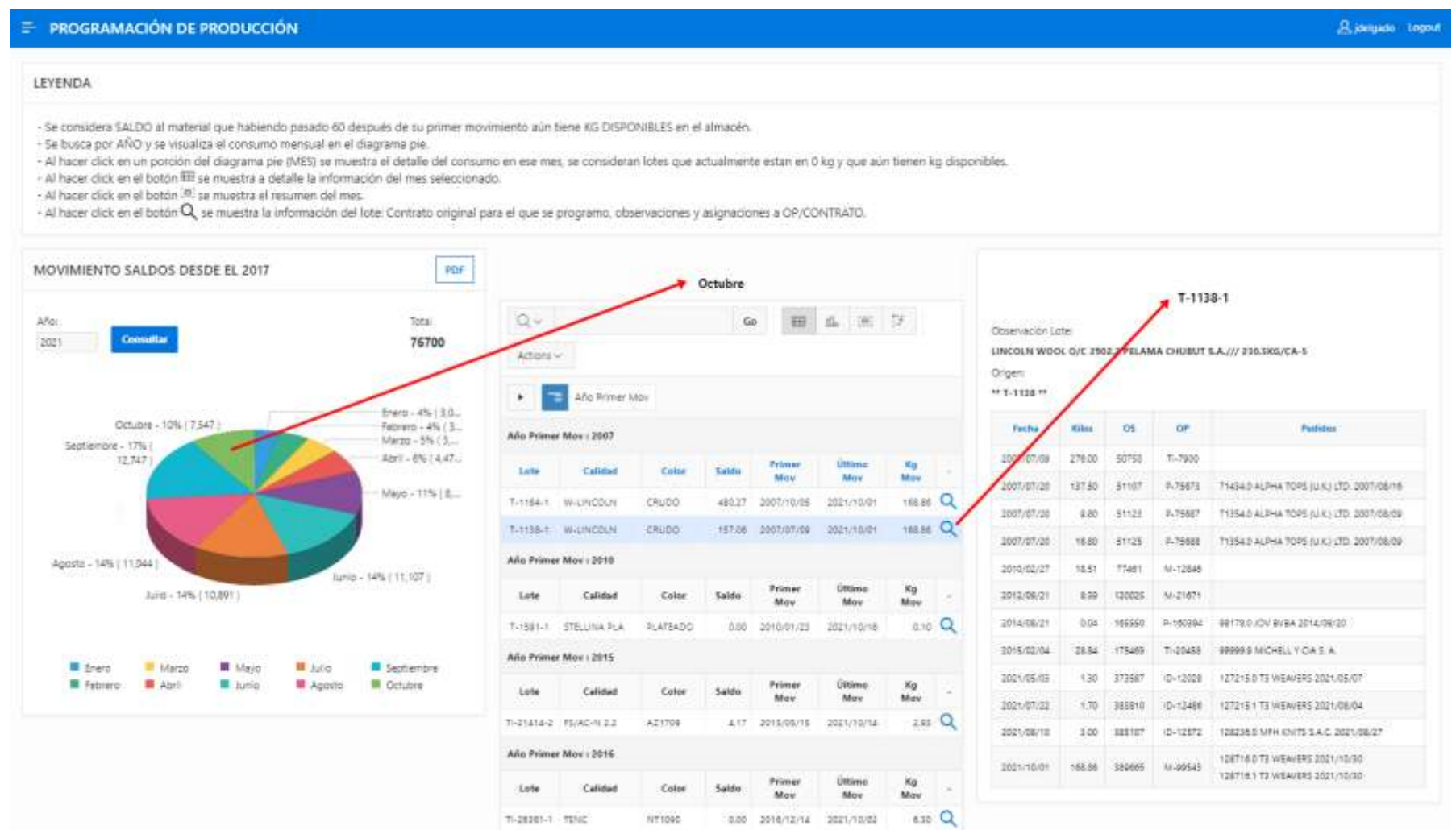

*Nota.* Se muestra la interfaz de Movimiento de Saldos en Oracle APEX. Adaptación propia en base al análisis realizado en la empresa textil, 2021.

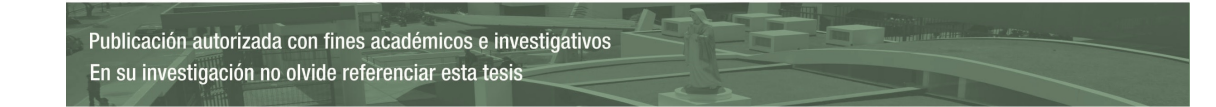

En la figura 60, se muestran las opciones de formato que brinda Oracle APEX al usuario, como: poder ordenar la *data*, subdividir la *data*, resaltar registros o columnas, agregar una columna de cálculo, agregar una sumatoria al final de una columna y luego se muestran las 3 últimas opciones que permiten crear otra vista del reporte actual. La opción *Chart* permite poder crear un gráfico a partir de la *data* ya mostrada. La opción *Group By* permite agrupar la data para mostrar un resumen general de la *data*. Por último, la opción *Pivot* permite cambiar la orientación de la *data*, logrando convertir información que se muestra como registro a una columna, así mismo, permite realizar algún calculo para dicha columna.

#### **Figura 60**

*Opciones de formato de Oracle APEX* 

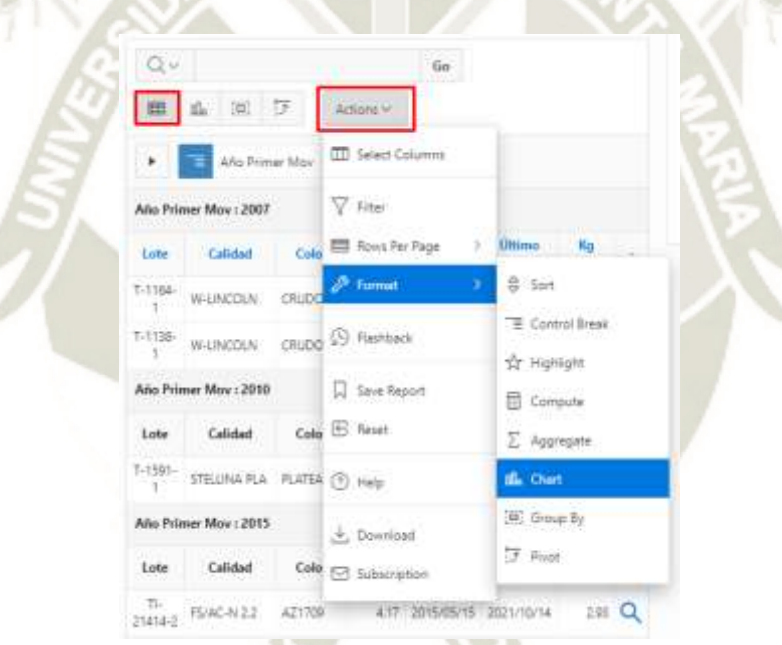

*Nota.* Se muestran las opciones de formato que brinda Oracle APEX al usuario. Adaptación propia en base al análisis realizado en la empresa textil, 2021.

En la figura 61, se muestra la vista de los 3 formatos mencionados: *Chart*, *Group By* y *Pivot*. En el primer formato, se observa un gráfico de barras, donde se resume la cantidad de saldo utilizado, saldo que se quedó estancado en los años mostrados. El segundo formato hace referencia a la misma información, pero mediante un resumen general, mostrando los años y los kilos utilizados en una tabla. Por último, en el tercer formato se aprecia la misma información, pero esta vez se detallada la calidad y color de los saldos.

Publicación autorizada con fines académicos e investigativos En su investigación no olvide referenciar esta tesis

UNIVERSIDAD<br>CATÓLICA<br>DE SANTA MARÍA REPOSITORIO DE<br>TESIS UCSM

## **Figura 61**

*Vista de las opciones de formato de Oracle APEX* 

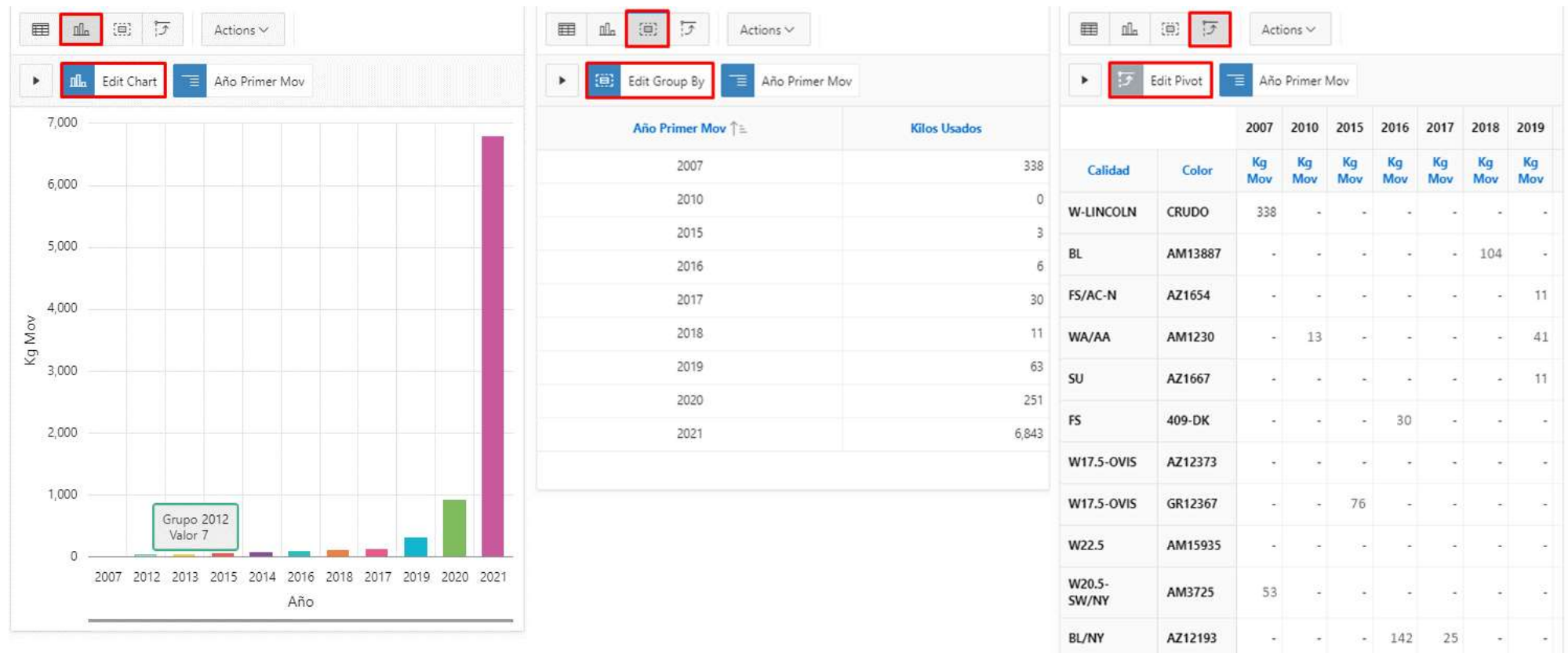

*Nota.* Se muestra la vista de las opciones de formato que brinda Oracle APEX al usuario. Adaptación propia en base al análisis realizado en la empresa textil, 2021.

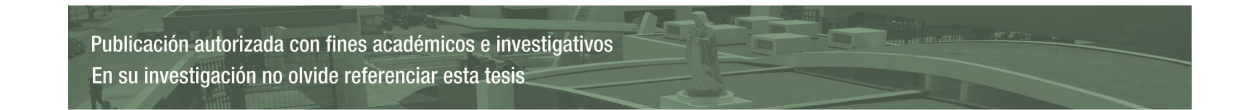

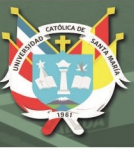

# **CAPITULO V**

#### **RESULTADOS**

#### **Análisis del Tiempo Promedio del Proceso General**

Como parte de la evaluación del sistema, se analizó el tiempo promedio que tomaría ejecutar el proceso general de Control de Materia Prima. En la figura 62, se observa que el proceso anterior tomaba aproximadamente 3 horas y 15 minutos en concluirse, más 2 horas que podía tardar una reunión de coordinación entre las distintas áreas de interés. Mientras que, con el nuevo proceso solo toma 10 minutos poder dar un correcto control de materia prima.

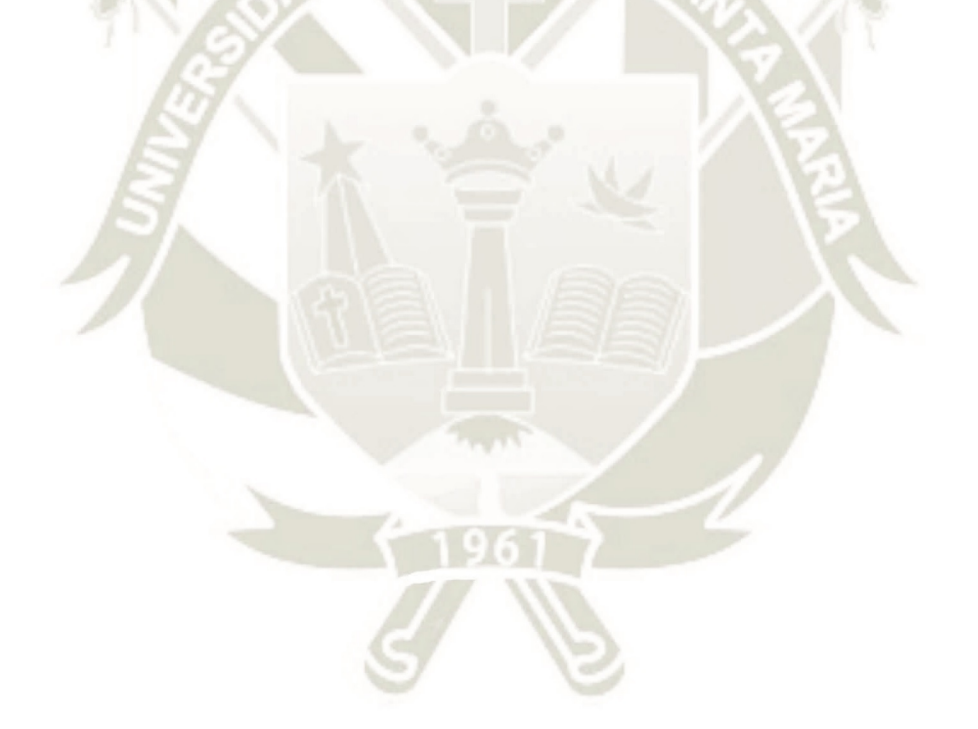

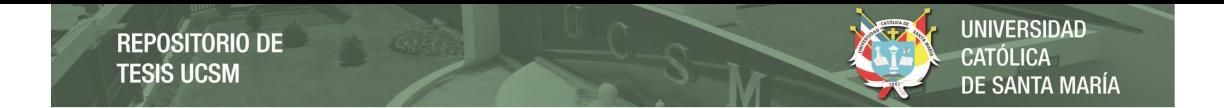

*Análisis de los tiempos del proceso de Control de Materia Prima* 

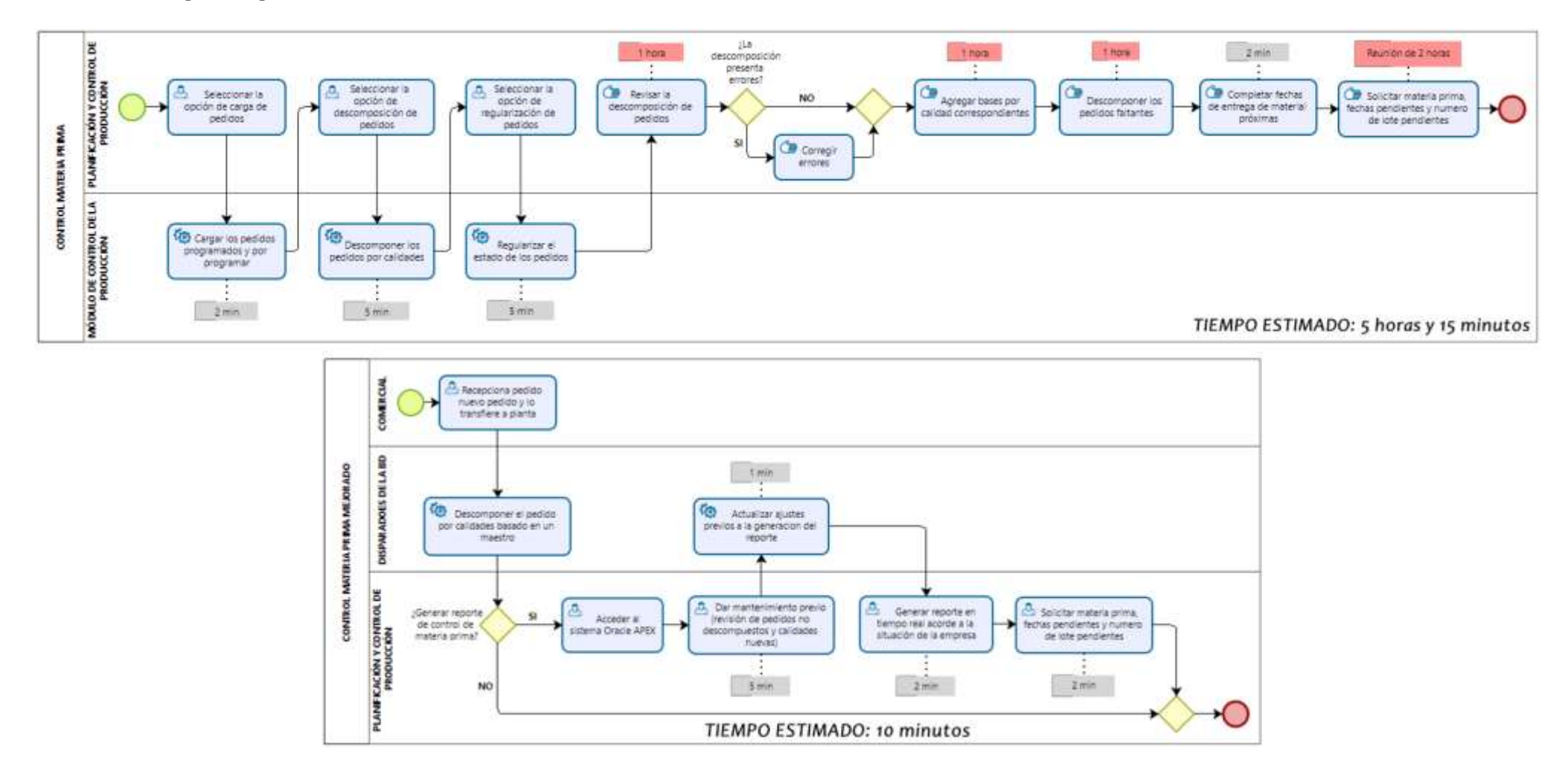

*Nota.* Se presenta el análisis de los tiempos del proceso de Control de Materia Prima de la empresa textil en cuestión. Adaptación propia en base al análisis realizado en la empresa textil, 2021.

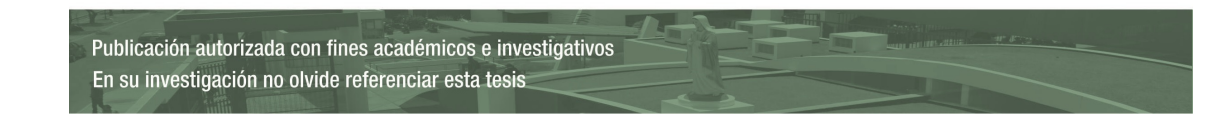

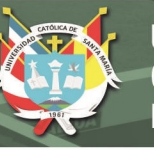

#### **Análisis del Tiempo de Respuesta a las Solicitudes de Fecha Entrega**

En el análisis de la problemática del proceso, se implementó el indicador de tiempo de respuesta a solicitudes de fecha entrega, en el cual se clasifica el motivo por el que la respuesta excede a las 48 horas. En el año 2020 se encontró que aproximadamente el 31% de las solicitudes que excedían las 48 horas de respuesta, se debían a una solicitud de materia prima pendiente.

En la figura 63, se muestra el análisis del tiempo de respuesta en lo que va del año 2021, a grandes rasgos se observa que el nivel de la respuesta mayor a 48 horas por solicitud de materia prima parece haber disminuido.

## **Figura 63**

*Gráfico del tiempo de respuesta a las solicitudes de fecha entrega 2021* 

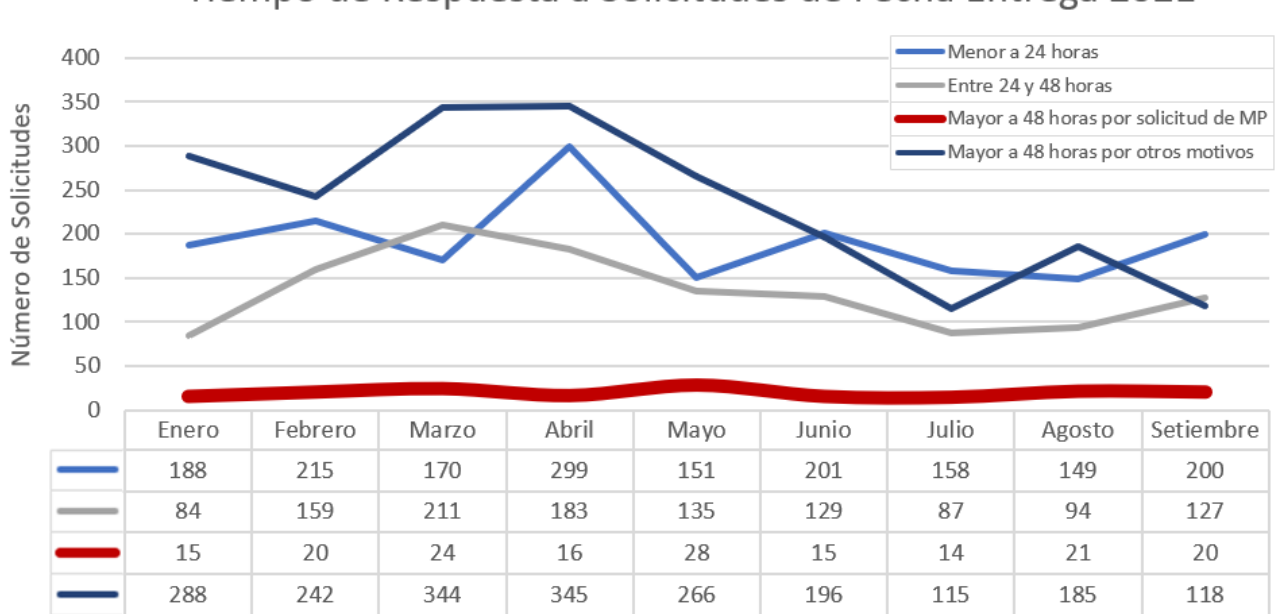

Tiempo de Respuesta a Solicitudes de Fecha Entrega 2021

*Nota.* Se presenta el gráfico del tiempo de respuesta a las solicitudes de fecha entrega del año 2021 de la empresa textil en cuestión. Adaptación propia en base al análisis realizado en la empresa textil, 2021.

Para ser más precisos, comparamos los valores del año 2020 contra los valores obtenidos del año 2021 respecto a la respuesta mayor a 48 horas por solicitud de materia prima, tal como se observa en la figura 64. Se confirma que el porcentaje se redujo

considerablemente de un 30% a un 0.08% de solicitudes respondidas en un plazo mayor a 48

horas.

Con esto podemos decir, que se cumplió con el objetivo de mejorar el tiempo de

respuesta de las solicitudes de fecha entrega.

#### **Figura 64**

*Gráfico comparativo del tiempo de respuesta mayor a 48 horas por solicitud de materia prima 2020-2021*

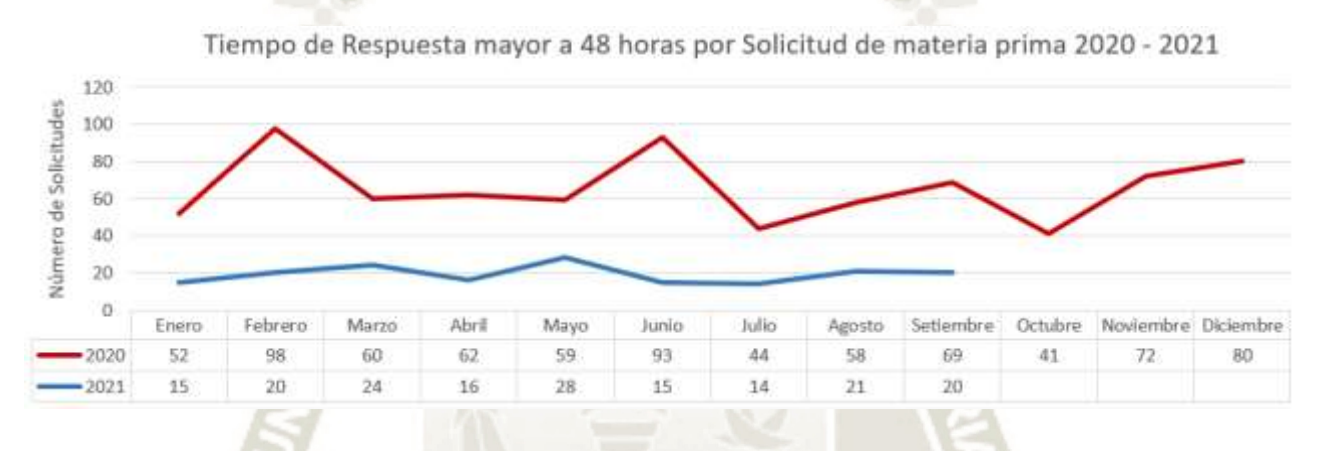

*Nota.* Se presenta el gráfico comparativo del tiempo de respuesta mayor a48 horas por solicitud de materia prima del año 2020 y 2021 de la empresa textil en cuestión. Adaptación propia en base al análisis realizado en la empresa textil, 2021.

### **Resumen de las mejoras logradas**

En la tabla 39 se presenta un resumen de las mejoras logradas mediante el proyecto

desarrollado.

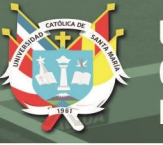

## **Tabla 39**

*Resumen de las mejoras logradas* 

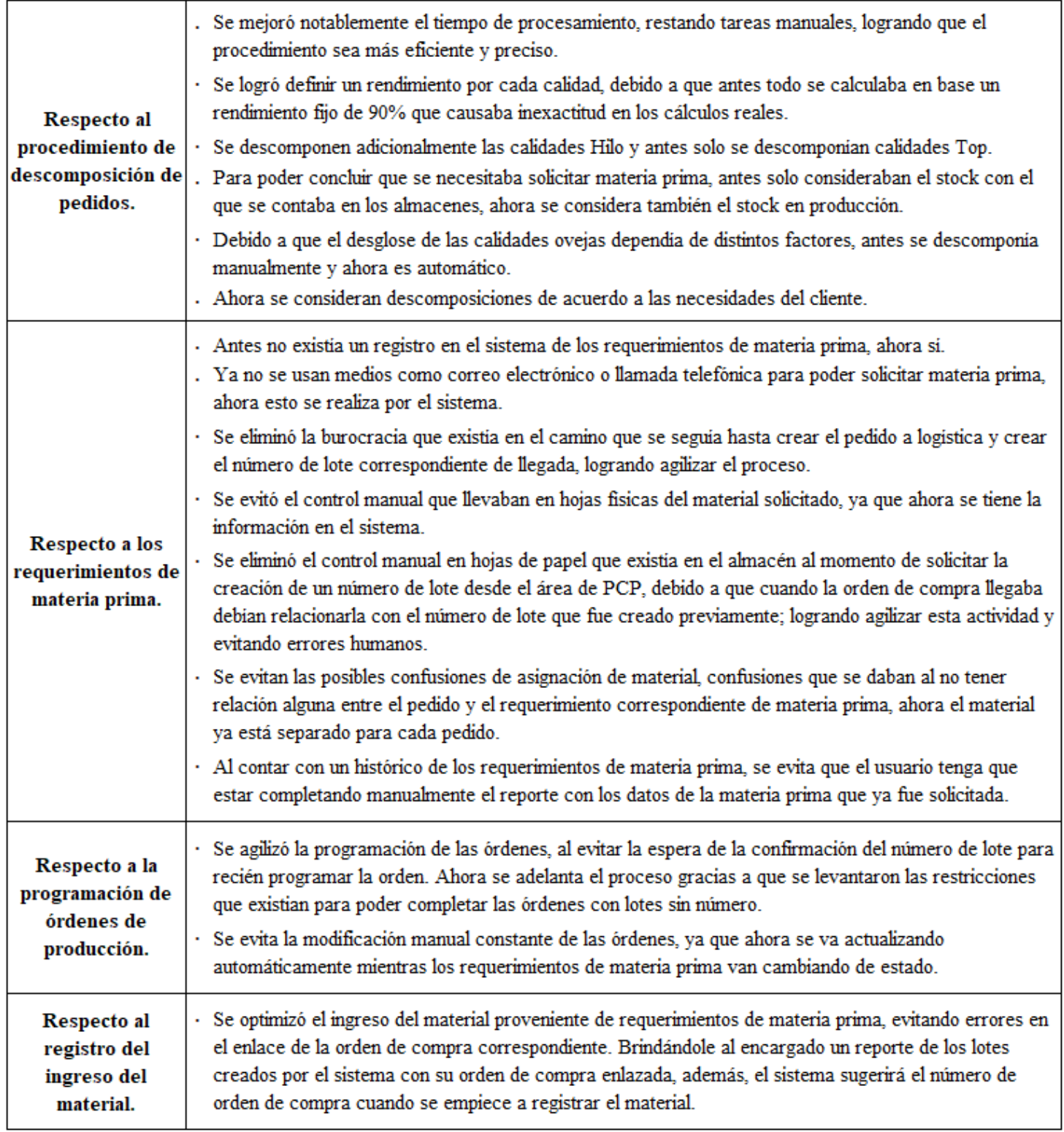

*Nota.* Se muestra el resumen de las mejoras logradas. Adaptación propia en base al análisis realizado en la empresa textil, 2021.

Publicación autorizada con fines académicos e investigativos En su investigación no olvide referenciar esta tesis

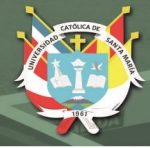

#### **CONCLUSIONES**

La presente tesis ha sido desarrollada con la finalidad de cubrir las necesidades del proceso de control y solicitud de materia prima, de una empresa textil ubicada en la ciudad de Arequipa. Luego de la implementación del sistema propuesto, se obtuvo como principal resultado una reducción considerable en el tiempo de ejecución del proceso, así mismo, se logró bajar de un 30% inicial hasta un 0.08% las solicitudes respondidas en un plazo mayor a 48 horas, además se eliminaron diferentes tareas y cálculos manuales como: el cálculo de rendimientos, control manual de número de lotes en almacén, descomposición de calidades de hilos, entre otros. También se logró evitar la confusión en la asignación de material a los pedidos programados.

A partir de ello, se llega a las siguientes conclusiones:

**Primero:** Se logró optimizar con éxito el proceso de control y materia prima, rediseñando su flujo, desarrollando un sistema en Oracle APEX e implementándolo a través del marco de trabajo SCRUM.

**Segundo:** Mediante el análisis del funcionamiento del proceso de control y solicitud de materia prima de la empresa textil, se lograron identificar los flujos principales, así como, los puntos críticos de los mismos: Control de materia prima, solicitud de materia prima (alpaca y oveja nacional) y solicitud de materia prima (oveja importada e hilo).

**Tercero:** Bajo el enfoque de Gestión por Procesos, se logró rediseñar el proceso de control y solicitud de materia prima, logrando eliminar los desperdicios identificados de sobreprocesos, defectos y esperas en los flujos del proceso.

**Cuarto:** Se desarrolló e implementó el software necesario para el nuevo flujo del proceso de control y solicitud de materia prima, comprobando que la herramienta empleada, Oracle APEX, permite el desarrollo de aplicaciones básicas, así como, aplicaciones mucho más avanzadas, lo que posibilita su uso en pequeñas, medianas y grandes empresas.
**Quinto:** Se capacitó satisfactoriamente a los usuarios responsables del proceso de control de solicitud de materia prima, para el uso del nuevo software desarrollado en Oracle APEX. **Sexto:** Se puede concluir que, la implementación del nuevo flujo de proceso de control y solicitud de materia prima fue exitosa y facilita el trabajo de los usuarios involucrados, así mismo, el nuevo flujo mejora el tiempo de respuesta a las solicitudes de fecha entrega.

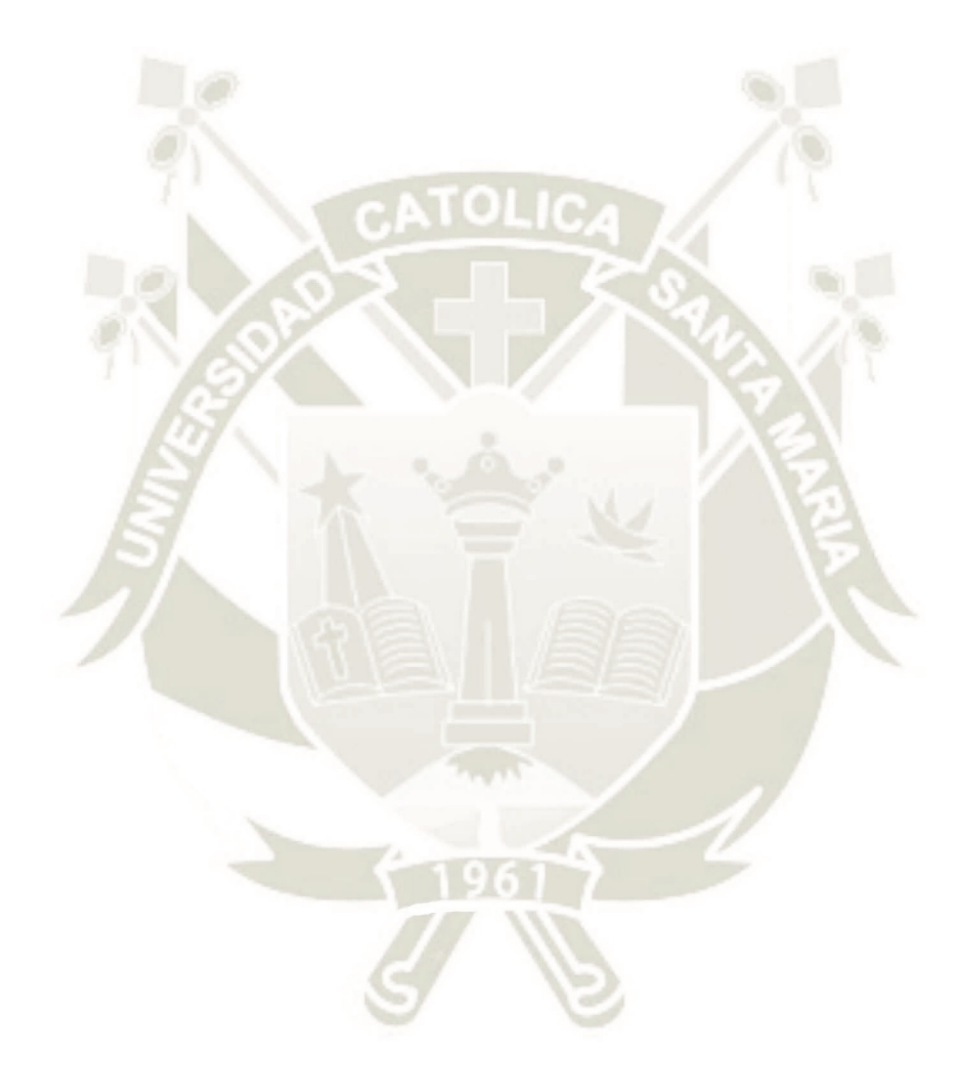

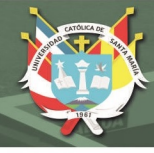

## **RECOMENDACIONES**

En base al desarrollo y evaluación del sistema implementado, se proponen las siguientes recomendaciones:

**Primera:** A la empresa textil se le recomienda, llevar un ciclo de mejora continua en todos los procesos de la empresa, bajo el enfoque de Gestión por Procesos, con el fin de asegurar la calidad de sus sistemas y obtener oportunidades de crecimiento.

**Segunda:** Se propone aplicar el mismo procedimiento de solicitud de materia prima en el área de Investigación y Desarrollo, debido a que sería el único eslabón no considerado en el flujo analizado. Desde esta área se realizan solicitudes de materia prima con una cantidad de kilos muy limitada, debido a que se utilizan para pruebas de nuevos tejidos, sin embargo, es importante contabilizar estos ingresos de materia prima.

**Tercera:** Continuar con el desarrollo de futuros proyectos en la herramienta Oracle APEX, debido a que en un futuro próximo la herramienta Oracle 12c podría quedar obsoleta, mientras que con Oracle APEX esto no ocurriría ya que se mantiene en constante crecimiento e innovación.

**Cuarta:** Implementar futuros proyectos con la herramienta Oracle Analytics, esta herramienta permite la exploración de datos, ayudando a visualizar la *data* desde distintas perspectivas dependiendo de las necesidades de una organización, ya sea buscar correlaciones, detectar patrones u observar tendencias, con el fin de agilizar la toma de decisiones.

**Quinta:** A la comunidad académica se le recomienda incluir en la currícula de la escuela profesional de Ingeniería de Sistemas, cursos prácticos sobre la aplicación de la herramienta Oracle Analytics, con la finalidad de brindar a los estudiantes una ventaja competitiva en el mercado laboral. Una vez que la escuela profesional introduzca a los estudiantes en esta herramienta, éstos podrían obtener las certificaciones que ofrece Oracle Academy y con éstas el estudiante podría tener un respaldo al momento de aplicar a un puesto de trabajo.

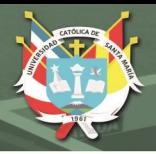

## **REFERENCIAS BIBLIOGRÁFICAS**

- Alcalde San Miguel, P. (2016). Sistema de Gestión de la Calidad por Procesos. *Calidad* (Vol. 6), 89-105.
- Arias, A. (2017) *Propuesta para implementar la gestión por procesos en una organización manufacturera con producción continua*. Tesis de Fin de Carrera Universidad de América, Bogotá, Colombia.
- Baggia1 A., Leskovar R., Rodič B. (2019) Low code programming with oracle APEX offers new opportunities in higher education. *3 rd International Scientific Conference on Recent Advances in Information Technology, Tourism, Economics, Management and Agriculture,* 91-97.
- Boada, L. (2017). *Control de inventarios: Por qué hacerlo y cómo usar la tecnología a tu favor.* Obtenido de portal.giitic.com: https://portal.giitic.com/publico/blog/233/Control-de-inventarios:-porqu%C3%A9-hacerlo-y-c%C3%B3mo-usar-la-tecnolog%C3%ADa-a-tu-favor-
- Buonamico, D. (2016) *Estrategias de Testing en Equipos SCRUM.* Obtenido de www.caminoagil.com: http://www.caminoagil.com/2016/08/06/estrategias-detesting-en-equipos-scrum/
- Cano, M. (2015). *El enfoque Agile en proyectos SAP*. Obtenido de www.upcnet.es: http://www.upcnet.es/blog-es/enfoque-agile-en-proyectos-sap

Chacón, J. (2020). *Diseño de un sistema de gestión por procesos basado en la norma ISO 9001:2015 para la empresa textil MSG ubicada en la Provincia de Imbabura.* Tesis de Fin de Carrera Universidad Técnica del Norte, Ibarra, Ecuador.

Crespo, E. (2020) *Análisis de vulnerabilidades con SQLMAP aplicada a entornos APEX 5.* Tesis de Fin de Carrera Universidad del Azuay, Ecuador.

- Espinoza, Y. (2020) *La importancia del control de inventarios para la toma de decisiones.* Tesis de Fin de Carrera Universidad Técnica de Machala, Machala, Ecuador.
- Geske, J. (2020) *SCRUM Framework 2020 Poster*. Obtenido de www.scrum.org: https://www.scrum.org/resources/blog/scrum-framework-2020-poster
- Godoy, M. (2016) *Introducción Oracle Application Express*. Obtenido de es.slideshare.net: https://es.slideshare.net/MnicaGodoy/introduccin-a-oracleapplication-express
- Hoogendoorn, F. (2016) *Top 5 Reasons to Use Oracle APEX to Build EBS Extensions.* Obtenido de www.insum.ca: https://www.insum.ca/Top-reasons-use-oracle-apexto-build-ebs-extensions/
- ISO 9001. (2015) *Sistema de Gestión de Calidad – Requisitos.*
- ISOTools (2021) *Gestión por procesos*. Obtenido de www.isotools.org: https://www.isotools.org/soluciones/procesos/gestion-por-procesos/
- Laurencio, A. (2019) *Evaluación del uso de la Metodología SCRUM en procesos de desarrollo de software Área de Sistemas GMD 2017*. Tesis de Fin de Carrera Universidad Científica del Sur, Lima, Perú.
- Leiva, I., Villalobos, M. (2015) Método ágil híbrido para desarrollar software en dispositivos móviles. *Ingeniare: Revista Chilena de Ingeniería*, (Vol. 23), 473- 488.
- López, A. (2018) *Estudio comparativo de metodologías tradicionales y ágiles para proyectos de Desarrollo de Software*. Tesis de Fin de Carrera Universidad de Valladolid, Valladolid, España.
- Makarla, K. (2021) *Oracle APEX Named a 2021 Gartner Peer Insights Customers' Choice for Enterprice Low-Code Application Platforms*. Obtenido de

blogs.oracle.com: https://blogs.oracle.com/apex/post/oracle-apex-named-a-2021 gartner-peer-insights-customers-choice-for-enterprise-low-code-applicationplatforms

- Menzinsky, A., López, G. y Palacio, J. (2019) *SCRUM Master: SCRUM Manager Troncal I v. 2.61.* Safe Creative.
- Oracle APEX (2021a) *Oracle Application Express Enterprise Web*. Obtenido de apex.oracle.com: https://apex.oracle.com/
- Oracle APEX (2021b) *What´s New in Oracle APEX 20.1*. Obtenido de apex.oracle.com: https://apex.oracle.com/en/platform/features/whats-new-201/
- Papadopoulos, G. (2015) Moving from Traditional to Agile Software Development Methodologies Also on Large. *International Conference on Strategic Innovative Marketing.*
- Pekarčíková, M., Trebuña, P., Kliment, M. (2019) Digitalization effects on the usability of lean tools. *International Scientific Journal about Logistics*, (Vol. 6), 9-13.
- Quinde, C., Ramos, T. (2018) *Valuación y control del inventario y su efecto en la rentabilidad*. Tesis de Fin de Carrera Universidad Laica Vicente Rocafuerte de Guayaquil, Guayaquil, Ecuador.
- Quiguango, J. (2015) *Estudio de la tecnología Oracle Application Express para el desarrollo de aplicaciones empresariales con el prototipo de un sistema de facturación electrónica.* Tesis de Fin de Carrera Universidad Técnica del Norte, Ecuador.
- Roche, J. (2020) *SCRUM Guide 2020 Análisis inicial de sus cambios.* Obtenido de www2.deloitte.com: https://www2.deloitte.com/es/es/blog/todotecnologia/2020/scrum-guide-2020.html
- Schwaber, K., Sutherland, J. (2020) *The SCRUM Guide The definitive Guide to SCRUM: The Rules of the Game.*
- Sharma, P., McDermott, K. (2014). Oracle Business Intelligence Publisher Overview & Best Practices. *Oracle Open World.*
- Yepes, J., Pardo, C., Gómez, O. (2016) Estado del arte de la utilización de Metodologías Ágiles y otros modelos en Pymes de software. *VII Taller Internacional de Calidad en las Tecnologías de la Información y las Comunicaciones.*

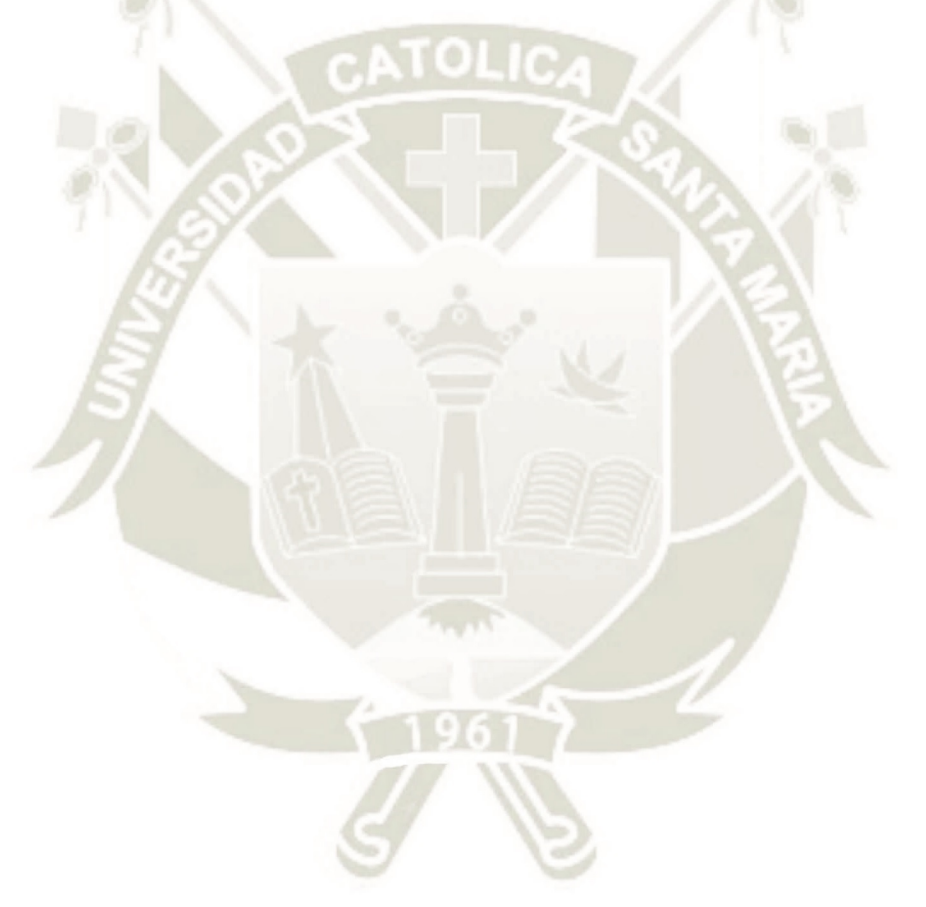

Publicación autorizada con fines académicos e investigativos En su investigación no olvide referenciar esta tesis